# Aspire 5680/5630/3690 TravelMate 4280/4230/2490 Series Service Guide

Service guide files and updates are available on the ACER/CSD web; for more information, please refer to <u>http://csd.acer.com.tw</u>

PRINTED IN TAIWAN

### **Revision History**

Please refer to the table below for the updates made on Aspire 5680/5630/3690 and TravelMate 4280/4230/ 2490 service guide.

| Date | Chapter | Updates |
|------|---------|---------|
|      |         |         |
|      |         |         |
|      |         |         |

## Copyright

Copyright © 2006 by Acer Incorporated. All rights reserved. No part of this publication may be reproduced, transmitted, transcribed, stored in a retrieval system, or translated into any language or computer language, in any form or by any means, electronic, mechanical, magnetic, optical, chemical, manual or otherwise, without the prior written permission of Acer Incorporated.

### Disclaimer

The information in this guide is subject to change without notice.

Acer Incorporated makes no representations or warranties, either expressed or implied, with respect to the contents hereof and specifically disclaims any warranties of merchantability or fitness for any particular purpose. Any Acer Incorporated software described in this manual is sold or licensed "as is". Should the programs prove defective following their purchase, the buyer (and not Acer Incorporated, its distributor, or its dealer) assumes the entire cost of all necessary servicing, repair, and any incidental or consequential damages resulting from any defect in the software.

Acer is a registered trademark of Acer Corporation.

Intel is a registered trademark of Intel Corporation.

Pentium and Pentium II/III are trademarks of Intel Corporation.

Other brand and product names are trademarks and/or registered trademarks of their respective holders.

### Conventions

The following conventions are used in this manual:

| SCREEN MESSAGES | Denotes actual messages that appear on screen.                                             |
|-----------------|--------------------------------------------------------------------------------------------|
| NOTE            | Gives bits and pieces of additional<br>information related to the current<br>topic.        |
| WARNING         | Alerts you to any damage that might<br>result from doing or not doing specific<br>actions. |
| CAUTION         | Gives precautionary measures to<br>avoid possible hardware or software<br>problems.        |
| IMPORTANT       | Reminds you to do specific actions<br>relevant to the accomplishment of<br>procedures.     |

### Preface

Before using this information and the product it supports, please read the following general information.

- 1. This Service Guide provides you with all technical information relating to the BASIC CONFIGURATION decided for Acer's "global" product offering. To better fit local market requirements and enhance product competitiveness, your regional office MAY have decided to extend the functionality of a machine (e.g. add-on card, modem, or extra memory capability). These LOCALIZED FEATURES will NOT be covered in this generic service guide. In such cases, please contact your regional offices or the responsible personnel/channel to provide you with further technical details.
- 2. Please note WHEN ORDERING FRU PARTS, that you should check the most up-to-date information available on your regional web or channel. If, for whatever reason, a part number change is made, it will not be noted in the printed Service Guide. For ACER-AUTHORIZED SERVICE PROVIDERS, your Acer office may have a DIFFERENT part number code to those given in the FRU list of this printed Service Guide. You MUST use the list provided by your regional Acer office to order FRU parts for repair and service of customer machines.

# System Specifications

## Features

Below is a brief summary of the computer's many feature:

#### Platform and memroy

#### Aspire 5680/5630 Series and TravelMate 4280/4230 Series

- □ Intel<sup>®</sup> Centrino<sup>®</sup> Duo mobile technology, featuring:
- Intel<sup>®</sup> Core<sup>TM</sup> 2 Duo processor T7200/7400/7600 (4 MB L2 cache, 2.0/2.16/2.33 GHz, 667 MHz FSB) and T5500/5600 (2MB L2 cache, 1.66/1.83 GHz, 667 MHz FSB), supporting Intel<sup>®</sup> EM64T
- ► Intel<sup>®</sup> 945GM/945PM+ICH7M
- Intel<sup>®</sup> PRO/Wireless 3945ABG network connection (dual-band tri-mode 802.11a/b/g) Wi-Fi CERTIFIED<sup>TM</sup> solution, supporting Acer SignalUp<sup>TM</sup> wireless technology (for TravelMate 4280/ 4230)
- □ Up to 2 GB of DDR2 533/667 MHz memory, upgradeable to 4 GB using two soDIMM modules (dual-channel support) (for Aspire 5680/5630 and TravelMate 4280/4230)
- 256/512 MB of DDR2 533 MHz memory, upgradeable to 2 GB using two soDIMM modules (dualchannel support) (for Aspire 3690/TravelMate 2490)

#### Aspire 3690 Series and TravelMate 2490 Series

- Intel<sup>®</sup> Celeron<sup>®</sup> M processor 410/420/430 (1 MB L2 cache, 1.46/1.60/1.73 GHz, 533 MHz FSB) or higher
- □ Mobile Intel<sup>®</sup> 940GML Express chipset
- Acer InviLink<sup>TM</sup> 802.11b/g Wi-Fi CERTIFIED<sup>TM</sup> solution, supporting Acer SignalUp<sup>TM</sup> wireless technology
- 256/512 MB of DDR2 533 MHz memory, upgradeable to 2 GB using two so DIMM modules (dualchannel support)

#### **Display and graphics**

- □ 15.4" WXGA color TFT LCD, 1280 x 800 pixel resolution, 16:10 viewing ratio, supporting simultaneous multi-window viewing via Acer GridVista<sup>TM</sup>
- □ 15" XGA color TFT LCD, 1024x 768 pixel resolution
- NVIDIA<sup>®</sup> GeForce<sup>®</sup> Go 7600/7600SE with 128/256MB of external GDDR2 VRAM, supporting Microsoft<sup>®</sup> DirectX<sup>®</sup>R 9.0, Shader Model 3.0, OpenEXR High Dynamic Range (HDR) technology, NVIDIA<sup>®</sup> PowerMizer. 6.0 and PCI Express<sup>®</sup> (for Aspire 5680)
- NVIDIA<sup>®</sup> GeForce<sup>®</sup> Go 7300 up to 256 MB TurboCache<sup>TM</sup> (128 MB of dedicated GDDR2 VRAM, 128 MB of shared system memory),supporting Microsoft<sup>®</sup> DirectX<sup>®</sup> 9.0, Shader Model 3.0, OpenEXR High Dynamic Range (HDR) technology, NVIDIA<sup>®</sup> PowerMizer<sup>TM</sup> 6.0, PCI Express<sup>®</sup> (for Aspire 5630 discrete)
- Mobile Intel<sup>®</sup> 945GM Express chipset with integrated 3D graphics, featuring Intel<sup>®</sup> Graphics Media Accelerator (GMA) 950, up to 224 MB of shared system memory, supporting Microsoft<sup>®</sup> DirectX<sup>®</sup> 9.0 and PCI Express<sup>®</sup> (for Aspire 5630 UMA)

- Mobile Intel<sup>®</sup> 940GML Express chipset with integrated 3D graphics, featuring Intel<sup>®</sup> Graphics Media Accelerator (GMA) 950, up to 224 MB of shared system memory, supporting Microsoft<sup>®</sup> DirectX<sup>®</sup> 9.0 (for Aspire 3690)
- Dual independent display
- 16.7 million colors
- MPEG-2/DVD hardware-assisted capability
- S-video/TV-out (NTSC/PAL) support (for selected models)
- DVI-D (true digital video interface) support (for selected models)
- □ Acer CinemaVision<sup>TM</sup> technology (Acer Arcade)
- □ Acer ClearVision<sup>TM</sup> optimization (Acer Arcade)

#### Storage subsystem

- □ 60/80/100/120 GB or higher hard disk drive
- Optical drive options:
  - DVD-Super Multi double-layer
  - DVD/CD-RW combo
- 5-in1 card reader, supporting Memory Stick<sup>®</sup> (MS), Memory Stick PRO<sup>TM</sup> (MS PRO),
   MultiMediaCard (MMC), Secure Digital (SD), xD-Picture Card<sup>TM</sup> (xD) (for selected models)

#### Input devices

- 88/89-key keyboard with inverted "T" cursor layout; 2.5mm (minimum) key travle (for TravelMate series)
- Touchpad with 4-way scroll button
- 12 function keys, four cursor keys, two Windows<sup>®</sup> keys, hotkey controls, embedded numeric keypad, international language support
- D Four easy-launch buttons: Empowering Key, email, Internet, user-programmable button
- Six/seven media keys: TV, volume up, volume down, play/pause, stop, next, previous (for selected models)
- Three communication LED-buttons: WLAN, 3G, Bluetooth<sup>®</sup> (for selected models)

#### Audio

- Audio system with two built-in speakers
- □ Intel<sup>®</sup> High-Definition audio support
- □ Sound Blaster Pro<sup>TM</sup> and MS Sound compatible
- S/PDIF (Sony/Philips Digital Interface) support for digital speakers (for selected models)
- Built-in microphone

#### Communication

- Acer Video Conference featuring Voice and Video over Internet Protocol (VVoIP) support via Acer OrbiCam<sup>TM</sup> and optional Acer Bluetooth<sup>®</sup> VoIP phone
- □ Acer OrbiCam<sup>TM</sup> integrated 1.3 megapixel or 310,000 pixel CMOS camera (for selected models), featuring :
  - 225 degree ergonomic rotation
  - Acer VisageON<sup>TM</sup> technology (for 1.3 megapixel camera models only)
  - Acer PrimaLite<sup>TM</sup> technology

- WWAN: UMTS WCDMA (3G) at 2100 MHz and GPRS/EDGE at three bands (900/1800/1900 MHz), upgradeable to HSDPA 1.8 Mbps (for selected models)
- U WLAN:
  - Intel<sup>®</sup> PRO/Wireless 3945ABG network connection (dual-band tri-mode 802.11a/b/g) Wi-Fi CERTIFIED<sup>TM</sup> solution, supporting Acer SignalUp<sup>TM</sup> wireless technology (for Aspire 5680/5630 Series)
  - Acer InviLink<sup>TM</sup> 802.11b/g Wi-Fi CERTIFIED<sup>TM</sup> solution, supporting Acer SignalUp<sup>TM</sup> wireless technology (for Aspire 3690 Series)
- D Modem: 56K ITU V.92 modem with PTT approval; wake-on ring ready
- LAN: 10/100 Mbps Fast or 10/100/1000 Mbps gigabit Ethernet (for selected models); wake-on-LAN ready
- □ WPAN: integrated Bluetooth<sup>®</sup> 2.0+EDR

#### Power subsystem

- ACPI 2.0 power management standard: supports Standby and Hibernation power-saving modes
- T1W 4800 mAh Li-ion battery pack (8-cell) or 44W 4000mAh Li-ion battery pack (6-cell)
- 2-hour rapid charge; 2.5-hour charge-in-use
- 3-pin 90 W AC adapter

#### I/O Ports

- □ ExpressCard<sup>TM</sup> /34 slot (for selected models)
- PC Card slot (one Type II)
- □ 5-in-1 card reader (SD/MMC/MS/MS PRO/xD)
- Four USB 2.0 ports
- DVI-D port (for selected models)
- □ IEEE 1394 port (for selected models)
- Consumer infrared (CIR) port (for selected models)
- □ Fast infrared (FIR) port (for selected models)
- External display (VGA) port
- AV-in port (for selected models)
- S-video/TV-out (NTSC/PAL) port (for selected models)
- S-video-in (NTSC/PAL) port (for selected models)
- Headphones/speaker/line-out jack with S/PDIF support (for selected models)
- Microphone jack
- Line-in jack
- Ethernet (RJ-45) port
- Modem (RJ-11) port
- DC-in jack for AC adaptor

#### Environment

- Temperature:
  - ♣operating: 5° C to 35° C
  - ►Non-operating: -20° C to 65° C
- Humidity (non-condensing):
  - operating: 20%~80%
    - Non-operating: 20%~80%

# System Block Diagram

This is for UMA models

This is for discrete models

# **Board Layout**

# Top View

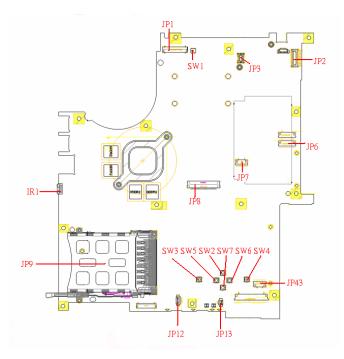

| 1 | JP1  | LCD Connector            | 10 | SW7  | Touchpad Down Button          |
|---|------|--------------------------|----|------|-------------------------------|
| 2 | SW1  | Lid Switch               | 11 | SW2  | Touchpad Up Button            |
| 3 | JP3  | MDC Connector            | 12 | SW5  | Touchpad Left Button          |
| 4 | JP2  | Power Button Connector   | 13 | SW3  | Touchapd Left Button          |
| 5 | JP6  | Media Board Connector    | 14 | JP13 | Internal Microphone Connector |
| 6 | JP7  | Touchpad Board Connector | 15 | JP12 | Internal Speaker Connector    |
| 7 | JP43 | SIM Card Connector       | 16 | JP9  | PCMCIA Socket                 |
| 8 | SW4  | Touchpad Right Button    | 17 | IR1  | FIR Module                    |
| 9 | SW6  | Touchpad Left Button     | 18 | JP8  | Internal Keyboard Connector   |

### **Bottom View**

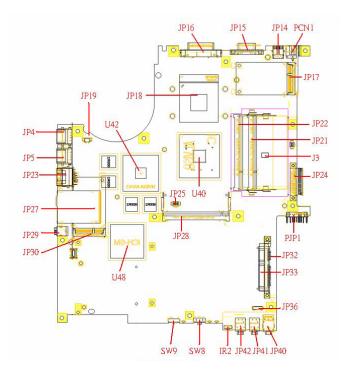

**NOTE:** This is engineering sample. The image above may not be exactly the same as the real main board you get.

| 2U42VGA Chipset18JP41Line-In Jack3JP18CPU Socket19JP42Microphone-in Jack4JP16DVI Connector20IR2CIR Module |     |
|----------------------------------------------------------------------------------------------------|-----|
|                                                                                                    |     |
| 4 JP16 DVI Connector 20 IR2 CIR Module                                                                    |     |
|                                                                                                    |     |
| 5 JP15 CRT Connector 21 SW8 Wireless LAN Switch                                                           |     |
| 6 JP14 TV-Out Connector 22 SW9 Bluetooth and 3G Switch                                                    |     |
| 7 PCN1 DC-IN Jack 23 U48 South Bridge Chipset                                                             |     |
| 8 JP17 Mini Card Connector 24 JP30 Mini Card Connector                                                    |     |
| 9 JP22 DDRII so-DIMM Socket 25 JP29 IEEE 1394 Connector                                                   |     |
| 10 JP21 DDRII so-DIMM Socket 26 JP27 5 IN1 Socket                                                         |     |
| 11 J3 Clear CMOS Jumper 27 JP23 RJ45 Connector                                                            |     |
| 12 JP24 ODD Connector 28 JP5 USB Connector                                                                |     |
| 13 PJP1 Battery Connector 29 JP4 USB Connector                                                            |     |
| 14 JP32 HDD Connector (SATA) 30 JP28 MINIPCI Connector (TV-Tune                                           | er) |
| 15 JP33 HDD Connector (PATA) 31 JP25 FAN Connector                                                        |     |
| 16         JP36         Bluetooth Connector         32         U40         North Bridge Chipset           |     |

# Jumper Board Layout

## Switch Board Top View

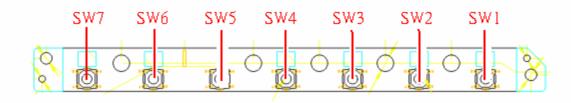

| Label | Description              |
|-------|--------------------------|
| SW1   | Arcade/TV tunver switch  |
| SW2   | Volume Up switch         |
| SW3   | Volume Down switch       |
| SW4   | Play/Pause switch        |
| SW5   | Stop switch              |
| SW6   | Forward/Next switch      |
| SW7   | Backward/Previous switch |

## Media Board Top View

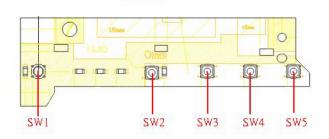

| Label | Description     |
|-------|-----------------|
| SW1   | Power Button    |
| SW2   | E-mail Button   |
| SW3   | Internet Button |
| SW4   | User Button     |
| SW5   | E-Power Button  |

## Media Board Bottom View

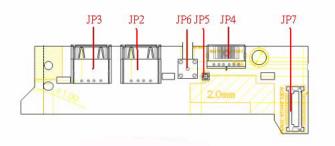

| Label | Description                      |
|-------|----------------------------------|
| JP3   | USB Connector                    |
| JP2   | USB Connector                    |
| JP6   | RF INe Connector                 |
| JP5   | RF Cable Connector               |
| JP4   | AV IN Connector                  |
| JP7   | Board to Main Board<br>Connector |

## LS-2923P Power Board Top View

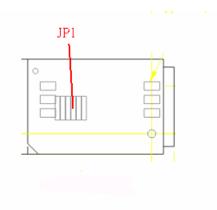

| Label | Description        |
|-------|--------------------|
| JP1   | SIM Card Connector |

# Jumper Setting

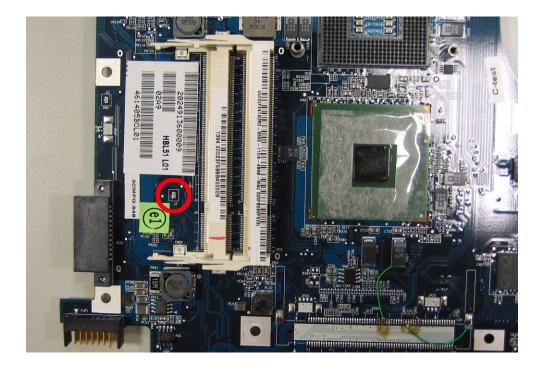

| Label | Description                                                                            |
|-------|----------------------------------------------------------------------------------------|
| J3    | Clear CMOS Jumper                                                                      |
|       | Note: J3 locates at bottom<br>side of the main board as<br>the red circle highlighted. |

# Your Acer Notebook tour

After knowing your computer features, let us show you around your new TravelMate computer.

### Front view

Aspire series:

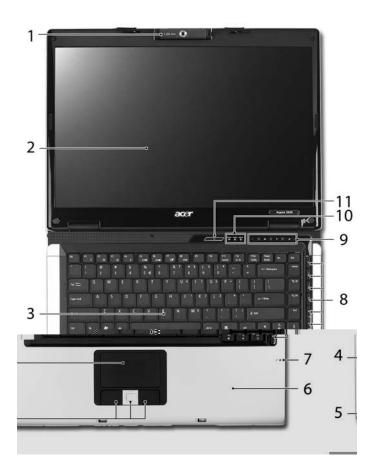

| # | ltem                                   | Description                                                                                                    |
|---|----------------------------------------|----------------------------------------------------------------------------------------------------|
| 1 | Built-in camera                        | 1.3 megapixel or 310,000 pixel web camera for video communication (for selected models)                                       |
| 2 | Display screen                         | Also called LCD (liquid-crystal display), displays computer output.                                                           |
| 3 | Keyboard                               | For entering data into your computer.                                                                                         |
| 4 | Touchpad                               | Touch-sensitive pointing device which functions like a computer mouse.                                                        |
| 5 | Click buttons (left, center and right) | The left and right buttons function like the left and right mouse buttons; the center button serves as a 4-way scroll button. |
| 6 | Palmrest                               | Comfortable support area for our hands when you use the computer.                                                             |
| 7 | Microphone                             | Internal microphone for sound recording.                                                                                      |
| 8 | TV/media/volume<br>buttons             | For use with Acer Arcade and other media playing programs.                                                                    |

| 9  | Easy-launch buttons | Buttons for launching frequently used programs.                                                           |
|----|---------------------|----------------------------------------------------------------------------------------------------|
| 10 |                     | Light-Emitting Diodes (LEDs) that light up to show the status of the computer's functions and components. |
| 11 | Power button        | Turns the computer on and off.                                                                            |

#### TravelMate series:

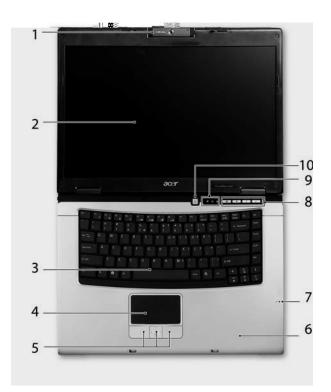

| #  | ltem                                   | Description                                                                                                    |
|----|----------------------------------------|----------------------------------------------------------------------------------------------------|
| 1  | Built-in camera                        | 1.3 megapixel or 310,000 pixel web camera for video communication (for selected models).                                      |
| 2  | Display screen                         | Also called LCD (liquid-crystal display), displays computer output.                                                           |
| 3  | Keyboard                               | For entering data into your computer.                                                                                         |
| 4  | Touchpad                               | Touch-sensitive pointing device which functions like a computer mouse.                                                        |
| 5  | Click buttons (left, center and right) | The left and right buttons function like the left and right mouse buttons; the center button serves as a 4-way scroll button. |
| 6  | Palmrest                               | Comfortable support area for our hands when you use the computer.                                                             |
| 7  | Microphone                             | Internal microphone for sound recording.                                                                                      |
| 8  | Easy-launch Buttons                    | Buttons for launching frequently used programs.                                                                               |
| 9  | Status indicators                      | Light-Emitting Diodes (LEDs) that light up to show the status of the computer's functions and components.                     |
| 10 | Power button                           | Turns the computer on and off.                                                                                                |

### **Closed Front View**

Aspire series:

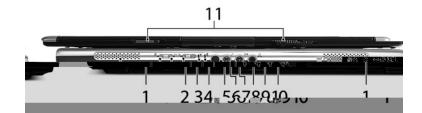

| #  | lcon              | ltem                                                         | Description                                                                                     |
|----|-------------------|--------------------------------------------------------------|-------------------------------------------------------------------------------------------------|
| 1  |                   | Speaker                                                      | Left and right speakers deliver stereo audio output.                                            |
| 2  | *                 | Bluetooth <sup>®</sup><br>communication button/<br>indicator | Enable/disable Bluetooth function.<br>Indicates the status of Bluetooth-<br>communications.     |
| 3  | 39                | 3G switch/indicator                                          | Enables/disables the Bluetooth function.<br>Indicates the status of Bluetooth<br>communication. |
| 4  | Q                 | Wireless<br>communication button/<br>indicator               | Enable/disable Wireless function. Indicates the status of wireless LAN communications.          |
| 5  | <u>ې</u> د        | Power indicator                                              | Indicates the computer's power status.                                                          |
| 6  | Ē                 | Battery indicator                                            | Indicates the computer's battery status.                                                        |
| 7  | <                 | CIR receiver                                                 | Receives signals from a remote control.                                                         |
| 8  | <b>1</b> 0%       | Microphone-in jack                                           | Accepts input from external microphones.                                                        |
| 9  | ((+ <del>))</del> | Line-in jack                                                 | Accepts audio line-in devices (e.g., audio<br>CD player, stereo walkman).                       |
| 10 | SPDIF             | Headphones/<br>speakers/line-out jack<br>with S/PDIF support | Connects to audio line-out devices (e.g., speakers, headphones).                                |
| 11 |                   | Latch                                                        | Locks and release the lid.                                                                      |

#### TravelMate series:

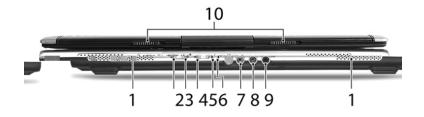

| #  | lcon              | ltem                                                         | Description                                                                                     |
|----|-------------------|--------------------------------------------------------------|-------------------------------------------------------------------------------------------------|
| 1  |                   | Speaker                                                      | Left and right speakers deliver stereo audio output.                                            |
| 2  | *                 | Bluetooth <sup>®</sup><br>communication button/<br>indicator | Enable/disable Bluetooth function.<br>Indicates the status of Bluetooth-<br>communications.     |
| 3  | ЭС                | 3G switch/indicator                                          | Enables/disables the Bluetooth function.<br>Indicates the status of Bluetooth<br>communication. |
| 4  | Q                 | Wireless<br>communication button/<br>indicator               | Enable/disable Wireless function. Indicates the status of wireless LAN communications.          |
| 5  | ŗ,                | Power indicator                                              | Indicates the computer's power status.                                                          |
| 6  | Ø                 | Battery indicator                                            | Indicates the computer's battery status.                                                        |
| 7  | <b>1</b> 00       | Microphone-in jack                                           | Accepts input from external microphones.                                                        |
| 8  | ((+ <del>))</del> | Line-in jack                                                 | Accepts audio line-in devices (e.g., audio<br>CD player, stereo walkman).                       |
| 9  | SPDIF             | Headphones/<br>speakers/line-out jack<br>with S/PDIF support | Connects to audio line-out devices (e.g., speakers, headphones).                                |
| 10 |                   | Latch                                                        | Locks and release the lid.                                                                      |

## Left View

Aspire Series/TravelMate Series:

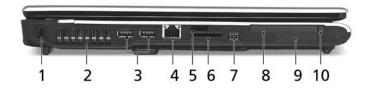

| #  | lcon                 | ltem                      | Description                                                                                                    |
|----|----------------------|---------------------------|----------------------------------------------------------------------------------------------------|
| 1  | b                    | Kensington lock slot      | Connects to a Kensington-compatible computer security lock.                                                                                           |
| 2  |                      | Ventilation slots         | Enables the computer to stay cool, even after prolonged use.                                                                                          |
| 3  | •                    | Two USB 2.0 ports         | Connects to USB 2.0 devices (e.g., USB mouse, USB camera).                                                                                            |
| 4  | 융                    | Ethernet (RJ-45) port     | Connects to an Ethernet 10/100- or 10/100/<br>1000 based network (for selected models).                                                               |
| 5  | <                    | Infrared port             | Interfaces with infrared devices (e.g.,<br>infrared printer and IR-aware computer)<br>(for selected models).                                          |
| 6  | SZ<br>XD<br>C<br>PRO | 5-in-1 card reader        | Accepts Memory Stick (MS), Memory Stick<br>PRO (MS PRO), MultiMediaCard (MMC),<br>Secure Digital (SD), xD-Picture Card (xD)<br>(for selected models). |
| 7  | [1394]               | 4-pin IEEE 1394 port      | Connects to IEEE 1394 devices (for selected models).                                                                                                  |
| 8  |                      | PC Card slot              | Accepts one Type II PC Card.                                                                                                    |
| 9  |                      | ExpressCard/34 slot       | Accepts one ExpressCard/34 module (for selected models).                                                                                              |
| 10 |                      | PC Card slot eject button | Ejects the PC Card from the slot.                                                                                                    |

| R |        |  |  |  |
|---|--------|--|--|--|
|   | Aspire |  |  |  |
|   |        |  |  |  |
|   |        |  |  |  |
|   |        |  |  |  |
|   |        |  |  |  |
|   |        |  |  |  |

ltem

Description

#

lcon

### **Rear Panel**

Aspire Series:

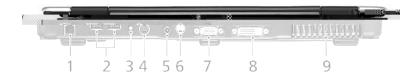

| # | lcon       | ltem                              | Description                                                                          |
|---|------------|-----------------------------------|--------------------------------------------------------------------------------------|
| 1 | í          | Modem (RJ-11) port                | Connects to a phone line.                                                            |
|   |            |                                   |                                                                                      |
| 2 | ●< <p></p> | Two USB 2.0 ports                 | Connect to USB 2.0 devices (e.g., USB mouse, USB camera).                            |
| 3 | RF         | S-video-in (NTSC/<br>PAL) port    | Connects to an S-video device like a DVD player or camcorder (for selected models).  |
| 4 | AV-IN      | AV-in port                        | Accepts input signals from audio/video<br>(AV) devices (for selected models).        |
| 5 |            | DC-in jack                        | Connect to an AC adapter.                                                            |
| 6 | S<br>S     | S-video/TV-out<br>(NTSC/PAL) port | Connects to a television or display device with S-video input (for selected models). |
| 7 |            | External display<br>(VGA) port    | Connects to a display device (e.g., external monitor, LCD projector).                |
| 8 |            | DVI-D port                        | Supports digital video connections (for selected models).                            |
| 9 |            | Ventilation slots                 | Enable the computer to stay cool, even after prolonged use.                          |

#### **TravelMate Series:**

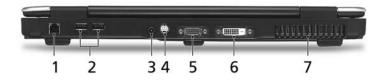

| # | lcon              | ltem                              | Description                                                                          |
|---|-------------------|-----------------------------------|--------------------------------------------------------------------------------------|
| 1 | Δ                 | Modem (RJ-11) port                | Connects to a phone line.                                                            |
| 2 | ● <del>(***</del> | Two USB 2.0 ports                 | Connect to USB 2.0 devices (e.g., USB mouse, USB camera).                            |
| 3 |                   | DC-in jack                        | Connect to an AC adapter.                                                            |
| 4 | S<br>S            | S-video/TV-out<br>(NTSC/PAL) port | Connects to a television or display device with S-video input (for selected models). |
| 5 |                   | External display<br>(VGA) port    | Connects to a display device (e.g., external monitor, LCD projector).                |
| 6 | DVI-D             | DVI-D port                        | Supports digital video connections (for selected models).                            |
| 7 |                   | Ventilation slots                 | Enable the computer to stay cool, even after prolonged use.                          |

### Base view

Aspire Series/TravelMate Series:

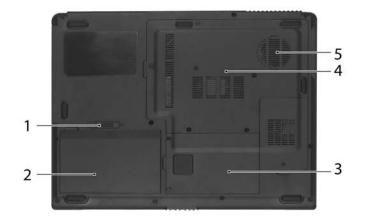

| # | ltem                                       | Description                                                                                |
|---|--------------------------------------------|--------------------------------------------------------------------------------------------|
| 1 | Battery lock                               | Locks the battery in position.                                                             |
| 2 | Battery bay                                | Helps keep the computer cool.<br>Note: Do not cover or obstruct the opening<br>of the fan. |
| 3 | Hard disk bay                              | Houses the computer's hard disk (secured with screws)                                      |
| 4 | Acer DASP (Disk Anti-<br>Shock Protection) | Protects the hard disk drive from shocks and bumps. (for TravelMate 4200)                  |
| 5 | Memory compartment                         | Houses the computer's main memory.                                                         |
| 6 | Ventilation slots and<br>cooling fan       | Release the battery for removal.                                                           |

## Indicators

The computer has four easy-to-read status indicators on the upper-right above the keyboard, and four on the front panel.

#### Aspire Series:

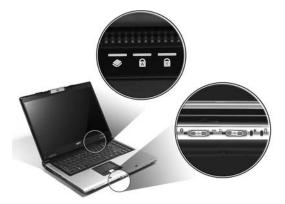

#### **TravelMate Series:**

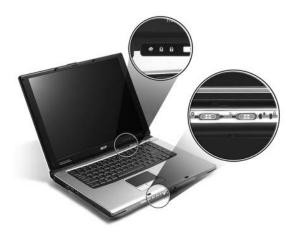

The power, battery and wireless communication status indicators are visible even when the LCD display is closed.

| lcon | Function     | Description                                              |
|------|--------------|----------------------------------------------------------|
| A    | Cap lock     | Lights when Cap Lock is activated                        |
| 1    | Num lock     | Lights when Num Lock is activated.                       |
|      | HDD          | Indicates when the hard disc or optical drive is active. |
| *    | Bluetooth    | Indicates the status of Bluetooth communication.         |
| Q    | Wireless LAN | Indicates the status of wireless LAN communication.      |
| Ē    | Battery      | Lights up when the battery is being charged.             |
| Ϋ́ς  | Power        | Lights up when the computer is on.                       |

**NOTE:** 1. **Charging:** The light shows amber when the battery is charging. 2. **Fully charged:** The light shows green when in AC mode.

## Easy-Launch Buttons

Located above the keyboard are four buttons. These buttons are called easy-launch buttons. They are: mail

Web browser, Empowering Key "  ${\cal C}$  "and one user-programmable button.

Press " $\mathcal{C}$  " to run the Acer Empowering Technology. The mail and Web browser buttons are pre-set to email and Internet programs, but can be reset by users. To set the Web browser, mail and programmable buttons, run the Acer Launch Manager.

#### **Aspire Series**

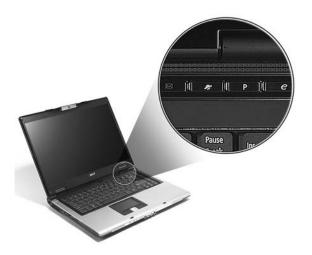

#### **TravelMate Series**

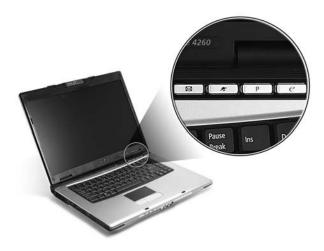

| Launch key  | Default application                            |
|-------------|------------------------------------------------|
| Р           | User-programmable                              |
| Р           | User-programmable                              |
| <i>e</i>    | Acer Empowering Technology (user-programmable) |
| Web browser | Internet browser (user-programmable)           |
| Mail        | Email application (user-programmable)          |

# Using the Keyboard

The keyboard has full-sized keys and an embedded keypad, separate cursor keys, two Windows keys and twelve function keys.

## Lock Keys and embedded numeric keypad

The keyboard has three lock keys which you can toggle on and off.

#### Aspire Series:

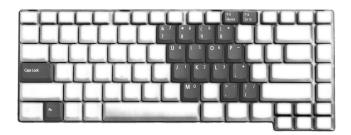

**TravelMate Series:** 

|         | T            |
|---------|--------------|
|         |              |
| Cepizet |              |
|         |              |
|         | $\mathbf{H}$ |

| Lock Key                             | Description                                                                                                    |
|--------------------------------------|----------------------------------------------------------------------------------------------------|
| Caps Lock                            | When Caps Lock is on, all alphabetic characters typed are in uppercase.                                                                                                    |
| Num lock<br><fn>+<f11></f11></fn>    | When Num Lock is on, the embedded keypad is in<br>numeric mode. The keys function as a calculator<br>(complete with the arithmetic operators +, -, *, and /).<br>Use this mode when you need to do a lot of numeric<br>data entry. A better solution would be to connect an<br>external keypad. |
| Scroll lock<br><fn>+<f12></f12></fn> | When Scroll Lock is on, the screen moves one line up<br>or down when you press the up or down arrow keys<br>respectively. Scroll Lock does not work with some<br>applications.                                                                                                    |

The embedded numeric keypad functions like a desktop numeric keypad. It is indicated by small characters located on the upper right corner of the keycaps. To simplify the keyboard legend, cursor-control key symbols are not printed on the keys.

| Desired Access                            | Num Lock On                      | Num Lock Off                                        |
|-------------------------------------------|----------------------------------|-----------------------------------------------------|
| Number keys on embedded keypad            | Type numbers in a normal manner. |                                                     |
| Cursor-control keys on<br>embedded keypad | 5                                | Hold <fn> while using<br/>cursor-control keys.</fn> |

| Desired Access | Num Lock On | Num Lock Off                         |
|----------------|-------------|--------------------------------------|
|                |             | Type the letters in a normal manner. |

## Windows Keys

The keyboard has two keys that perform Windows-specific functions.

| Key              | Icon | Description                                                                                                    |
|------------------|------|----------------------------------------------------------------------------------------------------|
| Windows key      |      | Pressed alone, this key has the same effect as<br>clicking on the Windows Start button; it launches the<br>Start menu. It can also be used with other keys to<br>provide a variety of function: |
|                  |      | + <tab> Activates next taskbar button.</tab>                                                                                                    |
|                  |      | + <e> Opens the My Computer window</e>                                                                                                    |
|                  |      | + <f1> Opens Help and Support.</f1>                                                                                                    |
|                  |      | + <f> Opens the Find: All Files dialog box.</f>                                                                                                    |
|                  |      | + <r> Opens the Run dialog box.</r>                                                                                                    |
|                  |      | + M Minimizes all windows.                                                                                                    |
|                  |      | <shift>+ # + <m> Undoes the minimize all windows action.</m></shift>                                                                                                    |
| Applicati on key |      | This key has the same effect as clicking the right<br>mouse button; it opens the application's context<br>menu.                                                                                 |

## Hot Keys

The computer employs hotkeys or key combinations to access most of the computer's controls like sreen brightness, volume output and the BIOS utility.

To activate hot keys, press and hold the  $\langle Fn \rangle$  key before pressing the other key in the hotkey combination.

#### Aspire Series:

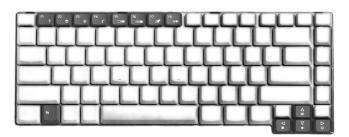

#### **TravelMate Series:**

| Δ٥ |
|----|

| Hot Key       | Icon           | Function                 | Description                                                                                   |
|---------------|----------------|--------------------------|-----------------------------------------------------------------------------------------------|
| Fn-F1         | ?              | Hot key help             | Displays help on hot keys.                                                                    |
| Fn-F2         | Ś              | Acer eSetting            | Launches the Acer eSettings in Acer eManager.                                                 |
| Fn-F3         | Ś              | Acer<br>ePowerManagement | Launches the Acer ePowerManagement in Acer eManager.                                          |
| Fn-F4         | Z <sup>z</sup> | Sleep                    | Puts the computer in Sleep mode.                                                              |
| Fn-F5         |                | Display toggle           | Switches display output between the display screen, external monitor (if connected) and both. |
| Fn-F6         | ***            | Screen blank             | Turns the display screen backlight off to save power.<br>Press any key to return.             |
| Fn-F7         |                | Touchpad toggle          | Turns the internal touchpad on and off.                                                       |
| Fn-F8         | ₫/◀»           | Speaker toggle           | Turns the speakers on and off.                                                                |
| Fn- <u></u>   | <b>(</b> )     | Volume up                | Increases the speaker volume.                                                                 |
| Fn- <b></b> € | <b>(</b> )     | Volume down              | Decreases the speaker volume.                                                                 |

| Hot Key | lcon     | Function        | Description                      |
|---------|----------|-----------------|----------------------------------|
| Fn-∋    |          | Brightness up   | Increases the screen brightness. |
|         | Ņ.       |                 |                                  |
| Fn-€    |          | Brightness down | Decreases the screen brightness  |
|         | <b>.</b> |                 |                                  |

### Special Key

You can locate the Euro symbol and US dollar sign at the upper-center and/or bottom-right of your keyboard. To type:

#### Aspire Series:

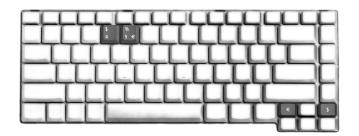

#### TravelMate Series:

#### The Euro symbol

- 1. Open a text editor or word processor.
- 2. Either directly press the <**Euro**> symbol at the bottom-right of the keyboard, or hold <**Alt Gr>** and then press the<**5**> symbol at the upper-center of the keyboard.

#### The US dollar sign

- 1. Open a text editor or word processor.
- 2. Either directly press the **<Dollar>** key at the bottom-right of the keyboard, or hold **<Shift>** and then press the **<4>** key at the upper-center of the keyboard.

NOTE: This function varies by the operating system version.

**NOTE:** Some fonts and software do not support the Euro symbol. Please refer to <u>www.microsoft.com/</u> <u>typography/faq/faq12.htm</u> for more information.

# Acer Empowering Technology

Acer's innovative Empowering Technology makes it easy for you to access frequently used functions and manage your new Acer notebook. It features the following handy utilities:

- **Acer eDataSecurity Management** protects data with passwords and advanced encryption algorithms.
- Acer eLock Management limits access to external storage media.
- Acer ePerformance Management improves system performance by optimizing disk space, memory and registry settings.
- □ Acer eRecovery Management backs up/recovers data flexibly, reliably and completely.
- □ Acer eSettings Management accesses system information and adjusts settings easily.
- Acer eNet Management hooks up to location-based networks intelligently.
- Acer ePower Management extends battery power via versatile usage profiles.
- Acer ePresentation Management connects to a projector and adjusts display settings conveniently.

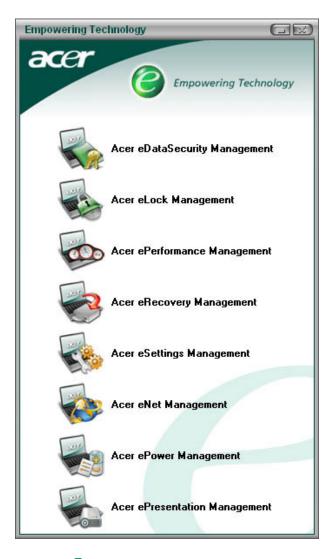

For more information, press the < e > key to launch the Empowering Technology menu, then click on the appropriate utility and select the Help function.

### Acer eDataSecurity Management

Acer eDataSecurity Management is handy file encryption utility that protexts your files from being accessed by unauthorized persons. It is conveniently integrated with Windows explorer as a shell extension for quick and easy data encryption/decryption and also supports on-the-fly file encryption for MSN Messager and Microsoft Outlook.

There are two passwords that can be used to encrypt/decrypt a file; the supervisor passowrd and the filespecific password. The supervisor passwork is a "master" password that cna decrypt any file on your system; the file-specific password will be used to encrypt files by default, or you cna choose to enter your own filespecific password when encrypting a file.

**NOTE:** The password used encrypt a file is the unique key that the system needs to decrypt it. If you lose the password, the supervisor password is the only other key capable of decrypting the file. If you lose both passwords, there will be no way to decrypt your encryped file! **Be sure to safeguard all related passwords!** 

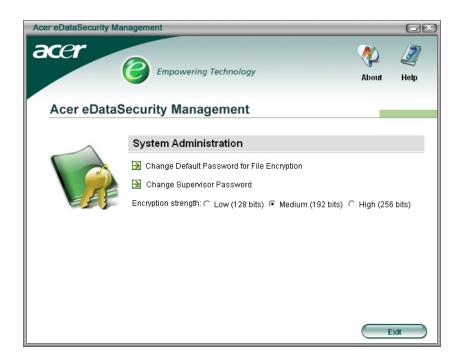

| Acer eDataSe | curity Management                                                                                                    |                 |
|--------------|----------------------------------------------------------------------------------------------------|-----------------|
| File Encry   | ption                                                                                                    |                 |
|              | Use the Default Password     Use a specific password:     Enter the password (4 to 12 chara     Enter it again to confirm:     Acer eDataSecu Encryption strer File Decrypt | rity Management |

### Acer eLock Management

Acer eLock Management is a security utility that allows you to lock up your removable data, optical and floppy drives to ensure that data can't be stolen while your notebook is unattended.

- Removable data devices includes USB disk drives, USB pen drives, USB flash drives, USB MP3 drives, USB memory card readers, IEEE 1394 disk drives and any other removable disk drives that can be mounted as a file system when plugged into the system.
- Optical drive deivces includes any kind of CD-ROM or DVD-ROM drives.
- □ Floppy disk drives 3.5-inch disks only.

To activate Acer eLock Management, a password must be set first. Once set, you may apply lock to any of the three kinds of devices. Lock(s) will immediately be set without any reboot necessary, and will remain locked after rebooting, until unlocked.

If you do not set a password, Acer eLock Management will reset back to the initial status with all locks removed.

**NOTE:** If you lose your password, there is no method to reset it except by reformatting your notebook or taking your notebook to anAcer Customer Serivce Center. Be sure to remember or write down your password.

| Acer eLock Managemen | t Empowering Technology | Abor     | rt Help |
|----------------------|-------------------------|----------|---------|
| ACEI ELUCK           | System Data Security    | Lock     | Unlock  |
|                      | Removable Data Devices  | 0        | ۲       |
|                      | Optical Drive Devices   | 0        | ۲       |
|                      | Floppy Disk Drives      | 0        | ۲       |
|                      | Appiy                   | Change P | assword |

## Acer ePerformance Management

Acer ePerformance Management is a system optimization tool that boosts the performance of your Acer notebook. It provides you with the following options to enhance overall system performance:

- D Memory optimization releases unused memory and check usage.
- Disk optimization removes unneeded items and files.
- **D** Speed optimization improves the usability and performance of your Windows XP system.

| Correct Performance Management     Memory Optimization     Enable Scheduled Optimization     Enable Scheduled Optimization     every 6 minutes     30 minutes     1 hour                                                                                                    | Acer ePerformance Management |                                                                                                    |                                                                                                    | GX                   |
|----------------------------------------------------------------------------------------------------|------------------------------|----------------------------------------------------------------------------------------------------|----------------------------------------------------------------------------------------------------|----------------------|
| Memory Optimization<br>Enable Scheduled Optimization<br>every 5 minutes<br>30 minutes<br>1 hour<br>Disk Optimization<br>Temporary Internet Files<br>0.03 MB<br>Internet Cookies<br>Temporary System Files<br>1.15 MB                                                                                                    |                              | mpowering Technology                                                                                                    |                                                                                                    | About Help           |
| Image: State State Stat | Acer ePerformance            | e Management                                                                                                    |                                                                                                    |                      |
| Used: 187 MB (76%) Free: 60 MB (24%) Optimize Now                                                                                                    |                              | Memory Optimization<br>Enable Scheduled Optimization<br>every 5 minutes<br>30 minutes<br>1 hour<br>Used: 187 MB (76%) Free: 60 MB (24%) | Temporary Internet Files Internet Cookies Temporary System Files Recycle Bin Files Recently Accessed URLs Saved Internet Passwords | 1 Records<br>1.15 MB |
| Memory Usage Check<br>Check to see if a memory upgrade is needed<br>for this computer.<br>Check Speed Optimization<br>Turbo Startup<br>Performance Enhancement<br>Disk Defragmentation<br>Network Booster OK Cancel                                                                                                    |                              | Check to see if a memory upgrade is needed<br>for this computer.<br>Check                                                               | Turbo Startup Trubo Shutdown Performance Enhancement Disk Defragmentation Network Booster                                          | Cancel               |

### Acer eRecovery Management

Acer eRecovery Management is a powerful utility that does away with the need for recovery disks provided by the manufacturer. The Acer eRecovery Management utility occupies space in a hidden partition on your system's HDD. User-created backups are stored on D:\ drive. Acer eRecovery Management provides you with:

- Password protection.
- Recovery of applications and drivers.
- Image/data backup:
  - Back up to HDD (set recovery point).
  - Back up to CD/DVD.
- □ Image/data recovery tools:
  - Recover from a hidden partition (factory defaults).
  - Recover from the HDD (most recent user-defined recovery point).
  - □ Recover from CD/DVD.

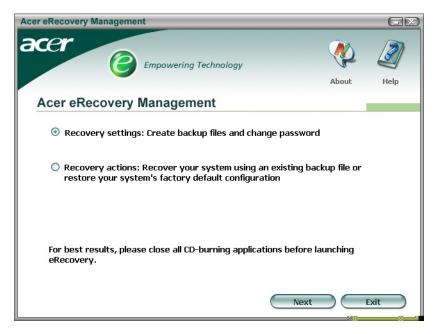

**NOTE:** If your computer did not come with a Recovery CD or System CD, please use Acer eRecovery Management's "System backup to optical disk" feature to burn a backup image to CD or DVD. To ensure the best results when recovering your system using a CD or Acer eRecovery Management, detach all peripherals (except the external Acer ODD, if your computer has one), including your Acer ezDock.

### Acer eSettings Management

Acer eSettings Management allows you to inspect hardware specifications and to monitor the system health status. Furthermore, Acer eSettings Management enables you to optimize your Windows operating system, so your computer runs faster, smoother and better.

Acer eSettings Management also:

- D Provides a simple graphical user interface for navigating through the program effortlessly.
- Displays general system status and advanced monitoring for power users.
- Logs when a hardware component has been removed or replaced.
- Permits you to migrate personal settings.
- □ Keeps a history log of all alerts that were previously issued.

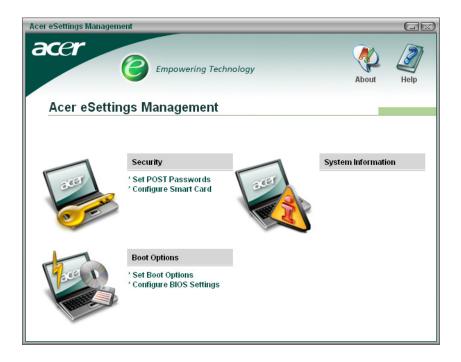

# Acer eNet Management

Acer eNet Management helps you to quickly and easily connect to both wired and wireless networks in a variety of locations. To access this utility, either click on the "Acer eNet Management" icon on your notebook, or start the program from the Start menu. You also have the option to set Acer eNet Management to start automatically when you boot up your PC.

Acer eNet Management automatically detects the best settings for a new location, while offering you the freedom to manually adjust the settings to match your needs, simply by right-clicking on the icon in the taskbar.

| Acer eNet Management                 |                       |
|--------------------------------------|-----------------------|
| acer<br><i>Empowering Technology</i> | Profile Settings Help |
| Acer eNet Management                 |                       |
| Profile: Acer Edit                   | VPN                   |
| WLAN                                 | LAN                   |
| WiFi network:   MIS-15FD2            | 📀 Connected           |
| Signal strength: 11 Mbps             |                       |
| Connected                            |                       |
| (P) <u>2 WFi network</u> Disconnect  |                       |
|                                      |                       |
| Connected to Internet                | Close                 |

Acer eNet Management can save network settings for a location to a profile, and automatically apply the appropriate profile when you move from one location to another. Settings stored include network connection settings(IP and DNS settings, wireless AP details, etc.), as well as default printer settings. Security and safety concerns mean that Acer eNet Management does not store username and password information.

| Acer eNet Management                                              |                                                    |
|-------------------------------------------------------------------|----------------------------------------------------|
| Profile Settings - Acer                                           |                                                    |
| WLAN settings TCP/IP Internet PPPoE Shared folders                | Printer and Programs                               |
| Please enter your WLAN TCP/IP settings                            |                                                    |
| WLAN TCP/IP Settings                                              |                                                    |
| <ul> <li>Obtain an IP address automatically (DHCP)</li> </ul>     | Obtain the DNS server address automatically (DHCP) |
| C Use the IP address as follows:                                  | O Use the DNS server address as follows:           |
| IP address:                                                       | Primary DNS server:                                |
| Subnet mask:                                                      | Secondary DNS server:                              |
| Default gateway:                                                  |                                                    |
|                                                                   |                                                    |
| Please enter your LAN TCP/IP settings                             |                                                    |
| LAN TCP/IP Settings     Obtain an IP address automatically (DHCP) | Obtain the DNS server address automatically (DHCP) |
| C Use the IP address as follows:                                  | C Use the DNS server address as follows:           |
| IP address:                                                       |                                                    |
|                                                                   | Primary DNS server:                                |
| Subnet mask:                                                      | Secondary DNS server:                              |
| Default gateway:                                                  |                                                    |
|                                                                   |                                                    |
| 🕐 Help                                                            | OK Cancel                                          |

# Acer ePower Management

Acer ePower Management features a straightforward user interface. To launch it, select Acer ePower Management from the Empowering Technology interface, or double-click the Acer ePower Management icon in the task tray.

### Acer Mode

The default setting is "Maximum Performance." You can adjust CPU speed, LCD brightness and other settings, or click on buttons to turn the following functions on/off: Wireless LAN, Bluetooth, CardBus, Memory Card, Audio, and Wired LAN.

### DC Mode

To suit your usage, there are four pre-defined profiles - Entertainment, Presentation, Word Processing, and Maximum Battery. Or, you can define up to three of your own profiles.

### Create new power scheme

- 1. Assign a name for the new scheme.
- 2. Choose existing scheme to use as a template.
- 3. Select whether used for mains (AC) or batery mode.
- 4. Choose which power options best fit your needs, then click OK.
- 5. The new profile will appear on the main screen.

### Battery status

For real-time battery life estimates based on current usage, refer to the panel on the lower left-hand side of the window.

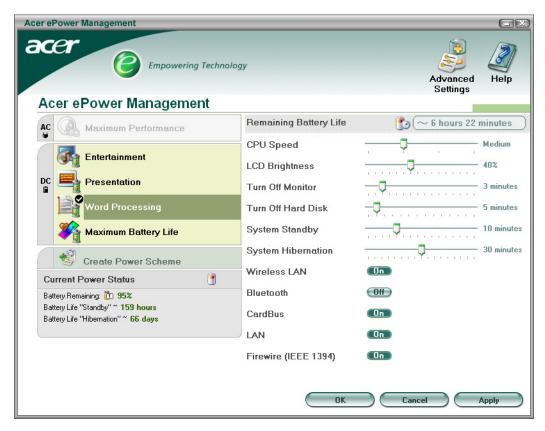

You can also click "Advanced Settings" to:

- Set alarms.
- Re-load factory defaults.
- Select what actions will be taken when the cover is closed, and set passwords for accessing the system after Hibernation or Standby.
- View information about Acer ePower Management.

| Acer ePower Management                                                                                     |                                      | X |
|----------------------------------------------------------------------------------------------------|--------------------------------------|---|
| Advanced Settings                                                                                          | ale car                              |   |
| Alarm Load Defaults Power Bu<br>Enable Action for Low Battery<br>Action for Low Battery<br>Alarm Level     | utton and Password About             |   |
| Notification Method<br>Action after Alarm<br>Run Program                                                   | Message  No Action Disable Configure |   |
| Enable Action for Critical Battery     Action for Critical Battery     Alarm Level     Notification Method | -J 3%<br>Message                     |   |
| Action after Alarm<br>Run Program                                                                          | Hibernate Disable Configure          |   |
|                                                                                                    | OK Cancel Apply                      |   |

### Acer ePresentation Management

Acer ePresentation Management lets you select from two of the most common projector resolutions: XGA and SVGA.

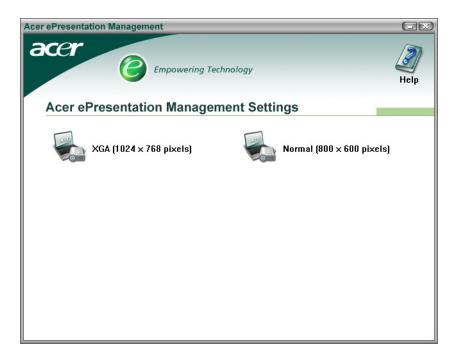

# Hardware Specifications and Configurations

#### Processor

| Item             | Specification                                                                                                    |
|------------------|----------------------------------------------------------------------------------------------------|
| CPU type         | For Aspire 5680/5630 TravelMate 4280/4230                                                                                                    |
|                  | Intel <sup>®</sup> Core <sup>TM</sup> 2 Duo processor T7200/7400/7600 (4 MB L2 cache, 2.0/ 2.16/2.33 GHz, 667 MHz FSB) and T5500/5600 (2MB L2 cache, 1.66/1.83 |
|                  | GHz, 667 MHz FSB), supporting Intel <sup>®</sup> EM64T                                                                                                    |
|                  | For Aspire 3690/TravelMate 2490                                                                                                    |
|                  | Intel <sup>®</sup> Celeron <sup>®</sup> M processor 410/420/430 (1 MB L2 cache, 1.46/1.60/1.73 GHz, 533 MHz FSB) or higher                                     |
| Core logic       | For Aspire 5680/5630 TravelMate 4280/4230                                                                                                    |
|                  | Intel <sup>®</sup> 945GM/945PM+ICH7-M                                                                                                    |
|                  | For Aspire 3690/TravelMate 2490                                                                                                    |
|                  | Mobile Intel <sup>®</sup> 940GML Express chipset                                                                                                    |
| CPU package      | 4MB L2 cache 478-pin micro-FCPGA                                                                                                    |
|                  | 2MB L2 cache 479-ball micro-FCBGA                                                                                                    |
| CPU core voltage | N/A                                                                                                    |

#### BIOS

| Item                  | Specification                                                                                                    |
|-----------------------|----------------------------------------------------------------------------------------------------|
| BIOS vendor           | Phneoix                                                                                                    |
| BIOS Version          |                                                                                                    |
| BIOS ROM type         | 512K Flash ROM                                                                                                    |
| BIOS ROM size         | 1MB Flash BIOS                                                                                                    |
| BIOS package          | 32-pin PLCC                                                                                                    |
| Supported protocols   | ACPI 1.0b/2.0/3.0, PCI2.2, System/HDD Password Security Control, INT<br>13h Extensions, PnP 1.0a, SMBIOS 2.4, BIOS Boot Specification<br>(Compaq, Phoenix, INtel), Simple Boot Flag 1.0, Boot Block, PCI Bus<br>Power Management Interface Specification, USB 1.1/2.0, PC Card 95, IrDA<br>1.0, Intel AC97 CNR Specification, WfM 2.0, PXE 2.1, Boot Integrity<br>Service Application Program Interface (BIS) 1.0, PC99a and Mobile<br>PC2001 Compliant, Intel (R) SpeedStep Technology, Legacy 1394 Device<br>support, DMI 2.0, PS/2 keyboard and mouse |
| BIOS password control | Set by setup manual                                                                                                    |

#### Second Level Cache

| Item                    | Specification                                                                                                    |
|-------------------------|----------------------------------------------------------------------------------------------------|
| Cache controller        | Built-in CPU                                                                                                    |
| Cache size              | 4MB for Intel <sup>®</sup> Core <sup>TM</sup> 2 Duo processor T7200/7400/7600 Processor<br>2MB for Intel <sup>®</sup> Core <sup>TM</sup> 2 Duo processor T5500/5600 Processor<br>2MB for Intel <sup>®</sup> Celeron <sup>®</sup> M processor 410/420/430 |
| 1st level cache control | Always enabled                                                                                                    |
| 2st level cache control | Always enabled                                                                                                    |
| Cache scheme control    | Fixed in write-back                                                                                                    |

#### System Memory

| ltem                            | Specification                                                                                      |
|---------------------------------|----------------------------------------------------------------------------------------------------|
| Memory controller               | Built-in Intel <sup>®</sup> 945GM/945PM (for Aspire 5680/5630;TravelMate 4280/<br>4230)            |
|                                 | Built-in Intel <sup>®</sup> 940GML (for Aspire 3690/TravelMate 2490)                               |
| Memory size                     | 0MB (no on-board memory)                                                                           |
| DIMM socket number              | 2 sockets                                                                                          |
| Supports memory size per socket | 2048MB (Aspire 5680/5630; TravelMate 4280/4230)                                                    |
|                                 | 1024MB (Aspire 3690/TravelMate 2490)                                                               |
| Supports maximum memory size    | 4G (by two 2048MB SO-DIMM modules)                                                                 |
|                                 | 2G (by two 1024MB SO-DIMM modules)                                                                 |
| Supports DIMM type              | DDR 2 Synchronous DRAM                                                                             |
| Supports DIMM Speed             | 400 MHz                                                                                            |
| Supports DIMM voltage           | 1.8V                                                                                               |
| Supports DIMM package           | 200-pin soDIMM                                                                                     |
| Memory module combinations      | You can install memory modules in any combinations as long as they match the above specifications. |

#### **Memory Combinations**

| Slot 1 | Slot 2 | Total Memory |
|--------|--------|--------------|
| 0MB    | 128MB  | 128MB        |
| 0MB    | 256MB  | 256MB        |
| 0MB    | 512MB  | 512MB        |
| 0MB    | 1024MB | 1024MB       |
| 128MB  | 128MB  | 256MB        |
| 128MB  | 256MB  | 384MB        |
| 128MB  | 512MB  | 640MB        |
| 128MB  | 1024MB | 1152MB       |
| 256MB  | 128MB  | 384MB        |
| 256MB  | 256MB  | 512MB        |
| 256MB  | 512MB  | 768MB        |
| 256MB  | 1024MB | 1280MB       |
| 512MB  | 128MB  | 640MB        |
| 512MB  | 256MB  | 768MB        |
| 512MB  | 512MB  | 1024MB       |
| 512MB  | 1024MB | 1536MB       |
| 1024MB | 0MB    | 1024MB       |
| 1024MB | 128MB  | 1152MB       |
| 1024MB | 256MB  | 1280MB       |
| 1024MB | 512MB  | 1536MB       |
| 1024MB | 1024MB | 2048MB       |

# **NOTE:** Above table lists some system memory configurations. You may combine DIMMs with various capacities to form other combinations. On above table, the configuration of slot 1 and slot 2 could be reversed.

#### LAN Interface

| Item    | Specification     |
|---------|-------------------|
| Chipset | BroadCom BCM4401E |

#### LAN Interface

| Item                   | Specification                                                                       |
|------------------------|-------------------------------------------------------------------------------------|
| Supports LAN protocol  | 10/100Mbps                                                                          |
| LAN connector type     | RJ45                                                                                |
| LAN connector location | Right side                                                                          |
| Features               | Integrated 10/100 BASE-T transceiver<br>Wake on LAN support compliant with ACPI 2.0 |
|                        | PCI v2.2                                                                            |

#### **Modem Interface**

| Item                            | Specification |
|---------------------------------|---------------|
| Data modem data baud rate (bps) | 56K           |
| Supports modem protocol         | V.90/V.92     |
| Modem connector type            | RJ11          |
| Modem connector location        | Right side    |

#### **Bluetooth Interface**

| Item            | Specification                      |
|-----------------|------------------------------------|
| Chipset         | Built-in Intel <sup>®</sup> ICH7-M |
| Data throughput | 723 bps (full speed data rate)     |
| Protocol        | Bluetooth 2.0                      |
| Interface       | USB 1.1                            |
| Connector type  | Mini-USB                           |

### Wireless Module 802.11b/g (optional device)

| Item            | Specification                                                           |
|-----------------|-------------------------------------------------------------------------|
| Chipset         | Built-in ICH7-M                                                         |
| Data throughput | 11~54 Mbps                                                              |
| Protocol        | 802.11b+g                                                               |
| Interface       | Mini-PCI type II (What does PCI Bus means on the system block diagram?) |

#### Hard Disk Drive Interface

| Item                   |                                                                                                    |                                                                                                    |                                                                                                    |
|------------------------|----------------------------------------------------------------------------------------------------|----------------------------------------------------------------------------------------------------|----------------------------------------------------------------------------------------------------|
| Vendor &<br>Model Name | Seagate 40G ST9402112A<br>Toshiba MK4025GAS<br>Hitachi HTS421240H9AT00<br>WD WD400UE-22HCT0<br>Samsung M40MP0402H | Seagate ST96812A<br>Seagate ST960821A<br>Toshiba MK6025GAS<br>HGST HTS541260H9AT00<br>WD WD600UE-22HCT0 | TOSHIBA MK8025GAS<br>HITACHI HTS421280H9AT00<br>SEAGATE ST9808210A<br>SEAGATE ST98823A<br>TOSHIBA MK8026GAX<br>HGST HTS541280H9AT00<br>WD WD800UE-22HCT0 |
| Capacity (MB)          | 40000                                                                                                    | 60000                                                                                                   | 80000                                                                                                    |
| Bytes per<br>sector    | 512                                                                                                    | 512                                                                                                    | 512                                                                                                    |
| Data heads             | 2                                                                                                    | 3 (for Hitachi and Seagate)<br>4 (for Toshiba)                                                          | 4 (for Hitachi)<br>3 (for Seagate)                                                                                                    |
| Drive Format           |                                                                                                    |                                                                                                    |                                                                                                    |
| Disks                  | 1                                                                                                    | 2                                                                                                    | 2                                                                                                    |

#### Hard Disk Drive Interface

| ltem                                                      |                                 |                                 |                                 |
|-----------------------------------------------------------|---------------------------------|---------------------------------|---------------------------------|
| Spindle speed<br>(RPM)                                    | 4200 RPM                        | 4200 RPM                        | 4200 RPM                        |
| Performance Sp                                            | pecifications                   |                                 |                                 |
| Buffer size                                               | 2048KB                          | 8192KB                          | 8192KB                          |
| Interface                                                 | ATA/ATAPI-6; ATA-6              | ATA/ATAPI-6; ATA-6              | ATA/ATA-6; ATA-6                |
| Max. media<br>transfer rate<br>(disk-buffer,<br>Mbytes/s) | 372                             | 350                             | 350                             |
| Data transfer<br>rate<br>(host~buffer,<br>Mbytes/s)       | 100 MB/Sec.<br>Ultra DMA mode-5 | 100 MB/Sec.<br>Ultra DMA mode-5 | 100 MB/Sec.<br>Ultra DMA mode-5 |
| DC Power Requ                                             | uirements                       |                                 |                                 |
| Voltage<br>tolerance                                      | 5V(DC) +/- 5%                   | 5V(DC) +/- 5%                   | 5V(DC) +/- 5%                   |

#### **Combo Drive Interface**

| Item                      |                                                     | Specification                                                                                                    |  |
|---------------------------|-----------------------------------------------------|----------------------------------------------------------------------------------------------------|--|
| Vendor & model name       | DVD/CDRW HLDS GCC-424                               | DVD/CDRW HLDS GCC-4244N                                                                                                    |  |
| Performance Specification | With CD Diskette                                    | With DVD Diskette                                                                                                    |  |
| Transfer rate (KB/sec)    | Sustained:                                          | Sustained:                                                                                                    |  |
|                           | Max 3.6Mbytes/sec                                   | Max 10.8Mbytes/sec                                                                                                    |  |
| Buffer Memory             | 2MB                                                 |                                                                                                    |  |
| Interface                 | Enhanced IDE(ATAPI) compa                           | Enhanced IDE(ATAPI) compatible                                                                                                    |  |
| Applicable disc format    | border), DVD-RW, DVD-RAM<br>CD: CD-DA, CD-ROM, CD-R | DVD: DVD-ROM, (DVD-5, DVD-9, DVD-10, DVD-18),DVD-R (read, single<br>border), DVD-RW, DVD-RAM (2.6GB, 4.7GB)<br>CD: CD-DA, CD-ROM, CD-ROM XA, CD-R, CD-RW Photo (Multisession)<br>Video CD, CD-Extra, (CD+), CD-test |  |
| Loading mechanism         | (b) Release by ATAF                                 | Load: Manual<br>Release: (a) Electrical Release (Release Button)<br>(b) Release by ATAPI command<br>(c) Emergency Release                                                                                           |  |
| Power Requirement         |                                                     |                                                                                                    |  |
| Input Voltage             | 5 V +/- 5 % (Operating)                             |                                                                                                    |  |

#### **DVD-Dual Interface**

| Item                      | Spe                            | Specification      |  |
|---------------------------|--------------------------------|--------------------|--|
| Vendor & model name       | LITEON SOSW-833S               | LITEON SOSW-833S   |  |
|                           | PIONEER DVR-K16RA              | PIONEER DVR-K16RA  |  |
| Performance Specification | With CD Diskette               | With DVD Diskette  |  |
| Transfer rate (KB/sec)    | Sustained:                     | Sustained:         |  |
|                           | Max 3.6Mbytes/sec              | Max 10.8Mbytes/sec |  |
| Buffer Memory             | 2MB                            | 2МВ                |  |
| Interface                 | Enhanced IDE(ATAPI) compatible |                    |  |

#### **DVD-Dual Interface**

| Item                   | Specification                                                                          |
|------------------------|----------------------------------------------------------------------------------------|
| Applicable disc format | Support disc formats                                                                   |
|                        | 1. Reads data in each CD-ROM, CD-ROM XA, CD-1, Video CD, CD-Extra and CD-Text          |
|                        | 2. Reads data in Photo CD (single and Multi-session)                                   |
|                        | 3. Reads standard CD-DA                                                                |
|                        | 4. Reads and writes CD-R discs                                                         |
|                        | 5. Reads and writes CD-RW discs                                                        |
|                        | 6. Reads and writes in each dVD+R/RW (Ver. 1.1)                                        |
|                        | 7. Reads data in each DVD-ROM and DVD-R (Ver. 2.0 for Authoring)                       |
|                        | 8. Reads and writes in each DVD-R (Ver. 2.0 for general), DVD-RW and DVD+R/RW (Ver1.1) |
| Loading mechanism      | Load: Manual                                                                           |
|                        | Release: (a) Electrical Release (Release Button)                                       |
|                        | (b) Release by ATAPI command                                                           |
|                        | (c) Emergency Release                                                                  |
| Power Requirement      |                                                                                        |
| Input Voltage          | 5 V +/- 5 % (Operating)                                                                |

#### HD Audio Interface

| Item                        | Specification                                                                                                    |
|-----------------------------|----------------------------------------------------------------------------------------------------|
| Audio Controller            | ALC883                                                                                                    |
| Audio onboard or optional   | Built-in                                                                                                    |
| Mono or Stereo              | Stereo                                                                                                    |
| Resolution                  | Wide range (°V80dB ~ +42dB) volume control with 1.5dB<br>resolution of analog to analog mixer gain<br>16 bit stereo digital to analog converter                                                                                          |
|                             | 16 bit stereo analog to digital converter                                                                                                    |
| Compatibility               | HD Audio                                                                                                    |
| Mixed sound source          | Line-in, CD                                                                                                    |
| Voice channel               | 8/16-bit, mono/stereo                                                                                                    |
| Sampling rate               | All DACs support 44.1k/48k/96k/192kHz sample rate<br>All ADCs support 44.1k/48k/96kHz sample rate<br>16/20/24-bit S/PDIF-OUT supports 44.1k/48k/96k/192kHz sample<br>rate<br>16/20/24-bit S/PDIF-IN supports 44.1k/48k/96kHz sample rate |
| Internal microphone         | Yes                                                                                                    |
| Internal speaker / Quantity | Yes/2                                                                                                    |

#### Video Interface

| Item                            | Specification                                                                |
|---------------------------------|------------------------------------------------------------------------------|
| Chipset                         | Built-in Intel <sup>®</sup> 945GM for UMA models                             |
|                                 | NVIDIA <sup>®</sup> GeForce <sup>TM</sup> Go 7300 (72MV) for discrete models |
| Package                         | 35.5 mm x 40 mm 1257 pin mBGA                                                |
| Interface                       | internal PCIE                                                                |
| Supports ZV (Zoomed Video) port | Yes                                                                          |
| Memory Interface                | 64-bit                                                                       |
| Memory Bandwidth(GB/sec)        | 5.6                                                                          |
| Fill Rate (Gpixels/sec)         | 1.4                                                                          |
| Vertices/Second (Millions)      | 260                                                                          |
| Memory Data Rate (MHz)          | 700                                                                          |
| RAMDACs (MHz)                   | 400                                                                          |

**NOTE:** RAMDAC refers to **R**andom **A**ccess **M**emory **D**igital to **A**nalog **C**onverter: the VGA controller chip that maintains the range of colors and converts data from memory into analog signals for the monitor.

#### **Video Memory**

| Item        | Specification                                                                                                    |
|-------------|----------------------------------------------------------------------------------------------------|
| Chipset     | Built-in Intel <sup>®</sup> 945GM for UMA models<br>NVIDIA <sup>®</sup> GeForce <sup>TM</sup> Go 7300 (72MV) for discrete models |
| Memory size | 64MB/128MB                                                                                                    |
| Interface   | DDR2                                                                                                    |

#### **USB** Port

| Item                         | Specification                       |
|------------------------------|-------------------------------------|
| Chipset                      | Built-in ICH7-M                     |
| USB Compliancy Level         | 2.0                                 |
| ОНСІ                         | USB 1.1 and USB 2.0 Host controller |
| Number of USB port           | 3                                   |
| Location                     | Three on the right side             |
| Serial port function control | Enable/Disable by BIOS Setup        |

#### **PCMCIA Port**

| Item                            | Specification |
|---------------------------------|---------------|
| PCMCIA controller               | ENE CB714     |
| Supports card type              | Туре-ІІ       |
| Number of slots                 | One type-II   |
| Access location                 | Left panel    |
| Supports ZV (Zoomed Video) port | No ZV support |
| Supports 32 bit CardBus         | Yes           |

#### System Board Major Chips

| Item       | Controller                            |
|------------|---------------------------------------|
| Core logic | Intel <sup>®</sup> 945GM?945PM+ICH7-M |

### System Board Major Chips

| Item                 | Controller                                                                   |  |  |  |  |
|----------------------|------------------------------------------------------------------------------|--|--|--|--|
| VGA                  | Built in Intel <sup>®</sup> 945GM for UMA models                             |  |  |  |  |
|                      | NVIDIA <sup>®</sup> GeForce <sup>TM</sup> Go 7300 (72MV) for discrete models |  |  |  |  |
| LAN                  | ENE BCM4401E                                                                 |  |  |  |  |
| USB 2.0              | Built in ICH7-M                                                              |  |  |  |  |
| Super I/O controller | SMsC LPC47N207                                                               |  |  |  |  |
| MODEM                | Built-in ICH7-M                                                              |  |  |  |  |
| Bluetooth            | Built-in ICH7-M                                                              |  |  |  |  |
| Wireless 802.11 b+g  | Built-in ICH7-M                                                              |  |  |  |  |
| PCMCIA               | ENE CB714                                                                    |  |  |  |  |
| HD Audio             | Realtek ALC883                                                               |  |  |  |  |

### Keyboard

| Item                                                | Specification                                   |
|-----------------------------------------------------|-------------------------------------------------|
| Keyboard controller                                 | ENE KB 910Q                                     |
| Total number of keypads                             | 88-/89-key                                      |
| Windows logo key                                    | Yes                                             |
| Internal & external keyboard work<br>simultaneously | Plug USB keyboard to the USB port directly: Yes |

#### Battery

| Item                   | Specification                           |
|------------------------|-----------------------------------------|
| Vendor & model name    | Sanyo (6cell) 2.0                       |
|                        | Sony (6cell) 2.0                        |
|                        | Panasonic (6cell) 2.0                   |
|                        | Snayo (6cell) 2.4                       |
|                        | Sony (6cell) 2.4                        |
|                        | Panasonic (6cell)2.4                    |
|                        | Sanyo (9cell) 2.4                       |
| Battery Type           | Li-ion                                  |
| Pack capacity          | 4000 mAH forSanyo (6cell) 2.0           |
|                        | 3920 mAH Sony (6cell) 2.0               |
|                        | 3900 mAH Panasonic (6cell) 2.0          |
|                        | 4800 mAH Snayo (6cell) 2.4              |
|                        | 4800 mAH Sony (6cell) 2.4               |
|                        | 4800 mAH Panasonic (6cell)2.4           |
|                        | Sanyo (9cell) 2.4                       |
| Number of battery cell | 6/9                                     |
| Package configuration  | 3 cells in series, 2 series in parallel |
|                        | 3 cells in series, 3 series in parallel |
| Normal voltage         | 14.8V                                   |
| Charge voltage         | 16.8+-0.2v                              |

#### LCD 15.4" inch

| Item                                                                                |                                         | Specification                            |                                                                                               |                           |                                  |
|-------------------------------------------------------------------------------------|-----------------------------------------|------------------------------------------|-----------------------------------------------------------------------------------------------|---------------------------|----------------------------------|
| Vendor & model<br>name                                                              | AUO<br>B154EW01 V8<br>AUO<br>B154EW01V9 | CMO N154I1-<br>L0B<br>CMO N154I1-<br>L0C | LG LPL QDI<br>LP154W01-TLE QD15TL07-01<br>LG LP154W01-<br>TLA2<br>LG LPL<br>LP154W01-<br>TLD1 |                           | SAMSUNG<br>LTN154X3-L01-<br>V1A4 |
| Screen Diagonal<br>(mm)                                                             | 15.4 inches                             | 15.4 inches                              | 15.4 inches                                                                                   | 15.4 inches               | 15.4 inches                      |
| Active Area (mm)                                                                    | 331.2x207.0                             | 331.2x207.0                              | 331.2x207.0                                                                                   | 331.2x207.0               | 331.2x207.0                      |
| Display resolution<br>(pixels)                                                      | 1280x800WXG<br>A                        | 1280x800WXG<br>A                         | 1280x800WXG<br>A                                                                              | 1280x800WXG<br>A          | 1280x800WXG<br>A                 |
| Pixel Pitch                                                                         | 0.2588x0.2588                           | 0.2588x0.2588                            | 0.2588x0.2588                                                                                 | 0.2588x0.2588             | 0.2588x0.2588                    |
| Pixel Arrangement                                                                   | R.G.B. Vertical<br>Stripe               | R.G.B. Vertical<br>Stripe                | R.G.B. Vertical<br>Stripe                                                                     | R.G.B. Vertical<br>Stripe | R.G.B. Vertical<br>Stripe        |
| Display Mode                                                                        | Normally White                          | Normally White                           | Normally White                                                                                | Normally White            | Normal White                     |
| Typical White<br>Luminance (cd/<br>m <sup>2</sup> )<br>also called<br>Brightness    | 180                                     | 190                                      | 185                                                                                           | 185                       | 200                              |
| Luminance<br>Uniformity                                                             | N/A                                     | N/A                                      | N/A                                                                                           | N/A                       | N/A                              |
| Contrast Ratio                                                                      | 400                                     | 500                                      | 300                                                                                           | 400                       | 300                              |
| Response Time<br>(Optical Rise<br>Time/Fall<br>Time)msec                            | 16                                      | 10/20                                    | 25                                                                                            | 6/10                      | 25                               |
| Nominal Input<br>Voltage VDD                                                        | N/A                                     | +3.3V                                    | +3.3V                                                                                         | 3.3V                      | 3.3V                             |
| Typical Power<br>Consumption<br>(watt)                                              | N/A                                     | 4.22                                     | N/A                                                                                           | N/A                       | 4.2                              |
| Weight                                                                              | 585                                     | 625                                      | 585                                                                                           | 585                       | 530                              |
| Physical Size(mm)                                                                   | 344x222x6.2                             | 344x222x6.2                              | 344x222x6.35<br>(max)                                                                         | 344x222x6.2               | 344x222x6.2                      |
| Electrical Interface                                                                | 1 channel LVDS                          | 1 channel LVDS                           | 1 channel LVDS                                                                                | 1 channel LVDS            | 1 channel LVDS                   |
| Support Color                                                                       | 262,144                                 | 262,144                                  | 262,144                                                                                       | 262,144                   | 262,144                          |
| Viewing Angle<br>(degree)<br>Horizontal: Right/<br>Left<br>Vertial: Upper/<br>Lower | 40/40/<br>10/30                         | 45/45<br>15/35                           | 60/60<br>40/50                                                                                | 45/45<br>15/35            | 45/45<br>15/35                   |
| Temperature<br>Range(°C)<br>Operating<br>Storage (shipping)                         | 0 to +50<br>-20 to +60                  | 0 to +50<br>-20 to +60                   | 0 to +50<br>-25 to +60                                                                        | 0 to +50<br>-20 to +60    | 0 to +50<br>-20 to +60           |

#### LCD Inverter

| Item                            | Specification             |
|---------------------------------|---------------------------|
| Vendor & model name             | Darfon/V189-301GP         |
| Brightness conditions           | N/A                       |
| Input voltage (V)               | 9~21                      |
| Input current (mA)              | 2.56 (max)                |
| Output voltage (V, rms)         | 780V (2000V for kick off) |
| Output current (mA, rms)        | 6.5 (max)                 |
| Output voltage frequency (k Hz) | 65K Hz (max)              |

### AC Adaptor

| Item                     | Specification                    |
|--------------------------|----------------------------------|
| Input rating             | 90V AC to 264V AC, 47Hz to 63Hz  |
| Maximum input AC current | 1.7A                             |
| Inrush current           | 220A@115VAC                      |
|                          | 220A@230VAC                      |
| Efficiency               | 82% min. @115VAC input full load |

#### System Power Management

| ACPI mode           | Power Management                                                                                                    |
|---------------------|----------------------------------------------------------------------------------------------------|
| Mech. Off (G3)      | All devices in the system are turned off completely.                                                                                             |
| Soft Off (G2/S5)    | OS initiated shutdown. All devices in the system are turned off completely.                                                                      |
| Working (G0/S0)     | Individual devices such as the CPU and hard disc may be power managed in this state.                                                             |
| Suspend to RAM (S3) | CPU set power down<br>VGA Suspend<br>PCMCIA Suspend<br>Audio Power Down<br>Hard Disk Power Down<br>CD-ROM Power Down<br>Super I/O Low Power mode |
| Save to Disk (S4)   | Also called Hibernation Mode. System saves all system states and data onto the disc prior to power off the whole system.                         |

# **System Utilities**

# **BIOS Setup Utility**

The BIOS Setup Utility is a hardware configuration program built into your computer's BIOS (Basic Input/ Output System).

Your computer is already properly configured and optimized, and you do not need to run this utility. However, if you encounter configuration problems, you may need to run Setup. Please also refer to Chapter 4 Troubleshooting when problem arises.

To activate the BIOS Utility, press 2 during POST (when "Press <F2> to enter Setup" message is prompted on the bottom of screen).

Press i to enter setup. The default parameter of F12 Boot Menu is set to "disabled". If you want to change boot device without entering BIOS Setup Utility, please set the parameter to "enabled".

Press <F12> during POST to enter multi-boot menu. In this menu, user can change boot device without entering BIOS SETUP Utility.

| PhoenixBIOS Setup Utility                                                                                                    |                                                                      |                                         |                               |                                                     |                                        |  |  |
|----------------------------------------------------------------------------------------------------|----------------------------------------------------------------------|-----------------------------------------|-------------------------------|-----------------------------------------------------|----------------------------------------|--|--|
| Information                                                                                                    | Main                                                                 | Advanced                                | Security                      | Boot                                                | Exit                                   |  |  |
|                                                                                                    |                                                                      |                                         |                               |                                                     |                                        |  |  |
| CPU Type :<br>CPU Speed :<br>HDD Model Name :<br>HDD Serial Number :<br>ATAPI Model Name :<br>ATAPI Serial Number :<br>BIOS Version:<br>VGA BIOS Ver<br>Serial Number<br>Asset Tag Number<br>Produce Name<br>Manufacturer Name:<br>UUID: | None<br>V1.10<br>Intel V1256<br>XXXXXXXXXXXXXXXXXXXXXXXXXXXXXXXXXXXX | 000000000000000000000000000000000000000 | <pre>xxxxxxx</pre>            | 22 Byte<br>32 Byte<br>16 Byte<br>16 Byte<br>32 Byte |                                        |  |  |
|                                                                                                    |                                                                      |                                         |                               |                                                     |                                        |  |  |
| · · · · · · · · · · · · · · · · · · ·                                                                                                    | elect Item<br>elect Menu                                             | F5/F6 Ch<br>Enter Se                    | ange Values<br>ect   ▶ Sub-Me | enu                                                 | F9 Setup Defaults<br>F10 Save and Exit |  |  |

# **Navigating the BIOS Utility**

There are six menu options: Info., Main, System Devices, Security, Boot, and Exit.

Follow these instructions:

- □ To choose a menu, use the cursor left/right keys ( I ⊃).
- □ To choose a parameter, use the cursor up/down keys ( ↑ .
- $\hfill\square$  To change the value of a parameter, press  $\hfill\blacksquare$  or  $\hfill\blacksquare$  .
- □ A plus sign (+) indicates the item has sub-items. Press 
  to expand this item.
- Press ESC while you are in any of the menu options to go to the Exit menu.
- □ In any menu, you can load default settings by pressing <a>[□]</a>. You can also press <a>[□]</a> to save any changes made and exit the BIOS Setup Utility.
- **NOTE:** You can change the value of a parameter if it is enclosed in square brackets. Navigation keys for a particular menu are shown on the bottom of the screen. Help for parameters are found in the Item Specific Help part of the screen. Read this carefully when making changes to parameter values. **Please note that system information is subject to different models**.

# Information

| PhoenixBIOS Setup Utility               |            |              |               |         |                   |  |  |
|-----------------------------------------|------------|--------------|---------------|---------|-------------------|--|--|
| Information                             | Main       | Advanced     | Security      | Boot    | Exit              |  |  |
|                                         |            |              |               |         |                   |  |  |
|                                         |            |              |               |         |                   |  |  |
| CPU Type :                              | Genunie In | itel (R) CPU |               |         |                   |  |  |
| CPU Speed :                             | 1.66GHz    |              |               |         |                   |  |  |
|                                         |            |              |               |         |                   |  |  |
| HDD Model Name :<br>HDD Serial Number : |            |              |               |         |                   |  |  |
| ATAPI Model Name :                      | None       |              |               |         |                   |  |  |
| ATAPI Serial Number                     |            |              |               |         |                   |  |  |
|                                         |            |              |               |         |                   |  |  |
| 2.00                                    | V1.10      | _            |               |         |                   |  |  |
| VGA BIOS Ver                            | Intel V125 | 6            |               |         |                   |  |  |
| Serial Number                           | ****       | ****         |               | 22 Byte |                   |  |  |
| Asset Tag Number                        | N/A        |              |               | 32 Byte |                   |  |  |
| Produce Name                            | TravelMat  | o 1200       |               | 16 Byte |                   |  |  |
| Manufacturer Name:                      | Acer       | 6 4200       |               | 16 Byte |                   |  |  |
| UUID:                                   |            | ****         | (XXXXXXXX     | 32 Byte |                   |  |  |
| 0010.                                   |            |              |               |         |                   |  |  |
|                                         |            |              |               |         |                   |  |  |
|                                         |            |              |               |         |                   |  |  |
|                                         |            |              |               |         |                   |  |  |
| F1 Help ↑↓ Se                           | elect Item | F5/F6 CI     | nange Values  |         | F9 Setup Defaults |  |  |
| Esc Exit $\leftarrow \rightarrow Se$    | elect Menu | Enter Se     | elect 🕨 Sub-N | Menu    | F10 Save and Exit |  |  |

**NOTE:** The system information is subject to different models. Please refer to your laptop for actual model name and CPU type.

| Parameter          | Description                                                                                                    |
|--------------------|----------------------------------------------------------------------------------------------------|
| СРИ Туре           | This field shows the CPU type and speed of the system.                                                                                                    |
| IDE1 Model Name    | This field shows the model name of HDD installed on primary IDE master.                                                                                                   |
| IDE1 Serial Number | This field displays the serial number of HDD installed on primary IDE master.                                                                                             |
| IDE2I Model Name   | This field displays the mofel name of devices installed on secondary IDE master. The hard disk drive or optical drive model name is automatically detected by the system. |
| IDE2 Serial Number | This field shows the serial number of devices installed on secondary IDE master.                                                                                          |
| System BIOS ver    | Displays system BIOS version.                                                                                                    |
| VGA BIOS Ver       | This field displays the VGA firmware version of the system.                                                                                                    |
| KBC Ver            | This field shows the keyboard                                                                                                    |
| Serial Number      | This field displays the serial number of this unit.                                                                                                    |
| Asset Tag Number   | This field displays the asset tag number of the system.                                                                                                    |
| Product Name       | This field shows product name of the system.                                                                                                    |
| Manufacturer Name  | This field displays the manufacturer of this system.                                                                                                    |

| Parameter   | Description                                                          |  |  |  |
|-------------|----------------------------------------------------------------------|--|--|--|
| UUID Number | This will be visible only when an internal LAN device is presenting. |  |  |  |
|             | UUID=32bytes                                                         |  |  |  |

# Main

The Main screen displays a summary of your computer hardware information, and also includes basic setup parameters. It allows the user to specify standard IBM PC AT system parameters.

| PhoenixBIOS Setup Utility |              |         |           |         |              |                             |  |  |
|---------------------------|--------------|---------|-----------|---------|--------------|-----------------------------|--|--|
| Information Main          | Adva         | nced    | Secur     | ity     | Boot         | Exit                        |  |  |
|                           |              |         |           |         |              |                             |  |  |
|                           |              |         |           |         | Item         | Specific Help               |  |  |
| System Time:              | [22:03:28]   |         |           |         |              |                             |  |  |
| System Date:              | [12/21/2005] |         |           |         | <tab>.</tab> | <shift-tab>, or</shift-tab> |  |  |
|                           |              |         |           |         |              | selects field.              |  |  |
| System Memory:            | 640 KB       | Shows s | system b  | ase mem | ory size     |                             |  |  |
| Extended Memory:          | 255 MB       | Shows e | extended  | memory  | size         |                             |  |  |
| Video Memory              | [64MB]       | VGA me  | emory siz | ze      |              |                             |  |  |
|                           |              |         |           |         |              |                             |  |  |
| Quiet Boot:               | [Enabled]    |         |           |         |              |                             |  |  |
| Power on display:         | [Auto]       |         |           |         |              |                             |  |  |
| Network boot              | [Enabled]    |         |           |         |              |                             |  |  |
| F12 Boot Menu             | [Disabled]   |         |           |         |              |                             |  |  |
| D2D Recovery              | [Enabled]    |         |           |         |              |                             |  |  |
|                           |              |         |           |         |              |                             |  |  |
|                           |              |         |           |         |              |                             |  |  |
|                           |              |         |           |         |              |                             |  |  |
|                           |              |         |           |         |              |                             |  |  |
| F1 Help ↑↓ Sel            | ect Item     | F5/F6   | Change    | Values  |              | F9 Setup Defaults           |  |  |
| Esc Exit ←→ Sel           | ect Menu     | Enter   | Select    | ▶ Sub-N | Venu         | F10 Save and Exit           |  |  |

NOTE: The screen above is for your reference only. Actual values may differ.

The table below describes the parameters in this screen. Settings in **boldface** are the default and suggested parameter settings.

| Parameter        | Description                                                                                                    | Format/Option                                         |
|------------------|----------------------------------------------------------------------------------------------------|-------------------------------------------------------|
| System Time      | Sets the system time. The hours are displayed with 24-hour format.                                                                                                    | Format: HH:MM:SS<br>(hour:minute:second) System Time  |
| System Date      | Sets the system date.                                                                                                    | Format MM/DD/YYYY (month/day/<br>year)<br>System Date |
| System Memory    | This field reports the memory size of the system.<br>Memory size is fixed to 640MB                                                                                                    |                                                       |
| Extended Memory  | This field reports the memory size of the<br>extended memory in the system.<br>Extended Memory size=Total memory size-1MB                                                                                                    |                                                       |
| VGA Memory       | Shows the VGA memory size. VGA Memory<br>size=64/128MB                                                                                                    |                                                       |
| Quiet Boot       | Determines if Customer Logo will be displayed or<br>not; shows Summary Screen is disabled or<br>enabled.<br>Enabled: Customer Logo is displayed, and<br>Summary Screen is disabled.<br>Disabled: Customer Logo is not displayed, and<br>Summary Screen is enabled.                                                                                                    | Option: <b>Enabled</b> or Disabled                    |
| Power on display | Auto: During power process, the system will<br>detect if any display device is connected on<br>external video port. If any external display device<br>is connected, the power on display will be in CRT<br>(or projector) only mode. Otherwise it will be in<br>LCD only mode.<br>Both: Simultaneously enable both the integrated<br>LCD screen and the system's external video port<br>(for an external CRT or projector). | Option: <b>Auto</b> or Both                           |
| Network Boot     | Enables, disables the system boot from LAN (remote server).                                                                                                    | Option: <b>Enabled</b> or Disabled                    |
| F12 Boot Menu    | Enables, disables Boot Menu during POST.                                                                                                    | Option: <b>Disabled</b> or Enabled                    |
| D2D Recovery     | Enables, disables D2D Recovery function. The function allows the user to create a hidden partition on hard disc drive to store operation system and restore the system to factory defaults.                                                                                                    | Option: <b>Enabled</b> or Disabled                    |

**NOTE:** The sub-items under each device will not be shown if the device control is set to disable or auto. This is because the user is not allowed to control the settings in these cases.

# Advanced

The Advanced screen contains parameters involving your hardware devices. It also provides advanced settings of the system.

|    | PhoenixBIOS Setup Utility |         |           |       |              |    |                                              |                   |
|----|---------------------------|---------|-----------|-------|--------------|----|----------------------------------------------|-------------------|
| In | formation                 | Main    | Advanced  |       | Security     |    | Boot                                         | Exit              |
|    |                           |         |           |       |              |    |                                              |                   |
|    |                           |         | [Enabled] |       |              |    | Item Sp                                      | pecific Help      |
|    |                           |         |           |       |              |    | using opt<br>[Disable]<br>No cor<br>[Enabled | nfiguration       |
| F1 | Help                      | ↑↓ Sele | ot Itom   | E5/E6 | Change Value |    |                                              | F9 Setup Defaults |
|    | heip                      |         |           |       | Change value | .5 |                                              |                   |

The table below describes the parameters in the screen. Settings in **boldface** are the default and suggested parameter settings.

Enter Select > Sub-Menu

← → Select Menu

|               | Description                                      | Option   |
|---------------|--------------------------------------------------|----------|
| Infrared Port | Configure serial port B using options:           | Disabled |
|               | [Disabled]: No configuration                     | Enabled  |
|               | [Enabled]: User configuration                    | Auto     |
|               | [Auto]: BIOS or OS chooses configuration         |          |
|               | (OS Controlled) Displayedd when controlled by OS |          |

Esc Exit

F10 Save and Exit

# Security

The Security screen contains parameters that help safeguard and protect your computer from unauthorized use.

| PhoenixBIOS Setup Utility                                                                                                    |                                                          |            |                                            |                                                                                 |  |  |
|----------------------------------------------------------------------------------------------------|----------------------------------------------------------|------------|--------------------------------------------|---------------------------------------------------------------------------------|--|--|
| Information Main                                                                                                    | Advanced                                                 | Security   | Boot                                       | Exit                                                                            |  |  |
| Supervisor Password Is :<br>User Password Is :<br>HDD Password Is:<br>Set Supervisor Password<br>Set User Password<br>Set Hdd Password | Clear<br>Clear<br>Clear<br>[Enter]<br>[Enter]<br>[Enter] |            | Supervi<br>controls<br>whole s<br>It can b | Specific Help<br>isor Password<br>accesses of the<br>etup utility.<br>e used to |  |  |
| Password on Boot                                                                                                    | [Disabled]                                               |            |                                            | when Password<br>is enabled.                                                    |  |  |
| F1 Help ↑↓ Sele                                                                                                    |                                                          | 6 Change V |                                            | F9 Setup Defaults                                                               |  |  |
| Esc Exit $\leftarrow \rightarrow$ Sele                                                                                                 | ct Menu Ente                                             | r Select 🕨 | Sub-Menu                                   | F10 Save and Exit                                                               |  |  |

The table below describes the parameters in this screen. Settings in **boldface** are the default and suggested parameter settings.

| Parameter                 | Description                                                                                                    | Option              |
|---------------------------|----------------------------------------------------------------------------------------------------|---------------------|
| User Password is          | Shows the setting of the user password.                                                                                                    | Clear or Set        |
| Supervisor Password is    | Shows the setting of the Supervisor password                                                                                                    | Clear or Set        |
| Set User Password         | Press Enter to set the user password. When<br>user password is set, this password protects<br>the BIOS Setup Utility from unauthorized<br>access. The user can enter Setup menu only<br>and does not have right to change the value of<br>parameters.               |                     |
| Set Supervisor Password   | Press Enter to set the supervisor password.<br>When set, this password protects the BIOS<br>Setup Utility from unauthorized access. The<br>user can not either enter the Setup menu nor<br>change the value of parameters.                                          |                     |
| Primary HardDisk Security | Enables or disables primary hard disk security function.                                                                                                    |                     |
| Password on Boot          | Defines whether a password is required or not<br>while the events defined in this group<br>happened. The following sub-options are all<br>requires the Supervisor password for changes<br>and should be grayed out if the user password<br>was used to enter setup. | Disabled or Enabled |

**NOTE:** When you are prompted to enter a password, you have three tries before the system halts. Don't forget your password. If you forget your password, you may have to return your notebook computer to your dealer to reset it.

### Setting a Password

Follow these steps as you set the user or the supervisor password:

1. Use the f and keys to highlight the Set Supervisor Password parameter and press the key. The Set Supervisor Password box appears:

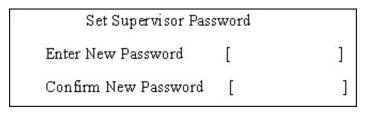

 Type a password in the "Enter New Password" field. The password length can not exceeds 8 alphanumeric characters (A-Z, a-z, 0-9, not case sensitive). Retype the password in the "Confirm New Password" field.

**IMPORTANT:**Be very careful when typing your password because the characters do not appear on the screen.

- Press rest.
   After setting the password, the computer sets the User Password parameter to "Set".
- 4. If desired, you can opt to enable the Password on boot parameter.
- 5. When you are done, press in to save the changes and exit the BIOS Setup Utility.

### **Removing a Password**

Follow these steps:

1. Use the 🗈 and 🖳 keys to highlight the Set Supervisor Password parameter and press the 🔤 key. The Set Password box appears:

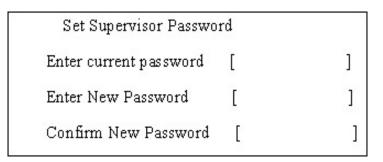

- 2. Type the current password in the Enter Current Password field and press in .
- **3.** Press without typing anything in the Enter New Password and Confirm New Password fields. The computer then sets the Supervisor Password parameter to "Clear".
- 4. When you have changed the settings, press is to save the changes and exit the BIOS Setup Utility.

### **Changing a Password**

1. Use the f and ⊌ keys to highlight the Set Supervisor Password parameter and press the me key. The Set Password box appears:

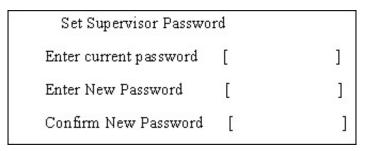

- 2. Type the current password in the Enter Current Password field and press in .
- **3.** Type a password in the Enter New Password field. Retype the password in the Confirm New Password field.
- 4. Press [m]. After setting the password, the computer sets the User Password parameter to "Set".
- 5. If desired, you can enable the Password on boot parameter.
- 6. When you are done, press is to save the changes and exit the BIOS Setup Utility.

If the verification is OK, the screen will display as following.

Setup Notice

Changes have been saved.

[ continue]

The password setting is complete after the user presses M.

If the current password entered does not match the actual current password, the screen will show you the Setup Warning.

If the new password and confirm new password strings do not match, the screen will display the following message.

Setup Warning

Password do not match

Re-enter Password

# Boot

This menu allows the user to decide the order of boot devices to load the operating system. Bootable devices includes the distette drive in module bay, the onboard hard disk drive and the CD-ROM in module bay.

|    | PhoenixBIOS Setup Utility                                                                     |                                                            |                                           |             |      |                                                                                                    |                      |
|----|-----------------------------------------------------------------------------------------------|------------------------------------------------------------|-------------------------------------------|-------------|------|----------------------------------------------------------------------------------------------------|----------------------|
| In | formation                                                                                     | Main                                                       | Advanced                                  | Security    | Boot | Exit                                                                                                    |                      |
|    | Boot priority (<br>1: IDE 0<br>2: IDE 1<br>3: IDE 2<br>4: USB<br>5: PCI I<br>6: USB<br>7: USB | order:<br>: TOS<br>: MAT<br>:<br>FDD:<br>_AN: Broa<br>HDD: | Advanced<br>SHIBA MK60250<br>TSHITADVD-RA | GAS-(PM)    | Boot | E Exit<br>Item Specific Help<br>Use <↑> or <↓> to select<br>devices, then press <f6<br>move it up the list, or <f<br>move it down the list. Pr<br/><esc> to escape the me</esc></f<br></f6<br> | > to<br>5> to<br>ess |
| F1 | Help<br>Exit                                                                                  | <ul> <li>↑↓ Select</li> <li>←→ Select</li> </ul>           |                                           | 5/F6 Change |      | · · · · · · · · · · · · · · · · · · ·                                                                                                    |                      |

# Exit

The Exit screen contains parameters that help safeguard and protect your computer from unauthorized use.

|               |           | PhoenixBIO | S Setup Utility |          |         |            |                |
|---------------|-----------|------------|-----------------|----------|---------|------------|----------------|
| Information   | Main      | Advanced   | Security        | Boo      | t       | Exit       |                |
|               |           |            |                 | <u>.</u> |         |            |                |
|               |           |            |                 |          | Item    | Specific H | elp            |
| Exit Saving ( |           |            |                 |          |         |            |                |
| Exit Disardin | g Changes |            |                 |          |         |            | o and save     |
| Load Setup    | Defaults  |            |                 |          | your ch | anges to C | MOS.           |
| Discard Cha   | nges      |            |                 |          |         |            |                |
| Save Chang    | es        |            |                 |          |         |            |                |
|               |           |            |                 |          |         |            |                |
|               |           |            |                 |          |         |            |                |
|               |           |            |                 |          |         |            |                |
|               |           |            |                 |          |         |            |                |
|               |           |            |                 |          |         |            |                |
|               |           |            |                 |          |         |            |                |
|               |           |            |                 |          |         |            |                |
| F1 Help       | ↑↓ Select | Itom       | F5/F6 Change    |          |         | E0_0       | Setup Defaults |
| Esc Exit      | ←→ Select |            |                 |          |         | •          |                |

The table below describes the parameters in this screen.

| Parameter               | Description                                         |  |
|-------------------------|-----------------------------------------------------|--|
| Exit Saving Changes     | Exit System Setup and save your changes to CMOS.    |  |
| Exit Discarding Changes | Exit utility without saving setup data to CMOS.     |  |
| Load Setup Default      | Load default values for all SETUP item.             |  |
| Discard Changes         | Load previous values from CMOS for all SETUP items. |  |
| Save Changes            | Save Setup Data to CMOS.                            |  |

# **BIOS Flash Utility**

The BIOS flash memory update is required for the following conditions:

- New versions of system programs
- New features or options
- Restore a BIOS when it becomes corrupted.

Use the Phlash utility to update the system BIOS flash ROM.

- NOTE: If you do not have a crisis recovery diskette at hand, then you should create a Crisis Recovery Diskette before you use the Phlash utility.
- NOTE: Do not install memory-related drivers (XMS, EMS, DPMI) when you use the Phlash.
- **NOTE:** Please use the AC adaptor power supply when you run the Phlash utility. If the battery pack does not contain enough power to finish BIOS flash, you may not boot the system because the BIOS is not completely loaded.

Fellow the steps below to run the Phlash:

First, you have to create a crisis diskette. Follow the steps to create a crisis diskette.

- 1. Insert a floppy disk to the notebook under Windows mode.
- 2. Execute "wincris.exe"
- 3. Wait for few minutes. The process will completed automatically.

After you have created crisis diskette, you can then recovery the fail system.

- 1. Insert the Crisis diskette to the computer.
- 2. Press Fn+Esc and power on the sytem.
- 3. The systme will execute the file automatically. Wait for few minutes the system will reboot as the entire process completed.

# Machine Disassembly and Replacement

This chapter contains step-by-step procedures on how to disassemble the notebook computer for maintenance and troubleshooting.

To disassemble the computer, you need the following tools:

- Wrist grounding strap and conductive mat for preventing electrostatic discharge
- Small Philips screw driver
- Philips screwdriver
- Plastic flat head screw driver
- Tweezers
- **NOTE:** The screws for the different components vary in size. During the disassembly process, group the screws with the corresponding components to avoid mismatch when putting back the components. When you remove the stripe cover, please be careful not to scrape the cover.

# **General Information**

### **Before You Begin**

Before proceeding with the disassembly procedure, make sure that you do the following:

- 1. Turn off the power to the system and all peripherals.
- 2. Unplug the AC adapter and all power and signal cables from the system.
- 3. Remove the battery pack.

# **Disassembly Procedure Flowchart**

The flowchart on the succeeding page gives you a graphic representation on the entire disassembly sequence and instructs you on the components that need to be removed during servicing. For example, if you want to remove the system board, you must first remove the keyboard, then disassemble the inside assembly frame in that order.

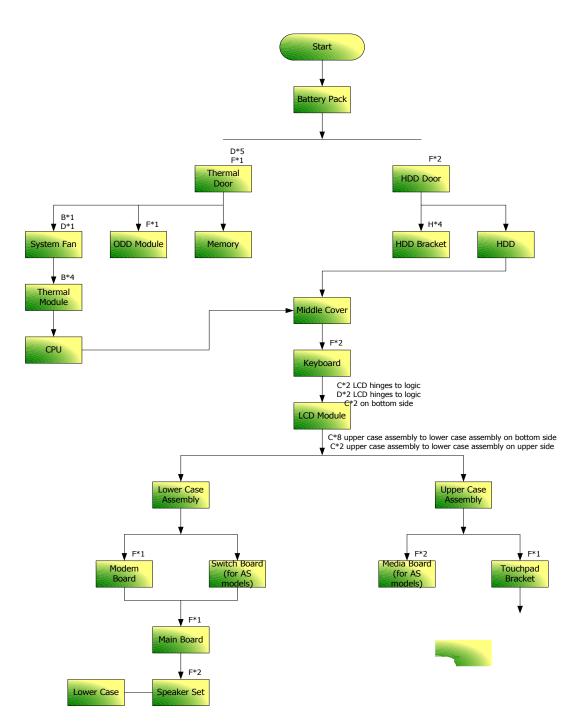

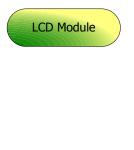

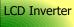

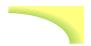

#### Screw List

| Item | Description                    | Part Number  |
|------|--------------------------------|--------------|
| Α    | SCREW M2.5*3(NL)               | 86.TAVV5.001 |
| В    | SCREW M2.5*6(NL)               | 86.TAVV5.002 |
| С    | SCREW M2.5*10(NL)              | 86.TAVV5.003 |
| D    | SCREW M2.5*15(NL)              | 86.TAVV5.004 |
| E    | SCREW M2*2.2                   | 86.TAVV5.005 |
| F    | SCREW M2*3(NL)                 | 86.TAVV5.006 |
| G    | SCREW M2*4                     | 86.TAVV5.007 |
| Н    | SCREW M3*4(NL)                 | 86.TAVV5.008 |
| I    | SCREW D-SUB 4#X40* 1/5-NI (NL) | 86.TAVV5.009 |

# **Removing the Battery Pack**

1. Slide the battery latch then remove the battery.

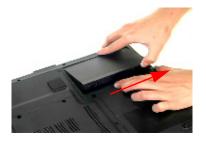

# Removing the HDD Module/Memory/System Fan/Thermal Module/ CPU/ODD Module and LCD Module

### **Removing the HDD Module**

- 1. Remove the two screws fastening the HDD door.
- 2. Detach the HDD door from the notebook.

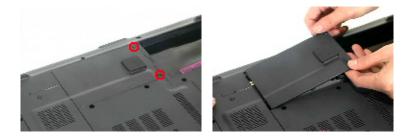

- 3. Pull the HDD module outwards to disconnect the HDD module from the main board.
- 4. Take out the HDD module carefully.

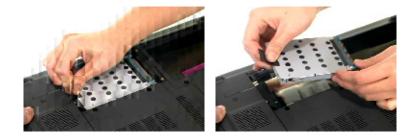

### Removing the Memory/System Fan/Thermal Module/CPU

- 1. Remove the six screws fastening the thermal door. (M2.5\*15(NL) for red circle; M2\*3(NL) for yellow circle)
- 2. Detach the thermal door from the notebook.
- 3. Pop out the memory then remove it

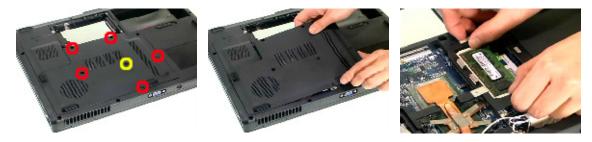

- 4. Use a tweezer to take out the fan cable as shown.
- 5. Disconnect the fan cable from the main board.

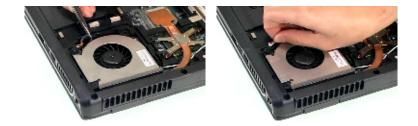

- 6. Remove the two screws fastening the system fan.
- 7. Take out the system fan from the main unit.

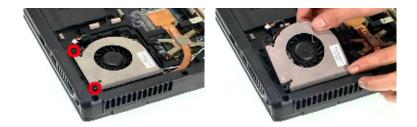

- 8. Remove the four screws fastening the thermal module.
- **9.** Then detach the thermal module carefully.

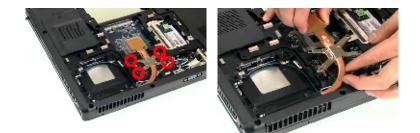

- 10. Use a flat-headed screwdriver to release the CPU lock (Turn anti-clockwise).
- 11. Detach the CPU from the CPU socket carefully.

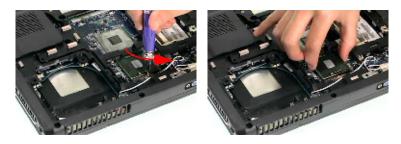

- 12. Tear off the tape fastening the antenna set.
- **13.** Then remove the antenna protection cover.

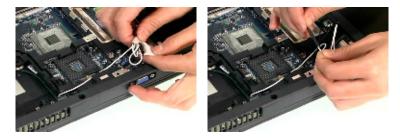

- 14. Remove the screw holding the mini cover.
- **15.** Detach the mini cover from the main unit.

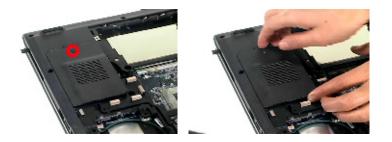

### **Removing the ODD Module**

- 1. First, remove the screw fastening the ODD module as shown.
- 2. Push the ODD module outwards then remove it.

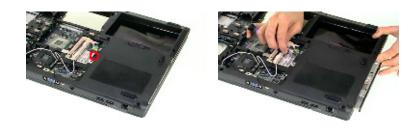

### **Removing the LCD Module**

- 1. Open the LCD module as shown (See the left and the middle picture).
- 2. Detach the middle cover from the main unit carefully.

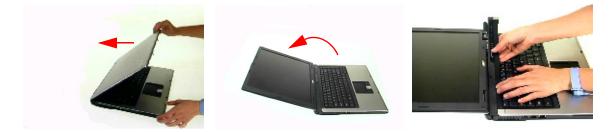

- 3. Remove the screw fastening the keyboard.
- **4.** Then turn over the keyboard as shown.

5. Disconnect the keyboard cable from the main board.

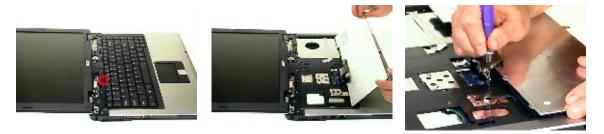

- 6. Turn over the notebook, remove two screws fastening the LCD module on the bottom.
- 7. Then turn the notebook to the front side. Take out the antenna then disconnect the LCD cable (See the middle and the right images).

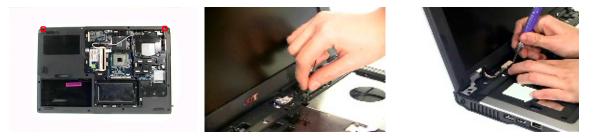

- Remove four screws fastening the LCD module (M2.5\*10(NL) for yellow circles; M2.5\*15(NL) for red circles).
- 9. Then detach the entire LCD module from the main unit carefully.

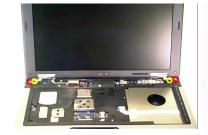

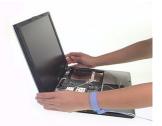

## **Disassembling the Main Unit**

### Separate the Main Unit Into the Upper and the Lower Case Assembly

- 1. Remove two screws fastening the upper case assembly to the lower case assembly.
- 2. Disconnect the LED board cable from the main board.

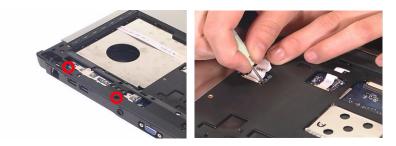

- 3. Disconnect the touchpad cable from the main board.
- 4. Remove eight screws fastening the upper case assembly and the lower case assembly on the bottom as shown.
- 5. Detach the upper case assembly carefully.

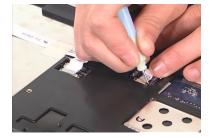

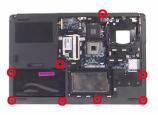

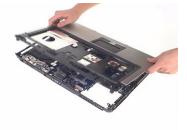

### **Disassembling the Upper Case Assembly**

- 6. Remove the two screws fastening the media board.
- 7. Take out the media board cable from the lower case as shown.
- 8. Detach the media board from the upper case carefully.

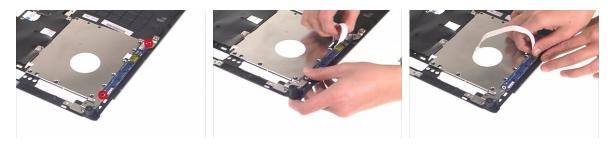

NOTE: Only Aspire 5650 series have media board.

- 9. Tear off the mylar on top of the touchpad bracket.
- 10. Remove the screws holding the touchpad bracket.
- **11.** Then detach the touchpad bracket from the uppwer case.

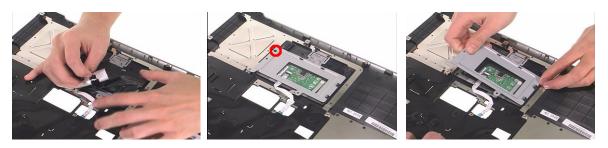

- **12.** Disconnect the touchpad FFC.
- **13.** Then remove the touchpad FFC from the touchpad.
- **14.** Detach the touchpad from the upper case.

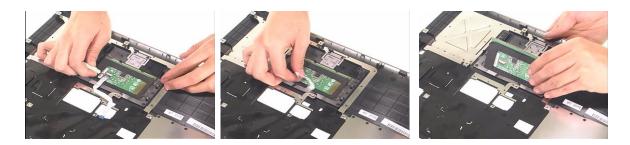

### **Disassembling the Lower Case Assembly**

- 1. Detach the switch board from the main board.
- 2. Remove the screw fastening the modem board.

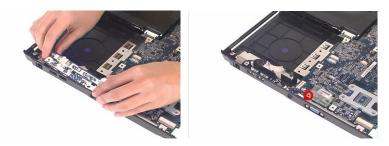

- 3. Disconnect the modem board from the main board then detach the modem board.
- 4. Detach the modem cable from the lower case.

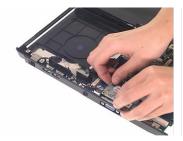

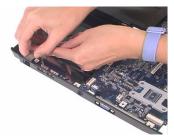

- 5. Disconnect the speaker cable from the main board.
- 6. Then disconnect the microphone cable from the main baord.

7. Remove the screw fastening the main board to the lower case.

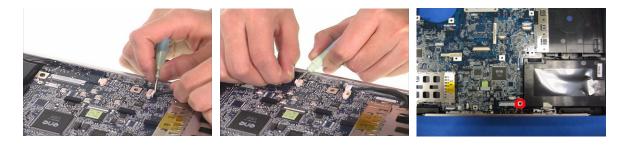

- 8. Pull the lower case outwards as the image shows and detach the main board from the lower case carefully.
- 9. Take out the microphone from the lower case.

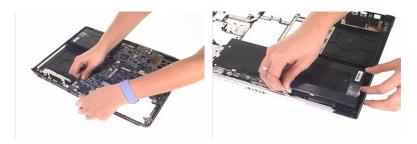

- **10.** Remove the two screws fastening the speaker set.
- **11.** Take out the speaker from the lower case.

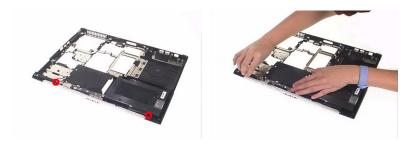

## **Disassembling the LCD Module**

- 1. Remove the four screw caps as shown.
- 2. Remove the four screws holding the LCD bezel.
- 3. Then detach the LCD bezel from the LCD module.

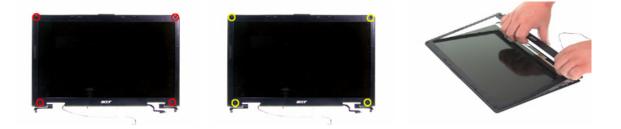

- 4. Remove the screw fastening the LCD inverter.
- 5. Take out the LCD inverter from the LCD cover, then disconnect the LCD cable from the inverter.
- 6. Disconnect the LCD power cable on the other side.

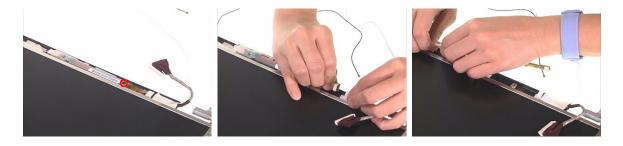

- 7. Remove the two screws fastening the LCD assembly.
- 8. Take out the LCD assembly from the LCD panel.
- 9. Tear off the tape fastening the LCD cable.

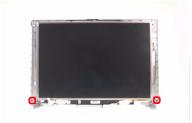

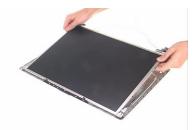

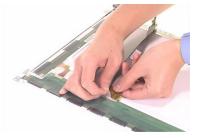

- **10.** Remove the four screws fastening the LCD right bracket.
- 11. Remove the LCD right bracket.

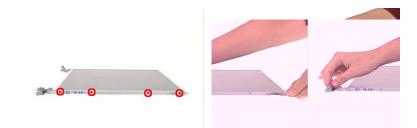

- **12.** Remove the four screws holding the LCD left bracket.
- **13.** Remove the LCD left bracket.

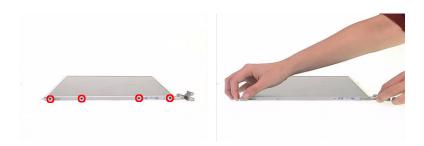

## **Disassembling the External Modules**

### **Disassembling the HDD Module**

- 1. Remove two screws hodling the HDD bracket on one side.
- 2. Remove another two screws fastening the HDD bracket on the other side.
- 3. Detach the HDD from the HDD bracket.

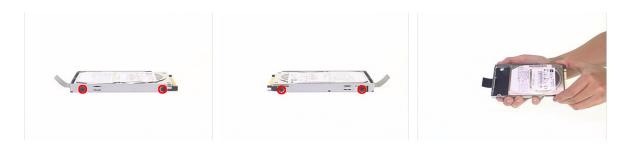

### **Disassembling the ODD Module**

- 1. Remove the three screws holding the optical bracket.
- 2. Remove the optical bracket from the optical disk drive.

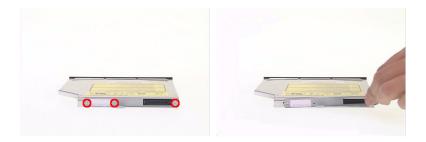

# Troubleshooting

Use the following procedure as a guide for computer problems.

- **NOTE:** The diagnostic tests are intended to test only Acer products. Non-Acer products, prototype cards, or modified options can give false errors and invalid system responses.
- 1. Obtain the failing symptoms in as much detail as possible.
- 2. Verify the symptoms by attempting to re-create the failure by running the diagnostic test or by repeating the same operation.
- 3. Use the following table with the verified symptom to determine which page to go to.

| Symptoms (Verified)                                             | Go To                                                                                                   |
|-----------------------------------------------------------------|----------------------------------------------------------------------------------------------------|
| Power failure. (The power indicator does not go on or stay on.) | "Power System Check" on page 69.                                                                        |
| POST does not complete. No beep or error codes are indicated.   | "Power-On Self-Test (POST) Error Message" on<br>page 72<br>"Undetermined Problems" on page 84           |
| POST detects an error and displayed messages on screen.         | "Error Message List" on page 73                                                                         |
| Other symptoms (i.e. LCD display problems or others).           | "Power-On Self-Test (POST) Error Message" on page 72                                                    |
| Symptoms cannot be re-created (intermittent problems).          | Use the customer-reported symptoms and go to<br>"Power-On Self-Test (POST) Error Message" on<br>page 72 |
|                                                                 | "Intermittent Problems" on page 83                                                                      |
|                                                                 | "Undetermined Problems" on page 84                                                                      |

# **System Check Procedures**

## **External Diskette Drive Check**

Do the following to isolate the problem to a controller, driver, or diskette. A write-enabled, diagnostic diskette is required.

**NOTE:** Make sure that the diskette does not have more than one label attached to it. Multiple labels can cause damage to the drive or cause the drive to fail.

Do the following to select the test device.

- 1. Boot from the diagnostics diskette and start the diagnostics program.
- 2. See if FDD Test is passed as the program runs to FDD Test.
- 3. Follow the instructions in the message window.

If an error occurs with the internal diskette drive, reconnect the diskette connector on the system board.

If the error still remains:

- 1. Reconnect the external diskette drive/DVD-ROM module.
- 2. Replace the external diskette drive/CD-ROM module.
- 3. Replace the main board.

## **External CD-ROM Drive Check**

Do the following to isolate the problem to a controller, drive, or CD-ROM. Make sure that the CD-ROM does not have any label attached to it. The label can cause damage to the drive or can cause the drive to fail.

Do the following to select the test device:

- 1. Boot from the diagnostics diskette and start the diagnostics program.
- 2. See if CD-ROM Test is passed when the program runs to CD-ROM Test.
- 3. Follow the instructions in the message window.

If an error occurs, reconnect the connector on the System board. If the error still remains:

- 1. Reconnect the external diskette drive/CD-ROM module.
- 2. Replace the external diskette drive/CD-ROM module.
- 3. Replace the main board.

## **Keyboard or Auxiliary Input Device Check**

Remove the external keyboard if the internal keyboard is to be tested.

If the internal keyboard does not work or an unexpected character appears, make sure that the flexible cable extending from the keyboard is correctly seated in the connector on the system board.

If the keyboard cable connection is correct, run the Keyboard Test.

If the tests detect a keyboard problem, do the following one at a time to correct the problem. Do not replace a non-defective FRU:

- 1. Reconnect the keyboard cables.
- 2. Replace the keyboard.
- 3. Replace the main board.

The following auxiliary input devices are supported by this computer:

- Numeric keypad
- External keyboard

If any of these devices do not work, reconnect the cable connector and repeat the failing operation.

## **Memory check**

Memory errors might stop system operations, show error messages on the screen, or hang the system.

- 1. Boot from the diagnostics diskette and start the doagmpstotics program (please refer to main board.
- 2. Go to the diagnostic memory in the test items.
- 3. Press F2 in the test items.

4. Follow the instructions in the message window.

NOTE: Make sure that the DIMM is fully installed into the connector. A loose connection can cause an error.

## **Power System Check**

To verify the symptom of the problem, power on the computer using each of the following power sources:

- 1. Remove the battery pack.
- 2. Connect the power adapter and check that power is supplied.
- **3.** Disconnect the power adapter and install the charged battery pack; then check that power is supplied by the battery pack.

If you suspect a power problem, see the appropriate power supply check in the following list:

- "Check the Power Adapter" on page 70
- "Check the Battery Pack" on page 71

### **Check the Power Adapter**

Unplug the power adapter cable from the computer and measure the output voltage at the plug of the power adapter cable. See the following figure

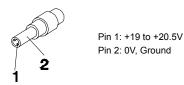

- 1. If the voltage is not correct, replace the power adapter.
- 2. If the voltage is within the range, do the following:
  - Replace the System board.
  - □ If the problem is not corrected, see "Undetermined Problems" on page 84.
  - If the voltage is not correct, go to the next step.

NOTE: An audible noise from the power adapter does not always indicate a defect.

- **3.** If the power-on indicator does not light up, check the power cord of the power adapter for correct continuity and installation.
- 4. If the operational charge does not work, see "Check the Battery Pack" on page 71.

### **Check the Battery Pack**

To check the battery pack, do the following:

From Software:

- 1. Check out the Power Management in control Panel
- 2. In Power Meter, confirm that if the parameters shown in the screen for Current Power Source and Total Battery Power Remaining are correct.
- 3. Repeat the steps 1 and 2, for both battery and adapter.
- 4. This helps you identify first the problem is on recharging or discharging.

From Hardware:

- 1. Power off the computer.
- Remove the battery pack and measure the voltage between battery terminals 1(+) and 6(ground). See the following figure

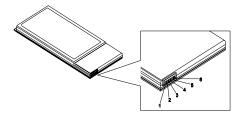

3. If the voltage is still less than 7.5 Vdc after recharging, replace the battery.

To check the battery charge operation, use a discharged battery pack or a battery pack that has less than 50% of the total power remaining when installed in the computer.

If the battery status indicator does not light up, remove the battery pack and let it return to room temperature. Re-install the battery pack.

If the charge indicator still does not light up, replace the battery pack. If the charge indicator still does not light up, replace the DC/DC charger board.

## **Touchpad Check**

If the touchpad doesn't work, do the following actions one at a time to correct the problem. Do not replace a non-defective FRU:

- 1. Reconnect the touchpad cables.
- 2. Replace the touchpad.
- 3. Replace the system board.

After you use the touchpad, the pointer drifts on the screen for a short time. This self-acting pointer movement can occur when a slight, steady pressure is applied to the touchpad pointer. This symptom is not a hardware problem. No service actions are necessary if the pointer movement stops in a short period of time.

# Power-On Self-Test (POST) Error Message

The POST error message index lists the error message and their possible causes. The most likely cause is listed first.

**NOTE:** Perform the FRU replacement or actions in the sequence shown in FRU/Action column, if the FRU replacement does not solve the problem, put the original part back in the computer. Do not replace a non-defective FRU.

This index can also help you determine the next possible FRU to be replaced when servicing a computer.

If the symptom is not listed, see "Undetermined Problems" on page 84.

The following lists the error messages that the BIOS displays on the screen and the error symptoms classified by function.

- **NOTE:** Most of the error messages occur during POST. Some of them display information about a hardware device, e.g., the amount of memory installed. Others may indicate a problem with a device, such as the way it has been configured.
- **NOTE:** If the system fails after you make changes in the BIOS Setup Utility menus, reset the computer, enter Setup and install Setup defaults or correct the error.

# Index of Error Messages

#### **Error Code List**

| Error Codes                | Error Messages                                                                               |
|----------------------------|----------------------------------------------------------------------------------------------|
| 006                        | Equipment Configuration Error                                                                |
|                            | Causes:                                                                                      |
|                            | 1. CPU BIOS Update Code Mismatch                                                             |
|                            | 2. IDE Primary Channel Master Drive Error                                                    |
|                            | (THe causes will be shown before "Equipment Configuration Error")                            |
| 010                        | Memory Error at xxxx:xxxxx (R:xxxxh, W:xxxxh)                                                |
| 070                        | Real Time Clock Error                                                                        |
| 071                        | CMOS Battery Bad                                                                             |
| 072                        | CMOS Checksum Error                                                                          |
| 110                        | System disabled.                                                                             |
|                            | Incorrect password is specified.                                                             |
| <no code="" error=""></no> | Battery critical LOW                                                                         |
|                            | In this situation BIOS will issue 4 short beeps then shut down system, no message will show. |
| <no code="" error=""></no> | Thermal critical High                                                                        |
|                            | In this situation BIOS will shut down system, not show message.                              |

#### Error Message List

| Error Messages                                 | FRU/Action in Sequence                                                                         |
|------------------------------------------------|------------------------------------------------------------------------------------------------|
| Failure Fixed Disk                             | Reconnect hard disk drive connector.                                                           |
|                                                | "Load Default Settings" in BIOS Setup Utility.                                                 |
|                                                | Hard disk drive                                                                                |
|                                                | System board                                                                                   |
| Stuck Key                                      | see "Keyboard or Auxiliary Input Device Check" on page 68.                                     |
| Keyboard error                                 | see "Keyboard or Auxiliary Input Device Check" on page 68.                                     |
| Keyboard Controller Failed                     | see "Keyboard or Auxiliary Input Device Check" on page 68.                                     |
| Keyboard locked - Unlock key switch            | Unlock external keyboard                                                                       |
| Monitor type does not match CMOS - Run Setup   | Run "Load Default Settings" in BIOS Setup Utility.                                             |
| Shadow RAM Failed at offset: nnnn              | BIOS ROM                                                                                       |
|                                                | System board                                                                                   |
| System RAM Failed at offset: nnnn              | DIMM                                                                                           |
|                                                | System board                                                                                   |
| Extended RAM Failed at offset: nnnn            | DIMM                                                                                           |
|                                                | System board                                                                                   |
| System battery is dead - Replace and run Setup | Replace RTC battery and Run BIOS Setup Utility to reconfigure system time, then reboot system. |
| System CMOS checksum bad - Default             | RTC battery                                                                                    |
| configuration used                             | Run BIOS Setup Utility to reconfigure system time, then reboot system.                         |
| System timer error                             | RTC battery                                                                                    |
|                                                | Run BIOS Setup Utility to reconfigure system time, then reboot system.                         |
|                                                | System board                                                                                   |

#### Error Message List

| Error Messages                                   | FRU/Action in Sequence                                                         |  |
|--------------------------------------------------|--------------------------------------------------------------------------------|--|
| Real time clock error                            | RTC battery                                                                    |  |
|                                                  | Run BIOS Setup Utility to reconfigure system time, then reboot                 |  |
|                                                  | system.                                                                        |  |
|                                                  | System board                                                                   |  |
| Previous boot incomplete - Default configuration | Run "Load Default Settings" in BIOS Setup Utility.                             |  |
| used                                             | RTC battery                                                                    |  |
|                                                  | System board                                                                   |  |
| Memory size found by POST differed from          | Run "Load Default Settings" in BIOS Setup Utility.                             |  |
| CMOS                                             | DIMM                                                                           |  |
|                                                  | System board                                                                   |  |
| Diskette drive A error                           | Check the drive is defined with the proper diskette type in BIOS Setup Utility |  |
|                                                  | See "External Diskette Drive Check" on page 68.                                |  |
| Incorrect Drive A type - run SETUP               | Check the drive is defined with the proper diskette type in BIOS Setup Utility |  |
| System cache error - Cache disabled              | System board                                                                   |  |
| CPU ID:                                          | System board                                                                   |  |
| DMA Test Failed                                  | DIMM                                                                           |  |
|                                                  | System board                                                                   |  |
| Software NMI Failed                              | DIMM                                                                           |  |
|                                                  | System board                                                                   |  |
| Fail-Safe Timer NMI Failed                       | DIMM                                                                           |  |
|                                                  | System board                                                                   |  |
| Device Address Conflict                          | Run "Load Default Settings" in BIOS Setup Utility.                             |  |
|                                                  | RTC battery                                                                    |  |
|                                                  | System board                                                                   |  |
| Allocation Error for device                      | Run "Load Default Settings" in BIOS Setup Utility.                             |  |
|                                                  | RTC battery                                                                    |  |
|                                                  | System board                                                                   |  |
| Failing Bits: nnnn                               | DIMM                                                                           |  |
|                                                  | BIOS ROM                                                                       |  |
|                                                  | System board                                                                   |  |
| Fixed Disk n                                     | None                                                                           |  |
| Invalid System Configuration Data                | BIOS ROM                                                                       |  |
| ,                                                | System board                                                                   |  |
| I/O device IRQ conflict                          | Run "Load Default Settings" in BIOS Setup Utility.                             |  |
|                                                  | RTC battery                                                                    |  |
|                                                  | System board                                                                   |  |
| Operating system not found                       | Enter Setup and see if fixed disk and drive A: are properly identified.        |  |
|                                                  | Diskette drive                                                                 |  |
|                                                  | Hard disk drive                                                                |  |
|                                                  | System board                                                                   |  |
|                                                  | - /                                                                            |  |

#### Error Message List

| No beep Error Messages                                 | FRU/Action in Sequence                                                             |
|--------------------------------------------------------|------------------------------------------------------------------------------------|
| No beep, power-on indicator turns off and LCD is       | Power source (battery pack and power adapter). See "Power                          |
| blank.                                                 | System Check" on page 69                                                           |
|                                                        | Ensure every connector is connected tightly and correctly.                         |
|                                                        | Reconnect the DIMM.                                                                |
|                                                        | LED board.                                                                         |
|                                                        | System board.                                                                      |
| No beep, power-on indicator turns on and LCD is blank. | Power source (battery pack and power adapter). See "Power System Check" on page 69 |
|                                                        | Reconnect the LCD connector                                                        |
|                                                        | Hard disk drive                                                                    |
|                                                        | LCD inverter ID                                                                    |
|                                                        | LCD cable                                                                          |
|                                                        | LCD Inverter                                                                       |
|                                                        | LCD                                                                                |
|                                                        | System board                                                                       |
| No beep, power-on indicator turns on and LCD is        | Reconnect the LCD connectors.                                                      |
| blank. But you can see POST on an external             | LCD inverter ID                                                                    |
| CRT.                                                   | LCD cable                                                                          |
|                                                        | LCD inverter                                                                       |
|                                                        | LCD                                                                                |
|                                                        | System board                                                                       |
| No beep, power-on indicator turns on and a             | Ensure every connector is connected tightly and correctly.                         |
| blinking cursor shown on LCD during POST.              | System board                                                                       |
| No beep during POST but system runs correctly.         | Speaker                                                                            |
|                                                        | System board                                                                       |

# **Phoenix BIOS Beep Codes**

| Code | Beeps   | POST Routine Description                                 |
|------|---------|----------------------------------------------------------|
| 02h  |         | Verify Real Mode                                         |
| 03h  |         | Disable Non-Maskable Interrupt (NMI)                     |
| 04h  |         | Get CPU type                                             |
| 06h  |         | Initialize system hardware                               |
| 08h  |         | Initialize chipset with initial POST values              |
| 09h  |         | Set IN POST flag                                         |
| 0Ah  |         | Initialize CPU registers                                 |
| 0Bh  |         | Enable CPU cache                                         |
| 0Ch  |         | Initialize caches to initial POST values                 |
| 0Eh  |         | Initialize I/O component                                 |
| 0Fh  |         | Initialize the local bus IDE                             |
| 10h  |         | Initialize Power Management                              |
| 11h  |         | Load alternate registers with initial POST values        |
| 12h  |         | Restore CPU control word during warm boot                |
| 13h  |         | Initialize PCI Bus Mastering devices                     |
| 14h  |         | Initialize keyboard controller                           |
| 16h  | 1-2-2-3 | BIOS ROM checksum                                        |
| 17h  |         | Initialize cache before memory autosize                  |
| 18h  |         | 8254 timer initialization                                |
| 1Ah  |         | 8237 DMA controller initialization                       |
| 1Ch  |         | Reset Programmable Interrupt Controller                  |
| 20h  | 1-3-1-1 | Test DRAM refresh                                        |
| 22h  | 1-3-1-3 | Test 8742 Keyboard Controller                            |
| 24h  |         | Set ES segment register to 4 GB                          |
| 26h  |         | Enable A20 line                                          |
| 28h  |         | Autosize DRAM                                            |
| 29h  |         | Initialize POST Memory Manager                           |
| 2Ah  |         | Clear 215 KB base RAM                                    |
| 2Ch  | 1-3-4-1 | RAM failure on address line xxxx                         |
| 2Eh  | 1-3-4-3 | RAM failure on data bits xxxx of low byte of memory bus  |
| 2Fh  |         | Enable cache before system BIOS shadow                   |
| 30h  | 1-4-1-1 | RAM failure on data bits xxxx of high byte of memory bus |
| 32h  |         | Test CPU bus-clock frequency                             |
| 33h  |         | Initialize Phoenix Dispatch Manager                      |
| 36h  |         | Warm start shut down                                     |
| 38h  |         | Shadow system BIOS ROM                                   |
| 3Ah  |         | Autosize cache                                           |
| 3Ch  |         | Advanced configuration of chipset registers              |
| 3Dh  |         | Load alternate registers with CMOS values                |
| 42h  |         | Initialize interrupt vectors                             |
| 45h  |         | POST device initialization                               |

| Code | Beeps   | POST Routine Description                                 |
|------|---------|----------------------------------------------------------|
| 46h  | 2-1-2-3 | Check ROM copyright notice                               |
| 48h  |         | Check video configuration against CMOS                   |
| 49h  |         | Initialize PCI bus and devices                           |
| 4Ah  |         | Initialize all video adapters in system                  |
| 4Bh  |         | QuietBoot start (optional)                               |
| 4Ch  |         | Shadow video BIOS ROM                                    |
| 4Eh  |         | Display BIOS copyright notice                            |
| 50h  |         | Display CPU type and speed                               |
| 51h  |         | Initialize EISA board                                    |
| 52h  |         | Test keyboard                                            |
| 54h  |         | Set key click if enabled                                 |
| 58h  | 2-2-3-1 | Test for unexpected interrupts                           |
| 59h  |         | Initialize POST display service                          |
| 5Ah  |         | Display prompt "Press F2 to enter SETUP"                 |
| 5Bh  |         | Disable CPU cache                                        |
| 5Ch  |         | Test RAM between 512 and 640 KB                          |
| 60h  |         | Test extended memory                                     |
| 62h  |         | Test extended memory address lines                       |
| 64h  |         | Jump to User Patch1                                      |
| 66h  |         | Configure advanced cache registers                       |
| 67h  |         | Initialize Multi Processor APIC                          |
| 68h  |         | Enable external and CPU caches                           |
| 69h  |         | Setup System Management Mode (SMM) area                  |
| 6Ah  |         | Display external L2 cache size                           |
| 6Bh  |         | Load custom defaults (optional)                          |
| 6Ch  |         | Display shadow-area message                              |
| 6Eh  |         | Display possible high address for UMB recovery           |
| 70h  |         | Display error messages                                   |
| 72h  |         | Check for configuration errors                           |
| 76h  |         | Check for keyboard errors                                |
| 7Ch  |         | Set up hardware interrupt vectors                        |
| 7Eh  |         | Initialize coprocessor if present                        |
| 80h  |         | Disable onboard Super I/O ports and IRQs                 |
| 81h  |         | Late POST device initialization                          |
| 82h  |         | Detect and install external RS232 ports                  |
| 83h  |         | Configure non-MCD IDE controllers                        |
| 84h  |         | Detect and install external parallel ports               |
| 85h  |         | Initialize PC-compatible PnP ISA devices                 |
| 86h  |         | Re-initialize onboard I/O ports                          |
| 87h  |         | Configure Motherboard Configurable Devices<br>(optional) |
| 88h  |         | Initialize BIOS Area                                     |
| 89h  |         | Enable Non-Maskable Interrupts (NMIs)                    |
| 8Ah  |         | Initialize Extended BIOS Data Area                       |
| 8Bh  |         | Test and initialize PS/2 mouse                           |

| Code | Beeps | POST Routine Description                                               |
|------|-------|------------------------------------------------------------------------|
| 8Ch  |       | Initialize floppy controller                                           |
| 8Fh  |       | Determine number of ATA drives (optional)                              |
| 90h  |       | Initialize hard-disk controllers                                       |
| 91h  |       | Initialize local-bus hard-disk controllers                             |
| 92h  |       | Jump to UserPatch2                                                     |
| 93h  |       | Build MPTABLE for multi-processor boards                               |
| 95h  |       | Install CD ROM for boot                                                |
| 96h  |       | Clear huge ES segment register                                         |
| 97h  |       | Fixup Multi Processor table                                            |
| 98h  | 1-2   | Search for option ROMs. One long, two short beeps on checksum failure. |
| 99h  |       | Check for SMART drive (optional)                                       |
| 9Ah  |       | Shadow option ROMs                                                     |
| 9Ch  |       | Set up Power Management                                                |
| 9Dh  |       | Initialize security engine (optional)                                  |
| 9Eh  |       | Enable hardware interrupts                                             |
| 9Fh  |       | Determine number of ATA and SCSI drives                                |
| A0h  |       | Set time of day                                                        |
| A2h  |       | Check key lock                                                         |
| A4h  |       | Initialize Typematic rate                                              |
| A8h  |       | Erase F2 prompt                                                        |
| AAh  |       | Scan for F2 key stroke                                                 |
| ACh  |       | Enter SETUP                                                            |
| AEh  |       | Clear Boot flag                                                        |
| B0h  |       | Check for errors                                                       |
| B2h  |       | POST done- prepare to boot operating system                            |
| B4h  | 1     | One short beep before boot                                             |
| B5h  |       | Terminate QuietBoot (optional)                                         |
| B6h  |       | Check password (optional)                                              |
| B9h  |       | Prepare Boot                                                           |
| BAh  |       | Initialize DMI parameters                                              |
| BBh  |       | Initialize PnP Option ROMs                                             |
| BCh  |       | Clear parity checkers                                                  |
| BDh  |       | Display MultiBoot menu                                                 |
| BEh  |       | Clear screen (optional)                                                |
| BFh  |       | Check virus and backup reminders                                       |
| C0h  |       | Try to boot with INT 19                                                |
| C1h  |       | Initialize POST Error Manager (PEM)                                    |
| C2h  |       | Initialize error logging                                               |
| C3h  |       | Initialize error display function                                      |
| C4h  |       | Initialize system error handler                                        |
| C5h  |       | PnPnd dual CMOS (optional)                                             |
| C6h  |       | Initialize notebook docking (optional)                                 |
| C7h  |       | Initialize notebook docking late                                       |
| C8h  |       | Force check (optional)                                                 |
| C9h  |       | Extended checksum (optional)                                           |

| Code | Beeps | POST Routine Description |
|------|-------|--------------------------|
| D2h  |       | Unknown interrupt        |

| Code | Beeps |                                   |
|------|-------|-----------------------------------|
| E0h  |       | Initialize the chipset            |
| E1h  |       | Initialize the bridge             |
| E2h  |       | Initialize the CPU                |
| E3h  |       | Initialize the system timer       |
| E4h  |       | Initialize system I/O             |
| E5h  |       | Check force recovery boot         |
| E6h  |       | Checksum BIOS ROM                 |
| E7h  |       | Go to BIOS                        |
| E8h  |       | Set Huge Segment                  |
| E9h  |       | Initialize Multi Processor        |
| EAh  |       | Initialize OEM special code       |
| EBh  |       | Initialize PIC and DMA            |
| ECh  |       | Initialize Memory type            |
| EDh  |       | Initialize Memory size            |
| EEh  |       | Shadow Boot Block                 |
| EFh  |       | System memory test                |
| F0h  |       | Initialize interrupt vectors      |
| F1h  |       | Initialize Run Time Clock         |
| F2h  |       | Initialize video                  |
| F3h  |       | Initialize System Management Mode |
| F4h  | 1     | Output one beep before boot       |
| F5h  |       | Boot to Mini DOS                  |
| F6h  |       | Clear Huge Segment                |
| F7h  |       | Boot to Full DOS                  |

# Index of Symptom-to-FRU Error Message

#### **LCD-Related Symptoms**

| Symptom / Error                            | Action in Sequence                                                |
|--------------------------------------------|-------------------------------------------------------------------|
| LCD backlight doesn't work                 | Enter BIOS Utility to execute "Load Setup Default Settings", then |
| LCD is too dark                            | reboot system.                                                    |
| LCD brightness cannot be adjusted          | Reconnect the LCD connectors.                                     |
| LCD contrast cannot be adjusted            | Keyboard (if contrast and brightness function key doesn't work).  |
|                                            | LCD inverter ID                                                   |
|                                            | LCD cable                                                         |
|                                            | LCD inverter                                                      |
|                                            | LCD                                                               |
|                                            | System board                                                      |
| Unreadable LCD screen                      | Reconnect the LCD connector                                       |
| Missing pels in characters                 | LCD inverter ID                                                   |
| Abnormal screen                            | LCD cable                                                         |
| Wrong color displayed                      | LCD inverter                                                      |
|                                            | LCD                                                               |
|                                            | System board                                                      |
| LCD has extra horizontal or vertical lines | LCD inverter ID                                                   |
| displayed.                                 | LCD inverter                                                      |
|                                            | LCD cable                                                         |
|                                            | LCD                                                               |
|                                            | System board                                                      |

#### Indicator-Related Symptoms

| Symptom / Error                                     | Action in Sequence           |
|-----------------------------------------------------|------------------------------|
| Indicator incorrectly remains off or on, but system | Reconnect the inverter board |
| runs correctly                                      | Inverter board               |
|                                                     | System board                 |

#### **Power-Related Symptoms**

| Symptom / Error                   | Action in Sequence                                                                  |
|-----------------------------------|-------------------------------------------------------------------------------------|
| Power shuts down during operation | Power source (battery pack and power adapter). See "Power System Check" on page 69. |
|                                   | Battery pack                                                                        |
|                                   | Power adapter                                                                       |
|                                   | Hard drive & battery connection board                                               |
|                                   | System board                                                                        |
| The system doesn't power-on.      | Power source (battery pack and power adapter). See "Power System Check" on page 69. |
|                                   | Battery pack                                                                        |
|                                   | Power adapter                                                                       |
|                                   | Hard drive & battery connection board                                               |
|                                   | System board                                                                        |
| The system doesn't power-off.     | Power source (battery pack and power adapter). See "Power System Check" on page 69. |
|                                   | Hold and press the power switch for more than 4 seconds.                            |
|                                   | System board                                                                        |

#### **Power-Related Symptoms**

| Symptom / Error          | Action in Sequence                       |  |  |
|--------------------------|------------------------------------------|--|--|
| Battery can't be charged | See "Check the Battery Pack" on page 71. |  |  |
|                          | Battery pack                             |  |  |
|                          | System board                             |  |  |

#### **PCMCIA-Related Symptoms**

| Symptom / Error                           | Action in Sequence   |  |  |
|-------------------------------------------|----------------------|--|--|
| System cannot detect the PC Card (PCMCIA) | PCMCIA slot assembly |  |  |
|                                           | System board         |  |  |
| PCMCIA slot pin is damaged.               | PCMCIA slot assembly |  |  |

#### **Memory-Related Symptoms**

| Symptom / Error | Action in Sequence                                                                         |  |  |  |
|-----------------|--------------------------------------------------------------------------------------------|--|--|--|
| actual size.    | Enter BIOS Setup Utility to execute "Load Default Settings, then<br>reboot system.<br>DIMM |  |  |  |
|                 | System board                                                                               |  |  |  |

#### **Speaker-Related Symptoms**

| Symptom / Error                                                    | Action in Sequence                      |
|--------------------------------------------------------------------|-----------------------------------------|
| In Windows, multimedia programs, no sound comes from the computer. | Audio driver<br>Speaker<br>Sustem beard |
| Internal speakers make noise or emit no sound.                     | System board<br>Speaker<br>System board |

#### **Power Management-Related Symptoms**

| Symptom / Error                               | Action in Sequence                                           |  |  |  |
|-----------------------------------------------|--------------------------------------------------------------|--|--|--|
| The system will not enter hibernation         | See "Save to Disk (S4)" on page 42.                          |  |  |  |
|                                               | Keyboard (if control is from the keyboard)                   |  |  |  |
|                                               | Hard disk drive                                              |  |  |  |
|                                               | System board                                                 |  |  |  |
| The system doesn't enter hibernation mode and | Press Fn+ 4 and see if the computer enters hibernation mode. |  |  |  |
| four short beeps every minute.                | Touchpad                                                     |  |  |  |
|                                               | Keyboard                                                     |  |  |  |
|                                               | Hard disk connection board                                   |  |  |  |
|                                               | Hard disk drive                                              |  |  |  |
|                                               | System board                                                 |  |  |  |
| The system doesn't enter standby mode after   | See "Save to Disk (S4)" on page 42.                          |  |  |  |
| closing the LCD                               | LCD cover switch                                             |  |  |  |
|                                               | System board                                                 |  |  |  |
| The system doesn't resume from hibernation    | See "Save to Disk (S4)" on page 42.                          |  |  |  |
| mode.                                         | Hard disk connection board                                   |  |  |  |
|                                               | Hard disk drive                                              |  |  |  |
|                                               | System board                                                 |  |  |  |
| The system doesn't resume from standby mode   | See "Save to Disk (S4)" on page 42.                          |  |  |  |
| after opening the LCD.                        | LCD cover switch                                             |  |  |  |
|                                               | System board                                                 |  |  |  |

#### **Power Management-Related Symptoms**

| Symptom / Error                                           | Action in Sequence                                                                                                    |
|-----------------------------------------------------------|----------------------------------------------------------------------------------------------------|
| Battery fuel gauge in Windows doesn't go higher than 90%. | Remove battery pack and let it cool for 2 hours.<br>Refresh battery (continue use battery until power off, then charge<br>battery).<br>Battery pack<br>System board |
| System hangs intermittently.                              | Reconnect hard disk/CD-ROM drives.<br>Hard disk connection board<br>System board                                                                                    |

#### **Peripheral-Related Symptoms**

| Symptom / Error                                            | Action in Sequence                                                                                         |  |  |  |
|------------------------------------------------------------|----------------------------------------------------------------------------------------------------|--|--|--|
| System configuration does not match the installed devices. | Enter BIOS Setup Utility to execute "Load Default Settings", then reboot system.                           |  |  |  |
|                                                            | Reconnect hard disk/CD-ROM/diskette drives.                                                                |  |  |  |
| External display does not work correctly.                  | Press Fn+F5, LCD/CRT/Both display switching                                                                |  |  |  |
|                                                            | System board                                                                                               |  |  |  |
| USB does not work correctly                                | System board                                                                                               |  |  |  |
| Print problems.                                            | Ensure the "Parallel Port" in the "Onboard Devices Configuration" of BIOS Setup Utility is set to Enabled. |  |  |  |
|                                                            | Onboard Devices Configuration                                                                              |  |  |  |
|                                                            | Run printer self-test.                                                                                     |  |  |  |
|                                                            | Printer driver                                                                                             |  |  |  |
|                                                            | Printer cable                                                                                              |  |  |  |
|                                                            | Printer                                                                                                    |  |  |  |
|                                                            | System Board                                                                                               |  |  |  |
| Serial or parallel port device problems.                   | Ensure the "Serial Port" in the Devices Configuration" of BIOS Setup Utility is set to Enabled.            |  |  |  |
|                                                            | Device driver                                                                                              |  |  |  |
|                                                            | Device cable                                                                                               |  |  |  |
|                                                            | Device                                                                                                    |  |  |  |
|                                                            | System board                                                                                               |  |  |  |

#### Keyboard/Touchpad-Related Symptoms

| Symptom / Error                            | Action in Sequence            |
|--------------------------------------------|-------------------------------|
| Keyboard (one or more keys) does not work. | Reconnect the keyboard cable. |
|                                            | Keyboard                      |
|                                            | System board                  |
| Touchpad does not work.                    | Reconnect touchpad cable.     |
|                                            | Touchpad board                |
|                                            | System board                  |

#### **Modem-Related Symptoms**

| Symptom / Error                         | Action in Sequence |
|-----------------------------------------|--------------------|
| Internal modem does not work correctly. | Modem phone port   |
|                                         | modem combo board  |
|                                         | System board       |

**NOTE:** If you cannot find a symptom or an error in this list and the problem remains, see "Undetermined Problems" on page 84.

# **Intermittent Problems**

Intermittent system hang problems can be caused by a variety of reasons that have nothing to do with a hardware defect, such as: cosmic radiation, electrostatic discharge, or software errors. FRU replacement should be considered only when a recurring problem exists.

When analyzing an intermittent problem, do the following:

- 1. Run the advanced diagnostic test for the system board in loop mode at least 10 times.
- 2. If no error is detected, do not replace any FRU.
- 3. If any error is detected, replace the FRU. Rerun the test to verify that there are no more errors.

# **Undetermined Problems**

The diagnostic problems does not identify which adapter or device failed, which installed devices are incorrect, whether a short circuit is suspected, or whether the system is inoperative.

Follow these procedures to isolate the failing FRU (do not isolate non-defective FRU).

NOTE: Verify that all attached devices are supported by the computer.

- **NOTE:** Verify that the power supply being used at the time of the failure is operating correctly. (See "Power System Check" on page 69.):
- 1. Power-off the computer.
- 2. Visually check them for damage. If any problems are found, replace the FRU.
- 3. Remove or disconnect all of the following devices:
  - Non-Acer devices
  - D Printer, mouse, and other external devices
  - Battery pack
  - Hard disk drive
  - DIMM
  - CD-ROM/Diskette drive Module
  - PC Cards
- 4. Power-on the computer.
- 5. Determine if the problem has changed.
- 6. If the problem does not recur, reconnect the removed devices one at a time until you find the failing FRU.
- 7. If the problem remains, replace the following FRU one at a time. Do not replace a non-defective FRU:
  - System board
  - LCD assembly

## Chapter 5

# **Jumper and Connector Locations**

## **Board Layout**

## **Top View**

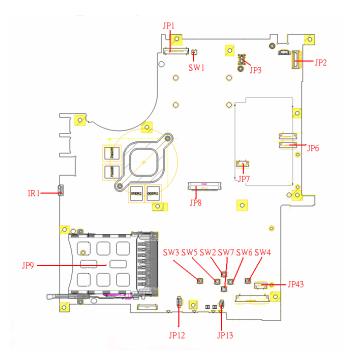

| 1 | JP1  | LCD Connector            | 10 | SW7  | Touchpad Down Button          |
|---|------|--------------------------|----|------|-------------------------------|
| 2 | SW1  | Lid Switch               | 11 | SW2  | Touchpad Up Button            |
| 3 | JP3  | MDC Connector            | 12 | SW5  | Touchpad Left Button          |
| 4 | JP2  | Power Button Connector   | 13 | SW3  | Touchapd Left Button          |
| 5 | JP6  | Media Board Connector    | 14 | JP13 | Internal Microphone Connector |
| 6 | JP7  | Touchpad Board Connector | 15 | JP12 | Internal Speaker Connector    |
| 7 | JP43 | SIM Card Connector       | 16 | JP9  | PCMCIA Socket                 |
| 8 | SW4  | Touchpad Right Button    | 17 | IR1  | FIR Module                    |
| 9 | SW6  | Touchpad Left Button     | 18 | JP8  | Internal Keyboard Connector   |

## **Bottom View**

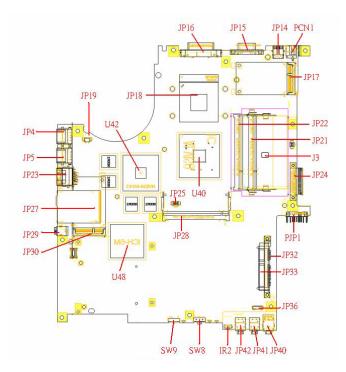

**NOTE:** This is engineering sample. The image above may not be exactly the same as the real main board you get.

| 1  | JP19 | FAN Connector        | 17 | JP40 | Headphone/SPDIF Jack         |
|----|------|----------------------|----|------|------------------------------|
| 2  | U42  | VGA Chipset          | 18 | JP41 | Line-In Jack                 |
| 3  | JP18 | CPU Socket           | 19 | JP42 | Microphone-in Jack           |
| 4  | JP16 | DVI Connector        | 20 | IR2  | CIR Module                   |
| 5  | JP15 | CRT Connector        | 21 | SW8  | Wireless LAN Switch          |
| 6  | JP14 | TV-Out Connector     | 22 | SW9  | Bluetooth and 3G Switch      |
| 7  | PCN1 | DC-IN Jack           | 23 | U48  | South Bridge Chipset         |
| 8  | JP17 | Mini Card Connector  | 24 | JP30 | Mini Card Connector          |
| 9  | JP22 | DDRII so-DIMM Socket | 25 | JP29 | IEEE 1394 Connector          |
| 10 | JP21 | DDRII so-DIMM Socket | 26 | JP27 | 5 IN1 Socket                 |
| 11 | J3   | Clear CMOS Jumper    | 27 | JP23 | RJ45 Connector               |
| 12 | JP24 | ODD Connector        | 28 | JP5  | USB Connector                |
| 13 | PJP1 | Battery Connector    | 29 | JP4  | USB Connector                |
| 14 | JP32 | HDD Connector (SATA) | 30 | JP28 | MINIPCI Connector (TV-Tuner) |
| 15 | JP33 | HDD Connector (PATA) | 31 | JP25 | FAN Connector                |
| 16 | JP36 | Bluetooth Connector  | 32 | U40  | North Bridge Chipset         |

## **Jumper Board Layout**

## **Switch Board Top View**

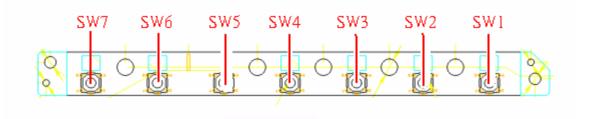

| Label | Description              |
|-------|--------------------------|
| SW1   | Arcade/TV tunver switch  |
| SW2   | Volume Up switch         |
| SW3   | Volume Down switch       |
| SW4   | Play/Pause switch        |
| SW5   | Stop switch              |
| SW6   | Forward/Next switch      |
| SW7   | Backward/Previous switch |

### **Media Board Top View**

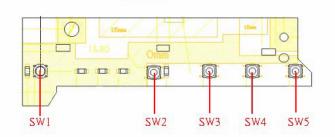

| Label | Description     |
|-------|-----------------|
| SW1   | Power Button    |
| SW2   | E-mail Button   |
| SW3   | Internet Button |
| SW4   | User Button     |
| SW5   | E-Power Button  |

## **Media Board Bottom View**

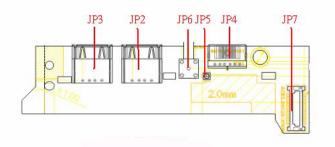

| Label | Description                      |
|-------|----------------------------------|
| JP3   | USB Connector                    |
| JP2   | USB Connector                    |
| JP6   | RF INe Connector                 |
| JP5   | RF Cable Connector               |
| JP4   | AV IN Connector                  |
| JP7   | Board to Main Board<br>Connector |

## LS-2923P Power Board Top View

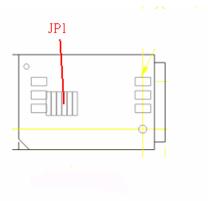

| Label | Description        |
|-------|--------------------|
| JP1   | SIM Card Connector |

## **Jumper Setting**

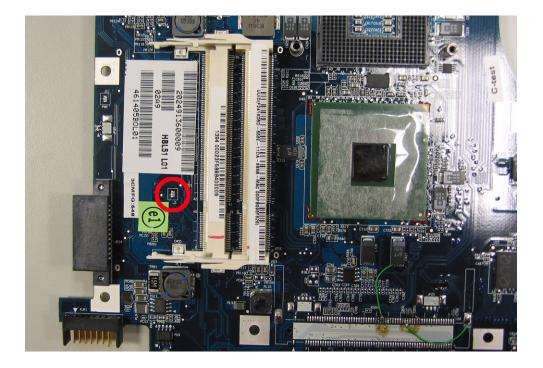

| Label | Description                                                                            |
|-------|----------------------------------------------------------------------------------------|
| J3    | Clear CMOS Jumper                                                                      |
|       | Note: J3 locates at bottom<br>side of the main board as<br>the red circle highlighted. |

# FRU (Field Replaceable Unit) List

This chapter gives you the FRU (Field Replaceable Unit) list in global configurations of Aspire 5680/5630/ 3690/Travelmate 4280/4230/2490. Please refer to this chapter whenever ordering for parts to repair or for RMA (Return Merchandise Authorization).

Please note that WHEN ORDERING FRU PARTS, you should check the most up-to-date information available on your regional web or channel. For whatever reasons a part number change is made, it will not be noted on the printed Service Guide. For ACER AUTHORIZED SERVICE PROVIDERS, your Acer office may have a DIFFERENT part number code from those given in the FRU list of this printed Service Guide. You MUST use the local FRU list provided by your regional Acer office to order FRU parts for repair and service of customer machines.

**NOTE:** To scrap or to return the defective parts, you should follow the local government ordinance or regulations on how to dispose it properly, or follow the rules set by your regional Acer office on how to return it.

## **Exploded Diagram**

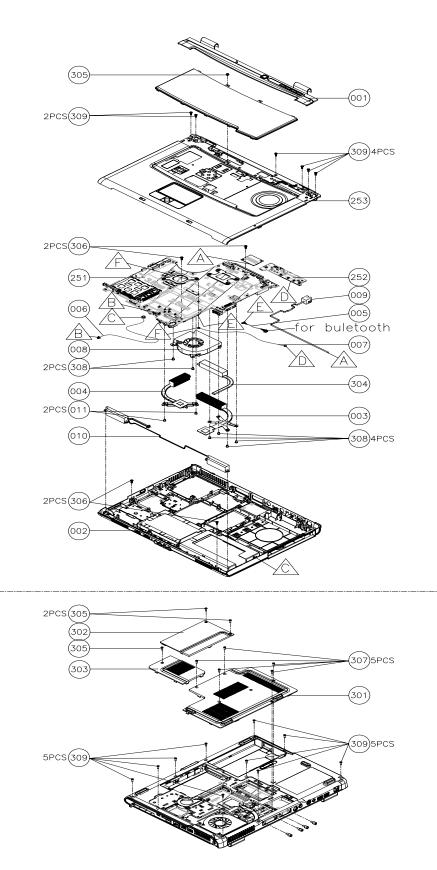

| CATEGORY  | PARTNAME                                                    | DESCRIPTION                                                 | Acer PN      |
|-----------|-------------------------------------------------------------|-------------------------------------------------------------|--------------|
| ADAPTER   | ·                                                           |                                                             |              |
|           | ADAPTER 90W 3PIN DELTA ADP-<br>90SB BBAC                    | ADAPTER 90W 3PIN DELTA ADP-<br>90SB BBAC                    | AP.09001.003 |
|           | ADAPTER 90W 3PIN LITEON PA-<br>1900-04LR                    | ADAPTER 90W 3PIN LITEON PA-<br>1900-04LR                    | AP.09003.006 |
|           | ADAPTER 90W 3PIN LISHIN<br>SLS0202C19A20LF                  | ADAPTER 90W 3PIN LISHIN<br>SLS0202C19A20LF                  | AP.09006.004 |
| BATTERY   |                                                             |                                                             |              |
|           | BATTERY LI-ION 6 CELLS 4000MAH<br>SANYO                     | BATTERY LI-ION 6 CELLS 4000MAH<br>SANYO                     | BT.00603.017 |
|           | BATTERY LI-ION 6 CELLS 4000MAH<br>PANASONIC                 | BATTERY LI-ION 6 CELLS 4000MAH<br>PANASONIC                 | BT.00605.004 |
|           | BATTERY LI-ION 6 CELLS 4000MAH<br>SONY                      | BATTERY LI-ION 6 CELLS 4000MAH<br>SONY                      | BT.00604.008 |
| BOARD     | •                                                           |                                                             |              |
| 0         | MODEM BOARD FOXCONN<br>T60M845.02                           | MODEM BOARD FOXCONN<br>T60M845.02                           | 54.TAVV5.001 |
|           | BLUETOOTH MODULE FOXCONN<br>T60H928.00 (BRM2045)            | BLUETOOTH MODULE FOXCONN<br>T60H928.00 (BRM2045)            | 54.TAVV5.002 |
|           | MINI PCI WIRELESS BOARD 802.11<br>A/B/G MOW1 INTEL MM872612 | MINI PCI WIRELESS BOARD 802.11<br>A/B/G MOW1 INTEL MM872612 | KI.GLN01.001 |
| TA DEBADA | MINI PCI WIRELESS BOARD 802.11<br>A/B/G MOW2 INTEL MM872659 | MINI PCI WIRELESS BOARD 802.11<br>A/B/G MOW2 INTEL MM872659 | KI.GLN01.002 |
|           | MINI PCI WIRELESS BOARD 802.11<br>A/B/G ROW INTEL MM874511  | MINI PCI WIRELESS BOARD 802.11<br>A/B/G ROW INTEL MM874511  | KI.GLN01.003 |
|           | MINI PCI WIRELESS BOARD 802.11<br>A/B/G JPN                 | MINI PCI WIRELESS BOARD 802.11<br>A/B/G JPN                 | KI.GLN01.004 |
| ALL AND A | SWITCH BOARD W/O TV AS/TM                                   | SWITCH BOARD W/O TV AS/TM                                   | 55.TAVV5.001 |
| 8         | SIM BOARD W/FFC                                             | SIM BOARD W/FFC                                             | 55.TAVV5.002 |
|           | INVERTER BOARD - 15 IN.                                     | INVERTER BOARD - 15 IN.                                     | 19.TAVV5.001 |
|           | INVERTER BOARD - 15.4 IN.                                   | INVERTER BOARD - 15.4 IN.                                   | 19.TAVV5.002 |
| N/A       | EXPRESS CARD                                                | EXPRESS CARD                                                | 55.TAVV5.003 |
| CABLE     |                                                             |                                                             |              |
|           | FFC CABLE - T/P TO MB                                       | FFC CABLE - T/P TO MB                                       | 50.TAVV5.001 |

| CATEGORY      | PARTNAME                         | DESCRIPTION                      | Acer PN                      |
|---------------|----------------------------------|----------------------------------|------------------------------|
|               | RJ-11 CABLE                      | RJ-11 CABLE                      | 50.TAVV5.002                 |
|               |                                  |                                  |                              |
|               |                                  |                                  |                              |
|               |                                  |                                  |                              |
|               | BLUETOOTH CABLE                  | BLUETOOTH CABLE                  | 50.TAVV5.003                 |
|               |                                  |                                  |                              |
|               | LCD WIRESET - 15 IN.             | LCD WIRESET - 15 IN.             | 50.TAVV5.004                 |
|               | LCD WIRESET - 15.4               | LCD WIRESET - 15.4               | 50.TAVV5.005                 |
| N/A           | POWER CORD US 3 PIN              | POWER CORD US 3 PIN              | 27.TAVV5.001                 |
| N/A           | POWER CORD EU 3 PIN              | POWER CORD EU 3 PIN              | 27.TAVV5.001<br>27.TAVV5.002 |
|               | POWER CORD AUS 3 PIN             | POWER CORD AUS 3 PIN             | 27.TAVV5.002                 |
|               | POWER CORD UK 3 PIN              | POWER CORD UK 3 PIN              | 27.TAVV5.004                 |
|               | POWER CORD CHINA 3 PIN           | POWER CORD CHINA 3 PIN           | 27.TAVV5.005                 |
|               | POWER CORD SWISS 3 PIN           | POWER CORD SWISS 3 PIN           | 27.TAVV5.006                 |
|               | POWER CORD ITALIAN 3 PIN         | POWER CORD ITALIAN 3 PIN         | 27.TAVV5.007                 |
|               | POWER CORD DENMARK 3 PIN         | POWER CORD DENMARK 3 PIN         | 27.TAVV5.008                 |
|               | POWER CORD JP 3 PIN              | POWER CORD JP 3 PIN              | 27.TAVV5.009                 |
|               | POWER CORD SOUTH AFRICA 3<br>PIN | POWER CORD SOUTH AFRICA 3<br>PIN | 27.TAVV5.010                 |
|               | POWER CORD KOERA 3 PIN           | POWER CORD KOERA 3 PIN           | 27.TAVV5.011                 |
|               | POWER CORD ISRAEL 3 PIN          | POWER CORD ISRAEL 3 PIN          | 27.TAVV5.012                 |
|               | POWER CORD INDIA 3 PIN           | POWER CORD INDIA 3 PIN           | 27.TAVV5.013                 |
|               | POWER CORD TWN 3 PIN             | POWER CORD TWN 3 PIN             | 27.TAVV5.014                 |
| CASE/COVER/BR |                                  |                                  | ł                            |
|               | MIDDLE COVER TM                  | MIDDLE COVER TM                  | 42.TAVV5.001                 |
|               |                                  |                                  |                              |
|               | UPPER CASE TM W/O TV             | UPPER CASE TM W/O TV             | 60.TAVV5.001                 |
| 188 🛎 -       |                                  |                                  |                              |
| Le al         |                                  |                                  |                              |
|               | LOWER CASE W/O CARD 1394 FIR     | LOWER CASE W/O CARD 1394 FIR     | 60.TAVV5.002                 |
|               | DVI TV                           | DVI TV                           |                              |
|               |                                  |                                  |                              |
|               |                                  |                                  | 40 70 4/5 000                |
| lan . Com     | THERMAL DOOR                     | THERMAL DOOR                     | 42.TAVV5.002                 |
| and and the   |                                  |                                  |                              |
|               |                                  |                                  |                              |
|               | MINI DOOR                        | MINI DOOR                        | 42.TAVV5.003                 |
|               |                                  |                                  |                              |
|               |                                  |                                  |                              |
|               | T/P BRACKET W/MYLAR              | T/P BRACKET W/MYLAR              | 33.TAVV5.001                 |
|               |                                  |                                  |                              |
|               |                                  |                                  |                              |
|               |                                  |                                  |                              |

| CATEGORY                                      | PARTNAME                                                         | DESCRIPTION                                                      | Acer PN      |
|-----------------------------------------------|------------------------------------------------------------------|------------------------------------------------------------------|--------------|
|                                               | OPTICAL BRACKET                                                  | OPTICAL BRACKET                                                  | 33.TAVV5.002 |
| •                                             |                                                                  |                                                                  |              |
|                                               | HDD DOOR TM                                                      | HDD DOOR TM                                                      | 42.TAVV5.004 |
|                                               |                                                                  |                                                                  |              |
|                                               | HDD BRACKET                                                      | HDD BRACKET                                                      | 33.TAVV5.003 |
|                                               | DVD/CDRW COMBO BEZEL                                             | DVD/CDRW COMBO BEZEL                                             | 42.TAVV5.005 |
| 502 249 · · · · · · · · · · · · · · · · · · · | DVD DUAL BEZEL                                                   | DVD DUAL BEZEL                                                   | 42.TAVV5.006 |
|                                               | DVD SUPER MULTI BEZEL HLDS                                       | DVD SUPER MULTI BEZEL HLDS                                       | 42.TAVV5.010 |
| LCD                                           |                                                                  |                                                                  |              |
|                                               | ASSY LCD MODULE 15 IN. XGA AUO<br>(B150XG02. V4) TM FOR WIRELESS | ASSY LCD MODULE 15 IN. XGA AUO<br>(B150XG02. V4) TM FOR WIRELESS | N/A          |
|                                               | ASSY LCD MODULE 15.4 WXGA TM<br>FOR WIRELESS                     | ASSY LCD MODULE 15.4 WXGA TM<br>FOR WIRELESS                     | N/A          |
|                                               | LCD 15 IN. XGA AUO (B150XG02. V4)<br>LF                          | LCD 15 IN. XGA AUO (B150XG02. V4)<br>LF                          | LK.15005.010 |
| Sec. 1                                        | LCD 15 IN. XGA QDI QD15XL06 V.3<br>LF                            | LCD 15 IN. XGA QDI QD15XL06 V.3<br>LF                            | LK.15009.008 |
|                                               | LCD 15 IN. XGA LG LP154X08-TLA2<br>LF                            | LCD 15 IN. XGA LG LP154X08-TLA2<br>LF                            | LK.15008.019 |
|                                               | LCD 15 IN. XGA CMO N150X3-L09<br>Rev. C1 LF                      | LCD 15 IN. XGA CMO N150X3-L09<br>Rev. C1 LF                      | LK.1500D.013 |
|                                               | LCD 15 IN. XGA SAMSUNG<br>LTN150XB-L03-V LF                      | LCD 15 IN. XGA SAMSUNG<br>LTN150XB-L03-V LF                      | LK.15006.008 |
|                                               | LCD 15.4 WXGA LG LP154W01-TLA1<br>LF                             | LCD 15.4 WXGA LG LP154W01-TLA1<br>LF                             | LK.15408.013 |
|                                               | LCD 15.4 WXGA SAMSUNG<br>LTN154X3-L01-100 LF                     | LCD 15.4 WXGA SAMSUNG<br>LTN154X3-L01-100 LF                     | LK.15406.014 |
|                                               | LCD 15.4 WXGA AUO B154EW01 V.8<br>LF                             | LCD 15.4 WXGA AUO B154EW01 V.8<br>LF                             | LK.15405.005 |
|                                               | LCD 15.4 WXGA CMO N154I1-L0B<br>Rev. C1 LF                       | LCD 15.4 WXGA CMO N154I1-L0B<br>Rev. C1 LF                       | LK.1540D.005 |
|                                               | LCD 15.4 WXGA QDI QD15TL07-01<br>LF                              | LCD 15.4 WXGA QDI QD15TL07-01<br>LF                              | LK.15409.008 |
|                                               | LCD PANEL 15 IN. WITH LOGO W/15<br>IN. ANTENNA TM                | LCD PANEL 15 IN. WITH LOGO W.15<br>IN. ANTENNA TM                | 60.TAVV5.003 |
|                                               | LCD PANEL 15.4 IN. WITH LOGO W/<br>15.4 IN. ANTENNA TM           | LCD PANEL 15.4 IN. WITH LOGO W/<br>15.4 IN. ANTENNA TM           | 60.TAVV5.005 |
|                                               | LCD BEZEL - 15 IN.                                               | LCD BEZEL - 15 IN.                                               | 60.TAVV5.004 |
|                                               | LCD BEZEL - 15.4 TEXTURE                                         | LCD BEZEL - 15.4 TEXTURE                                         | 60.TAVV5.006 |
|                                               | LCD BRACKET SET (R&L) - 15                                       | LCD BRACKET SET (R&L) - 15                                       | 6K.TAVV5.001 |
|                                               | LCD BRACKET SET (R&L) - 15.4                                     | LCD BRACKET SET (R&L) - 15.4                                     | 6K.TAVV5.003 |

| CATEGORY                                                                                                    | PARTNAME                                                               | DESCRIPTION                                                            | Acer PN      |
|----------------------------------------------------------------------------------------------------|------------------------------------------------------------------------|------------------------------------------------------------------------|--------------|
| COMMUNICATION                                                                                                    | N MODULE                                                               |                                                                        | ·            |
| $\frown$                                                                                                    | WIRELESS ANTENNA 15 IN.                                                | WIRELESS ANTENNA 15 IN.                                                | 50.TAVV5.011 |
| $\bigcirc$                                                                                                    | WIRELESS ANTENNA 15.4 IN.                                              | WIRELESS ANTENNA 15.4 IN.                                              | 50.TAVV5.012 |
| MISCELLANEOU                                                                                                    | 5                                                                      | 1                                                                      |              |
| N/A                                                                                                    | LCD RUBBER                                                             | LCD RUBBER                                                             | 47.TAVV5.001 |
|                                                                                                    | LATCH RUBBER                                                           | LATCH RUBBER                                                           | 47.TAVV5.006 |
|                                                                                                    | LCD SCREW PAD                                                          | LCD SCREW PAD                                                          | 47.TAVV5.002 |
| CPU/PROCESSO                                                                                                    | R                                                                      | ·                                                                      | ·            |
| N/A                                                                                                    | CPU INTEL YONAH FSB-667 DUAL<br>CORE 2.16G 2M                          | CPU INTEL YONAH FSB-667 DUAL<br>CORE 2.16G 2M                          | KC.26001.DTF |
|                                                                                                    | CPU INTEL YONAH FSB-667 DUAL<br>CORE 2.0G 2M                           | CPU INTEL YONAH FSB-667 DUAL<br>CORE 2.0G 2M                           | KC.25001.DTF |
|                                                                                                    | CPU INTEL YONAH FSB-667 DUAL<br>CORE 1.83G 2M                          | CPU INTEL YONAH FSB-667 DUAL<br>CORE 1.83G 2M                          | KC.24001.DTF |
|                                                                                                    | CPU INTEL YONAH FSB-667 DUAL<br>CORE 1.66G 2M                          | CPU INTEL YONAH FSB-667 DUAL<br>CORE 1.66G 2M                          | KC.23001.DTF |
| OPTICAL DRIVE                                                                                                    |                                                                        |                                                                        |              |
|                                                                                                    | DVD/CDRW COMBO MODULE                                                  | DVD/CDRW COMBO MODULE                                                  | N/A          |
| ••••••••••••••••••••••••••••••••••••••                                                                                                    | DVD/CDRW COMBO DRIVE<br>PANASONIC UJDA-770 LF                          | DVD/CDRW COMBO DRIVE<br>PANAOSNIC UJDA-770 LF                          | KO02406.13   |
| a and a second second sec | DVD/CDRW COMBO DRIVE HLDS<br>GCC-4244N LF                              | DVD/CDRW COMBO DRIVE HLDS<br>GCC-4244N LF                              | KO.0240A.005 |
|                                                                                                    | DVD DUAL MODULE TRAY IN                                                | DVD DUAL MODULE TRAY IN                                                | N/A          |
|                                                                                                    | DVD DUAL DRIVE PIONEER DVR-<br>K16RA TRAY IN                           | DVD DUAL DRIVE PIONEER DVR-<br>K16RA TRAY IN                           | KU.00805.023 |
|                                                                                                    | DVD DUAL DRIVE PANASONIC UJ-<br>850B TRAY IN                           | DVD DUAL DRIVE PANASONIC UJ-<br>850B TRAY IN                           | KU.00807.022 |
|                                                                                                    | DVD DUAL DRIVE LITEON SOSW-<br>833S TRAY IN                            | DVD DUAL DRIVE LITEON SOSW-<br>833S TRAY IN                            | KU.00804.019 |
|                                                                                                    | DVD DUAL DRIVE HLDS GWA-4082N<br>TRAY IN                               | DVD DUAL DRIVE HLDS GWA-4082N<br>TRAY IN                               | KU0080D.019  |
|                                                                                                    | DVD SUPER MULTI MODULE HLDS<br>GSA-4028N TRAY IN                       | DVD SUPER MULTI MODULE HLDS<br>GSA-4028N TRAY IN                       | N/A          |
|                                                                                                    | DVD SUPER MULTI DRIVE HLDS<br>GSA-4028N TRAY IN                        | DVD SUPER MULTI DRIVE HLDS<br>GSA-4028N TRAY IN                        | KU.0080D.017 |
| HDD/HARD DISK                                                                                                    | DRIVE                                                                  |                                                                        |              |
|                                                                                                    | HDD PATA 80G 5400RPM SEAGATE<br>MERCURY2 ST98823A FW:3.04<br>(ROHS)    | HDD PATA 80G 5400RPM SEAGATE<br>MERCURY2 ST98823A FW:3.04<br>(ROHS)    | KH.08001.014 |
| *                                                                                                    | HDD PATA 80G 5400RPM HGST<br>MORAGA+ HTS541080G9AT00<br>FW:A56J (ROHS) | HDD PATA 80G 5400RPM HGST<br>MORAGA+ HTS541080G9AT00<br>FW:A56J (ROHS) | KH.08007.013 |
|                                                                                                    | HDD PATA 80G 5400RPM WD ML40<br>WD800-22HCTO (ROHS)                    | HDD PATA 80G 5400RPM WD ML40<br>WD800-22HCTO (ROHS)                    | KH.08008.027 |

| CATEGORY       | PARTNAME                                                                     | DESCRIPTION                                                                  | Acer PN      |
|----------------|------------------------------------------------------------------------------|------------------------------------------------------------------------------|--------------|
|                | KEYBOARD DARFON CHINESE TM                                                   | KEYBOARD DARFON CHINESE TM                                                   | KB.TNT07.001 |
| Man            | KEYBOARD DARFON THAILAND TM                                                  | KEYBOARD DARFON THAILAND TM                                                  | KB.TNT07.003 |
|                | KEYBOARD DARFON HEBREW TM                                                    | KEYBOARD DARFON HEBREW TM                                                    | KB.TNT07.023 |
|                | KEYBOARD DARFON KOREA TM                                                     | KEYBOARD DARFON KOREA TM                                                     | ТВА          |
|                | KEYBOARD DARFON ARABIAN TM                                                   | KEYBOARD DARFON ARABIAN TM                                                   | KB.TNT07.018 |
|                | KEYBOARD DARFON USKEYBOARD DARFON USINTERNATIONAL TMINTERNATIONAL TM         |                                                                              | KB.TNT07.002 |
|                | KEYBOARD DARFON RUSSIA TM                                                    | KEYBOARD DARFON RUSSIA TM                                                    | KB.TNT07.014 |
|                | KEYBOARD DARFON GREEK TM                                                     | KEYBOARD DARFON GREEK TM                                                     | KB.TNT07.021 |
|                | KEYBOARD DARFON CZECH<br>REPUBLIC TM                                         | KEYBOARD DARFON CZECH<br>REPUBLIC TM                                         | KB.TNT07.012 |
|                | KEYBOARD DARFON UK TM                                                        | KEYBOARD DARFON UK TM                                                        | KB.TNT07.005 |
|                | KEYBOARD DARFON SWEDEN TM                                                    | KEYBOARD DARFON SWEDEN TM                                                    | KB.TNT07.015 |
|                | KEYBOARD DARFON FRENCH TM                                                    | KEYBOARD DARFON FRENCH TM                                                    | KB.TNT07.007 |
|                | KEYBOARD DARFON<br>PORTUGUESE TM                                             | KEYBOARD DARFON<br>PORTUGUESE TM                                             | KB.TNT07.011 |
|                | KEYBOARD DARFON SWISS/G TM                                                   | KEYBOARD DARFON SWISS/G TM                                                   | KB.TNT07.008 |
|                | KEYBOARD DARFON DENMARK TM                                                   | KEYBOARD DARFON DENMARK TM                                                   | KB.TNT07.017 |
|                | KEYBOARD DARFON ITALIAN TM                                                   | KEYBOARD DARFON ITALIAN TM                                                   | KB.TNT07.006 |
|                | KEYBOARD DARFON BELGIUM TM                                                   | KEYBOARD DARFON BELGIUM TM                                                   | KB.TNT07.009 |
|                | KEYBOARD DARFON GERMAN TM                                                    | KEYBOARD DARFON GERMAN TM                                                    | KB.TNT07.004 |
|                | KEYBOARD DARFON CANADA<br>FRANCH TM                                          | KEYBOARD DARFON CANADA<br>FRANCH TM                                          | KB.TNT07.020 |
|                | KEYBOARD DARFON NORWAY TM                                                    | KEYBOARD DARFON NORWAY TM                                                    | KB.TNT07.016 |
|                | KEYBOARD DARFON HUNGARY TM                                                   | KEYBOARD DARFON HUNGARY TM                                                   | KB.TNT07.013 |
|                | KEYBOARD DARFON SPANISH TM                                                   | KEYBOARD DARFON SPANISH TM                                                   | KB.TNT07.010 |
|                | KEYBOARD DARFON TURKEY TM                                                    | KEYBOARD DARFON TURKEY TM                                                    | KB.TNT07.022 |
| LCD            |                                                                              |                                                                              |              |
| N/A            | ASSY LCD MODULE 15 IN. XGA AUO<br>(B150XG02. V4) TM FOR WIRELESS             | ASSY LCD MODULE 15 IN. XGA AUO<br>(B150XG02. V4) TM FOR WIRELESS             | N/A          |
|                | ASSY LCD MODULE 15.4 WXGA TM<br>FOR WIRELESS                                 | ASSY LCD MODULE 15.4 WXGA TM<br>FOR WIRELESS                                 | N/A          |
| MAINBOARD      |                                                                              |                                                                              |              |
|                | MAINBOARD 945GM UMA 10/100 W/<br>O EXPRESS CARD, CARD READER,<br>CPU, MEMORY | MAINBOARD 945GM UMA 10/100 W/<br>O EXPRESS CARD, CARD READER,<br>CPU, MEMORY | MB.A9302.001 |
| PCMCIA SLOT/PO | C CARD SLOT                                                                  |                                                                              | 1            |
| N/A            | PCMCIA SOCKET                                                                | PCMCIA SOCKET                                                                | 22.TAVV5.001 |
| MEMORY         |                                                                              |                                                                              |              |

| CATEGORY       | PARTNAME                                                 | DESCRIPTION                                              | Acer PN      |
|----------------|----------------------------------------------------------|----------------------------------------------------------|--------------|
|                | MEMORY 512MB DDR II 533 NANYA<br>NT512T64UHA1FN-37B      | MEMORY 512MB DDR II 533 NANYA<br>NT512T64UHA1FN-37B      | KN.51203.023 |
|                | MEMORY 512MB DDR II 533<br>INFINEON HYS64T64020HDL-3.7-A | MEMORY 512MB DDR II 533<br>INFINEON HYS64T64020HDL-3.7-A | KN.51202.021 |
|                | MEMORY 512MB DDR II 533<br>MICRON MT8HTF6464HDY-53EB3    | MEMORY 512MB DDR II 533<br>MICRON MT8HTF6464HDY-53EB3    | KN.51204.019 |
|                | MEMORY 512MB DDR II 533<br>SAMSUNG M470T6554CZ3-CD500    | MEMORY 512MB DDR II 533<br>SAMSUNG M470T6554CZ3-CD500    | KN.5120B.015 |
|                | MEMORY 512MB DDR II 533 HYNIX<br>HYMP564S64P6-C4         | MEMORY 512MB DDR II 533 HYNIX<br>HYMP564S64P6-C4         | KN.5120G.005 |
| FAN            |                                                          |                                                          |              |
|                | FAN ASSY - UMA                                           | FAN ASSY - UMA                                           | 23.TAVV5.001 |
| HEATSINK       | •                                                        |                                                          |              |
|                | THERMAL MODULE - CPU                                     | THERMAL MODULE - CPU                                     | 60.TAVV5.009 |
| MISCELLANEOUS  | <b>3</b>                                                 |                                                          |              |
| N/A            | NAME PLATE - TM4200                                      | NAME PLATE - TM4200                                      | 40.TAVV5.001 |
|                | RUBBER FOOT - LARGE                                      | RUBBER FOOT - LARGE                                      | 47.TAVV5.003 |
|                | RUBBER FOOT - MIDDLE                                     | RUBBER FOOT - MIDDLE                                     | 47.TAVV5.004 |
|                | RUBBER FOOT - SMALL                                      | RUBBER FOOT - SMALL                                      | 47.TAVV5.005 |
|                | LATCH RUBBER                                             | LATCH RUBBER                                             | 47.TAVV5.006 |
|                | THERMAL DOOR RUBBER                                      | THERMAL DOOR RUBBER                                      | 47.TAVV5.007 |
| POINTING DEVIC | E                                                        | ·                                                        |              |
| Est            | TOUCHPAD W/SPONGE                                        | TOUCHPAD W/SPONGE                                        | 56.TAVV5.001 |
| SPEAKER        | I                                                        | 1                                                        |              |
|                | SPEAKER SET (R&L)                                        | SPEAKER SET (R&L)                                        | 23.TAVV5.002 |
| ~              | MIC                                                      | MIC                                                      | 23.TAVV5.003 |
| SCREW          | ·                                                        |                                                          | •            |

| CATEGORY | PARTNAME                       | DESCRIPTION                    | Acer PN      |
|----------|--------------------------------|--------------------------------|--------------|
| N/A      | SCREW M2.5*3(NL)               | SCREW M2.5*3(NL)               | 86.TAVV5.001 |
|          | SCREW M2.5*6(NL)               | SCREW M2.5*6(NL)               | 86.TAVV5.002 |
|          | SCREW M2.5*10(NL)              | SCREW M2.5*10(NL)              | 86.TAVV5.003 |
|          | SCREW M2.5*15(NL)              | SCREW M2.5*15(NL)              | 86.TAVV5.004 |
|          | SCREW M2*2.2                   | SCREW M2*2.2                   | 86.TAVV5.005 |
|          | SCREW M2*3(NL)                 | SCREW M2*3(NL)                 | 86.TAVV5.006 |
|          | SCREW M2*4                     | SCREW M2*4                     | 86.TAVV5.007 |
|          | SCREW M3*4(NL)                 | SCREW M3*4(NL)                 | 86.TAVV5.008 |
|          | SCREW D-SUB 4#X40* 1/5-NI (NL) | SCREW D-SUB 4#X40* 1/5-NI (NL) | 86.TAVV5.009 |

# Model Definition and Configuration

## Aspire 5680/5630/3690 Series

| Model          | Country         | Description                                                       | HDD 1 (GB)      | ODD           | Card<br>Reader     | Wireless<br>LAN     | Bluetooth       |
|----------------|-----------------|-------------------------------------------------------------------|-----------------|---------------|--------------------|---------------------|-----------------|
| AS5683<br>WLMi | France          | AS5683WLMi XPHFRA<br>NB7PSE128SG 2*512/100/<br>8L/5R/CB_abg       | N100GB5.4<br>KS | NSM8XSL<br>OT | 5 in 1-Build<br>in | INT3945AB<br>G_MOW2 | N               |
| AS5683<br>WLMi | Germany         | AS5683WLMi XPHDE7<br>NB7PSE128SG 2*512/100/<br>8L/5R/CB_abg       | N100GB5.4<br>KS | NSM8XSL<br>OT | 5 in 1-Build<br>in | INT3945AB<br>G_MOW2 | N               |
| AS5683<br>WLMi | Spain           | AS5683WLMi XPHESA<br>NB7PSE128SG 2*512/100/<br>8L/5R/CB_abg       | N100GB5.4<br>KS | NSM8XSL<br>OT | 5 in 1-Build<br>in | INT3945AB<br>G_MOW2 | N               |
| AS5683<br>WLMi | Italy           | AS5683WLMi XPHIT1<br>NB7PSE128SG 2*512/100/<br>8L/5R/CB_abg       | N100GB5.4<br>KS | NSM8XSL<br>OT | 5 in 1-Build<br>in | INT3945AB<br>G_MOW2 | N               |
| AS5683<br>WLMi | Italy           | AS5683WLMi XPHWIT21W<br>NB7PSE128SG 2*512/100/<br>8L/5R/CB_abg    | N100GB5.4<br>KS | NSM8XSL<br>OT | 5 in 1-Build<br>in | INT3945AB<br>G_MOW2 | N               |
| AS5683<br>WLMi | UK              | AS5683WLMi XPHUK1<br>NB7PSE128SG 2*512/100/<br>8L/5R/CB_abg       | N100GB5.4<br>KS | NSM8XSL<br>OT | 5 in 1-Build<br>in | INT3945AB<br>G_MOW2 | N               |
| AS5683<br>WLMi | UK              | AS5683WLMi<br>XPHWUK21W<br>NB7PSE128SG 2*512/100/<br>8L/5R/CB_abg | N100GB5.4<br>KS | NSM8XSL<br>OT | 5 in 1-Build<br>in | INT3945AB<br>G_MOW2 | N               |
| AS5683<br>WLMi | France          | AS5683WLMi<br>XPHWFRB1W<br>NB7PSE128SG 2*512/100/<br>8L/5R/CB_abg | N100GB5.4<br>KS | NSM8XSL<br>OT | 5 in 1-Build<br>in | INT3945AB<br>G_MOW2 | N               |
| AS5685<br>WLMi | Philippine<br>s | AS5685WLMi XPHPH1<br>NB7PSE128SG 2*512/120/<br>BT/8L/5R/CB_abg    | N120GB5.4<br>KS | NSM8XSL<br>OT | 5 in 1-Build<br>in | INT3945AB<br>G_MOW1 | FOX_BRM_<br>2.0 |
| AS5685<br>WLMi | Philippine<br>s | AS5685WLMi XPHPH1<br>NB7PSE128SG 2*512/120/<br>8L/5R/CB_abg       | N120GB5.4<br>KS | NSM8XSL<br>OT | 5 in 1-Build<br>in | INT3945AB<br>G_MOW2 | N               |
| AS5684<br>WLMi | Italy           | AS5684WLMi MCEIT7<br>NB7PSE128SG 2*1G/160/<br>BT/8L/5R/CB_abg     | N160GB5.4<br>KS | NSM8XSL<br>OT | 5 in 1-Build<br>in | INT3945AB<br>G_MOW2 | FOX_BRM_<br>2.0 |
| AS5684<br>WLMi | France          | AS5684WLMi MCEFRF<br>NB7PSE128SG 2*512/120/<br>8L/5R/CB_abg       | N120GB5.4<br>KS | NSM8XSL<br>OT | 5 in 1-Build<br>in | INT3945AB<br>G_MOW2 | N               |
| AS5683<br>WLMi | Spain           | AS5683WLMi XPHESA<br>NB7PSE128SG 2*512/120/<br>BT/8L/5R/CB_abg    | N120GB5.4<br>KS | NSM8XSL<br>OT | 5 in 1-Build<br>in | INT3945AB<br>G_MOW2 | FOX_BRM_<br>2.0 |
| AS5683<br>WLMi | France          | AS5683WLMi XPHFRA<br>NB7PSE128SG 2*512/120/<br>8L/5R/CB_abg       | N120GB5.4<br>KS | NSM8XSL<br>OT | 5 in 1-Build<br>in | INT3945AB<br>G_MOW2 | N               |

| Model          | Country         | Description                                                       | HDD 1 (GB)      | ODD           | Card<br>Reader     | Wireless<br>LAN     | Bluetooth |
|----------------|-----------------|-------------------------------------------------------------------|-----------------|---------------|--------------------|---------------------|-----------|
| AS5683<br>WLMi | Spain           | AS5683WLMi XPHESA<br>NB7PSE128SG 2*512/120/<br>8L/5R/CB_abg       | N120GB5.4<br>KS | NSM8XSL<br>OT | 5 in 1-Build<br>in | INT3945AB<br>G_MOW2 | N         |
| AS5683<br>WLMi | Italy           | AS5683WLMi XPHIT1<br>NB7PSE128SG 2*512/120/<br>8L/5R/CB_abg       | N120GB5.4<br>KS | NSM8XSL<br>OT | 5 in 1-Build<br>in | INT3945AB<br>G_MOW2 | Ν         |
| AS5683<br>WLMi | Germany         | AS5683WLMi XPHDE7<br>NB7PSE128SG 2*512/120/<br>8L/5R/CB_abg       | N120GB5.4<br>KS | NSM8XSL<br>OT | 5 in 1-Build<br>in | INT3945AB<br>G_MOW2 | Ν         |
| AS5683<br>WLMi | Switzerla<br>nd | AS5683WLMi XPHSW5<br>NB7PSE128SG 2*512/120/<br>8L/5R/CB_abg       | N120GB5.4<br>KS | NSM8XSL<br>OT | 5 in 1-Build<br>in | INT3945AB<br>G_MOW2 | N         |
| AS5683<br>WLMi | UK              | AS5683WLMi XPHUK1<br>NB7PSE128SG 2*512/120/<br>8L/5R/CB_abg       | N120GB5.4<br>KS | NSM8XSL<br>OT | 5 in 1-Build<br>in | INT3945AB<br>G_MOW2 | N         |
| AS5683<br>WLMi | UK              | AS5683WLMi<br>XPHWUK21W<br>NB7PSE128SG 2*512/120/<br>8L/5R/CB_abg | N120GB5.4<br>KS | NSM8XSL<br>OT | 5 in 1-Build<br>in | INT3945AB<br>G_MOW2 | N         |
| AS5683<br>WLMi | Germany         | AS5683WLMi<br>XPHWDE21W<br>NB7PSE128SG 2*512/120/<br>8L/5R/CB_abg | N120GB5.4<br>KS | NSM8XSL<br>OT | 5 in 1-Build<br>in | INT3945AB<br>G_MOW2 | N         |
| AS5683<br>WLMi | France          | AS5683WLMi<br>XPHWFRB1W<br>NB7PSE128SG 2*512/120/<br>8L/5R/CB_abg | N120GB5.4<br>KS | NSM8XSL<br>OT | 5 in 1-Build<br>in | INT3945AB<br>G_MOW2 | N         |
| AS5683<br>WLMi | Italy           | AS5683WLMi XPHWIT21W<br>NB7PSE128SG 2*512/120/<br>8L/5R/CB_abg    | N120GB5.4<br>KS | NSM8XSL<br>OT | 5 in 1-Build<br>in | INT3945AB<br>G_MOW2 | N         |

| Model          | Country                                | Description                                                 | Memory<br>1    | Memory<br>2    | HDD 1<br>(GB)  | Card<br>Reader      | Wireless<br>LAN         | Bluetoot<br>h   |
|----------------|----------------------------------------|-------------------------------------------------------------|----------------|----------------|----------------|---------------------|-------------------------|-----------------|
| AS5633<br>WLMi | Australia/<br>New<br>Zealand           | AS5633WLMi XPHAU1<br>G72MV128 1*1G/120/BT/<br>8L/5R/CB_abg  | SO1GBII<br>5   | N              | N120GB<br>5.4K | 5 in 1-<br>Build in | INT3945<br>ABG_MO<br>W1 | FOX_BR<br>M_2.0 |
| AS5633<br>WLMi | Indonesia                              | AS5633WLMi XPHIN1<br>G72MV128 1*1G/120/BT/<br>8L/5R/CB_abg  | SO1GBII<br>5   | N              | N120GB<br>5.4K | 5 in 1-<br>Build in | INT3945<br>ABG_MO<br>W1 | FOX_BR<br>M_2.0 |
| AS5633<br>WLMi | USA/<br>Canada -<br>Canadian<br>French | AS5633WLMi MCECF<br>G72MV128 2*512/120/BT/<br>8L/5R/CB_abg  | SO512M<br>BII5 | SO512M<br>BII5 | N120GB<br>5.4K | 5 in 1-<br>Build in | INT3945<br>ABG_MO<br>W1 | FOX_BR<br>M_2.0 |
| AS5633<br>WLMi | USA/<br>Canada -<br>Canadian<br>French | AS5633WLMi MCEUS<br>G72MV128 2*512/120/BT/<br>8L/5R/CB_abg  | SO512M<br>BII5 | SO512M<br>BII5 | N120GB<br>5.4K | 5 in 1-<br>Build in | INT3945<br>ABG_MO<br>W1 | FOX_BR<br>M_2.0 |
| AS5633<br>WLMi | Australia/<br>New<br>Zealand           | AS5633WLMi MCEAU1<br>G72MV128 2*512/120/BT/<br>8L/5R/CB_abg | SO512M<br>BII5 | SO512M<br>BII5 | N120GB<br>5.4K | 5 in 1-<br>Build in | INT3945<br>ABG_MO<br>W1 | FOX_BR<br>M_2.0 |

| Model          | Country              | Description                                           | Memory<br>1    | Memory<br>2    | HDD 1<br>(GB)  | Card<br>Reader      | Wireless<br>LAN         | Bluetoot<br>h |
|----------------|----------------------|-------------------------------------------------------|----------------|----------------|----------------|---------------------|-------------------------|---------------|
| AS5633<br>WLMi | Belgium              | AS5633WLMi MCEBE6<br>G72MV128 2*512/100/6L/<br>5R_abg | SO512M<br>BII5 | SO512M<br>BII5 | N100GB<br>5.4K | 5 in 1-<br>Build in | INT3945<br>ABG_MO<br>W2 | N             |
| AS5633<br>WLMi | Eastern<br>Europe    | AS5633WLMi MCECS5<br>G72MV128 2*512/100/6L/<br>5R_abg | SO512M<br>BII5 | SO512M<br>BII5 | N100GB<br>5.4K | 5 in 1-<br>Build in | INT3945<br>ABG_MO<br>W2 | N             |
| AS5633<br>WLMi | Spain                | AS5633WLMi MCEESJ<br>G72MV128 2*512/100/6L/<br>5R_abg | SO512M<br>BII5 | SO512M<br>BII5 | N100GB<br>5.4K | 5 in 1-<br>Build in | INT3945<br>ABG_MO<br>W2 | N             |
| AS5633<br>WLMi | Germany              | AS5633WLMi MCEDEB<br>G72MV128 2*512/100/6L/<br>5R_abg | SO512M<br>BII5 | SO512M<br>BII5 | N100GB<br>5.4K | 5 in 1-<br>Build in | INT3945<br>ABG_MO<br>W2 | N             |
| AS5633<br>WLMi | Germany              | AS5633WLMi MCEDEA<br>G72MV128 2*512/100/6L/<br>5R_abg | SO512M<br>BII5 | SO512M<br>BII5 | N100GB<br>5.4K | 5 in 1-<br>Build in | INT3945<br>ABG_MO<br>W2 | N             |
| AS5633<br>WLMi | Denmark              | AS5633WLMi MCEDK6<br>G72MV128 2*512/100/6L/<br>5R_abg | SO512M<br>BII5 | SO512M<br>BII5 | N100GB<br>5.4K | 5 in 1-<br>Build in | INT3945<br>ABG_MO<br>W2 | N             |
| AS5633<br>WLMi | France               | AS5633WLMi MCEFRF<br>G72MV128 2*512/100/6L/<br>5R_abg | SO512M<br>BII5 | SO512M<br>BII5 | N100GB<br>5.4K | 5 in 1-<br>Build in | INT3945<br>ABG_MO<br>W2 | N             |
| AS5633<br>WLMi | Italy                | AS5633WLMi MCEIT7<br>G72MV128 2*512/100/6L/<br>5R_abg | SO512M<br>BII5 | SO512M<br>BII5 | N100GB<br>5.4K | 5 in 1-<br>Build in | INT3945<br>ABG_MO<br>W2 | N             |
| AS5633<br>WLMi | Holland              | AS5633WLMi MCENL6<br>G72MV128 2*512/100/6L/<br>5R_abg | SO512M<br>BII5 | SO512M<br>BII5 | N100GB<br>5.4K | 5 in 1-<br>Build in | INT3945<br>ABG_MO<br>W1 | N             |
| AS5633<br>WLMi | Norway               | AS5633WLMi MCENO5<br>G72MV128 2*512/100/6L/<br>5R_abg | SO512M<br>BII5 | SO512M<br>BII5 | N100GB<br>5.4K | 5 in 1-<br>Build in | INT3945<br>ABG_MO<br>W2 | N             |
| AS5633<br>WLMi | Eastern<br>Europe    | AS5633WLMi MCEPL7<br>G72MV128 2*512/100/6L/<br>5R_abg | SO512M<br>BII5 | SO512M<br>BII5 | N100GB<br>5.4K | 5 in 1-<br>Build in | INT3945<br>ABG_MO<br>W2 | N             |
| AS5633<br>WLMi | Slovenia/<br>Croatia | AS5633WLMi MCESI1<br>G72MV128 2*512/100/6L/<br>5R_abg | SO512M<br>BII5 | SO512M<br>BII5 | N100GB<br>5.4K | 5 in 1-<br>Build in | INT3945<br>ABG_MO<br>W2 | N             |
| AS5633<br>WLMi | Portugal             | AS5633WLMi MCEPT6<br>G72MV128 2*512/100/6L/<br>5R_abg | SO512M<br>BII5 | SO512M<br>BII5 | N100GB<br>5.4K | 5 in 1-<br>Build in | INT3945<br>ABG_MO<br>W2 | N             |
| AS5633<br>WLMi | Russia               | AS5633WLMi MCERU9<br>G72MV128 2*512/100/6L/<br>5R_abg | SO512M<br>BII5 | SO512M<br>BII5 | N100GB<br>5.4K | 5 in 1-<br>Build in | INT3945<br>ABG_MO<br>W2 | N             |
| AS5633<br>WLMi | Sweden/<br>Finland   | AS5633WLMi MCESV5<br>G72MV128 2*512/100/6L/<br>5R_abg | SO512M<br>BII5 | SO512M<br>BII5 | N100GB<br>5.4K | 5 in 1-<br>Build in | INT3945<br>ABG_MO<br>W2 | N             |
| AS5633<br>WLMi | Switzerla<br>nd      | AS5633WLMi MCESW8<br>G72MV128 2*512/100/6L/<br>5R_abg | SO512M<br>BII5 | SO512M<br>BII5 | N100GB<br>5.4K | 5 in 1-<br>Build in | INT3945<br>ABG_MO<br>W2 | N             |
| AS5633<br>WLMi | UK                   | AS5633WLMi MCEUK5<br>G72MV128 2*512/100/6L/<br>5R_abg | SO512M<br>BII5 | SO512M<br>BII5 | N100GB<br>5.4K | 5 in 1-<br>Build in | INT3945<br>ABG_MO<br>W2 | N             |
| AS5633<br>WLMi | Turkey               | AS5633WLMi MCETR5<br>G72MV128 2*512/100/6L/<br>5R_abg | SO512M<br>BII5 | SO512M<br>BII5 | N100GB<br>5.4K | 5 in 1-<br>Build in | INT3945<br>ABG_MO<br>W2 | N             |

| Model          | Country              | Description                                               | Memory<br>1    | Memory<br>2    | HDD 1<br>(GB)  | Card<br>Reader      | Wireless<br>LAN         | Bluetoot<br>h |
|----------------|----------------------|-----------------------------------------------------------|----------------|----------------|----------------|---------------------|-------------------------|---------------|
| AS5633<br>WLMi | UK                   | AS5633WLMi MCEWUK1<br>G72MV128 2*512/100/6L/<br>5R/CB_abg | SO512M<br>BII5 | SO512M<br>BII5 | N100GB<br>5.4K | 5 in 1-<br>Build in | INT3945<br>ABG_MO<br>W2 | Ν             |
| AS5633<br>WLMi | Eastern<br>Europe    | AS5633WLMi MCECS5<br>G72MV128 2*512/100/6L/<br>5R/CB_abg  | SO512M<br>BII5 | SO512M<br>BII5 | N100GB<br>5.4K | 5 in 1-<br>Build in | INT3945<br>ABG_MO<br>W2 | Ν             |
| AS5633<br>WLMi | Belgium              | AS5633WLMi MCEBE6<br>G72MV128 2*512/100/6L/<br>5R/CB_abg  | SO512M<br>BII5 | SO512M<br>BII5 | N100GB<br>5.4K | 5 in 1-<br>Build in | INT3945<br>ABG_MO<br>W2 | N             |
| AS5633<br>WLMi | Germany              | AS5633WLMi MCEDEB<br>G72MV128 2*512/100/6L/<br>5R/CB_abg  | SO512M<br>BII5 | SO512M<br>BII5 | N100GB<br>5.4K | 5 in 1-<br>Build in | INT3945<br>ABG_MO<br>W2 | N             |
| AS5633<br>WLMi | Germany              | AS5633WLMi MCEDEA<br>G72MV128 2*512/100/6L/<br>5R/CB_abg  | SO512M<br>BII5 | SO512M<br>BII5 | N100GB<br>5.4K | 5 in 1-<br>Build in | INT3945<br>ABG_MO<br>W2 | Ν             |
| AS5633<br>WLMi | Denmark              | AS5633WLMi MCEDK6<br>G72MV128 2*512/100/6L/<br>5R/CB_abg  | SO512M<br>BII5 | SO512M<br>BII5 | N100GB<br>5.4K | 5 in 1-<br>Build in | INT3945<br>ABG_MO<br>W2 | Ν             |
| AS5633<br>WLMi | France               | AS5633WLMi MCEFRF<br>G72MV128 2*512/100/6L/<br>5R/CB_abg  | SO512M<br>BII5 | SO512M<br>BII5 | N100GB<br>5.4K | 5 in 1-<br>Build in | INT3945<br>ABG_MO<br>W2 | Ν             |
| AS5633<br>WLMi | Spain                | AS5633WLMi MCEESJ<br>G72MV128 2*512/100/6L/<br>5R/CB_abg  | SO512M<br>BII5 | SO512M<br>BII5 | N100GB<br>5.4K | 5 in 1-<br>Build in | INT3945<br>ABG_MO<br>W2 | Ν             |
| AS5633<br>WLMi | Italy                | AS5633WLMi MCEIT7<br>G72MV128 2*512/100/6L/<br>5R/CB_abg  | SO512M<br>BII5 | SO512M<br>BII5 | N100GB<br>5.4K | 5 in 1-<br>Build in | INT3945<br>ABG_MO<br>W2 | Ν             |
| AS5633<br>WLMi | Holland              | AS5633WLMi MCENL6<br>G72MV128 2*512/100/6L/<br>5R/CB_abg  | SO512M<br>BII5 | SO512M<br>BII5 | N100GB<br>5.4K | 5 in 1-<br>Build in | INT3945<br>ABG_MO<br>W1 | Ν             |
| AS5633<br>WLMi | Norway               | AS5633WLMi MCENO5<br>G72MV128 2*512/100/6L/<br>5R/CB_abg  | SO512M<br>BII5 | SO512M<br>BII5 | N100GB<br>5.4K | 5 in 1-<br>Build in | INT3945<br>ABG_MO<br>W2 | Ν             |
| AS5633<br>WLMi | Eastern<br>Europe    | AS5633WLMi MCEPL7<br>G72MV128 2*512/100/6L/<br>5R/CB_abg  | SO512M<br>BII5 | SO512M<br>BII5 | N100GB<br>5.4K | 5 in 1-<br>Build in | INT3945<br>ABG_MO<br>W2 | Ν             |
| AS5633<br>WLMi | Portugal             | AS5633WLMi MCEPT6<br>G72MV128 2*512/100/6L/<br>5R/CB_abg  | SO512M<br>BII5 | SO512M<br>BII5 | N100GB<br>5.4K | 5 in 1-<br>Build in | INT3945<br>ABG_MO<br>W2 | Ν             |
| AS5633<br>WLMi | Slovenia/<br>Croatia | AS5633WLMi MCESI1<br>G72MV128 2*512/100/6L/<br>5R/CB_abg  | SO512M<br>BII5 | SO512M<br>BII5 | N100GB<br>5.4K | 5 in 1-<br>Build in | INT3945<br>ABG_MO<br>W2 | Ν             |
| AS5633<br>WLMi | Russia               | AS5633WLMi MCERU9<br>G72MV128 2*512/100/6L/<br>5R/CB_abg  | SO512M<br>BII5 | SO512M<br>BII5 | N100GB<br>5.4K | 5 in 1-<br>Build in | INT3945<br>ABG_MO<br>W2 | Ν             |
| AS5633<br>WLMi | Sweden/<br>Finland   | AS5633WLMi MCESV5<br>G72MV128 2*512/100/6L/<br>5R/CB_abg  | SO512M<br>BII5 | SO512M<br>BII5 | N100GB<br>5.4K | 5 in 1-<br>Build in | INT3945<br>ABG_MO<br>W2 | N             |
| AS5633<br>WLMi | Turkey               | AS5633WLMi MCETR5<br>G72MV128 2*512/100/6L/<br>5R/CB_abg  | SO512M<br>BII5 | SO512M<br>BII5 | N100GB<br>5.4K | 5 in 1-<br>Build in | INT3945<br>ABG_MO<br>W2 | N             |
| AS5633<br>WLMi | Switzerla<br>nd      | AS5633WLMi MCESW8<br>G72MV128 2*512/100/6L/<br>5R/CB_abg  | SO512M<br>BII5 | SO512M<br>BII5 | N100GB<br>5.4K | 5 in 1-<br>Build in | INT3945<br>ABG_MO<br>W2 | Ν             |

| Model          | Country           | Description                                                 | Memory<br>1    | Memory<br>2    | HDD 1<br>(GB)  | Card<br>Reader      | Wireless<br>LAN         | Bluetoot<br>h |
|----------------|-------------------|-------------------------------------------------------------|----------------|----------------|----------------|---------------------|-------------------------|---------------|
| AS5633<br>WLMi | UK                | AS5633WLMi MCEUK5<br>G72MV128 2*512/100/6L/<br>5R/CB_abg    | SO512M<br>BII5 | SO512M<br>BII5 | N100GB<br>5.4K | 5 in 1-<br>Build in | INT3945<br>ABG_MO<br>W2 | N             |
| AS5633<br>WLMi | Germany           | AS5633WLMi MCEWDE1<br>G72MV128 2*512/100/6L/<br>5R/CB_abg   | SO512M<br>BII5 | SO512M<br>BII5 | N100GB<br>5.4K | 5 in 1-<br>Build in | INT3945<br>ABG_MO<br>W2 | Ν             |
| AS5633<br>WLMi | France            | AS5633WLMi MCEWFR1<br>G72MV128 2*512/100/6L/<br>5R/CB_abg   | SO512M<br>BII5 | SO512M<br>BII5 | N100GB<br>5.4K | 5 in 1-<br>Build in | INT3945<br>ABG_MO<br>W2 | Ν             |
| AS5633<br>WLMi | Italy             | AS5633WLMi MCEWIT1<br>G72MV128 2*512/100/6L/<br>5R/CB_abg   | SO512M<br>BII5 | SO512M<br>BII5 | N100GB<br>5.4K | 5 in 1-<br>Build in | INT3945<br>ABG_MO<br>W2 | Ν             |
| AS5633<br>WLMi | France            | AS5633WLMi<br>MCEWFR11W G72MV128<br>2*512/100/6L/5R/CB_abg  | SO512M<br>BII5 | SO512M<br>BII5 | N100GB<br>5.4K | 5 in 1-<br>Build in | INT3945<br>ABG_MO<br>W2 | Ν             |
| AS5633<br>WLMi | Germany           | AS5633WLMi<br>MCEWDE11W G72MV128<br>2*512/100/6L/5R/CB_abg  | SO512M<br>BII5 | SO512M<br>BII5 | N100GB<br>5.4K | 5 in 1-<br>Build in | INT3945<br>ABG_MO<br>W2 | N             |
| AS5633<br>WLMi | Middle<br>East    | AS5633WLMi MCEAR1<br>G72MV128 2*512/100/6L/<br>5R/CB_bg     | SO512M<br>BII5 | SO512M<br>BII5 | N100GB<br>5.4K | 5 in 1-<br>Build in | INT3945<br>BG           | N             |
| AS5633<br>WLMi | Middle<br>East    | AS5633WLMi MCEAR2<br>G72MV128 2*512/100/6L/<br>5R/CB_bg     | SO512M<br>BII5 | SO512M<br>BII5 | N100GB<br>5.4K | 5 in 1-<br>Build in | INT3945<br>BG           | N             |
| AS5633<br>WLMi | Italy             | AS5633WLMi MCEWIT11W<br>G72MV128 2*512/100/6L/<br>5R/CB_abg | SO512M<br>BII5 | SO512M<br>BII5 | N100GB<br>5.4K | 5 in 1-<br>Build in | INT3945<br>ABG_MO<br>W2 | N             |
| AS5633<br>WLMi | UK                | AS5633WLMi<br>MCEWUK11W G72MV128<br>2*512/100/6L/5R/CB_abg  | SO512M<br>BII5 | SO512M<br>BII5 | N100GB<br>5.4K | 5 in 1-<br>Build in | INT3945<br>ABG_MO<br>W2 | N             |
| AS5633<br>WLMi | Italy             | AS5633WLMi MCEIT7<br>G72MV128 2*512/80/6L/5R/<br>CB_abg     | SO512M<br>BII5 | SO512M<br>BII5 | N80GB5.<br>4K  | 5 in 1-<br>Build in | INT3945<br>ABG_MO<br>W2 | N             |
| AS5633<br>WLMi | Greece            | AS5633WLMi XPHEL1<br>G72MV128 2*512/80/6L/5R/<br>CB_abg     | SO512M<br>BII5 | SO512M<br>BII5 | N80GB5.<br>4K  | 5 in 1-<br>Build in | INT3945<br>ABG_MO<br>W2 | N             |
| AS5634<br>WLMi | Spain             | AS5634WLMi MCEESJ<br>G72MV128 2*512/120/6L/<br>5R/CB_abg    | SO512M<br>BII5 | SO512M<br>BII5 | N120GB<br>5.4K | 5 in 1-<br>Build in | INT3945<br>ABG_MO<br>W2 | N             |
| AS5633<br>WLMi | Middle<br>East    | AS5633WLMi MCEAR1<br>G72MV128 2*512/120/6L/<br>5R/CB_bg     | SO512M<br>BII5 | SO512M<br>BII5 | N120GB<br>5.4K | 5 in 1-<br>Build in | INT3945<br>BG           | N             |
| AS5633<br>WLMi | Middle<br>East    | AS5633WLMi MCEAR2<br>G72MV128 2*512/120/6L/<br>5R/CB_bg     | SO512M<br>BII5 | SO512M<br>BII5 | N120GB<br>5.4K | 5 in 1-<br>Build in | INT3945<br>BG           | N             |
| AS5633<br>WLMi | Eastern<br>Europe | AS5633WLMi MCECS5<br>G72MV128 2*512/120/6L/<br>5R/CB_abg    | SO512M<br>BII5 | SO512M<br>BII5 | N120GB<br>5.4K | 5 in 1-<br>Build in | INT3945<br>ABG_MO<br>W2 | N             |
| AS5633<br>WLMi | Belgium           | AS5633WLMi MCEBE6<br>G72MV128 2*512/120/6L/<br>5R/CB_abg    | SO512M<br>BII5 | SO512M<br>BII5 | N120GB<br>5.4K | 5 in 1-<br>Build in | INT3945<br>ABG_MO<br>W2 | N             |
| AS5633<br>WLMi | Germany           | AS5633WLMi MCEDEB<br>G72MV128 2*512/120/6L/<br>5R/CB_abg    | SO512M<br>BII5 | SO512M<br>BII5 | N120GB<br>5.4K | 5 in 1-<br>Build in | INT3945<br>ABG_MO<br>W2 | Ν             |

| Model          | Country              | Description                                                 | Memory<br>1    | Memory<br>2    | HDD 1<br>(GB)  | Card<br>Reader      | Wireless<br>LAN         | Bluetoot<br>h |
|----------------|----------------------|-------------------------------------------------------------|----------------|----------------|----------------|---------------------|-------------------------|---------------|
| AS5633<br>WLMi | Germany              | AS5633WLMi MCEDEA<br>G72MV128 2*512/120/6L/<br>5R/CB_abg    | SO512M<br>BII5 | SO512M<br>BII5 | N120GB<br>5.4K | 5 in 1-<br>Build in | INT3945<br>ABG_MO<br>W2 | N             |
| AS5633<br>WLMi | Spain                | AS5633WLMi MCEESJ<br>G72MV128 2*512/120/6L/<br>5R/CB_abg    | SO512M<br>BII5 | SO512M<br>BII5 | N120GB<br>5.4K | 5 in 1-<br>Build in | INT3945<br>ABG_MO<br>W2 | N             |
| AS5633<br>WLMi | Denmark              | AS5633WLMi MCEDK6<br>G72MV128 2*512/120/6L/<br>5R/CB_abg    | SO512M<br>BII5 | SO512M<br>BII5 | N120GB<br>5.4K | 5 in 1-<br>Build in | INT3945<br>ABG_MO<br>W2 | N             |
| AS5633<br>WLMi | France               | AS5633WLMi MCEFRF<br>G72MV128 2*512/120/6L/<br>5R/CB_abg    | SO512M<br>BII5 | SO512M<br>BII5 | N120GB<br>5.4K | 5 in 1-<br>Build in | INT3945<br>ABG_MO<br>W2 | N             |
| AS5633<br>WLMi | Holland              | AS5633WLMi MCENL6<br>G72MV128 2*512/120/6L/<br>5R/CB_abg    | SO512M<br>BII5 | SO512M<br>BII5 | N120GB<br>5.4K | 5 in 1-<br>Build in | INT3945<br>ABG_MO<br>W1 | Ν             |
| AS5633<br>WLMi | Italy                | AS5633WLMi MCEIT7<br>G72MV128 2*512/120/6L/<br>5R/CB_abg    | SO512M<br>BII5 | SO512M<br>BII5 | N120GB<br>5.4K | 5 in 1-<br>Build in | INT3945<br>ABG_MO<br>W2 | Ν             |
| AS5633<br>WLMi | Norway               | AS5633WLMi MCENO5<br>G72MV128 2*512/120/6L/<br>5R/CB_abg    | SO512M<br>BII5 | SO512M<br>BII5 | N120GB<br>5.4K | 5 in 1-<br>Build in | INT3945<br>ABG_MO<br>W2 | N             |
| AS5633<br>WLMi | Eastern<br>Europe    | AS5633WLMi MCEPL7<br>G72MV128 2*512/120/6L/<br>5R/CB_abg    | SO512M<br>BII5 | SO512M<br>BII5 | N120GB<br>5.4K | 5 in 1-<br>Build in | INT3945<br>ABG_MO<br>W2 | N             |
| AS5633<br>WLMi | Slovenia/<br>Croatia | AS5633WLMi MCESI1<br>G72MV128 2*512/120/6L/<br>5R/CB_abg    | SO512M<br>BII5 | SO512M<br>BII5 | N120GB<br>5.4K | 5 in 1-<br>Build in | INT3945<br>ABG_MO<br>W2 | N             |
| AS5633<br>WLMi | Portugal             | AS5633WLMi MCEPT6<br>G72MV128 2*512/120/6L/<br>5R/CB_abg    | SO512M<br>BII5 | SO512M<br>BII5 | N120GB<br>5.4K | 5 in 1-<br>Build in | INT3945<br>ABG_MO<br>W2 | N             |
| AS5633<br>WLMi | Russia               | AS5633WLMi MCERU9<br>G72MV128 2*512/120/6L/<br>5R/CB_abg    | SO512M<br>BII5 | SO512M<br>BII5 | N120GB<br>5.4K | 5 in 1-<br>Build in | INT3945<br>ABG_MO<br>W2 | N             |
| AS5633<br>WLMi | Sweden/<br>Finland   | AS5633WLMi MCESV5<br>G72MV128 2*512/120/6L/<br>5R/CB_abg    | SO512M<br>BII5 | SO512M<br>BII5 | N120GB<br>5.4K | 5 in 1-<br>Build in | INT3945<br>ABG_MO<br>W2 | Ν             |
| AS5633<br>WLMi | Turkey               | AS5633WLMi MCETR5<br>G72MV128 2*512/120/6L/<br>5R/CB_abg    | SO512M<br>BII5 | SO512M<br>BII5 | N120GB<br>5.4K | 5 in 1-<br>Build in | INT3945<br>ABG_MO<br>W2 | N             |
| AS5633<br>WLMi | Switzerla<br>nd      | AS5633WLMi MCESW8<br>G72MV128 2*512/120/6L/<br>5R/CB_abg    | SO512M<br>BII5 | SO512M<br>BII5 | N120GB<br>5.4K | 5 in 1-<br>Build in | INT3945<br>ABG_MO<br>W2 | N             |
| AS5633<br>WLMi | UK                   | AS5633WLMi MCEUK5<br>G72MV128 2*512/120/6L/<br>5R/CB_abg    | SO512M<br>BII5 | SO512M<br>BII5 | N120GB<br>5.4K | 5 in 1-<br>Build in | INT3945<br>ABG_MO<br>W2 | N             |
| AS5633<br>WLMi | Italy                | AS5633WLMi MCEWIT11W<br>G72MV128 2*512/120/6L/<br>5R/CB_abg | SO512M<br>BII5 | SO512M<br>BII5 | N120GB<br>5.4K | 5 in 1-<br>Build in | INT3945<br>ABG_MO<br>W2 | N             |
| AS5633<br>WLMi | Germany              | AS5633WLMi<br>MCEWDE11W G72MV128<br>2*512/120/6L/5R/CB_abg  | SO512M<br>BII5 | SO512M<br>BII5 | N120GB<br>5.4K | 5 in 1-<br>Build in | INT3945<br>ABG_MO<br>W2 | N             |
| AS5633<br>WLMi | France               | AS5633WLMi<br>MCEWFR11W G72MV128<br>2*512/120/6L/5R/CB_abg  | SO512M<br>BII5 | SO512M<br>BII5 | N120GB<br>5.4K | 5 in 1-<br>Build in | INT3945<br>ABG_MO<br>W2 | Ν             |

| Model          | Country | Description                                                | Memory<br>1 | Memory<br>2    | HDD 1<br>(GB) | Card<br>Reader | Wireless<br>LAN         | Bluetoot<br>h |
|----------------|---------|------------------------------------------------------------|-------------|----------------|---------------|----------------|-------------------------|---------------|
| AS5633<br>WLMi |         | AS5633WLMi<br>MCEWUK11W G72MV128<br>2*512/120/6L/5R/CB_abg |             | SO512M<br>BII5 |               | Build in       | INT3945<br>ABG_MO<br>W2 | N             |

| Model          | RO   | Description                                                 | СРИ   | LCD            | Memory<br>1    | Memory<br>2 | HDD 1<br>(GB)  | Wireless<br>LAN       | Bluetoot<br>h |
|----------------|------|-------------------------------------------------------------|-------|----------------|----------------|-------------|----------------|-----------------------|---------------|
| AS3692<br>WLMi | EMEA | AS3692WLMi XPHSA1<br>UMA 1*512/100/6L/5R/<br>CB_bg_0.3C_AN  | CM420 | N15.4W<br>XGAG | SO512<br>MBII5 | N           | N100G<br>B5.4K | ABT_B<br>RM431<br>8BG | N             |
| AS3692<br>WLMi | EMEA | AS3692WLMi XPHDK1<br>UMA 1*512/100/6L/5R/<br>CB_bg_0.3C_AN  | CM420 | N15.4W<br>XGAG | SO512<br>MBII5 | N           | N100G<br>B5.4K | ABT_B<br>RM431<br>8BG | N             |
| AS3692<br>WLMi | EMEA | AS3692WLMi XPHBE1<br>UMA 1*512/100/6L/5R/<br>CB_bg_0.3C_AN  | CM420 | N15.4W<br>XGAG | SO512<br>MBII5 | N           | N100G<br>B5.4K | ABT_B<br>RM431<br>8BG | N             |
| AS3692<br>WLMi | EMEA | AS3692WLMi XPHNL1<br>UMA 1*512/100/6L/5R/<br>CB_bg_0.3C_AN  | CM420 | N15.4W<br>XGAG | SO512<br>MBII5 | N           | N100G<br>B5.4K | ABT_B<br>RM431<br>8BG | N             |
| AS3692<br>WLMi | EMEA | AS3692WLMi XPHNO1<br>UMA 1*512/100/6L/5R/<br>CB_bg_0.3C_AN  | CM420 | N15.4W<br>XGAG | SO512<br>MBII5 | N           | N100G<br>B5.4K | ABT_B<br>RM431<br>8BG | N             |
| AS3692<br>WLMi | EMEA | AS3692WLMi XPHRU2<br>UMA 1*512/100/6L/5R/<br>CB_bg_0.3C_AN  | CM420 | N15.4W<br>XGAG | SO512<br>MBII5 | N           | N100G<br>B5.4K | ABT_B<br>RM431<br>8BG | N             |
| AS3692<br>WLMi | EMEA | AS3692WLMi XPHSV1<br>UMA 1*512/100/6L/5R/<br>CB_bg_0.3C_AN  | CM420 | N15.4W<br>XGAG | SO512<br>MBII5 | N           | N100G<br>B5.4K | ABT_B<br>RM431<br>8BG | N             |
| AS3692<br>WLMi | EMEA | AS3692WLMi XPHCS2<br>UMA 1*512/100/6L/5R/<br>CB_bg_0.3C_AN  | CM420 | N15.4W<br>XGAG | SO512<br>MBII5 | N           | N100G<br>B5.4K | ABT_B<br>RM431<br>8BG | N             |
| AS3692<br>WLMi | EMEA | AS3692WLMi XPHHU6<br>UMA 1*512/100/6L/5R/<br>CB_bg_0.3C_AN  | CM420 | N15.4W<br>XGAG | SO512<br>MBII5 | N           | N100G<br>B5.4K | ABT_B<br>RM431<br>8BG | N             |
| AS3692<br>WLMi | EMEA | AS3692WLMi XPHFRA<br>UMA 1*512/100/6L/5R/<br>CB_bg_0.3C_AN  | CM420 | N15.4W<br>XGAG | SO512<br>MBII5 | N           | N100G<br>B5.4K | ABT_B<br>RM431<br>8BG | N             |
| AS3692<br>WLMi | EMEA | AS3692WLMi XPHPL6<br>UMA 1*512/100/6L/5R/<br>CB_bg_0.3C_AN  | CM420 | N15.4W<br>XGAG | SO512<br>MBII5 | N           | N100G<br>B5.4K | ABT_B<br>RM431<br>8BG | N             |
| AS3692<br>WLMi | EMEA | AS3692WLMi XPHSLO2<br>UMA 1*512/100/6L/5R/<br>CB_bg_0.3C_AN | CM420 | N15.4W<br>XGAG | SO512<br>MBII5 | N           | N100G<br>B5.4K | ABT_B<br>RM431<br>8BG | N             |
| AS3692<br>WLMi | EMEA | AS3692WLMi XPHESA<br>UMA 1*512/100/6L/5R/<br>CB_bg_0.3C_AN  | CM420 | N15.4W<br>XGAG | SO512<br>MBII5 | N           | N100G<br>B5.4K | ABT_B<br>RM431<br>8BG | N             |
| AS3692<br>WLMi | EMEA | AS3692WLMi XPHDE7<br>UMA 1*512/100/6L/5R/<br>CB_bg_0.3C_AN  | CM420 | N15.4W<br>XGAG | SO512<br>MBII5 | N           | N100G<br>B5.4K | ABT_B<br>RM431<br>8BG | N             |
| AS3692<br>WLMi | EMEA | AS3692WLMi XPHPT1<br>UMA 1*512/100/6L/5R/<br>CB_bg_0.3C_AN  | CM420 | N15.4W<br>XGAG | SO512<br>MBII5 | N           | N100G<br>B5.4K | ABT_B<br>RM431<br>8BG | N             |

| Model          | RO   | Description                                                | CPU   | LCD            | Memory<br>1    | Memory<br>2    | HDD 1<br>(GB)  | Wireless<br>LAN       | Bluetoot<br>h |
|----------------|------|------------------------------------------------------------|-------|----------------|----------------|----------------|----------------|-----------------------|---------------|
| AS3692<br>WLMi | EMEA | AS3692WLMi XPHEL1<br>UMA 1*512/100/6L/5R/<br>CB_bg_0.3C_AN | CM420 | N15.4W<br>XGAG | SO512<br>MBII5 | N              | N100G<br>B5.4K | ABT_B<br>RM431<br>8BG | N             |
| AS3692<br>WLMi | EMEA | AS3692WLMi XPHIS1 UMA<br>1*512/100/6L/5R/<br>CB_bg_0.3C_AN | CM420 | N15.4W<br>XGAG | SO512<br>MBII5 | N              | N100G<br>B5.4K | ABT_B<br>RM431<br>8BG | N             |
| AS3692<br>WLMi | EMEA | AS3692WLMi XPHIT1 UMA<br>1*512/100/6L/5R/<br>CB_bg_0.3C_AN | CM420 | N15.4W<br>XGAG | SO512<br>MBII5 | Ν              | N100G<br>B5.4K | ABT_B<br>RM431<br>8BG | N             |
| AS3692<br>WLMi | EMEA | AS3692WLMi XPHTR1<br>UMA 1*512/100/6L/5R/<br>CB_bg_0.3C_AN | CM420 | N15.4W<br>XGAG | SO512<br>MBII5 | N              | N100G<br>B5.4K | ABT_B<br>RM431<br>8BG | N             |
| AS3692<br>WLMi | EMEA | AS3692WLMi XPHAR1<br>UMA 1*512/100/6L/5R/<br>CB_bg_0.3C_AN | CM420 | N15.4W<br>XGAG | SO512<br>MBII5 | N              | N100G<br>B5.4K | ABT_B<br>RM431<br>8BG | N             |
| AS3692<br>WLMi | EMEA | AS3692WLMi XPHSW5<br>UMA 1*512/100/6L/5R/<br>CB_bg_0.3C_AN | CM420 | N15.4W<br>XGAG | SO512<br>MBII5 | N              | N100G<br>B5.4K | ABT_B<br>RM431<br>8BG | N             |
| AS3692<br>WLMi | EMEA | AS3692WLMi XPHUK1<br>UMA 1*512/100/6L/5R/<br>CB_bg_0.3C_AN | CM420 | N15.4W<br>XGAG | SO512<br>MBII5 | N              | N100G<br>B5.4K | ABT_B<br>RM431<br>8BG | N             |
| AS3692<br>WLMi | EMEA | AS3692WLMi XPHSA1<br>UMA 2*512/120/6L/5R/<br>CB_bg_0.3C_AN | CM420 | N15.4W<br>XGAG | SO512<br>MBII5 | SO512<br>MBII5 | N120G<br>B5.4K | ABT_B<br>RM431<br>8BG | N             |
| AS3692<br>WLMi | EMEA | AS3692WLMi XPHDK1<br>UMA 2*512/120/6L/5R/<br>CB_bg_0.3C_AN | CM420 | N15.4W<br>XGAG | SO512<br>MBII5 | SO512<br>MBII5 | N120G<br>B5.4K | ABT_B<br>RM431<br>8BG | N             |
| AS3692<br>WLMi | EMEA | AS3692WLMi XPHBE1<br>UMA 2*512/120/6L/5R/<br>CB_bg_0.3C_AN | CM420 | N15.4W<br>XGAG | SO512<br>MBII5 | SO512<br>MBII5 | N120G<br>B5.4K | ABT_B<br>RM431<br>8BG | N             |
| AS3692<br>WLMi | EMEA | AS3692WLMi XPHFRA<br>UMA 2*512/120/6L/5R/<br>CB_bg_0.3C_AN | CM420 | N15.4W<br>XGAG | SO512<br>MBII5 | SO512<br>MBII5 | N120G<br>B5.4K | ABT_B<br>RM431<br>8BG | N             |
| AS3692<br>WLMi | EMEA | AS3692WLMi XPHDE7<br>UMA 2*512/120/6L/5R/<br>CB_bg_0.3C_AN | CM420 | N15.4W<br>XGAG | SO512<br>MBII5 | SO512<br>MBII5 | N120G<br>B5.4K | ABT_B<br>RM431<br>8BG | N             |
| AS3692<br>WLMi | EMEA | AS3692WLMi XPHNL1<br>UMA 2*512/120/6L/5R/<br>CB_bg_0.3C_AN | CM420 | N15.4W<br>XGAG | SO512<br>MBII5 | SO512<br>MBII5 | N120G<br>B5.4K | ABT_B<br>RM431<br>8BG | N             |
| AS3692<br>WLMi | EMEA | AS3692WLMi XPHNO1<br>UMA 2*512/120/6L/5R/<br>CB_bg_0.3C_AN | CM420 | N15.4W<br>XGAG | SO512<br>MBII5 | SO512<br>MBII5 | N120G<br>B5.4K | ABT_B<br>RM431<br>8BG | N             |
| AS3692<br>WLMi | EMEA | AS3692WLMi XPHRU2<br>UMA 2*512/120/6L/5R/<br>CB_bg_0.3C_AN | CM420 | N15.4W<br>XGAG | SO512<br>MBII5 | SO512<br>MBII5 | N120G<br>B5.4K | ABT_B<br>RM431<br>8BG | N             |
| AS3692<br>WLMi | EMEA | AS3692WLMi XPHSV1<br>UMA 2*512/120/6L/5R/<br>CB_bg_0.3C_AN | CM420 | N15.4W<br>XGAG | SO512<br>MBII5 | SO512<br>MBII5 | N120G<br>B5.4K | ABT_B<br>RM431<br>8BG | N             |
| AS3692<br>WLMi | EMEA | AS3692WLMi XPHCS2<br>UMA 2*512/120/6L/5R/<br>CB_bg_0.3C_AN | CM420 | N15.4W<br>XGAG | SO512<br>MBII5 | SO512<br>MBII5 | N120G<br>B5.4K | ABT_B<br>RM431<br>8BG | N             |
| AS3692<br>WLMi | EMEA | AS3692WLMi XPHHU6<br>UMA 2*512/120/6L/5R/<br>CB_bg_0.3C_AN | CM420 | N15.4W<br>XGAG | SO512<br>MBII5 | SO512<br>MBII5 | N120G<br>B5.4K | ABT_B<br>RM431<br>8BG | N             |

| Model           | RO   | Description                                                   | CPU   | LCD             | Memory<br>1    | Memory<br>2    | HDD 1<br>(GB)  | Wireless<br>LAN       | Bluetoot<br>h |
|-----------------|------|---------------------------------------------------------------|-------|-----------------|----------------|----------------|----------------|-----------------------|---------------|
| AS3692<br>WLMi  | EMEA | AS3692WLMi XPHPL6<br>UMA 2*512/120/6L/5R/<br>CB_bg_0.3C_AN    | CM420 | N15.4W<br>XGAG  | SO512<br>MBII5 | SO512<br>MBII5 | N120G<br>B5.4K | ABT_B<br>RM431<br>8BG | N             |
| AS3692<br>WLMi  | EMEA | AS3692WLMi XPHSLO2<br>UMA 2*512/120/6L/5R/<br>CB_bg_0.3C_AN   | CM420 | N15.4W<br>XGAG  | SO512<br>MBII5 | SO512<br>MBII5 | N120G<br>B5.4K | ABT_B<br>RM431<br>8BG | N             |
| AS3692<br>WLMi  | EMEA | AS3692WLMi XPHESA<br>UMA 2*512/120/6L/5R/<br>CB_bg_0.3C_AN    | CM420 | N15.4W<br>XGAG  | SO512<br>MBII5 | SO512<br>MBII5 | N120G<br>B5.4K | ABT_B<br>RM431<br>8BG | N             |
| AS3692<br>WLMi  | EMEA | AS3692WLMi XPHPT1<br>UMA 2*512/120/6L/5R/<br>CB_bg_0.3C_AN    | CM420 | N15.4W<br>XGAG  | SO512<br>MBII5 | SO512<br>MBII5 | N120G<br>B5.4K | ABT_B<br>RM431<br>8BG | N             |
| AS3692<br>WLMi  | EMEA | AS3692WLMi XPHEL1<br>UMA 2*512/120/6L/5R/<br>CB_bg_0.3C_AN    | CM420 | N15.4W<br>XGAG  | SO512<br>MBII5 | SO512<br>MBII5 | N120G<br>B5.4K | ABT_B<br>RM431<br>8BG | N             |
| AS3692<br>WLMi  | EMEA | AS3692WLMi XPHIS1 UMA<br>2*512/120/6L/5R/<br>CB_bg_0.3C_AN    | CM420 | N15.4W<br>XGAG  | SO512<br>MBII5 | SO512<br>MBII5 | N120G<br>B5.4K | ABT_B<br>RM431<br>8BG | N             |
| AS3692<br>WLMi  | EMEA | AS3692WLMi XPHIT1 UMA<br>2*512/120/6L/5R/<br>CB_bg_0.3C_AN    | CM420 | N15.4W<br>XGAG  | SO512<br>MBII5 | SO512<br>MBII5 | N120G<br>B5.4K | ABT_B<br>RM431<br>8BG | N             |
| AS3692<br>WLMi  | EMEA | AS3692WLMi XPHTR1<br>UMA 2*512/120/6L/5R/<br>CB_bg_0.3C_AN    | CM420 | N15.4W<br>XGAG  | SO512<br>MBII5 | SO512<br>MBII5 | N120G<br>B5.4K | ABT_B<br>RM431<br>8BG | N             |
| AS3692<br>WLMi  | EMEA | AS3692WLMi XPHAR1<br>UMA 2*512/120/6L/5R/<br>CB_bg_0.3C_AN    | CM420 | N15.4W<br>XGAG  | SO512<br>MBII5 | SO512<br>MBII5 | N120G<br>B5.4K | ABT_B<br>RM431<br>8BG | N             |
| AS3692<br>WLMi  | EMEA | AS3692WLMi XPHSW5<br>UMA 2*512/120/6L/5R/<br>CB_bg_0.3C_AN    | CM420 | N15.4W<br>XGAG  | SO512<br>MBII5 | SO512<br>MBII5 | N120G<br>B5.4K | ABT_B<br>RM431<br>8BG | N             |
| AS3692<br>WLMi  | EMEA | AS3692WLMi XPHUK1<br>UMA 2*512/120/6L/5R/<br>CB_bg_0.3C_AN    | CM420 | N15.4W<br>XGAG  | SO512<br>MBII5 | SO512<br>MBII5 | N120G<br>B5.4K | ABT_B<br>RM431<br>8BG | N             |
| AS3692<br>WLMi  | AAP  | AS3692WLMi XPHAU1<br>UMA 1*512/60/6L/<br>5R_bg_0.3C_AN        | CM420 | N15.4W<br>XGAF  | SO512<br>MBII5 | N              | N60GB<br>5.4K  | ABT_B<br>RM431<br>8BG | N             |
| AS3692<br>WLMi  | PA   | AS3692WLMi XPHEN1<br>UMA 1*512/60/6L/<br>5R_bg_0.3C_AN        | CM420 | N15.4W<br>XGAF  | SO512<br>MBII5 | N              | N60GB<br>5.4K  | ABT_B<br>RM431<br>8BG | N             |
| AS3692<br>WLMi  | PA   | AS3692WLMi XPHES1<br>UMA 1*512/60/6L/<br>5R_bg_0.3C_AN        | CM420 | N15.4W<br>XGAF  | SO512<br>MBII5 | N              | N60GB<br>5.4K  | ABT_B<br>RM431<br>8BG | N             |
| AS3692<br>WLMi  | PA   | AS3692WLMi XPHFR1<br>UMA 1*512/60/6L/<br>5R_bg_0.3C_AN        | CM420 | N15.4W<br>XGAF  | SO512<br>MBII5 | N              | N60GB<br>5.4K  | ABT_B<br>RM431<br>8BG | N             |
| AS3692<br>WLMi  | PA   | AS3692WLMi XPHXC1<br>UMA 1*512/60/6L/<br>5R_bg_0.3C_AN        | CM420 | N15.4W<br>XGAF  | SO512<br>MBII5 | N              | N60GB<br>5.4K  | ABT_B<br>RM431<br>8BG | N             |
| AS3692<br>NWLMi | EMEA | AS3692NWLMi LINPUSPL3<br>UMA 1*512/60/6L/5R/<br>CB_bg_0.3C_AN | CM420 | N15.4W<br>XGAGF | SO512<br>MBII5 | N              | N60GB<br>5.4K  | ABT_B<br>RM431<br>8BG | N             |
| AS3692<br>NWLMi | EMEA | AS3692NWLMiLINPUSPL3<br>UMA 1*512/100/6L/5R/<br>CB_bg_0.3C_AN | CM420 | N15.4W<br>XGAGF | SO512<br>MBII5 | N              | N100G<br>B5.4K | ABT_B<br>RM431<br>8BG | N             |

| Model          | RO   | Description                                                   | CPU   | LCD             | Memory<br>1    | Memory<br>2    | HDD 1<br>(GB)  | Wireless<br>LAN       | Bluetoot<br>h   |
|----------------|------|---------------------------------------------------------------|-------|-----------------|----------------|----------------|----------------|-----------------------|-----------------|
| AS3692<br>WLMi | EMEA | AS3692WLMi XPHPL3<br>UMA 1*512/60/6L/5R/<br>CB_bg_0.3C_AN     | CM420 | N15.4W<br>XGAGF | SO512<br>MBII5 | N              | N60GB<br>5.4K  | ABT_B<br>RM431<br>8BG | N               |
| AS3692<br>WLMi | EMEA | AS3692WLMi XPHPL3<br>UMA 1*512/120/6L/5R/<br>CB_bg_0.3C_AN    | CM420 | N15.4W<br>XGAGF | SO512<br>MBII5 | N              | N120G<br>B5.4K | ABT_B<br>RM431<br>8BG | N               |
| AS3692<br>WLMi | EMEA | AS3692WLMi XPHPL3<br>UMA 2*512/120/BT/6L/5R/<br>CB_bg_0.3C_AN | CM420 | N15.4W<br>XGAGF | SO512<br>MBII5 | SO512<br>MBII5 | N120G<br>B5.4K | ABT_B<br>RM431<br>8BG | FOX_B<br>RM_2.0 |
| AS3692<br>WLMi | EMEA | AS3692WLMi XPHPL3<br>UMA 1*512/100/BT/6L/5R/<br>CB_bg_0.3C_AN | CM420 | N15.4W<br>XGAGF | SO512<br>MBII5 | N              | N100G<br>B4.2K | ABT_B<br>RM431<br>8BG | FOX_B<br>RM_2.0 |
| AS3692<br>WLMi | EMEA | AS3692WLMi XPHDE7<br>UMA 1*512/60/6L/5R/<br>CB_bg_0.3C_AN     | CM420 | N15.4W<br>XGAGF | SO512<br>MBII5 | N              | N60GB<br>5.4K  | ABT_B<br>RM431<br>8BG | N               |
| AS3692<br>WLMi | EMEA | AS3692WLMi XPHBE1<br>UMA 2*512/80/6L/5R/<br>CB_bg_0.3C_AN     | CM420 | N15.4W<br>XGAGF | SO512<br>MBII5 | SO512<br>MBII5 | N80GB<br>5.4K  | ABT_B<br>RM431<br>8BG | N               |
| AS3692<br>WLMi | EMEA | AS3692WLMi XPHNL1<br>UMA 2*512/80/6L/5R/<br>CB_bg_0.3C_AN     | CM420 | N15.4W<br>XGAGF | SO512<br>MBII5 | SO512<br>MBII5 | N80GB<br>5.4K  | ABT_B<br>RM431<br>8BG | N               |
| AS3692<br>WLMi | EMEA | AS3692WLMi XPHSW5<br>UMA 2*512/80/6L/5R/<br>CB_bg_0.3C_AN     | CM420 | N15.4W<br>XGAGF | SO512<br>MBII5 | SO512<br>MBII5 | N80GB<br>5.4K  | ABT_B<br>RM431<br>8BG | N               |
| AS3692<br>WLMi | EMEA | AS3692WLMi XPHDE7<br>UMA 2*512/80/6L/5R/<br>CB_bg_0.3C_AN     | CM420 | N15.4W<br>XGAGF | SO512<br>MBII5 | SO512<br>MBII5 | N80GB<br>5.4K  | ABT_B<br>RM431<br>8BG | N               |
| AS3692<br>WLMi | EMEA | AS3692WLMi MCEBE6<br>UMA 1*512/100/6L/5R/<br>CB_bg_0.3C_AN    | CM420 | N15.4W<br>XGAG  | SO512<br>MBII5 | N              | N100G<br>B5.4K | ABT_B<br>RM431<br>8BG | N               |
| AS3692<br>WLMi | EMEA | AS3692WLMi MCEAR1<br>UMA 1*512/100/6L/5R/<br>CB_bg_0.3C_AN    | CM420 | N15.4W<br>XGAG  | SO512<br>MBII5 | N              | N100G<br>B5.4K | ABT_B<br>RM431<br>8BG | N               |
| AS3692<br>WLMi | EMEA | AS3692WLMi MCEAR2<br>UMA 1*512/100/6L/5R/<br>CB_bg_0.3C_AN    | CM420 | N15.4W<br>XGAG  | SO512<br>MBII5 | N              | N100G<br>B5.4K | ABT_B<br>RM431<br>8BG | N               |
| AS3692<br>WLMi | EMEA | AS3692WLMi MCEAR1<br>UMA 2*512/120/6L/5R/<br>CB_bg_0.3C_AN    | CM420 | N15.4W<br>XGAG  | SO512<br>MBII5 | SO512<br>MBII5 | N120G<br>B5.4K | ABT_B<br>RM431<br>8BG | N               |
| AS3692<br>WLMi | EMEA | AS3692WLMi MCEAR2<br>UMA 2*512/120/6L/5R/<br>CB_bg_0.3C_AN    | CM420 | N15.4W<br>XGAG  | SO512<br>MBII5 | SO512<br>MBII5 | N120G<br>B5.4K | ABT_B<br>RM431<br>8BG | N               |
| AS3692<br>WLMi | EMEA | AS3692WLMi MCEDEA<br>UMA 2*512/120/6L/5R/<br>CB_bg_0.3C_AN    | CM420 | N15.4W<br>XGAG  | SO512<br>MBII5 | SO512<br>MBII5 | N120G<br>B5.4K | ABT_B<br>RM431<br>8BG | N               |
| AS3692<br>WLMi | EMEA | AS3692WLMi MCEBE6<br>UMA 2*512/120/6L/5R/<br>CB_bg_0.3C_AN    | CM420 | N15.4W<br>XGAG  | SO512<br>MBII5 | SO512<br>MBII5 | N120G<br>B5.4K | ABT_B<br>RM431<br>8BG | N               |
| AS3692<br>WLMi | EMEA | AS3692WLMi MCECS5<br>UMA 2*512/120/6L/5R/<br>CB_bg_0.3C_AN    | CM420 | N15.4W<br>XGAG  | SO512<br>MBII5 | SO512<br>MBII5 | N120G<br>B5.4K | ABT_B<br>RM431<br>8BG | N               |
| AS3692<br>WLMi | EMEA | AS3692WLMi MCEDEB<br>UMA 1*512/100/6L/5R/<br>CB_bg_0.3C_AN    | CM420 | N15.4W<br>XGAG  | SO512<br>MBII5 | N              | N100G<br>B5.4K | ABT_B<br>RM431<br>8BG | N               |

| Model          | RO   | Description                                                | CPU   | LCD            | Memory<br>1    | Memory<br>2    | HDD 1<br>(GB)  | Wireless<br>LAN       | Bluetoot<br>h |
|----------------|------|------------------------------------------------------------|-------|----------------|----------------|----------------|----------------|-----------------------|---------------|
| AS3692<br>WLMi | EMEA | AS3692WLMi MCEDEA<br>UMA 1*512/100/6L/5R/<br>CB_bg_0.3C_AN | CM420 | N15.4W<br>XGAG | SO512<br>MBII5 | N              | N100G<br>B5.4K | ABT_B<br>RM431<br>8BG | N             |
| AS3692<br>WLMi | EMEA | AS3692WLMi MCECS5<br>UMA 1*512/100/6L/5R/<br>CB_bg_0.3C_AN | CM420 | N15.4W<br>XGAG | SO512<br>MBII5 | N              | N100G<br>B5.4K | ABT_B<br>RM431<br>8BG | N             |
| AS3692<br>WLMi | EMEA | AS3692WLMi MCEDK6<br>UMA 1*512/100/6L/5R/<br>CB_bg_0.3C_AN | CM420 | N15.4W<br>XGAG | SO512<br>MBII5 | Ν              | N100G<br>B5.4K | ABT_B<br>RM431<br>8BG | N             |
| AS3692<br>WLMi | EMEA | AS3692WLMi MCEFRF<br>UMA 1*512/100/6L/5R/<br>CB_bg_0.3C_AN | CM420 | N15.4W<br>XGAG | SO512<br>MBII5 | N              | N100G<br>B5.4K | ABT_B<br>RM431<br>8BG | N             |
| AS3692<br>WLMi | EMEA | AS3692WLMi MCEDK6<br>UMA 2*512/120/6L/5R/<br>CB_bg_0.3C_AN | CM420 | N15.4W<br>XGAG | SO512<br>MBII5 | SO512<br>MBII5 | N120G<br>B5.4K | ABT_B<br>RM431<br>8BG | N             |
| AS3692<br>WLMi | EMEA | AS3692WLMi MCEESJ<br>UMA 1*512/100/6L/5R/<br>CB_bg_0.3C_AN | CM420 | N15.4W<br>XGAG | SO512<br>MBII5 | N              | N100G<br>B5.4K | ABT_B<br>RM431<br>8BG | N             |
| AS3692<br>WLMi | EMEA | AS3692WLMi MCEESJ<br>UMA 2*512/120/6L/5R/<br>CB_bg_0.3C_AN | CM420 | N15.4W<br>XGAG | SO512<br>MBII5 | SO512<br>MBII5 | N120G<br>B5.4K | ABT_B<br>RM431<br>8BG | N             |
| AS3692<br>WLMi | EMEA | AS3692WLMi MCEDEB<br>UMA 2*512/120/6L/5R/<br>CB_bg_0.3C_AN | CM420 | N15.4W<br>XGAG | SO512<br>MBII5 | SO512<br>MBII5 | N120G<br>B5.4K | ABT_B<br>RM431<br>8BG | N             |
| AS3692<br>WLMi | EMEA | AS3692WLMi MCENL6<br>UMA 2*512/120/6L/5R/<br>CB_bg_0.3C_AN | CM420 | N15.4W<br>XGAG | SO512<br>MBII5 | SO512<br>MBII5 | N120G<br>B5.4K | ABT_B<br>RM431<br>8BG | N             |
| AS3692<br>WLMi | EMEA | AS3692WLMi MCEIT7 UMA<br>2*512/120/6L/5R/<br>CB_bg_0.3C_AN | CM420 | N15.4W<br>XGAG | SO512<br>MBII5 | SO512<br>MBII5 | N120G<br>B5.4K | ABT_B<br>RM431<br>8BG | N             |
| AS3692<br>WLMi | EMEA | AS3692WLMi MCEIT7 UMA<br>1*512/100/6L/5R/<br>CB_bg_0.3C_AN | CM420 | N15.4W<br>XGAG | SO512<br>MBII5 | N              | N100G<br>B5.4K | ABT_B<br>RM431<br>8BG | N             |
| AS3692<br>WLMi | EMEA | AS3692WLMi MCENO5<br>UMA 1*512/100/6L/5R/<br>CB_bg_0.3C_AN | CM420 | N15.4W<br>XGAG | SO512<br>MBII5 | N              | N100G<br>B5.4K | ABT_B<br>RM431<br>8BG | N             |
| AS3692<br>WLMi | EMEA | AS3692WLMi MCEFRF<br>UMA 2*512/120/6L/5R/<br>CB_bg_0.3C_AN | CM420 | N15.4W<br>XGAG | SO512<br>MBII5 | SO512<br>MBII5 | N120G<br>B5.4K | ABT_B<br>RM431<br>8BG | N             |
| AS3692<br>WLMi | EMEA | AS3692WLMi MCENL6<br>UMA 1*512/100/6L/5R/<br>CB_bg_0.3C_AN | CM420 | N15.4W<br>XGAG | SO512<br>MBII5 | N              | N100G<br>B5.4K | ABT_B<br>RM431<br>8BG | N             |
| AS3692<br>WLMi | EMEA | AS3692WLMi MCEPL7<br>UMA 1*512/100/6L/5R/<br>CB_bg_0.3C_AN | CM420 | N15.4W<br>XGAG | SO512<br>MBII5 | N              | N100G<br>B5.4K | ABT_B<br>RM431<br>8BG | N             |
| AS3692<br>WLMi | EMEA | AS3692WLMi MCEPT6<br>UMA 1*512/100/6L/5R/<br>CB_bg_0.3C_AN | CM420 | N15.4W<br>XGAG | SO512<br>MBII5 | N              | N100G<br>B5.4K | ABT_B<br>RM431<br>8BG | N             |
| AS3692<br>WLMi | EMEA | AS3692WLMi MCEPT6<br>UMA 2*512/120/6L/5R/<br>CB_bg_0.3C_AN | CM420 | N15.4W<br>XGAG | SO512<br>MBII5 | SO512<br>MBII5 | N120G<br>B5.4K | ABT_B<br>RM431<br>8BG | N             |
| AS3692<br>WLMi | EMEA | AS3692WLMi MCEPL7<br>UMA 2*512/120/6L/5R/<br>CB_bg_0.3C_AN | CM420 | N15.4W<br>XGAG | SO512<br>MBII5 | SO512<br>MBII5 | N120G<br>B5.4K | ABT_B<br>RM431<br>8BG | N             |

| Model          | RO   | Description                                                   | CPU   | LCD            | Memory<br>1    | Memory<br>2    | HDD 1<br>(GB)  | Wireless<br>LAN       | Bluetoot<br>h |
|----------------|------|---------------------------------------------------------------|-------|----------------|----------------|----------------|----------------|-----------------------|---------------|
| AS3692<br>WLMi | EMEA | AS3692WLMi MCENO5<br>UMA 2*512/120/6L/5R/<br>CB_bg_0.3C_AN    | CM420 | N15.4W<br>XGAG | SO512<br>MBII5 | SO512<br>MBII5 | N120G<br>B5.4K | ABT_B<br>RM431<br>8BG | N             |
| AS3692<br>WLMi | EMEA | AS3692WLMi MCERU9<br>UMA 2*512/120/6L/5R/<br>CB_bg_0.3C_AN    | CM420 | N15.4W<br>XGAG | SO512<br>MBII5 | SO512<br>MBII5 | N120G<br>B5.4K | ABT_B<br>RM431<br>8BG | N             |
| AS3692<br>WLMi | EMEA | AS3692WLMi MCESI1 UMA<br>2*512/120/6L/5R/<br>CB_bg_0.3C_AN    | CM420 | N15.4W<br>XGAG | SO512<br>MBII5 | SO512<br>MBII5 | N120G<br>B5.4K | ABT_B<br>RM431<br>8BG | N             |
| AS3692<br>WLMi | EMEA | AS3692WLMi MCESI1 UMA<br>1*512/100/6L/5R/<br>CB_bg_0.3C_AN    | CM420 | N15.4W<br>XGAG | SO512<br>MBII5 | N              | N100G<br>B5.4K | ABT_B<br>RM431<br>8BG | N             |
| AS3692<br>WLMi | EMEA | AS3692WLMi MCERU9<br>UMA 1*512/100/6L/5R/<br>CB_bg_0.3C_AN    | CM420 | N15.4W<br>XGAG | SO512<br>MBII5 | N              | N100G<br>B5.4K | ABT_B<br>RM431<br>8BG | N             |
| AS3692<br>WLMi | EMEA | AS3692WLMi MCESV5<br>UMA 1*512/100/6L/5R/<br>CB_bg_0.3C_AN    | CM420 | N15.4W<br>XGAG | SO512<br>MBII5 | N              | N100G<br>B5.4K | ABT_B<br>RM431<br>8BG | N             |
| AS3692<br>WLMi | EMEA | AS3692WLMi MCESW8<br>UMA 1*512/100/6L/5R/<br>CB_bg_0.3C_AN    | CM420 | N15.4W<br>XGAG | SO512<br>MBII5 | N              | N100G<br>B5.4K | ABT_B<br>RM431<br>8BG | N             |
| AS3692<br>WLMi | EMEA | AS3692WLMi MCESV5<br>UMA 2*512/120/6L/5R/<br>CB_bg_0.3C_AN    | CM420 | N15.4W<br>XGAG | SO512<br>MBII5 | SO512<br>MBII5 | N120G<br>B5.4K | ABT_B<br>RM431<br>8BG | N             |
| AS3692<br>WLMi | EMEA | AS3692WLMi MCESW8<br>UMA 2*512/120/6L/5R/<br>CB_bg_0.3C_AN    | CM420 | N15.4W<br>XGAG | SO512<br>MBII5 | SO512<br>MBII5 | N120G<br>B5.4K | ABT_B<br>RM431<br>8BG | N             |
| AS3692<br>WLMi | EMEA | AS3692WLMi MCEUK5<br>UMA 2*512/120/6L/5R/<br>CB_bg_0.3C_AN    | CM420 | N15.4W<br>XGAG | SO512<br>MBII5 | SO512<br>MBII5 | N120G<br>B5.4K | ABT_B<br>RM431<br>8BG | N             |
| AS3692<br>WLMi | EMEA | AS3692WLMi MCETR5<br>UMA 2*512/120/6L/5R/<br>CB_bg_0.3C_AN    | CM420 | N15.4W<br>XGAG | SO512<br>MBII5 | SO512<br>MBII5 | N120G<br>B5.4K | ABT_B<br>RM431<br>8BG | N             |
| AS3692<br>WLMi | EMEA | AS3692WLMi<br>MCEWDE11W UMA 2*512/<br>120/6L/5R/CB_bg_0.3C_AN | CM420 | N15.4W<br>XGAG | SO512<br>MBII5 | SO512<br>MBII5 | N120G<br>B5.4K | ABT_B<br>RM431<br>8BG | N             |
| AS3692<br>WLMi | EMEA | AS3692WLMi MCEUK5<br>UMA 1*512/100/6L/5R/<br>CB_bg_0.3C_AN    | CM420 | N15.4W<br>XGAG | SO512<br>MBII5 | N              | N100G<br>B5.4K | ABT_B<br>RM431<br>8BG | N             |
| AS3692<br>WLMi | EMEA | AS3692WLMi MCETR5<br>UMA 1*512/100/6L/5R/<br>CB_bg_0.3C_AN    | CM420 | N15.4W<br>XGAG | SO512<br>MBII5 | N              | N100G<br>B5.4K | ABT_B<br>RM431<br>8BG | N             |
| AS3692<br>WLMi | EMEA | AS3692WLMi<br>MCEWDE11W UMA 1*512/<br>100/6L/5R/CB_bg_0.3C_AN | CM420 | N15.4W<br>XGAG | SO512<br>MBII5 | N              | N100G<br>B5.4K | ABT_B<br>RM431<br>8BG | N             |
| AS3692<br>WLMi | EMEA | AS3692WLMi<br>MCEWFR11W UMA 1*512/<br>100/6L/5R/CB_bg_0.3C_AN | CM420 | N15.4W<br>XGAG | SO512<br>MBII5 | N              | N100G<br>B5.4K | ABT_B<br>RM431<br>8BG | N             |
| AS3692<br>WLMi | EMEA | AS3692WLMi<br>MCEWUK11W UMA 1*512/<br>100/6L/5R/CB_bg_0.3C_AN | CM420 | N15.4W<br>XGAG | SO512<br>MBII5 | N              | N100G<br>B5.4K | ABT_B<br>RM431<br>8BG | N             |
| AS3692<br>WLMi | EMEA | AS3692WLMi MCEWIT11W<br>UMA 1*512/100/6L/5R/<br>CB_bg_0.3C_AN | CM420 | N15.4W<br>XGAG | SO512<br>MBII5 | N              | N100G<br>B5.4K | ABT_B<br>RM431<br>8BG | N             |

| Model           | RO   | Description                                                   | CPU   | LCD             | Memory<br>1    | Memory<br>2    | HDD 1<br>(GB)  | Wireless<br>LAN       | Bluetoot<br>h   |
|-----------------|------|---------------------------------------------------------------|-------|-----------------|----------------|----------------|----------------|-----------------------|-----------------|
| AS3692<br>WLMi  | EMEA | AS3692WLMi<br>MCEWFR11W UMA 2*512/<br>120/6L/5R/CB_bg_0.3C_AN | CM420 | N15.4W<br>XGAG  | SO512<br>MBII5 | SO512<br>MBII5 | N120G<br>B5.4K | ABT_B<br>RM431<br>8BG | N               |
| AS3692<br>WLMi  | EMEA | AS3692WLMi MCEWIT11W<br>UMA 2*512/120/6L/5R/<br>CB_bg_0.3C_AN | CM420 | N15.4W<br>XGAG  | SO512<br>MBII5 | SO512<br>MBII5 | N120G<br>B5.4K | ABT_B<br>RM431<br>8BG | N               |
| AS3692<br>WLMi  | EMEA | AS3692WLMi<br>MCEWUK11W UMA 2*512/<br>120/6L/5R/CB_bg_0.3C_AN | CM420 | N15.4W<br>XGAG  | SO512<br>MBII5 | SO512<br>MBII5 | N120G<br>B5.4K | ABT_B<br>RM431<br>8BG | N               |
| AS3691<br>WLMi  | PA   | AS3691WLMi MCECF UMA<br>1*512/100/6L/5R/<br>CB_bg_0.3C_AN     | CM410 | N15.4W<br>XGAG  | SO512<br>MBII5 | N              | N100G<br>B5.4K | ABT_B<br>RM431<br>8BG | N               |
| AS3691<br>WLMi  | PA   | AS3691WLMi MCEES1<br>UMA 1*512/100/6L/5R/<br>CB_bg_0.3C_AN    | CM410 | N15.4W<br>XGAG  | SO512<br>MBII5 | N              | N100G<br>B5.4K | ABT_B<br>RM431<br>8BG | N               |
| AS3691<br>WLMi  | PA   | AS3691WLMi MCECF UMA<br>2*512/100/6L/5R/<br>CB_bg_0.3C_AN     | CM410 | N15.4W<br>XGAG  | SO512<br>MBII5 | SO512<br>MBII5 | N100G<br>B5.4K | ABT_B<br>RM431<br>8BG | N               |
| AS3691<br>WLMi  | PA   | AS3691WLMi MCEES1<br>UMA 2*512/100/6L/5R/<br>CB_bg_0.3C_AN    | CM410 | N15.4W<br>XGAG  | SO512<br>MBII5 | SO512<br>MBII5 | N100G<br>B5.4K | ABT_B<br>RM431<br>8BG | N               |
| AS3691<br>WLMi  | PA   | AS3691WLMi MCEUS UMA<br>1*512/100/6L/5R/<br>CB_bg_0.3C_AN     | CM410 | N15.4W<br>XGAG  | SO512<br>MBII5 | N              | N100G<br>B5.4K | ABT_B<br>RM431<br>8BG | N               |
| AS3691<br>WLMi  | PA   | AS3691WLMi MCEUS UMA<br>2*512/100/6L/5R/<br>CB_bg_0.3C_AN     | CM410 | N15.4W<br>XGAG  | SO512<br>MBII5 | SO512<br>MBII5 | N100G<br>B5.4K | ABT_B<br>RM431<br>8BG | N               |
| AS3692<br>NWLMi | EMEA | AS3692NWLMi<br>LINPUSAR7 UMA 1*512/60/<br>6L/5R/CB_bg_0.3C_AN | CM420 | N15.4W<br>XGAGF | SO512<br>MBII5 | N              | N60GB<br>5.4K  | ABT_B<br>RM431<br>8BG | N               |
| AS3692<br>NWLMi | EMEA | AS3692NWLMi<br>LINPUSAR9 UMA 1*512/60/<br>6L/5R/CB_bg_0.3C_AN | CM420 | N15.4W<br>XGAGF | SO512<br>MBII5 | N              | N60GB<br>5.4K  | ABT_B<br>RM431<br>8BG | N               |
| AS3692<br>NWLMi | EMEA | AS3692NWLMi<br>LINPUSARC UMA 1*512/<br>60/6L/5R/CB_bg_0.3C_AN | CM420 | N15.4W<br>XGAGF | SO512<br>MBII5 | N              | N60GB<br>5.4K  | ABT_B<br>RM431<br>8BG | N               |
| AS3692<br>NWLMi | EMEA | AS3692NWLMi<br>LINPUSRU5 UMA 1*512/60/<br>6L/5R/CB_bg_0.3C_AN | CM420 | N15.4W<br>XGAGF | SO512<br>MBII5 | N              | N60GB<br>5.4K  | ABT_B<br>RM431<br>8BG | N               |
| AS3692<br>WLMi  | PA   | AS3692WLMi MCECF UMA<br>1*512/80/6L/5R/<br>CB_bg_0.3C_AN      | CM420 | N15.4W<br>XGAGF | SO512<br>MBII5 | N              | N80GB<br>5.4K  | ABT_B<br>RM431<br>8BG | N               |
| AS3692<br>WLMi  | PA   | AS3692WLMi MCEUS UMA<br>1*512/80/6L/5R/<br>CB_bg_0.3C_AN      | CM420 | N15.4W<br>XGAGF | SO512<br>MBII5 | N              | N80GB<br>5.4K  | ABT_B<br>RM431<br>8BG | N               |
| AS3692<br>WLMi  | PA   | AS3692WLMi MCEES1<br>UMA 1*512/80/6L/5R/<br>CB_bg_0.3C_AN     | CM420 | N15.4W<br>XGAGF | SO512<br>MBII5 | N              | N80GB<br>5.4K  | ABT_B<br>RM431<br>8BG | N               |
| AS3692<br>WLMi  | EMEA | AS3692WLMi MCEPL7<br>UMA 1*512/120/BT/8L/5R/<br>CB_bg_0.3C_AN | CM420 | N15.4W<br>XGAG  | SO512<br>MBII5 | N              | N120G<br>B5.4K | ABT_B<br>RM431<br>8BG | FOX_B<br>RM_2.0 |
| AS3692<br>NWLMi | EMEA | AS3692NWLMiLINPUSPL3<br>UMA 1*512/60/8L/5R/<br>CB_bg_0.3C_AN  | CM420 | N15.4W<br>XGAG  | SO512<br>MBII5 | N              | N60GB<br>5.4K  | ABT_B<br>RM431<br>8BG | N               |

| Model           | RO   | Description                                                   | CPU   | LCD             | Memory<br>1    | Memory<br>2    | HDD 1<br>(GB)  | Wireless<br>LAN       | Bluetoot<br>h   |
|-----------------|------|---------------------------------------------------------------|-------|-----------------|----------------|----------------|----------------|-----------------------|-----------------|
| AS3692<br>NWLMi | EMEA | AS3692NWLMiLINPUSPL3<br>UMA 1*512/120/8L/5R/<br>CB_bg_0.3C_AN | CM420 | N15.4W<br>XGAG  | SO512<br>MBII5 | N              | N120G<br>B5.4K | ABT_B<br>RM431<br>8BG | N               |
| AS3692<br>WLMi  | EMEA | AS3692WLMi MCEPL7<br>UMA 1*512/60/8L/5R/<br>CB_bg_0.3C_AN     | CM420 | N15.4W<br>XGAG  | SO512<br>MBII5 | N              | N60GB<br>5.4K  | ABT_B<br>RM431<br>8BG | N               |
| AS3692<br>WLMi  | EMEA | AS3692WLMi MCEPL7<br>UMA 1*512/80/BT/8L/5R/<br>CB_bg_0.3C_AN  | CM420 | N15.4W<br>XGAG  | SO512<br>MBII5 | Ν              | N80GB<br>5.4K  | ABT_B<br>RM431<br>8BG | FOX_B<br>RM_2.0 |
| AS3692<br>WLMi  | EMEA | AS3692WLMi XPHNL1<br>UMA 2*512/80/4L/5R/<br>CB_bg_0.3C_AN     | CM420 | N15.4W<br>XGAGF | SO512<br>MBII5 | SO512<br>MBII5 | N80GB<br>5.4K  | ABT_B<br>RM431<br>8BG | N               |
| AS3692<br>WLMi  | EMEA | AS3692WLMi XPHBE1<br>UMA 2*512/80/4L/5R/<br>CB_bg_0.3C_AN     | CM420 | N15.4W<br>XGAGF | SO512<br>MBII5 | SO512<br>MBII5 | N80GB<br>5.4K  | ABT_B<br>RM431<br>8BG | N               |
| AS3692<br>WLMi  | EMEA | AS3692WLMi XPHSW4<br>UMA 2*512/80/4L/5R/<br>CB_bg_0.3C_AN     | CM420 | N15.4W<br>XGAGF | SO512<br>MBII5 | SO512<br>MBII5 | N80GB<br>5.4K  | ABT_B<br>RM431<br>8BG | N               |
| AS3692<br>WLMi  | PA   | AS3692WLMi MCECF UMA<br>2*512/120/6L/5R/<br>CB_bg_0.3C_AN     | CM420 | N15.4W<br>XGAGF | SO512<br>MBII5 | SO512<br>MBII5 | N120G<br>B5.4K | ABT_B<br>RM431<br>8BG | N               |
| AS3692<br>WLMi  | PA   | AS3692WLMi MCEUS UMA<br>2*512/120/6L/5R/<br>CB_bg_0.3C_AN     | CM420 | N15.4W<br>XGAGF | SO512<br>MBII5 | SO512<br>MBII5 | N120G<br>B5.4K | ABT_B<br>RM431<br>8BG | N               |
| AS3692<br>WLMi  | PA   | AS3692WLMi MCEES1<br>UMA 2*512/120/6L/5R/<br>CB_bg_0.3C_AN    | CM420 | N15.4W<br>XGAGF | SO512<br>MBII5 | SO512<br>MBII5 | N120G<br>B5.4K | ABT_B<br>RM431<br>8BG | N               |
| AS3692<br>WLMi  | PA   | AS3692WLMi XPHXC1<br>UMA 2*512/120/4L/5R/<br>CB_bg_0.3C_AN    | CM420 | N15.4W<br>XGAGF | SO512<br>MBII5 | SO512<br>MBII5 | N120G<br>B5.4K | ABT_B<br>RM431<br>8BG | N               |
| AS3692<br>WLMi  | PA   | AS3692WLMi XPHXC1<br>UMA 1*512/80/6L/5R/<br>CB_bg_0.3C_AN     | CM420 | N15.4W<br>XGAGF | SO512<br>MBII5 | N              | N80GB<br>5.4K  | ABT_B<br>RM431<br>8BG | N               |
| AS3693<br>WLMi  | PA   | AS3693WLMi MCEUS UMA<br>2*512/120/6L/5R/<br>CB_bg_0.3C_AN     | CM430 | N15.4W<br>XGAGF | SO512<br>MBII5 | SO512<br>MBII5 | N120G<br>B5.4K | ABT_B<br>RM431<br>8BG | N               |
| AS3693<br>WLMi  | PA   | AS3693WLMi MCEES1<br>UMA 2*512/120/6L/5R/<br>CB_bg_0.3C_AN    | CM430 | N15.4W<br>XGAGF | SO512<br>MBII5 | SO512<br>MBII5 | N120G<br>B5.4K | ABT_B<br>RM431<br>8BG | N               |
| AS3692<br>WLMi  | PA   | AS3692WLMi XPHXC1<br>UMA 2*512/120/6L/5R/<br>CB_bg_0.3C_AN    | CM420 | N15.4W<br>XGAGF | SO512<br>MBII5 | SO512<br>MBII5 | N120G<br>B5.4K | ABT_B<br>RM431<br>8BG | N               |
| AS3693<br>WLMi  | PA   | AS3693WLMi XPHXC1<br>UMA 2*512/120/6L/5R/<br>CB_bg_0.3C_AN    | CM430 | N15.4W<br>XGAGF | SO512<br>MBII5 | SO512<br>MBII5 | N120G<br>B5.4K | ABT_B<br>RM431<br>8BG | N               |
| AS3693<br>WLMi  | PA   | AS3693WLMi MCECF UMA<br>2*512/120/6L/5R/<br>CB_bg_0.3C_AN     | CM430 | N15.4W<br>XGAGF | SO512<br>MBII5 | SO512<br>MBII5 | N120G<br>B5.4K | ABT_B<br>RM431<br>8BG | N               |
| AS3692<br>WLMi  | EMEA | AS3692WLMi XPHPL3<br>UMA 1*512/80/6L/5R/<br>CB_bg_0.3C_AN     | CM420 | N15.4W<br>XGAGF | SO512<br>MBII5 | N              | N80GB<br>5.4K  | ABT_B<br>RM431<br>8BG | N               |
| AS3692<br>WLMi  | EMEA | AS3692WLMi XPHPL3<br>UMA 2*512/80/6L/5R/<br>CB_bg_0.3C_AN     | CM420 | N15.4W<br>XGAGF | SO512<br>MBII5 | SO512<br>MBII5 | N80GB<br>5.4K  | ABT_B<br>RM431<br>8BG | N               |

| Model          | RO   | Description                                                   | CPU   | LCD             | Memory<br>1    | Memory<br>2 | HDD 1<br>(GB)  | Wireless<br>LAN       | Bluetoot<br>h |
|----------------|------|---------------------------------------------------------------|-------|-----------------|----------------|-------------|----------------|-----------------------|---------------|
| AS3692<br>WLMi | EMEA | AS3692WLMi XPHPL6<br>UMA 1*512/120/6L/5R/<br>CB_bg_0.3C_AN    | CM420 | N15.4W<br>XGAGF | SO512<br>MBII5 | N           | N120G<br>B5.4K | ABT_B<br>RM431<br>8BG | N             |
| AS3692<br>WLMi | EMEA | AS3692WLMi MCEBE6<br>UMA 1*512/120/6L/5R/<br>CB_bg_0.3C_AN    | CM420 | N15.4W<br>XGAG  | SO512<br>MBII5 | N           | N120G<br>B5.4K | ABT_B<br>RM431<br>8BG | N             |
| AS3692<br>WLMi | EMEA | AS3692WLMi MCEAR1<br>UMA 1*512/120/6L/5R/<br>CB_bg_0.3C_AN    | CM420 | N15.4W<br>XGAG  | SO512<br>MBII5 | N           | N120G<br>B5.4K | ABT_B<br>RM431<br>8BG | N             |
| AS3692<br>WLMi | EMEA | AS3692WLMi MCEAR2<br>UMA 1*512/120/6L/5R/<br>CB_bg_0.3C_AN    | CM420 | N15.4W<br>XGAG  | SO512<br>MBII5 | N           | N120G<br>B5.4K | ABT_B<br>RM431<br>8BG | N             |
| AS3692<br>WLMi | EMEA | AS3692WLMi MCEDEB<br>UMA 1*512/120/6L/5R/<br>CB_bg_0.3C_AN    | CM420 | N15.4W<br>XGAG  | SO512<br>MBII5 | N           | N120G<br>B5.4K | ABT_B<br>RM431<br>8BG | N             |
| AS3692<br>WLMi | EMEA | AS3692WLMi MCEDK6<br>UMA 1*512/120/6L/5R/<br>CB_bg_0.3C_AN    | CM420 | N15.4W<br>XGAG  | SO512<br>MBII5 | N           | N120G<br>B5.4K | ABT_B<br>RM431<br>8BG | N             |
| AS3692<br>WLMi | EMEA | AS3692WLMi MCEDEA<br>UMA 1*512/120/6L/5R/<br>CB_bg_0.3C_AN    | CM420 | N15.4W<br>XGAG  | SO512<br>MBII5 | N           | N120G<br>B5.4K | ABT_B<br>RM431<br>8BG | N             |
| AS3692<br>WLMi | EMEA | AS3692WLMi MCEESJ<br>UMA 1*512/120/6L/5R/<br>CB_bg_0.3C_AN    | CM420 | N15.4W<br>XGAG  | SO512<br>MBII5 | N           | N120G<br>B5.4K | ABT_B<br>RM431<br>8BG | N             |
| AS3692<br>WLMi | EMEA | AS3692WLMi MCECS5<br>UMA 1*512/120/6L/5R/<br>CB_bg_0.3C_AN    | CM420 | N15.4W<br>XGAG  | SO512<br>MBII5 | N           | N120G<br>B5.4K | ABT_B<br>RM431<br>8BG | N             |
| AS3692<br>WLMi | EMEA | AS3692WLMi MCENO5<br>UMA 1*512/120/6L/5R/<br>CB_bg_0.3C_AN    | CM420 | N15.4W<br>XGAG  | SO512<br>MBII5 | N           | N120G<br>B5.4K | ABT_B<br>RM431<br>8BG | N             |
| AS3692<br>WLMi | EMEA | AS3692WLMi MCERU9<br>UMA 1*512/120/6L/5R/<br>CB_bg_0.3C_AN    | CM420 | N15.4W<br>XGAG  | SO512<br>MBII5 | N           | N120G<br>B5.4K | ABT_B<br>RM431<br>8BG | N             |
| AS3692<br>WLMi | EMEA | AS3692WLMi MCEPL7<br>UMA 1*512/120/6L/5R/<br>CB_bg_0.3C_AN    | CM420 | N15.4W<br>XGAG  | SO512<br>MBII5 | N           | N120G<br>B5.4K | ABT_B<br>RM431<br>8BG | N             |
| AS3692<br>WLMi | EMEA | AS3692WLMi MCEPT6<br>UMA 1*512/120/6L/5R/<br>CB_bg_0.3C_AN    | CM420 | N15.4W<br>XGAG  | SO512<br>MBII5 | N           | N120G<br>B5.4K | ABT_B<br>RM431<br>8BG | N             |
| AS3692<br>WLMi | EMEA | AS3692WLMi MCENL6<br>UMA 1*512/120/6L/5R/<br>CB_bg_0.3C_AN    | CM420 | N15.4W<br>XGAG  | SO512<br>MBII5 | N           | N120G<br>B5.4K | ABT_B<br>RM431<br>8BG | N             |
| AS3692<br>WLMi | EMEA | AS3692WLMi MCEIT7 UMA<br>1*512/120/6L/5R/<br>CB_bg_0.3C_AN    | CM420 | N15.4W<br>XGAG  | SO512<br>MBII5 | N           | N120G<br>B5.4K | ABT_B<br>RM431<br>8BG | N             |
| AS3692<br>WLMi | EMEA | AS3692WLMi MCEFRF<br>UMA 1*512/120/6L/5R/<br>CB_bg_0.3C_AN    | CM420 | N15.4W<br>XGAG  | SO512<br>MBII5 | N           | N120G<br>B5.4K | ABT_B<br>RM431<br>8BG | N             |
| AS3692<br>WLMi | EMEA | AS3692WLMi MCESI1 UMA<br>1*512/120/6L/5R/<br>CB_bg_0.3C_AN    | CM420 | N15.4W<br>XGAG  | SO512<br>MBII5 | N           | N120G<br>B5.4K | ABT_B<br>RM431<br>8BG | N             |
| AS3692<br>WLMi | EMEA | AS3692WLMi MCEUUK11U<br>UMA 1*512/120/6L/5R/<br>CB_bg_0.3C_AN | CM420 | N15.4W<br>XGAG  | SO512<br>MBII5 | N           | N120G<br>B5.4K | ABT_B<br>RM431<br>8BG | N             |

| Model          | RO   | Description                                                   | CPU   | LCD            | Memory<br>1    | Memory<br>2 | HDD 1<br>(GB)  | Wireless<br>LAN       | Bluetoot<br>h |
|----------------|------|---------------------------------------------------------------|-------|----------------|----------------|-------------|----------------|-----------------------|---------------|
| AS3692<br>WLMi | EMEA | AS3692WLMi MCEUK6<br>UMA 1*512/120/6L/5R/<br>CB_bg_0.3C_AN    | CM420 | N15.4W<br>XGAG | SO512<br>MBII5 | N           | N120G<br>B5.4K | ABT_B<br>RM431<br>8BG | N             |
| AS3692<br>WLMi | EMEA | AS3692WLMi MCETR5<br>UMA 1*512/120/6L/5R/<br>CB_bg_0.3C_AN    | CM420 | N15.4W<br>XGAG | SO512<br>MBII5 | N           | N120G<br>B5.4K | ABT_B<br>RM431<br>8BG | N             |
| AS3692<br>WLMi | EMEA | AS3692WLMi MCESW8<br>UMA 1*512/120/6L/5R/<br>CB_bg_0.3C_AN    | CM420 | N15.4W<br>XGAG | SO512<br>MBII5 | N           | N120G<br>B5.4K | ABT_B<br>RM431<br>8BG | N             |
| AS3692<br>WLMi | EMEA | AS3692WLMi MCEUK5<br>UMA 1*512/120/6L/5R/<br>CB_bg_0.3C_AN    | CM420 | N15.4W<br>XGAG | SO512<br>MBII5 | N           | N120G<br>B5.4K | ABT_B<br>RM431<br>8BG | N             |
| AS3692<br>WLMi | EMEA | AS3692WLMi MCESV5<br>UMA 1*512/120/6L/5R/<br>CB_bg_0.3C_AN    | CM420 | N15.4W<br>XGAG | SO512<br>MBII5 | N           | N120G<br>B5.4K | ABT_B<br>RM431<br>8BG | N             |
| AS3692<br>WLMi | EMEA | AS3692WLMi<br>MCEWDE11W UMA 1*512/<br>120/6L/5R/CB_bg_0.3C_AN | CM420 | N15.4W<br>XGAG | SO512<br>MBII5 | N           | N120G<br>B5.4K | ABT_B<br>RM431<br>8BG | N             |
| AS3692<br>WLMi | EMEA | AS3692WLMi<br>MCEWUK11W UMA 1*512/<br>120/6L/5R/CB_bg_0.3C_AN | CM420 | N15.4W<br>XGAG | SO512<br>MBII5 | N           | N120G<br>B5.4K | ABT_B<br>RM431<br>8BG | N             |
| AS3692<br>WLMi | EMEA | AS3692WLMi MCEWIT11W<br>UMA 1*512/120/6L/5R/<br>CB_bg_0.3C_AN | CM420 | N15.4W<br>XGAG | SO512<br>MBII5 | N           | N120G<br>B5.4K | ABT_B<br>RM431<br>8BG | N             |
| AS3692<br>WLMi | EMEA | AS3692WLMi<br>MCEWUK21W UMA 1*512/<br>120/6L/5R/CB_bg_0.3C_AN | CM420 | N15.4W<br>XGAG | SO512<br>MBII5 | N           | N120G<br>B5.4K | ABT_B<br>RM431<br>8BG | N             |
| AS3692<br>WLMi | EMEA | AS3692WLMi<br>MCEWFR11W UMA 1*512/<br>120/6L/5R/CB_bg_0.3C_AN | CM420 | N15.4W<br>XGAG | SO512<br>MBII5 | N           | N120G<br>B5.4K | ABT_B<br>RM431<br>8BG | N             |
| AS3692<br>WLMi | EMEA | AS3692WLMi XPHAR1<br>UMA 1*512/120/6L/5R/<br>CB_bg_0.3C_AN    | CM420 | N15.4W<br>XGAG | SO512<br>MBII5 | N           | N120G<br>B5.4K | ABT_B<br>RM431<br>8BG | N             |
| AS3692<br>WLMi | EMEA | AS3692WLMi XPHEL1<br>UMA 1*512/120/6L/5R/<br>CB_bg_0.3C_AN    | CM420 | N15.4W<br>XGAG | SO512<br>MBII5 | N           | N120G<br>B5.4K | ABT_B<br>RM431<br>8BG | N             |
| AS3692<br>WLMi | EMEA | AS3692WLMi XPHCS2<br>UMA 1*512/120/6L/5R/<br>CB_bg_0.3C_AN    | CM420 | N15.4W<br>XGAG | SO512<br>MBII5 | N           | N120G<br>B5.4K | ABT_B<br>RM431<br>8BG | N             |
| AS3692<br>WLMi | EMEA | AS3692WLMi XPHDK1<br>UMA 1*512/120/6L/5R/<br>CB_bg_0.3C_AN    | CM420 | N15.4W<br>XGAG | SO512<br>MBII5 | N           | N120G<br>B5.4K | ABT_B<br>RM431<br>8BG | N             |
| AS3692<br>WLMi | EMEA | AS3692WLMi XPHBE1<br>UMA 1*512/120/6L/5R/<br>CB_bg_0.3C_AN    | CM420 | N15.4W<br>XGAG | SO512<br>MBII5 | N           | N120G<br>B5.4K | ABT_B<br>RM431<br>8BG | N             |
| AS3692<br>WLMi | EMEA | AS3692WLMi XPHDE7<br>UMA 1*512/120/6L/5R/<br>CB_bg_0.3C_AN    | CM420 | N15.4W<br>XGAG | SO512<br>MBII5 | N           | N120G<br>B5.4K | ABT_B<br>RM431<br>8BG | N             |
| AS3692<br>WLMi | EMEA | AS3692WLMi XPHFRA<br>UMA 1*512/120/6L/5R/<br>CB_bg_0.3C_AN    | CM420 | N15.4W<br>XGAG | SO512<br>MBII5 | N           | N120G<br>B5.4K | ABT_B<br>RM431<br>8BG | N             |
| AS3692<br>WLMi | EMEA | AS3692WLMi XPHHU6<br>UMA 1*512/120/6L/5R/<br>CB_bg_0.3C_AN    | CM420 | N15.4W<br>XGAG | SO512<br>MBII5 | N           | N120G<br>B5.4K | ABT_B<br>RM431<br>8BG | N             |

| Model          | RO   | Description                                                 | CPU   | LCD            | Memory<br>1    | Memory<br>2 | HDD 1<br>(GB)  | Wireless<br>LAN       | Bluetoot<br>h |
|----------------|------|-------------------------------------------------------------|-------|----------------|----------------|-------------|----------------|-----------------------|---------------|
| AS3692<br>WLMi | EMEA | AS3692WLMi XPHIS1 UMA<br>1*512/120/6L/5R/<br>CB_bg_0.3C_AN  | CM420 | N15.4W<br>XGAG | SO512<br>MBII5 | N           | N120G<br>B5.4K | ABT_B<br>RM431<br>8BG | N             |
| AS3692<br>WLMi | EMEA | AS3692WLMi XPHESA<br>UMA 1*512/120/6L/5R/<br>CB_bg_0.3C_AN  | CM420 | N15.4W<br>XGAG | SO512<br>MBII5 | N           | N120G<br>B5.4K | ABT_B<br>RM431<br>8BG | N             |
| AS3692<br>WLMi | EMEA | AS3692WLMi XPHIT1 UMA<br>1*512/120/6L/5R/<br>CB_bg_0.3C_AN  | CM420 | N15.4W<br>XGAG | SO512<br>MBII5 | N           | N120G<br>B5.4K | ABT_B<br>RM431<br>8BG | N             |
| AS3692<br>WLMi | EMEA | AS3692WLMi XPHPT1<br>UMA 1*512/120/6L/5R/<br>CB_bg_0.3C_AN  | CM420 | N15.4W<br>XGAG | SO512<br>MBII5 | N           | N120G<br>B5.4K | ABT_B<br>RM431<br>8BG | N             |
| AS3692<br>WLMi | EMEA | AS3692WLMi XPHSLO2<br>UMA 1*512/120/6L/5R/<br>CB_bg_0.3C_AN | CM420 | N15.4W<br>XGAG | SO512<br>MBII5 | N           | N120G<br>B5.4K | ABT_B<br>RM431<br>8BG | N             |
| AS3692<br>WLMi | EMEA | AS3692WLMi XPHNL1<br>UMA 1*512/120/6L/5R/<br>CB_bg_0.3C_AN  | CM420 | N15.4W<br>XGAG | SO512<br>MBII5 | N           | N120G<br>B5.4K | ABT_B<br>RM431<br>8BG | N             |
| AS3692<br>WLMi | EMEA | AS3692WLMi XPHNO1<br>UMA 1*512/120/6L/5R/<br>CB_bg_0.3C_AN  | CM420 | N15.4W<br>XGAG | SO512<br>MBII5 | N           | N120G<br>B5.4K | ABT_B<br>RM431<br>8BG | N             |
| AS3692<br>WLMi | EMEA | AS3692WLMi XPHRU2<br>UMA 1*512/120/6L/5R/<br>CB_bg_0.3C_AN  | CM420 | N15.4W<br>XGAG | SO512<br>MBII5 | N           | N120G<br>B5.4K | ABT_B<br>RM431<br>8BG | N             |
| AS3692<br>WLMi | EMEA | AS3692WLMi XPHSA1<br>UMA 1*512/120/6L/5R/<br>CB_bg_0.3C_AN  | CM420 | N15.4W<br>XGAG | SO512<br>MBII5 | N           | N120G<br>B5.4K | ABT_B<br>RM431<br>8BG | N             |
| AS3692<br>WLMi | EMEA | AS3692WLMi XPHTR1<br>UMA 1*512/120/6L/5R/<br>CB_bg_0.3C_AN  | CM420 | N15.4W<br>XGAG | SO512<br>MBII5 | N           | N120G<br>B5.4K | ABT_B<br>RM431<br>8BG | N             |
| AS3692<br>WLMi | EMEA | AS3692WLMi XPHSW5<br>UMA 1*512/120/6L/5R/<br>CB_bg_0.3C_AN  | CM420 | N15.4W<br>XGAG | SO512<br>MBII5 | N           | N120G<br>B5.4K | ABT_B<br>RM431<br>8BG | N             |
| AS3692<br>WLMi | EMEA | AS3692WLMi XPHUK1<br>UMA 1*512/120/6L/5R/<br>CB_bg_0.3C_AN  | CM420 | N15.4W<br>XGAG | SO512<br>MBII5 | N           | N120G<br>B5.4K | ABT_B<br>RM431<br>8BG | N             |
| AS3692<br>WLMi | EMEA | AS3692WLMi XPHSV1<br>UMA 1*512/120/6L/5R/<br>CB_bg_0.3C_AN  | CM420 | N15.4W<br>XGAG | SO512<br>MBII5 | N           | N120G<br>B5.4K | ABT_B<br>RM431<br>8BG | N             |

## TravelMate 4280/4230/2490 Series

| Model          | RO   | Description                                                      | Memory 1       | Memory 2       | HDD 1 (GB)      | Wireless<br>LAN     | Bluetooth |
|----------------|------|------------------------------------------------------------------|----------------|----------------|-----------------|---------------------|-----------|
| TM428<br>3WLMi | EMEA | TM4283WLMi XPHBE1<br>NB7PSE128SC 2*512/80/<br>8L/5R_abg_1.3C_AN  | SO512MBII<br>5 | SO512MBII<br>5 | N80GB5.4K<br>S  | INT3945AB<br>G_MOW2 | N         |
| TM428<br>3WLMi | EMEA | TM4283WLMi XPHCS2<br>NB7PSE128SC 2*512/80/<br>8L/5R_abg_1.3C_AN  | SO512MBII<br>5 | SO512MBII<br>5 | N80GB5.4K<br>S  | INT3945AB<br>G_MOW2 | Ν         |
| TM428<br>3WLMi | EMEA | TM4283WLMi XPHAR1<br>NB7PSE128SC 2*512/80/<br>8L/5R_abg_1.3C_AN  | SO512MBII<br>5 | SO512MBII<br>5 | N80GB5.4K<br>S  | INT3945AB<br>G_MOW1 | Ν         |
| TM428<br>3WLMi | EMEA | TM4283WLMi XPHBE1<br>NB7PSE128SC 2*512/120/<br>8L/5R_abg_1.3C_AN | SO512MBII<br>5 | SO512MBII<br>5 | N120GB5.4<br>KS | INT3945AB<br>G_MOW2 | N         |
| TM428<br>3WLMi | EMEA | TM4283WLMi XPHDE7<br>NB7PSE128SC 2*512/120/<br>8L/5R_abg_1.3C_AN | SO512MBII<br>5 | SO512MBII<br>5 | N120GB5.4<br>KS | INT3945AB<br>G_MOW2 | N         |
| TM428<br>3WLMi | EMEA | TM4283WLMi XPHCS2<br>NB7PSE128SC 2*512/120/<br>8L/5R_abg_1.3C_AN | SO512MBII<br>5 | SO512MBII<br>5 | N120GB5.4<br>KS | INT3945AB<br>G_MOW2 | N         |
| TM428<br>3WLMi | EMEA | TM4283WLMi XPHAR1<br>NB7PSE128SC 2*512/120/<br>8L/5R_abg_1.3C_AN | SO512MBII<br>5 | SO512MBII<br>5 | N120GB5.4<br>KS | INT3945AB<br>G_MOW1 | N         |
| TM428<br>3WLMi | EMEA | TM4283WLMi XPHEL1<br>NB7PSE128SC 2*512/120/<br>8L/5R_abg_1.3C_AN | SO512MBII<br>5 | SO512MBII<br>5 | N120GB5.4<br>KS | INT3945AB<br>G_MOW2 | N         |
| TM428<br>3WLMi | EMEA | TM4283WLMi XPHFRA<br>NB7PSE128SC 2*512/120/<br>8L/5R_abg_1.3C_AN | SO512MBII<br>5 | SO512MBII<br>5 | N120GB5.4<br>KS | INT3945AB<br>G_MOW2 | N         |
| TM428<br>3WLMi | EMEA | TM4283WLMi XPHESA<br>NB7PSE128SC 2*512/120/<br>8L/5R_abg_1.3C_AN | SO512MBII<br>5 | SO512MBII<br>5 | N120GB5.4<br>KS | INT3945AB<br>G_MOW2 | N         |
| TM428<br>3WLMi | EMEA | TM4283WLMi XPHDK1<br>NB7PSE128SC 2*512/120/<br>8L/5R_abg_1.3C_AN | SO512MBII<br>5 | SO512MBII<br>5 | N120GB5.4<br>KS | INT3945AB<br>G_MOW2 | N         |
| TM428<br>3WLMi | EMEA | TM4283WLMi XPHESA<br>NB7PSE128SC 2*512/80/<br>8L/5R_abg_1.3C_AN  | SO512MBII<br>5 | SO512MBII<br>5 | N80GB5.4K<br>S  | INT3945AB<br>G_MOW2 | N         |
| TM428<br>3WLMi | EMEA | TM4283WLMi XPHEL1<br>NB7PSE128SC 2*512/80/<br>8L/5R_abg_1.3C_AN  | SO512MBII<br>5 | SO512MBII<br>5 | N80GB5.4K<br>S  | INT3945AB<br>G_MOW2 | N         |
| TM428<br>3WLMi | EMEA | TM4283WLMi XPHDK1<br>NB7PSE128SC 2*512/80/<br>8L/5R_abg_1.3C_AN  | SO512MBII<br>5 | SO512MBII<br>5 | N80GB5.4K<br>S  | INT3945AB<br>G_MOW2 | N         |
| TM428<br>3WLMi | EMEA | TM4283WLMi XPHFRA<br>NB7PSE128SC 2*512/80/<br>8L/5R_abg_1.3C_AN  | SO512MBII<br>5 | SO512MBII<br>5 | N80GB5.4K<br>S  | INT3945AB<br>G_MOW2 | N         |
| TM428<br>3WLMi | EMEA | TM4283WLMi XPHDE7<br>NB7PSE128SC 2*512/80/<br>8L/5R_abg_1.3C_AN  | SO512MBII<br>5 | SO512MBII<br>5 | N80GB5.4K<br>S  | INT3945AB<br>G_MOW2 | N         |
| TM428<br>3WLMi | EMEA | TM4283WLMi XPHIS1<br>NB7PSE128SC 2*512/80/<br>8L/5R_bg_1.3C_AN   | SO512MBII<br>5 | SO512MBII<br>5 | N80GB5.4K<br>S  | INT3945BG           | N         |

| Model          | RO   | Description                                                      | Memory 1       | Memory 2       | HDD 1 (GB)      | Wireless<br>LAN     | Bluetooth |
|----------------|------|------------------------------------------------------------------|----------------|----------------|-----------------|---------------------|-----------|
| TM428<br>3WLMi | EMEA | TM4283WLMi XPHIT1<br>NB7PSE128SC 2*512/80/<br>8L/5R_abg_1.3C_AN  | SO512MBII<br>5 | SO512MBII<br>5 | N80GB5.4K<br>S  | INT3945AB<br>G_MOW2 | N         |
| TM428<br>3WLMi | EMEA | TM4283WLMi XPHHU6<br>NB7PSE128SC 2*512/80/<br>8L/5R_abg_1.3C_AN  | SO512MBII<br>5 | SO512MBII<br>5 | N80GB5.4K<br>S  | INT3945AB<br>G_MOW2 | N         |
| TM428<br>3WLMi | EMEA | TM4283WLMi XPHNL1<br>NB7PSE128SC 2*512/80/<br>8L/5R_abg_1.3C_AN  | SO512MBII<br>5 | SO512MBII<br>5 | N80GB5.4K<br>S  | INT3945AB<br>G_MOW1 | Ν         |
| TM428<br>3WLMi | EMEA | TM4283WLMi XPHNL1<br>NB7PSE128SC 2*512/120/<br>8L/5R_abg_1.3C_AN | SO512MBII<br>5 | SO512MBII<br>5 | N120GB5.4<br>KS | INT3945AB<br>G_MOW1 | N         |
| TM428<br>3WLMi | EMEA | TM4283WLMi XPHHU6<br>NB7PSE128SC 2*512/120/<br>8L/5R_abg_1.3C_AN | SO512MBII<br>5 | SO512MBII<br>5 | N120GB5.4<br>KS | INT3945AB<br>G_MOW2 | N         |
| TM428<br>3WLMi | EMEA | TM4283WLMi XPHIS1<br>NB7PSE128SC 2*512/120/<br>8L/5R_bg_1.3C_AN  | SO512MBII<br>5 | SO512MBII<br>5 | N120GB5.4<br>KS | INT3945BG           | N         |
| TM428<br>3WLMi | EMEA | TM4283WLMi XPHIT1<br>NB7PSE128SC 2*512/120/<br>8L/5R_abg_1.3C_AN | SO512MBII<br>5 | SO512MBII<br>5 | N120GB5.4<br>KS | INT3945AB<br>G_MOW2 | N         |
| TM428<br>3WLMi | EMEA | TM4283WLMi XPHPT1<br>NB7PSE128SC 2*512/120/<br>8L/5R_abg_1.3C_AN | SO512MBII<br>5 | SO512MBII<br>5 | N120GB5.4<br>KS | INT3945AB<br>G_MOW2 | N         |
| TM428<br>3WLMi | EMEA | TM4283WLMi XPHPL6<br>NB7PSE128SC 2*512/120/<br>8L/5R_abg_1.3C_AN | SO512MBII<br>5 | SO512MBII<br>5 | N120GB5.4<br>KS | INT3945AB<br>G_MOW2 | N         |
| TM428<br>3WLMi | EMEA | TM4283WLMi XPHNO1<br>NB7PSE128SC 2*512/120/<br>8L/5R_abg_1.3C_AN | SO512MBII<br>5 | SO512MBII<br>5 | N120GB5.4<br>KS | INT3945AB<br>G_MOW2 | N         |
| TM428<br>3WLMi | EMEA | TM4283WLMi XPHRU2<br>NB7PSE128SC 2*512/120/<br>8L/5R_abg_1.3C_AN | SO512MBII<br>5 | SO512MBII<br>5 | N120GB5.4<br>KS | INT3945AB<br>G_MOW2 | N         |
| TM428<br>3WLMi | EMEA | TM4283WLMi XPHNO1<br>NB7PSE128SC 2*512/80/<br>8L/5R_abg_1.3C_AN  | SO512MBII<br>5 | SO512MBII<br>5 | N80GB5.4K<br>S  | INT3945AB<br>G_MOW2 | N         |
| TM428<br>3WLMi | EMEA | TM4283WLMi XPHRU2<br>NB7PSE128SC 2*512/80/<br>8L/5R_abg_1.3C_AN  | SO512MBII<br>5 | SO512MBII<br>5 | N80GB5.4K<br>S  | INT3945AB<br>G_MOW2 | N         |
| TM428<br>3WLMi | EMEA | TM4283WLMi XPHPL6<br>NB7PSE128SC 2*512/80/<br>8L/5R_abg_1.3C_AN  | SO512MBII<br>5 | SO512MBII<br>5 | N80GB5.4K<br>S  | INT3945AB<br>G_MOW2 | N         |
| TM428<br>3WLMi | EMEA | TM4283WLMi XPHPT1<br>NB7PSE128SC 2*512/80/<br>8L/5R_abg_1.3C_AN  | SO512MBII<br>5 | SO512MBII<br>5 | N80GB5.4K<br>S  | INT3945AB<br>G_MOW2 | N         |
| TM428<br>3WLMi | EMEA | TM4283WLMi XPHSLO2<br>NB7PSE128SC 2*512/80/<br>8L/5R_abg_1.3C_AN | SO512MBII<br>5 | SO512MBII<br>5 | N80GB5.4K<br>S  | INT3945AB<br>G_MOW2 | N         |
| TM428<br>3WLMi | EMEA | TM4283WLMi XPHSV1<br>NB7PSE128SC 2*512/80/<br>8L/5R_abg_1.3C_AN  | SO512MBII<br>5 | SO512MBII<br>5 | N80GB5.4K<br>S  | INT3945AB<br>G_MOW2 | N         |
| TM428<br>3WLMi | EMEA | TM4283WLMi XPHSA1<br>NB7PSE128SC 2*512/120/<br>8L/5R_abg_1.3C_AN | SO512MBII<br>5 | SO512MBII<br>5 | N120GB5.4<br>KS | INT3945AB<br>G_MOW2 | N         |

| Model          | RO   | Description                                                       | Memory 1       | Memory 2       | HDD 1 (GB)      | Wireless<br>LAN     | Bluetooth |
|----------------|------|-------------------------------------------------------------------|----------------|----------------|-----------------|---------------------|-----------|
| TM428<br>3WLMi | EMEA | TM4283WLMi XPHSW5<br>NB7PSE128SC 2*512/80/<br>8L/5R_abg_1.3C_AN   | SO512MBII<br>5 | SO512MBII<br>5 | N80GB5.4K<br>S  | INT3945AB<br>G_MOW2 | Ν         |
| TM428<br>3WLMi | EMEA | TM4283WLMi XPHSLO2<br>NB7PSE128SC 2*512/120/<br>8L/5R_abg_1.3C_AN | SO512MBII<br>5 | SO512MBII<br>5 | N120GB5.4<br>KS | INT3945AB<br>G_MOW2 | N         |
| TM428<br>3WLMi | EMEA | TM4283WLMi XPHSV1<br>NB7PSE128SC 2*512/120/<br>8L/5R_abg_1.3C_AN  | SO512MBII<br>5 | SO512MBII<br>5 | N120GB5.4<br>KS | INT3945AB<br>G_MOW2 | Ν         |
| TM428<br>3WLMi | EMEA | TM4283WLMi XPHSA1<br>NB7PSE128SC 2*512/80/<br>8L/5R_abg_1.3C_AN   | SO512MBII<br>5 | SO512MBII<br>5 | N80GB5.4K<br>S  | INT3945AB<br>G_MOW2 | Ν         |
| TM428<br>3WLMi | EMEA | TM4283WLMi XPHTR1<br>NB7PSE128SC 2*512/120/<br>8L/5R_abg_1.3C_AN  | SO512MBII<br>5 | SO512MBII<br>5 | N120GB5.4<br>KS | INT3945AB<br>G_MOW2 | N         |
| TM428<br>3WLMi | EMEA | TM4283WLMi XPHSW5<br>NB7PSE128SC 2*512/120/<br>8L/5R_abg_1.3C_AN  | SO512MBII<br>5 | SO512MBII<br>5 | N120GB5.4<br>KS | INT3945AB<br>G_MOW2 | N         |
| TM428<br>3WLMi | EMEA | TM4283WLMi XPHUK1<br>NB7PSE128SC 2*512/120/<br>8L/5R_abg_1.3C_AN  | SO512MBII<br>5 | SO512MBII<br>5 | N120GB5.4<br>KS | INT3945AB<br>G_MOW2 | N         |
| TM428<br>3WLMi | EMEA | TM4283WLMi XPPBE1<br>NB7PSE128SC 1*512/80/<br>8L/5R_abg_1.3C_AN   | SO512MBII<br>5 | N              | N80GB5.4K<br>S  | INT3945AB<br>G_MOW2 | Ν         |
| TM428<br>3WLMi | EMEA | TM4283WLMi XPPCS2<br>NB7PSE128SC 1*512/80/<br>8L/5R_abg_1.3C_AN   | SO512MBII<br>5 | N              | N80GB5.4K<br>S  | INT3945AB<br>G_MOW2 | Ν         |
| TM428<br>3WLMi | EMEA | TM4283WLMi XPPAR1<br>NB7PSE128SC 1*512/80/<br>8L/5R_abg_1.3C_AN   | SO512MBII<br>5 | N              | N80GB5.4K<br>S  | INT3945AB<br>G_MOW1 | Ν         |
| TM428<br>3WLMi | EMEA | TM4283WLMi XPPBE1<br>NB7PSE128SC 2*512/100/<br>8L/5R_abg_1.3C_AN  | SO512MBII<br>5 | SO512MBII<br>5 | N100GB5.4<br>KS | INT3945AB<br>G_MOW2 | Ν         |
| TM428<br>3WLMi | EMEA | TM4283WLMi XPPAR1<br>NB7PSE128SC 2*512/100/<br>8L/5R_abg_1.3C_AN  | SO512MBII<br>5 | SO512MBII<br>5 | N100GB5.4<br>KS | INT3945AB<br>G_MOW1 | Ν         |
| TM428<br>3WLMi | EMEA | TM4283WLMi XPHUK1<br>NB7PSE128SC 2*512/80/<br>8L/5R_abg_1.3C_AN   | SO512MBII<br>5 | SO512MBII<br>5 | N80GB5.4K<br>S  | INT3945AB<br>G_MOW2 | Ν         |
| TM428<br>3WLMi | EMEA | TM4283WLMi XPHTR1<br>NB7PSE128SC 2*512/80/<br>8L/5R_abg_1.3C_AN   | SO512MBII<br>5 | SO512MBII<br>5 | N80GB5.4K<br>S  | INT3945AB<br>G_MOW2 | Ν         |
| TM428<br>3WLMi | EMEA | TM4283WLMi XPPEL3<br>NB7PSE128SC 2*512/100/<br>8L/5R_abg_1.3C_AN  | SO512MBII<br>5 | SO512MBII<br>5 | N100GB5.4<br>KS | INT3945AB<br>G_MOW2 | Ν         |
| TM428<br>3WLMi | EMEA | TM4283WLMi XPPDE7<br>NB7PSE128SC 2*512/100/<br>8L/5R_abg_1.3C_AN  | SO512MBII<br>5 | SO512MBII<br>5 | N100GB5.4<br>KS | INT3945AB<br>G_MOW2 | Ν         |
| TM428<br>3WLMi | EMEA | TM4283WLMi XPPCS2<br>NB7PSE128SC 2*512/100/<br>8L/5R_abg_1.3C_AN  | SO512MBII<br>5 | SO512MBII<br>5 | N100GB5.4<br>KS | INT3945AB<br>G_MOW2 | Ν         |
| TM428<br>3WLMi | EMEA | TM4283WLMi XPPESA<br>NB7PSE128SC 2*512/100/<br>8L/5R_abg_1.3C_AN  | SO512MBII<br>5 | SO512MBII<br>5 | N100GB5.4<br>KS | INT3945AB<br>G_MOW2 | N         |

| Model          | RO   | Description                                                      | Memory 1       | Memory 2       | HDD 1 (GB)      | Wireless<br>LAN     | Bluetooth |
|----------------|------|------------------------------------------------------------------|----------------|----------------|-----------------|---------------------|-----------|
| TM428<br>3WLMi | EMEA | TM4283WLMi XPPEL3<br>NB7PSE128SC 1*512/80/<br>8L/5R_abg_1.3C_AN  | SO512MBII<br>5 | N              | N80GB5.4K<br>S  | INT3945AB<br>G_MOW2 | N         |
| TM428<br>3WLMi | EMEA | TM4283WLMi XPPDK1<br>NB7PSE128SC 2*512/100/<br>8L/5R_abg_1.3C_AN | SO512MBII<br>5 | SO512MBII<br>5 | N100GB5.4<br>KS | INT3945AB<br>G_MOW2 | N         |
| TM428<br>3WLMi | EMEA | TM4283WLMi XPPESA<br>NB7PSE128SC 1*512/80/<br>8L/5R_abg_1.3C_AN  | SO512MBII<br>5 | N              | N80GB5.4K<br>S  | INT3945AB<br>G_MOW2 | N         |
| TM428<br>3WLMi | EMEA | TM4283WLMi XPPDK1<br>NB7PSE128SC 1*512/80/<br>8L/5R_abg_1.3C_AN  | SO512MBII<br>5 | N              | N80GB5.4K<br>S  | INT3945AB<br>G_MOW2 | N         |
| TM428<br>3WLMi | EMEA | TM4283WLMi XPPDE7<br>NB7PSE128SC 1*512/80/<br>8L/5R_abg_1.3C_AN  | SO512MBII<br>5 | N              | N80GB5.4K<br>S  | INT3945AB<br>G_MOW2 | N         |
| TM428<br>3WLMi | EMEA | TM4283WLMi XPPFRA<br>NB7PSE128SC 1*512/80/<br>8L/5R_abg_1.3C_AN  | SO512MBII<br>5 | N              | N80GB5.4K<br>S  | INT3945AB<br>G_MOW2 | N         |
| TM428<br>3WLMi | EMEA | TM4283WLMi XPPIS1<br>NB7PSE128SC 1*512/80/<br>8L/5R_bg_1.3C_AN   | SO512MBII<br>5 | N              | N80GB5.4K<br>S  | INT3945BG           | N         |
| TM428<br>3WLMi | EMEA | TM4283WLMi XPPHU6<br>NB7PSE128SC 1*512/80/<br>8L/5R_abg_1.3C_AN  | SO512MBII<br>5 | N              | N80GB5.4K<br>S  | INT3945AB<br>G_MOW2 | N         |
| TM428<br>3WLMi | EMEA | TM4283WLMi XPPIT1<br>NB7PSE128SC 1*512/80/<br>8L/5R_abg_1.3C_AN  | SO512MBII<br>5 | N              | N80GB5.4K<br>S  | INT3945AB<br>G_MOW2 | N         |
| TM428<br>3WLMi | EMEA | TM4283WLMi XPPHU6<br>NB7PSE128SC 2*512/100/<br>8L/5R_abg_1.3C_AN | SO512MBII<br>5 | SO512MBII<br>5 | N100GB5.4<br>KS | INT3945AB<br>G_MOW2 | N         |
| TM428<br>3WLMi | EMEA | TM4283WLMi XPPIS1<br>NB7PSE128SC 2*512/100/<br>8L/5R_bg_1.3C_AN  | SO512MBII<br>5 | SO512MBII<br>5 | N100GB5.4<br>KS | INT3945BG           | N         |
| TM428<br>3WLMi | EMEA | TM4283WLMi XPPIT1<br>NB7PSE128SC 2*512/100/<br>8L/5R_abg_1.3C_AN | SO512MBII<br>5 | SO512MBII<br>5 | N100GB5.4<br>KS | INT3945AB<br>G_MOW2 | N         |
| TM428<br>3WLMi | EMEA | TM4283WLMi XPPFRA<br>NB7PSE128SC 2*512/100/<br>8L/5R_abg_1.3C_AN | SO512MBII<br>5 | SO512MBII<br>5 | N100GB5.4<br>KS | INT3945AB<br>G_MOW2 | N         |
| TM428<br>3WLMi | EMEA | TM4283WLMi XPPNL1<br>NB7PSE128SC 2*512/100/<br>8L/5R_abg_1.3C_AN | SO512MBII<br>5 | SO512MBII<br>5 | N100GB5.4<br>KS | INT3945AB<br>G_MOW1 | N         |
| TM428<br>3WLMi | EMEA | TM4283WLMi XPPNO1<br>NB7PSE128SC 2*512/100/<br>8L/5R_abg_1.3C_AN | SO512MBII<br>5 | SO512MBII<br>5 | N100GB5.4<br>KS | INT3945AB<br>G_MOW2 | N         |
| TM428<br>3WLMi | EMEA | TM4283WLMi XPPPT1<br>NB7PSE128SC 2*512/100/<br>8L/5R_abg_1.3C_AN | SO512MBII<br>5 | SO512MBII<br>5 | N100GB5.4<br>KS | INT3945AB<br>G_MOW2 | N         |
| TM428<br>3WLMi | EMEA | TM4283WLMi XPPPL6<br>NB7PSE128SC 2*512/100/<br>8L/5R_abg_1.3C_AN | SO512MBII<br>5 | SO512MBII<br>5 | N100GB5.4<br>KS | INT3945AB<br>G_MOW2 | N         |
| TM428<br>3WLMi | EMEA | TM4283WLMi XPPPL6<br>NB7PSE128SC 1*512/80/<br>8L/5R_abg_1.3C_AN  | SO512MBII<br>5 | N              | N80GB5.4K<br>S  | INT3945AB<br>G_MOW2 | N         |

| Model          | RO   | Description                                                         | Memory 1       | Memory 2       | HDD 1 (GB)      | Wireless<br>LAN     | Bluetooth       |
|----------------|------|---------------------------------------------------------------------|----------------|----------------|-----------------|---------------------|-----------------|
| TM428<br>3WLMi | EMEA | TM4283WLMi XPPPT1<br>NB7PSE128SC 1*512/80/<br>8L/5R_abg_1.3C_AN     | SO512MBII<br>5 | N              | N80GB5.4K<br>S  | INT3945AB<br>G_MOW2 | Ν               |
| TM428<br>3WLMi | EMEA | TM4283WLMi XPPNO1<br>NB7PSE128SC 1*512/80/<br>8L/5R_abg_1.3C_AN     | SO512MBII<br>5 | N              | N80GB5.4K<br>S  | INT3945AB<br>G_MOW2 | N               |
| TM428<br>3WLMi | EMEA | TM4283WLMi XPPNL1<br>NB7PSE128SC 1*512/80/<br>8L/5R_abg_1.3C_AN     | SO512MBII<br>5 | N              | N80GB5.4K<br>S  | INT3945AB<br>G_MOW1 | Ν               |
| TM428<br>3WLMi | EMEA | TM4283WLMi XPPSA1<br>NB7PSE128SC 1*512/80/<br>8L/5R_abg_1.3C_AN     | SO512MBII<br>5 | N              | N80GB5.4K<br>S  | INT3945AB<br>G_MOW2 | Ν               |
| TM428<br>3WLMi | EMEA | TM4283WLMi XPPRU2<br>NB7PSE128SC 1*512/80/<br>8L/5R_abg_1.3C_AN     | SO512MBII<br>5 | N              | N80GB5.4K<br>S  | INT3945AB<br>G_MOW2 | N               |
| TM428<br>3WLMi | EMEA | TM4283WLMi XPPSLO1<br>NB7PSE128SC 1*512/80/<br>8L/5R_abg_1.3C_AN    | SO512MBII<br>5 | N              | N80GB5.4K<br>S  | INT3945AB<br>G_MOW2 | N               |
| TM428<br>3WLMi | EMEA | TM4283WLMi XPPSV1<br>NB7PSE128SC 1*512/80/<br>8L/5R_abg_1.3C_AN     | SO512MBII<br>5 | N              | N80GB5.4K<br>S  | INT3945AB<br>G_MOW2 | N               |
| TM428<br>3WLMi | EMEA | TM4283WLMi XPPSA1<br>NB7PSE128SC 2*512/100/<br>8L/5R_abg_1.3C_AN    | SO512MBII<br>5 | SO512MBII<br>5 | N100GB5.4<br>KS | INT3945AB<br>G_MOW2 | N               |
| TM428<br>3WLMi | EMEA | TM4283WLMi XPPSW5<br>NB7PSE128SC 1*512/80/<br>8L/5R_abg_1.3C_AN     | SO512MBII<br>5 | N              | N80GB5.4K<br>S  | INT3945AB<br>G_MOW2 | N               |
| TM428<br>3WLMi | EMEA | TM4283WLMi XPPSLO1<br>NB7PSE128SC 2*512/100/<br>8L/5R_abg_1.3C_AN   | SO512MBII<br>5 | SO512MBII<br>5 | N100GB5.4<br>KS | INT3945AB<br>G_MOW2 | N               |
| TM428<br>3WLMi | EMEA | TM4283WLMi XPPRU2<br>NB7PSE128SC 2*512/100/<br>8L/5R_abg_1.3C_AN    | SO512MBII<br>5 | SO512MBII<br>5 | N100GB5.4<br>KS | INT3945AB<br>G_MOW2 | N               |
| TM428<br>3WLMi | EMEA | TM4283WLMi XPPSV1<br>NB7PSE128SC 2*512/100/<br>8L/5R_abg_1.3C_AN    | SO512MBII<br>5 | SO512MBII<br>5 | N100GB5.4<br>KS | INT3945AB<br>G_MOW2 | N               |
| TM428<br>3WLMi | EMEA | TM4283WLMi XPPTR1<br>NB7PSE128SC 2*512/100/<br>8L/5R_abg_1.3C_AN    | SO512MBII<br>5 | SO512MBII<br>5 | N100GB5.4<br>KS | INT3945AB<br>G_MOW2 | N               |
| TM428<br>3WLMi | EMEA | TM4283WLMi XPPSW5<br>NB7PSE128SC 2*512/100/<br>8L/5R_abg_1.3C_AN    | SO512MBII<br>5 | SO512MBII<br>5 | N100GB5.4<br>KS | INT3945AB<br>G_MOW2 | N               |
| TM428<br>3WLMi | EMEA | TM4283WLMi XPPUK1<br>NB7PSE128SC 2*512/100/<br>8L/5R_abg_1.3C_AN    | SO512MBII<br>5 | SO512MBII<br>5 | N100GB5.4<br>KS | INT3945AB<br>G_MOW2 | N               |
| TM428<br>3WLMi | EMEA | TM4283WLMi XPPUK1<br>NB7PSE128SC 1*512/80/<br>8L/5R_abg_1.3C_AN     | SO512MBII<br>5 | N              | N80GB5.4K<br>S  | INT3945AB<br>G_MOW2 | N               |
| TM428<br>3WLMi | EMEA | TM4283WLMi XPPTR1<br>NB7PSE128SC 1*512/80/<br>8L/5R_abg_1.3C_AN     | SO512MBII<br>5 | N              | N80GB5.4K<br>S  | INT3945AB<br>G_MOW2 | N               |
| TM428<br>5WLMi | AAP  | TM4285WLMi XPPAU1<br>NB7PSE128SC 2*512/100/<br>BT/8L/5R_abg_1.3C_AN | SO512MBII<br>5 | SO512MBII<br>5 | N100GB5.4<br>KS | INT3945AB<br>G_MOW1 | FOX_BRM_<br>2.0 |

| Model          | RO   | Description                                                               | Memory 1       | Memory 2       | HDD 1 (GB)      | Wireless<br>LAN     | Bluetooth       |
|----------------|------|---------------------------------------------------------------------------|----------------|----------------|-----------------|---------------------|-----------------|
| TM428<br>5WLMi | PA   | TM4285WLMi XPPEN1<br>NB7PSE128SC 2*512/100/<br>BT/8L/5R_abg_1.3C_AN       | SO512MBII<br>5 | SO512MBII<br>5 | N100GB5.4<br>KS | INT3945AB<br>G_MOW1 | FOX_BRM_<br>2.0 |
| TM428<br>5WLMi | AAP  | TM4285WLMi XPPTH2<br>NB7PSE128SC 2*512/100/<br>BT/8L/5R_bg_1.3C_AN        | SO512MBII<br>5 | SO512MBII<br>5 | N100GB5.4<br>KS | INT3945BG           | FOX_BRM_<br>2.0 |
| TM428<br>5WLMi | PA   | TM4285WLMi XPPFR1<br>NB7PSE128SC 2*512/100/<br>BT/8L/5R_abg_1.3C_AN       | SO512MBII<br>5 | SO512MBII<br>5 | N100GB5.4<br>KS | INT3945AB<br>G_MOW1 | FOX_BRM_<br>2.0 |
| TM428<br>5WLMi | PA   | TM4285WLMi XPPES1<br>NB7PSE128SC 2*512/100/<br>BT/8L/5R_abg_1.3C_AN       | SO512MBII<br>5 | SO512MBII<br>5 | N100GB5.4<br>KS | INT3945AB<br>G_MOW1 | FOX_BRM_<br>2.0 |
| TM428<br>5WLMi | PA   | TM4285WLMi XPPXC1<br>NB7PSE128SC 2*512/100/<br>BT/8L/5R_abg_1.3C_AN       | SO512MBII<br>5 | SO512MBII<br>5 | N100GB5.4<br>KS | INT3945AB<br>G_MOW2 | FOX_BRM_<br>2.0 |
| TM428<br>5WLMi | AAP  | TM4285WLMi XPPIN1<br>NB7PSE128SC 2*512/100/<br>BT/8L/5R_abg_1.3C_AN       | SO512MBII<br>5 | SO512MBII<br>5 | N100GB5.4<br>KS | INT3945AB<br>G_MOW1 | FOX_BRM_<br>2.0 |
| TM428<br>5WLMi | AAP  | TM4285WLMi XPPMA2<br>NB7PSE128SC 2*512/100/<br>BT/8L/5R_abg_1.3C_AN       | SO512MBII<br>5 | SO512MBII<br>5 | N100GB5.4<br>KS | INT3945AB<br>G_MOW1 | FOX_BRM_<br>2.0 |
| TM428<br>5WLMi | AAP  | TM4285WLMi<br>XPPWSG21W<br>NB7PSE128SC 2*512/100/<br>BT/8L/5R_abg_1.3C_AN | SO512MBII<br>5 | SO512MBII<br>5 | N100GB5.4<br>KS | INT3945AB<br>G_MOW2 | FOX_BRM_<br>2.0 |
| TM428<br>4WLMi | EMEA | TM4284WLMi XPPAR8<br>NB7PSE128SC 2*512/100/<br>BT/8L/5R_abg_1.3C_AN       | SO512MBII<br>5 | SO512MBII<br>5 | N100GB5.4<br>KS | INT3945AB<br>G_MOW1 | FOX_BRM_<br>2.0 |
| TM428<br>3WLMi | EMEA | TM4283WLMi XPPPL6<br>NB7PSE128SC 1*512/100/<br>BT/8L/5R_abg_1.3C_AN       | SO512MBII<br>5 | N              | N100GB5.4<br>KS | INT3945AB<br>G_MOW2 | FOX_BRM_<br>2.0 |
| TM428<br>3WLMi | EMEA | TM4283WLMi XPPPL6<br>NB7PSE128SC 2*512/120/<br>BT/8L/5R_abg_1.3C_AN       | SO512MBII<br>5 | SO512MBII<br>5 | N120GB5.4<br>KS | INT3945AB<br>G_MOW2 | FOX_BRM_<br>2.0 |
| TM428<br>3WLMi | EMEA | TM4283WLMi XPPCS2<br>NB7PSE128SC 2*512/100/<br>BT/8L/5R_abg_1.3C_AN       | SO512MBII<br>5 | SO512MBII<br>5 | N100GB5.4<br>KS | INT3945AB<br>G_MOW2 | FOX_BRM_<br>2.0 |
| TM428<br>3WLMi | EMEA | TM4283WLMi XPPAR2<br>NB7PSE128SC 2*512/100/<br>BT/8L/5R_bg_1.3C_AN        | SO512MBII<br>5 | SO512MBII<br>5 | N100GB5.4<br>KS | INT3945BG           | FOX_BRM_<br>2.0 |
| TM428<br>5WLMi | EMEA | TM4285WLMi XPPSA1<br>NB7PSE128SC 2*512/120/<br>BT/8L/5R_abg_1.3C_AN       | SO512MBII<br>5 | SO512MBII<br>5 | N120GB5.4<br>KS | INT3945AB<br>G_MOW2 | FOX_BRM_<br>2.0 |
| TM428<br>4WLMi | EMEA | TM4284WLMi XPPAR2<br>NB7PSE128SC 2*512/100/<br>BT/8L/5R_bg_1.3C_AN        | SO512MBII<br>5 | SO512MBII<br>5 | N100GB5.4<br>KS | INT3945BG           | FOX_BRM_<br>2.0 |
| TM428<br>3WLMi | EMEA | TM4283WLMi MCEFRF<br>NB7PSE128SC 2*512/120/<br>8L/5R_abg_1.3C_AN          | SO512MBII<br>5 | SO512MBII<br>5 | N120GB5.4<br>KS | INT3945AB<br>G_MOW2 | Ν               |
| TM428<br>3WLMi | EMEA | TM4283WLMi MCEDEB<br>NB7PSE128SC 2*512/120/<br>8L/5R_abg_1.3C_AN          | SO512MBII<br>5 | SO512MBII<br>5 | N120GB5.4<br>KS | INT3945AB<br>G_MOW2 | Ν               |
| TM428<br>3WLMi | EMEA | TM4283WLMi MCEBE6<br>NB7PSE128SC 2*512/120/<br>8L/5R_abg_1.3C_AN          | SO512MBII<br>5 | SO512MBII<br>5 | N120GB5.4<br>KS | INT3945AB<br>G_MOW2 | Ν               |

| Model          | RO   | Description                                                            | Memory 1       | Memory 2       | HDD 1 (GB)      | Wireless<br>LAN     | Bluetooth       |
|----------------|------|------------------------------------------------------------------------|----------------|----------------|-----------------|---------------------|-----------------|
| TM428<br>3WLMi | EMEA | TM4283WLMi MCEAR1<br>NB7PSE128SC 2*512/120/<br>8L/5R_bg_1.3C_AN        | SO512MBII<br>5 | SO512MBII<br>5 | N120GB5.4<br>KS | INT3945BG           | Ν               |
| TM428<br>3WLMi | EMEA | TM4283WLMi MCEAR2<br>NB7PSE128SC 2*512/120/<br>8L/5R_bg_1.3C_AN        | SO512MBII<br>5 | SO512MBII<br>5 | N120GB5.4<br>KS | INT3945BG           | Ν               |
| TM428<br>3WLMi | EMEA | TM4283WLMi MCESW8<br>NB7PSE128SC 2*512/120/<br>8L/5R_abg_1.3C_AN       | SO512MBII<br>5 | SO512MBII<br>5 | N120GB5.4<br>KS | INT3945AB<br>G_MOW2 | Ν               |
| TM428<br>3WLMi | EMEA | TM4283WLMi MCEUK5<br>NB7PSE128SC 2*512/120/<br>8L/5R_abg_1.3C_AN       | SO512MBII<br>5 | SO512MBII<br>5 | N120GB5.4<br>KS | INT3945AB<br>G_MOW2 | Z               |
| TM428<br>3WLMi | EMEA | TM4283WLMi MCENL6<br>NB7PSE128SC 2*512/120/<br>8L/5R_abg_1.3C_AN       | SO512MBII<br>5 | SO512MBII<br>5 | N120GB5.4<br>KS | INT3945AB<br>G_MOW1 | N               |
| TM428<br>3WLMi | EMEA | TM4283WLMi MCESI1<br>NB7PSE128SC 2*512/120/<br>8L/5R_abg_1.3C_AN       | SO512MBII<br>5 | SO512MBII<br>5 | N120GB5.4<br>KS | INT3945AB<br>G_MOW2 | N               |
| TM428<br>3WLMi | EMEA | TM4283WLMi MCEIT7<br>NB7PSE128SC 2*512/120/<br>8L/5R_abg_1.3C_AN       | SO512MBII<br>5 | SO512MBII<br>5 | N120GB5.4<br>KS | INT3945AB<br>G_MOW2 | N               |
| TM428<br>3WLMi | EMEA | TM4283WLMi<br>MCEWFR11W<br>NB7PSE128SC 2*512/120/<br>8L/5R_abg_1.3C_AN | SO512MBII<br>5 | SO512MBII<br>5 | N120GB5.4<br>KS | INT3945AB<br>G_MOW2 | N               |
| TM428<br>3WLMi | EMEA | TM4283WLMi MCEWIT11W<br>NB7PSE128SC 2*512/120/<br>8L/5R_abg_1.3C_AN    | SO512MBII<br>5 | SO512MBII<br>5 | N120GB5.4<br>KS | INT3945AB<br>G_MOW2 | Ν               |
| TM428<br>3WLMi | EMEA | TM4283WLMi<br>MCEWUK11W<br>NB7PSE128SC 2*512/120/<br>8L/5R_abg_1.3C_AN | SO512MBII<br>5 | SO512MBII<br>5 | N120GB5.4<br>KS | INT3945AB<br>G_MOW2 | Ν               |
| TM428<br>3WLMi | EMEA | TM4283WLMi XPPSA1<br>NB7PSE128SC 2*512/100/<br>BT/8L/5R_abg_1.3C_AN    | SO512MBII<br>5 | SO512MBII<br>5 | N100GB5.4<br>KS | INT3945AB<br>G_MOW2 | FOX_BRM_<br>2.0 |
| TM428<br>3WLMi | EMEA | TM4283WLMi XPPPL6<br>NB7PSE128SC 1*512/80/<br>BT/8L/5R_abg_1.3C_AN     | SO512MBII<br>5 | N              | N80GB5.4K<br>S  | INT3945AB<br>G_MOW2 | FOX_BRM_<br>2.0 |
| TM428<br>3WLMi | EMEA | TM4283WLMi XPPPL6<br>NB7PSE128SC 1*1G/120/<br>BT/8L/5R_abg_1.3C_AN     | SO1GBII5       | N              | N120GB5.4<br>KS | INT3945AB<br>G_MOW2 | FOX_BRM_<br>2.0 |
| TM428<br>3WLMi | EMEA | TM4283WLMi XPPDE1<br>NB7PSE128SC 2*512/120/<br>8L/5R_abg_1.3C_AN       | SO512MBII<br>5 | SO512MBII<br>5 | N120GB5.4<br>KS | INT3945AB<br>G_MOW2 | N               |
| TM428<br>3WLMi | EMEA | TM4283WLMi XPPSA1<br>NB7PSE128SC 2*512/120/<br>BT/6L/5R_abg_1.3C_AN    | SO512MBII<br>5 | SO512MBII<br>5 | N120GB5.4<br>KS | INT3945AB<br>G_MOW2 | FOX_BRM_<br>2.0 |
| TM428<br>4WLMi | EMEA | TM4284WLMi XPPSA1<br>NB7PSE128SC 2*512/120/<br>BT/6L/5R_abg_1.3C_AN    | SO512MBII<br>5 | SO512MBII<br>5 | N120GB5.4<br>KS | INT3945AB<br>G_MOW2 | FOX_BRM_<br>2.0 |
| TM428<br>3WLMi | EMEA | TM4283WLMi XPPDK1<br>NB7PSE128SC 2*512/120/<br>8L/5R_abg_1.3C_AN       | SO512MBII<br>5 | SO512MBII<br>5 | N120GB5.4<br>KS | INT3945AB<br>G_MOW2 | Ν               |

| Model          | RO   | Description                                                       | Memory 1       | Memory 2       | HDD 1 (GB)      | Wireless<br>LAN     | Bluetooth |
|----------------|------|-------------------------------------------------------------------|----------------|----------------|-----------------|---------------------|-----------|
| TM428<br>3WLMi | EMEA | TM4283WLMi XPPBE1<br>NB7PSE128SC 2*512/120/<br>8L/5R_abg_1.3C_AN  | SO512MBII<br>5 | SO512MBII<br>5 | N120GB5.4<br>KS | INT3945AB<br>G_MOW2 | N         |
| TM428<br>3WLMi | EMEA | TM4283WLMi XPPAR1<br>NB7PSE128SC 2*512/120/<br>8L/5R_bg_1.3C_AN   | SO512MBII<br>5 | SO512MBII<br>5 | N120GB5.4<br>KS | INT3945AB<br>G_MOW2 | N         |
| TM428<br>3WLMi | EMEA | TM4283WLMi XPPDE7<br>NB7PSE128SC 2*512/120/<br>8L/5R_abg_1.3C_AN  | SO512MBII<br>5 | SO512MBII<br>5 | N120GB5.4<br>KS | INT3945AB<br>G_MOW2 | N         |
| TM428<br>3WLMi | EMEA | TM4283WLMi XPPCS2<br>NB7PSE128SC 2*512/120/<br>8L/5R_abg_1.3C_AN  | SO512MBII<br>5 | SO512MBII<br>5 | N120GB5.4<br>KS | INT3945AB<br>G_MOW2 | N         |
| TM428<br>3WLMi | EMEA | TM4283WLMi XPPHU6<br>NB7PSE128SC 2*512/120/<br>8L/5R_abg_1.3C_AN  | SO512MBII<br>5 | SO512MBII<br>5 | N120GB5.4<br>KS | INT3945AB<br>G_MOW2 | N         |
| TM428<br>3WLMi | EMEA | TM4283WLMi XPPESA<br>NB7PSE128SC 2*512/120/<br>8L/5R_abg_1.3C_AN  | SO512MBII<br>5 | SO512MBII<br>5 | N120GB5.4<br>KS | INT3945AB<br>G_MOW2 | N         |
| TM428<br>3WLMi | EMEA | TM4283WLMi XPPIS1<br>NB7PSE128SC 2*512/120/<br>8L/5R_bg_1.3C_AN   | SO512MBII<br>5 | SO512MBII<br>5 | N120GB5.4<br>KS | INT3945AB<br>G_MOW2 | N         |
| TM428<br>3WLMi | EMEA | TM4283WLMi XPPIT1<br>NB7PSE128SC 2*512/120/<br>8L/5R_abg_1.3C_AN  | SO512MBII<br>5 | SO512MBII<br>5 | N120GB5.4<br>KS | INT3945AB<br>G_MOW2 | N         |
| TM428<br>3WLMi | EMEA | TM4283WLMi XPPFRA<br>NB7PSE128SC 2*512/120/<br>8L/5R_abg_1.3C_AN  | SO512MBII<br>5 | SO512MBII<br>5 | N120GB5.4<br>KS | INT3945AB<br>G_MOW2 | N         |
| TM428<br>3WLMi | EMEA | TM4283WLMi XPPEL3<br>NB7PSE128SC 2*512/120/<br>8L/5R_abg_1.3C_AN  | SO512MBII<br>5 | SO512MBII<br>5 | N120GB5.4<br>KS | INT3945AB<br>G_MOW2 | N         |
| TM428<br>3WLMi | EMEA | TM4283WLMi XPPNL1<br>NB7PSE128SC 2*512/120/<br>8L/5R_abg_1.3C_AN  | SO512MBII<br>5 | SO512MBII<br>5 | N120GB5.4<br>KS | INT3945AB<br>G_MOW2 | N         |
| TM428<br>3WLMi | EMEA | TM4283WLMi XPPNO1<br>NB7PSE128SC 2*512/120/<br>8L/5R_abg_1.3C_AN  | SO512MBII<br>5 | SO512MBII<br>5 | N120GB5.4<br>KS | INT3945AB<br>G_MOW2 | N         |
| TM428<br>3WLMi | EMEA | TM4283WLMi XPPRU2<br>NB7PSE128SC 2*512/120/<br>8L/5R_abg_1.3C_AN  | SO512MBII<br>5 | SO512MBII<br>5 | N120GB5.4<br>KS | INT3945AB<br>G_MOW2 | N         |
| TM428<br>3WLMi | EMEA | TM4283WLMi XPPPT1<br>NB7PSE128SC 2*512/120/<br>8L/5R_abg_1.3C_AN  | SO512MBII<br>5 | SO512MBII<br>5 | N120GB5.4<br>KS | INT3945AB<br>G_MOW2 | N         |
| TM428<br>3WLMi | EMEA | TM4283WLMi XPPPL6<br>NB7PSE128SC 2*512/120/<br>8L/5R_abg_1.3C_AN  | SO512MBII<br>5 | SO512MBII<br>5 | N120GB5.4<br>KS | INT3945AB<br>G_MOW2 | N         |
| TM428<br>3WLMi | EMEA | TM4283WLMi XPPSLO1<br>NB7PSE128SC 2*512/120/<br>8L/5R_abg_1.3C_AN | SO512MBII<br>5 | SO512MBII<br>5 | N120GB5.4<br>KS | INT3945AB<br>G_MOW2 | N         |
| TM428<br>3WLMi | EMEA | TM4283WLMi XPPSV1<br>NB7PSE128SC 2*512/120/<br>8L/5R_abg_1.3C_AN  | SO512MBII<br>5 | SO512MBII<br>5 | N120GB5.4<br>KS | INT3945AB<br>G_MOW2 | Ν         |
| TM428<br>3WLMi | EMEA | TM4283WLMi XPPSA1<br>NB7PSE128SC 2*512/120/<br>8L/5R_abg_1.3C_AN  | SO512MBII<br>5 | SO512MBII<br>5 | N120GB5.4<br>KS | INT3945AB<br>G_MOW2 | N         |

| Model          | RO   | Description                                                      | Memory 1       | Memory 2       | HDD 1 (GB)      | Wireless<br>LAN     | Bluetooth |
|----------------|------|------------------------------------------------------------------|----------------|----------------|-----------------|---------------------|-----------|
| TM428<br>3WLMi | EMEA | TM4283WLMi XPPSW5<br>NB7PSE128SC 2*512/120/<br>8L/5R_abg_1.3C_AN | SO512MBII<br>5 | SO512MBII<br>5 | N120GB5.4<br>KS | INT3945AB<br>G_MOW2 | N         |
| TM428<br>3WLMi | EMEA | TM4283WLMi XPPTR1<br>NB7PSE128SC 2*512/120/<br>8L/5R_abg_1.3C_AN | SO512MBII<br>5 | SO512MBII<br>5 | N120GB5.4<br>KS | INT3945AB<br>G_MOW2 | N         |
| TM428<br>3WLMi | EMEA | TM4283WLMi XPPUK1<br>NB7PSE128SC 2*512/120/<br>8L/5R_abg_1.3C_AN | SO512MBII<br>5 | SO512MBII<br>5 | N120GB5.4<br>KS | INT3945AB<br>G_MOW2 | N         |

| Model          | RO   | Description                                                        | CPU          | LCD           | Memory<br>1    | Memory<br>2    | HDD 1<br>(GB)  | Wireless<br>LAN         | Blueto<br>oth |
|----------------|------|--------------------------------------------------------------------|--------------|---------------|----------------|----------------|----------------|-------------------------|---------------|
| TM423<br>3WLMi | EMEA | TM4233WLMi XPHBE1<br>G72MV128C 1*512/<br>100/6L/<br>5R_abg_1.3C_AN | C2DT5<br>500 | N15.4W<br>XGA | SO512M<br>BII5 | N              | N100G<br>B5.4K | INT3945A<br>BG_MO<br>W2 | N             |
| TM423<br>3WLMi | EMEA | TM4233WLMi XPHAR1<br>G72MV128C 1*512/<br>100/6L/<br>5R_abg_1.3C_AN | C2DT5<br>500 | N15.4W<br>XGA | SO512M<br>BII5 | N              | N100G<br>B5.4K | INT3945A<br>BG_MO<br>W1 | N             |
| TM423<br>3WLMi | EMEA | TM4233WLMi XPHBE1<br>G72MV128C 2*512/<br>120/6L/<br>5R_abg_1.3C_AN | C2DT5<br>500 | N15.4W<br>XGA | SO512M<br>BII5 | SO512M<br>BII5 | N120G<br>B5.4K | INT3945A<br>BG_MO<br>W2 | N             |
| TM423<br>3WLMi | EMEA | TM4233WLMi XPHAR1<br>G72MV128C 2*512/<br>120/6L/<br>5R_abg_1.3C_AN | C2DT5<br>500 | N15.4W<br>XGA | SO512M<br>BII5 | SO512M<br>BII5 | N120G<br>B5.4K | INT3945A<br>BG_MO<br>W1 | N             |
| TM423<br>3WLMi | EMEA | TM4233WLMi XPHEL1<br>G72MV128C 2*512/<br>120/6L/<br>5R_abg_1.3C_AN | C2DT5<br>500 | N15.4W<br>XGA | SO512M<br>BII5 | SO512M<br>BII5 | N120G<br>B5.4K | INT3945A<br>BG_MO<br>W2 | N             |
| TM423<br>3WLMi | EMEA | TM4233WLMi XPHDK1<br>G72MV128C 2*512/<br>120/6L/<br>5R_abg_1.3C_AN | C2DT5<br>500 | N15.4W<br>XGA | SO512M<br>BII5 | SO512M<br>BII5 | N120G<br>B5.4K | INT3945A<br>BG_MO<br>W2 | N             |
| TM423<br>3WLMi | EMEA | TM4233WLMi XPHDE7<br>G72MV128C 2*512/<br>120/6L/<br>5R_abg_1.3C_AN | C2DT5<br>500 | N15.4W<br>XGA | SO512M<br>BII5 | SO512M<br>BII5 | N120G<br>B5.4K | INT3945A<br>BG_MO<br>W2 | N             |
| TM423<br>3WLMi | EMEA | TM4233WLMi XPHCS2<br>G72MV128C 2*512/<br>120/6L/<br>5R_abg_1.3C_AN | C2DT5<br>500 | N15.4W<br>XGA | SO512M<br>BII5 | SO512M<br>BII5 | N120G<br>B5.4K | INT3945A<br>BG_MO<br>W2 | N             |
| TM423<br>3WLMi | EMEA | TM4233WLMi XPHDE7<br>G72MV128C 1*512/<br>100/6L/<br>5R_abg_1.3C_AN | C2DT5<br>500 | N15.4W<br>XGA | SO512M<br>BII5 | N              | N100G<br>B5.4K | INT3945A<br>BG_MO<br>W2 | Ν             |

| Model          | RO   | Description                                                        | CPU          | LCD           | Memory<br>1    | Memory<br>2    | HDD 1<br>(GB)  | Wireless<br>LAN         | Blueto<br>oth |
|----------------|------|--------------------------------------------------------------------|--------------|---------------|----------------|----------------|----------------|-------------------------|---------------|
| TM423<br>3WLMi | EMEA | TM4233WLMi XPHCS2<br>G72MV128C 1*512/<br>100/6L/<br>5R_abg_1.3C_AN | C2DT5<br>500 | N15.4W<br>XGA | SO512M<br>BII5 | N              | N100G<br>B5.4K | INT3945A<br>BG_MO<br>W2 | Ν             |
| TM423<br>3WLMi | EMEA | TM4233WLMi XPHESA<br>G72MV128C 1*512/<br>100/6L/<br>5R_abg_1.3C_AN | C2DT5<br>500 | N15.4W<br>XGA | SO512M<br>BII5 | N              | N100G<br>B5.4K | INT3945A<br>BG_MO<br>W2 | Z             |
| TM423<br>3WLMi | EMEA | TM4233WLMi XPHEL1<br>G72MV128C 1*512/<br>100/6L/<br>5R_abg_1.3C_AN | C2DT5<br>500 | N15.4W<br>XGA | SO512M<br>BII5 | N              | N100G<br>B5.4K | INT3945A<br>BG_MO<br>W2 | Ν             |
| TM423<br>3WLMi | EMEA | TM4233WLMi XPHDK1<br>G72MV128C 1*512/<br>100/6L/<br>5R_abg_1.3C_AN | C2DT5<br>500 | N15.4W<br>XGA | SO512M<br>BII5 | N              | N100G<br>B5.4K | INT3945A<br>BG_MO<br>W2 | N             |
| TM423<br>3WLMi | EMEA | TM4233WLMi XPHIS1<br>G72MV128C 1*512/<br>100/6L/<br>5R_bg_1.3C_AN  | C2DT5<br>500 | N15.4W<br>XGA | SO512M<br>BII5 | N              | N100G<br>B5.4K | INT3945B<br>G           | Ν             |
| TM423<br>3WLMi | EMEA | TM4233WLMi XPHIT1<br>G72MV128C 1*512/<br>100/6L/<br>5R_abg_1.3C_AN | C2DT5<br>500 | N15.4W<br>XGA | SO512M<br>BII5 | N              | N100G<br>B5.4K | INT3945A<br>BG_MO<br>W2 | Ν             |
| TM423<br>3WLMi | EMEA | TM4233WLMi XPHHU6<br>G72MV128C 1*512/<br>100/6L/<br>5R_abg_1.3C_AN | C2DT5<br>500 | N15.4W<br>XGA | SO512M<br>BII5 | N              | N100G<br>B5.4K | INT3945A<br>BG_MO<br>W2 | Ν             |
| TM423<br>3WLMi | EMEA | TM4233WLMi XPHFRA<br>G72MV128C 1*512/<br>100/6L/<br>5R_abg_1.3C_AN | C2DT5<br>500 | N15.4W<br>XGA | SO512M<br>BII5 | N              | N100G<br>B5.4K | INT3945A<br>BG_MO<br>W2 | Ν             |
| TM423<br>3WLMi | EMEA | TM4233WLMi XPHHU6<br>G72MV128C 2*512/<br>120/6L/<br>5R_abg_1.3C_AN | C2DT5<br>500 | N15.4W<br>XGA | SO512M<br>BII5 | SO512M<br>BII5 | N120G<br>B5.4K | INT3945A<br>BG_MO<br>W2 | Ν             |
| TM423<br>3WLMi | EMEA | TM4233WLMi XPHFRA<br>G72MV128C 2*512/<br>120/6L/<br>5R_abg_1.3C_AN | C2DT5<br>500 | N15.4W<br>XGA | SO512M<br>BII5 | SO512M<br>BII5 | N120G<br>B5.4K | INT3945A<br>BG_MO<br>W2 | Ν             |
| TM423<br>3WLMi | EMEA | TM4233WLMi XPHESA<br>G72MV128C 2*512/<br>120/6L/<br>5R_abg_1.3C_AN | C2DT5<br>500 | N15.4W<br>XGA | SO512M<br>BII5 | SO512M<br>BII5 | N120G<br>B5.4K | INT3945A<br>BG_MO<br>W2 | N             |
| TM423<br>3WLMi | EMEA | TM4233WLMi XPHIS1<br>G72MV128C 2*512/<br>120/6L/<br>5R_bg_1.3C_AN  | C2DT5<br>500 | N15.4W<br>XGA | SO512M<br>BII5 | SO512M<br>BII5 | N120G<br>B5.4K | INT3945B<br>G           | Ν             |
| TM423<br>3WLMi | EMEA | TM4233WLMi XPHIT1<br>G72MV128C 2*512/<br>120/6L/<br>5R_abg_1.3C_AN | C2DT5<br>500 | N15.4W<br>XGA | SO512M<br>BII5 | SO512M<br>BII5 | N120G<br>B5.4K | INT3945A<br>BG_MO<br>W2 | Ν             |
| TM423<br>3WLMi | EMEA | TM4233WLMi XPHPT1<br>G72MV128C 2*512/<br>120/6L/<br>5R_abg_1.3C_AN | C2DT5<br>500 | N15.4W<br>XGA | SO512M<br>BII5 | SO512M<br>BII5 | N120G<br>B5.4K | INT3945A<br>BG_MO<br>W2 | Ν             |

| Model          | RO   | Description                                                        | СРИ          | LCD           | Memory<br>1    | Memory<br>2    | HDD 1<br>(GB)  | Wireless<br>LAN         | Blueto<br>oth |
|----------------|------|--------------------------------------------------------------------|--------------|---------------|----------------|----------------|----------------|-------------------------|---------------|
| TM423<br>3WLMi | EMEA | TM4233WLMi XPHNO1<br>G72MV128C 2*512/<br>120/6L/<br>5R_abg_1.3C_AN | C2DT5<br>500 | N15.4W<br>XGA | SO512M<br>BII5 | SO512M<br>BII5 | N120G<br>B5.4K | INT3945A<br>BG_MO<br>W2 | Ν             |
| TM423<br>3WLMi | EMEA | TM4233WLMi XPHPL6<br>G72MV128C 2*512/<br>120/6L/<br>5R_abg_1.3C_AN | C2DT5<br>500 | N15.4W<br>XGA | SO512M<br>BII5 | SO512M<br>BII5 | N120G<br>B5.4K | INT3945A<br>BG_MO<br>W2 | Z             |
| TM423<br>3WLMi | EMEA | TM4233WLMi XPHNL1<br>G72MV128C 2*512/<br>120/6L/<br>5R_abg_1.3C_AN | C2DT5<br>500 | N15.4W<br>XGA | SO512M<br>BII5 | SO512M<br>BII5 | N120G<br>B5.4K | INT3945A<br>BG_MO<br>W1 | Ν             |
| TM423<br>3WLMi | EMEA | TM4233WLMi XPHNL1<br>G72MV128C 1*512/<br>100/6L/<br>5R_abg_1.3C_AN | C2DT5<br>500 | N15.4W<br>XGA | SO512M<br>BII5 | N              | N100G<br>B5.4K | INT3945A<br>BG_MO<br>W1 | N             |
| TM423<br>3WLMi | EMEA | TM4233WLMi XPHNO1<br>G72MV128C 1*512/<br>100/6L/<br>5R_abg_1.3C_AN | C2DT5<br>500 | N15.4W<br>XGA | SO512M<br>BII5 | N              | N100G<br>B5.4K | INT3945A<br>BG_MO<br>W2 | Ν             |
| TM423<br>3WLMi | EMEA | TM4233WLMi XPHRU2<br>G72MV128C 1*512/<br>100/6L/<br>5R_abg_1.3C_AN | C2DT5<br>500 | N15.4W<br>XGA | SO512M<br>BII5 | N              | N100G<br>B5.4K | INT3945A<br>BG_MO<br>W2 | Ν             |
| TM423<br>3WLMi | EMEA | TM4233WLMi XPHPL6<br>G72MV128C 1*512/<br>100/6L/<br>5R_abg_1.3C_AN | C2DT5<br>500 | N15.4W<br>XGA | SO512M<br>BII5 | N              | N100G<br>B5.4K | INT3945A<br>BG_MO<br>W2 | Ν             |
| TM423<br>3WLMi | EMEA | TM4233WLMi XPHPT1<br>G72MV128C 1*512/<br>100/6L/<br>5R_abg_1.3C_AN | C2DT5<br>500 | N15.4W<br>XGA | SO512M<br>BII5 | N              | N100G<br>B5.4K | INT3945A<br>BG_MO<br>W2 | Ν             |
| TM423<br>3WLMi | EMEA | TM4233WLMi<br>XPHSLO2 G72MV128C<br>1*512/100/6L/<br>5R_abg_1.3C_AN | C2DT5<br>500 | N15.4W<br>XGA | SO512M<br>BII5 | N              | N100G<br>B5.4K | INT3945A<br>BG_MO<br>W2 | Ν             |
| TM423<br>3WLMi | EMEA | TM4233WLMi XPHSV1<br>G72MV128C 1*512/<br>100/6L/<br>5R_abg_1.3C_AN | C2DT5<br>500 | N15.4W<br>XGA | SO512M<br>BII5 | N              | N100G<br>B5.4K | INT3945A<br>BG_MO<br>W2 | Ν             |
| TM423<br>3WLMi | EMEA | TM4233WLMi XPHSA1<br>G72MV128C 1*512/<br>100/6L/<br>5R_abg_1.3C_AN | C2DT5<br>500 | N15.4W<br>XGA | SO512M<br>BII5 | N              | N100G<br>B5.4K | INT3945A<br>BG_MO<br>W2 | Ν             |
| TM423<br>3WLMi | EMEA | TM4233WLMi XPHSA1<br>G72MV128C 2*512/<br>120/6L/<br>5R_abg_1.3C_AN | C2DT5<br>500 | N15.4W<br>XGA | SO512M<br>BII5 | SO512M<br>BII5 | N120G<br>B5.4K | INT3945A<br>BG_MO<br>W2 | Ν             |
| TM423<br>3WLMi | EMEA | TM4233WLMi XPHSW5<br>G72MV128C 1*512/<br>100/6L/<br>5R_abg_1.3C_AN | C2DT5<br>500 | N15.4W<br>XGA | SO512M<br>BII5 | N              | N100G<br>B5.4K | INT3945A<br>BG_MO<br>W2 | Ν             |
| TM423<br>3WLMi | EMEA | TM4233WLMi XPHSV1<br>G72MV128C 2*512/<br>120/6L/<br>5R_abg_1.3C_AN | C2DT5<br>500 | N15.4W<br>XGA | SO512M<br>BII5 | SO512M<br>BII5 | N120G<br>B5.4K | INT3945A<br>BG_MO<br>W2 | Ν             |

| Model          | RO   | Description                                                           | CPU          | LCD            | Memory<br>1    | Memory<br>2    | HDD 1<br>(GB)  | Wireless<br>LAN         | Blueto<br>oth   |
|----------------|------|-----------------------------------------------------------------------|--------------|----------------|----------------|----------------|----------------|-------------------------|-----------------|
| TM423<br>3WLMi | EMEA | TM4233WLMi XPHRU2<br>G72MV128C 2*512/<br>120/6L/<br>5R_abg_1.3C_AN    | C2DT5<br>500 | N15.4W<br>XGA  | SO512M<br>BII5 | SO512M<br>BII5 | N120G<br>B5.4K | INT3945A<br>BG_MO<br>W2 | Ν               |
| TM423<br>3WLMi | EMEA | TM4233WLMi<br>XPHSLO2 G72MV128C<br>2*512/120/6L/<br>5R_abg_1.3C_AN    | C2DT5<br>500 | N15.4W<br>XGA  | SO512M<br>BII5 | SO512M<br>BII5 | N120G<br>B5.4K | INT3945A<br>BG_MO<br>W2 | Ν               |
| TM423<br>3WLMi | EMEA | TM4233WLMi XPHSW5<br>G72MV128C 2*512/<br>120/6L/<br>5R_abg_1.3C_AN    | C2DT5<br>500 | N15.4W<br>XGA  | SO512M<br>BII5 | SO512M<br>BII5 | N120G<br>B5.4K | INT3945A<br>BG_MO<br>W2 | Ν               |
| TM423<br>3WLMi | EMEA | TM4233WLMi XPHUK1<br>G72MV128C 2*512/<br>120/6L/<br>5R_abg_1.3C_AN    | C2DT5<br>500 | N15.4W<br>XGA  | SO512M<br>BII5 | SO512M<br>BII5 | N120G<br>B5.4K | INT3945A<br>BG_MO<br>W2 | Ν               |
| TM423<br>3WLMi | EMEA | TM4233WLMi XPHTR1<br>G72MV128C 2*512/<br>120/6L/<br>5R_abg_1.3C_AN    | C2DT5<br>500 | N15.4W<br>XGA  | SO512M<br>BII5 | SO512M<br>BII5 | N120G<br>B5.4K | INT3945A<br>BG_MO<br>W2 | Ν               |
| TM423<br>3WLMi | EMEA | TM4233WLMi XPHUK1<br>G72MV128C 1*512/<br>100/6L/<br>5R_abg_1.3C_AN    | C2DT5<br>500 | N15.4W<br>XGA  | SO512M<br>BII5 | N              | N100G<br>B5.4K | INT3945A<br>BG_MO<br>W2 | Ν               |
| TM423<br>3WLMi | EMEA | TM4233WLMi XPHTR1<br>G72MV128C 1*512/<br>100/6L/<br>5R_abg_1.3C_AN    | C2DT5<br>500 | N15.4W<br>XGA  | SO512M<br>BII5 | N              | N100G<br>B5.4K | INT3945A<br>BG_MO<br>W2 | Ν               |
| TM423<br>3WLMi | EMEA | TM4233WLMi XPHPL6<br>G72MV128C 1*512/<br>100/BT/6L/<br>5R_abg_1.3C_AN | C2DT5<br>500 | N15.4W<br>XGA  | SO512M<br>BII5 | N              | N100G<br>B5.4K | INT3945A<br>BG_MO<br>W2 | FOX_B<br>RM_2.0 |
| TM423<br>3WLMi | EMEA | TM4233WLMi XPHPL6<br>G72MV128C 2*512/<br>120/BT/6L/<br>5R_abg_1.3C_AN | C2DT5<br>500 | N15.4W<br>XGA  | SO512M<br>BII5 | SO512M<br>BII5 | N120G<br>B5.4K | INT3945A<br>BG_MO<br>W2 | FOX_B<br>RM_2.0 |
| TM423<br>5WLMi | AAP  | TM4235WLMi XPHPH1<br>G72MV128C 2*512/<br>120/BT/8L/<br>5R_abg_1.3C_AN | C2DT7<br>200 | N15.4W<br>XGAF | SO512M<br>BII5 | SO512M<br>BII5 | N120G<br>B5.4K | INT3945A<br>BG_MO<br>W2 | FOX_B<br>RM_2.0 |
| TM423<br>3WLMi | AAP  | TM4233WLMi XPHAU1<br>G72MV128C 1*1G/120/<br>8L/5R_abg_1.3C_AN         | C2DT5<br>500 | N15.4W<br>XGAF | SO1GBII<br>5   | N              | N120G<br>B5.4K | INT3945A<br>BG_MO<br>W1 | N               |
| TM423<br>3WLMi | AAP  | TM4233WLMi XPHPH1<br>G72MV128C 1*1G/120/<br>8L/5R_abg_1.3C_AN         | C2DT5<br>500 | N15.4W<br>XGAF | SO1GBII<br>5   | N              | N120G<br>B5.4K | INT3945A<br>BG_MO<br>W2 | N               |
| TM423<br>3WLMi | AAP  | TM4233WLMi XPPAU1<br>G72MV128C 1*1G/120/<br>8L/5R_abg_1.3C_AN         | C2DT5<br>500 | N15.4W<br>XGAF | SO1GBII<br>5   | N              | N120G<br>B5.4K | INT3945A<br>BG_MO<br>W1 | N               |
| TM423<br>4WLMi | AAP  | TM4234WLMi XPPAU1<br>G72MV128C 1*1G/120/<br>8L/5R_abg_1.3C_AN         | C2DT5<br>600 | N15.4W<br>XGAF | SO1GBII<br>5   | N              | N120G<br>B5.4K | INT3945A<br>BG_MO<br>W1 | N               |
| TM423<br>4WLMi | AAP  | TM4234WLMi XPHAU1<br>G72MV128C 1*1G/120/<br>8L/5R_abg_1.3C_AN         | C2DT5<br>600 | N15.4W<br>XGAF | SO1GBII<br>5   | N              | N120G<br>B5.4K | INT3945A<br>BG_MO<br>W1 | N               |

| Model          | RO   | Description                                                          | CPU          | LCD           | Memory<br>1    | Memory<br>2    | HDD 1<br>(GB)  | Wireless<br>LAN         | Blueto<br>oth   |
|----------------|------|----------------------------------------------------------------------|--------------|---------------|----------------|----------------|----------------|-------------------------|-----------------|
| TM423<br>4WLMi | EMEA | TM4234WLMi XPPAR8<br>G72MV128C 2*512/<br>100/BT/8L/<br>5R_bg_1.3C_AN | C2DT5<br>600 | N15.4W<br>XGA | SO512M<br>BII5 | SO512M<br>BII5 | N100G<br>B5.4K | INT3945A<br>BG_MO<br>W1 | FOX_B<br>RM_2.0 |
| TM423<br>3WLMi | EMEA | TM4233WLMi XPPDE7<br>G72MV128C 1*512/<br>100/6L/<br>5R_abg_1.3C_AN   | C2DT5<br>500 | N15.4W<br>XGA | SO512M<br>BII5 | N              | N100G<br>B5.4K | INT3945A<br>BG_MO<br>W2 | N               |
| TM423<br>3WLMi | EMEA | TM4233WLMi XPHDK1<br>G72MV128C 1*512/60/<br>6L/5R_abg_1.3C_AN        | C2DT5<br>500 | N15.4W<br>XGA | SO512M<br>BII5 | N              | N60GB<br>5.4K  | INT3945A<br>BG_MO<br>W2 | N               |
| TM423<br>3WLMi | EMEA | TM4233WLMi MCEAR1<br>G72MV128C 1*512/<br>100/6L/<br>5R_bg_1.3C_AN    | C2DT5<br>500 | N15.4W<br>XGA | SO512M<br>BII5 | N              | N100G<br>B5.4K | INT3945B<br>G           | N               |
| TM423<br>3WLMi | EMEA | TM4233WLMi MCEAR2<br>G72MV128C 1*512/<br>100/6L/<br>5R_bg_1.3C_AN    | C2DT5<br>500 | N15.4W<br>XGA | SO512M<br>BII5 | N              | N100G<br>B5.4K | INT3945B<br>G           | N               |
| TM423<br>3WLMi | EMEA | TM4233WLMi MCEAR1<br>G72MV128C 2*512/<br>120/6L/<br>5R_bg_1.3C_AN    | C2DT5<br>500 | N15.4W<br>XGA | SO512M<br>BII5 | SO512M<br>BII5 | N120G<br>B5.4K | INT3945A<br>BG_MO<br>W2 | Ν               |
| TM423<br>3WLMi | EMEA | TM4233WLMi MCEAR2<br>G72MV128C 2*512/<br>120/6L/<br>5R_bg_1.3C_AN    | C2DT5<br>500 | N15.4W<br>XGA | SO512M<br>BII5 | SO512M<br>BII5 | N120G<br>B5.4K | INT3945A<br>BG_MO<br>W2 | N               |
| TM423<br>3WLMi | EMEA | TM4233WLMi MCEDEB<br>G72MV128C 1*512/<br>100/6L/<br>5R_abg_1.3C_AN   | C2DT5<br>500 | N15.4W<br>XGA | SO512M<br>BII5 | N              | N100G<br>B5.4K | INT3945A<br>BG_MO<br>W2 | Ν               |
| TM423<br>3WLMi | EMEA | TM4233WLMi MCEBE6<br>G72MV128C 1*512/<br>100/6L/<br>5R_abg_1.3C_AN   | C2DT5<br>500 | N15.4W<br>XGA | SO512M<br>BII5 | N              | N100G<br>B5.4K | INT3945A<br>BG_MO<br>W2 | Ν               |
| TM423<br>3WLMi | EMEA | TM4233WLMi MCEDEB<br>G72MV128C 2*512/<br>120/6L/<br>5R_abg_1.3C_AN   | C2DT5<br>500 | N15.4W<br>XGA | SO512M<br>BII5 | SO512M<br>BII5 | N120G<br>B5.4K | INT3945A<br>BG_MO<br>W2 | Ν               |
| TM423<br>3WLMi | EMEA | TM4233WLMi MCEBE6<br>G72MV128C 2*512/<br>120/6L/<br>5R_abg_1.3C_AN   | C2DT5<br>500 | N15.4W<br>XGA | SO512M<br>BII5 | SO512M<br>BII5 | N120G<br>B5.4K | INT3945A<br>BG_MO<br>W2 | Ν               |
| TM423<br>3WLMi | EMEA | TM4233WLMi MCENL6<br>G72MV128C 2*512/<br>120/6L/<br>5R_abg_1.3C_AN   | C2DT5<br>500 | N15.4W<br>XGA | SO512M<br>BII5 | SO512M<br>BII5 | N120G<br>B5.4K | INT3945A<br>BG_MO<br>W2 | Ν               |
| TM423<br>3WLMi | EMEA | TM4233WLMi MCEFRF<br>G72MV128C 2*512/<br>120/6L/<br>5R_abg_1.3C_AN   | C2DT5<br>500 | N15.4W<br>XGA | SO512M<br>BII5 | SO512M<br>BII5 | N120G<br>B5.4K | INT3945A<br>BG_MO<br>W2 | Ν               |
| TM423<br>3WLMi | EMEA | TM4233WLMi MCEIT7<br>G72MV128C 2*512/<br>120/6L/<br>5R_abg_1.3C_AN   | C2DT5<br>500 | N15.4W<br>XGA | SO512M<br>BII5 | SO512M<br>BII5 | N120G<br>B5.4K | INT3945A<br>BG_MO<br>W2 | Ν               |

| Model          | RO   | Description                                                              | СРИ          | LCD           | Memory<br>1    | Memory<br>2    | HDD 1<br>(GB)  | Wireless<br>LAN         | Blueto<br>oth |
|----------------|------|--------------------------------------------------------------------------|--------------|---------------|----------------|----------------|----------------|-------------------------|---------------|
| TM423<br>3WLMi | EMEA | TM4233WLMi MCENL6<br>G72MV128C 1*512/<br>100/6L/<br>5R_abg_1.3C_AN       | C2DT5<br>500 | N15.4W<br>XGA | SO512M<br>BII5 | N              | N100G<br>B5.4K | INT3945A<br>BG_MO<br>W1 | N             |
| TM423<br>3WLMi | EMEA | TM4233WLMi MCEFRF<br>G72MV128C 1*512/<br>100/6L/<br>5R_abg_1.3C_AN       | C2DT5<br>500 | N15.4W<br>XGA | SO512M<br>BII5 | N              | N100G<br>B5.4K | INT3945A<br>BG_MO<br>W2 | Ν             |
| TM423<br>3WLMi | EMEA | TM4233WLMi MCEIT7<br>G72MV128C 1*512/<br>100/6L/<br>5R_abg_1.3C_AN       | C2DT5<br>500 | N15.4W<br>XGA | SO512M<br>BII5 | N              | N100G<br>B5.4K | INT3945A<br>BG_MO<br>W2 | N             |
| TM423<br>3WLMi | EMEA | TM4233WLMi MCESI1<br>G72MV128C 1*512/<br>100/6L/<br>5R_abg_1.3C_AN       | C2DT5<br>500 | N15.4W<br>XGA | SO512M<br>BII5 | N              | N100G<br>B5.4K | INT3945A<br>BG_MO<br>W2 | Ν             |
| TM423<br>3WLMi | EMEA | TM4233WLMi<br>MCEWFR11W<br>G72MV128C 1*512/<br>100/6L/<br>5R_abg_1.3C_AN | C2DT5<br>500 | N15.4W<br>XGA | SO512M<br>BII5 | N              | N100G<br>B5.4K | INT3945A<br>BG_MO<br>W2 | N             |
| TM423<br>3WLMi | EMEA | TM4233WLMi<br>MCESW8 G72MV128C<br>1*512/100/6L/<br>5R_abg_1.3C_AN        | C2DT5<br>500 | N15.4W<br>XGA | SO512M<br>BII5 | N              | N100G<br>B5.4K | INT3945A<br>BG_MO<br>W2 | N             |
| TM423<br>3WLMi | EMEA | TM4233WLMi MCEUK5<br>G72MV128C 1*512/<br>100/6L/<br>5R_abg_1.3C_AN       | C2DT5<br>500 | N15.4W<br>XGA | SO512M<br>BII5 | N              | N100G<br>B5.4K | INT3945A<br>BG_MO<br>W2 | N             |
| TM423<br>3WLMi | EMEA | TM4233WLMi MCESI1<br>G72MV128C 2*512/<br>120/6L/<br>5R_abg_1.3C_AN       | C2DT5<br>500 | N15.4W<br>XGA | SO512M<br>BII5 | SO512M<br>BII5 | N120G<br>B5.4K | INT3945A<br>BG_MO<br>W2 | Ν             |
| TM423<br>3WLMi | EMEA | TM4233WLMi<br>MCESW8 G72MV128C<br>2*512/120/6L/<br>5R_abg_1.3C_AN        | C2DT5<br>500 | N15.4W<br>XGA | SO512M<br>BII5 | SO512M<br>BII5 | N120G<br>B5.4K | INT3945A<br>BG_MO<br>W2 | Ν             |
| TM423<br>3WLMi | EMEA | TM4233WLMi MCEUK5<br>G72MV128C 2*512/<br>120/6L/<br>5R_abg_1.3C_AN       | C2DT5<br>500 | N15.4W<br>XGA | SO512M<br>BII5 | SO512M<br>BII5 | N120G<br>B5.4K | INT3945A<br>BG_MO<br>W2 | Ν             |
| TM423<br>3WLMi | EMEA | TM4233WLMi<br>MCEWUK11W<br>G72MV128C 2*512/<br>120/6L/<br>5R_abg_1.3C_AN | C2DT5<br>500 | N15.4W<br>XGA | SO512M<br>BII5 | SO512M<br>BII5 | N120G<br>B5.4K | INT3945A<br>BG_MO<br>W2 | Ν             |
| TM423<br>3WLMi | EMEA | TM4233WLMi<br>MCEWUK11W<br>G72MV128C 1*512/<br>100/6L/<br>5R_abg_1.3C_AN | C2DT5<br>500 | N15.4W<br>XGA | SO512M<br>BII5 | N              | N100G<br>B5.4K | INT3945A<br>BG_MO<br>W2 | N             |
| TM423<br>3WLMi | EMEA | TM4233WLMi<br>MCEWFR11W<br>G72MV128C 2*512/<br>120/6L/<br>5R_abg_1.3C_AN | C2DT5<br>500 | N15.4W<br>XGA | SO512M<br>BII5 | SO512M<br>BII5 | N120G<br>B5.4K | INT3945A<br>BG_MO<br>W2 | N             |

| Model          | RO   | Description                                                              | CPU          | LCD            | Memory<br>1    | Memory<br>2    | HDD 1<br>(GB)  | Wireless<br>LAN         | Blueto<br>oth   |
|----------------|------|--------------------------------------------------------------------------|--------------|----------------|----------------|----------------|----------------|-------------------------|-----------------|
| TM423<br>3WLMi | EMEA | TM4233WLMi<br>MCEWIT11W<br>G72MV128C 2*512/<br>120/6L/<br>5R_abg_1.3C_AN | C2DT5<br>500 | N15.4W<br>XGA  | SO512M<br>BII5 | SO512M<br>BII5 | N120G<br>B5.4K | INT3945A<br>BG_MO<br>W2 | N               |
| TM423<br>3WLMi | EMEA | TM4233WLMi<br>MCEWIT11W<br>G72MV128C 1*512/<br>100/6L/<br>5R_abg_1.3C_AN | C2DT5<br>500 | N15.4W<br>XGA  | SO512M<br>BII5 | Ν              | N100G<br>B5.4K | INT3945A<br>BG_MO<br>W2 | Ν               |
| TM423<br>5WLMi | AAP  | TM4235WLMi XPHAU1<br>G72MV128C 1*1G/160/<br>8L/5R_abg_1.3C_AN            | C2DT7<br>200 | N15.4W<br>XGAF | SO1GBII<br>5   | N              | N160G<br>B5.4K | INT3945A<br>BG_MO<br>W1 | N               |
| TM423<br>5WLMi | AAP  | TM4235WLMi XPPAU1<br>G72MV128C 1*1G/160/<br>8L/5R_abg_1.3C_AN            | C2DT7<br>200 | N15.4W<br>XGAF | SO1GBII<br>5   | N              | N160G<br>B5.4K | INT3945A<br>BG_MO<br>W1 | N               |
| TM423<br>3WLMi | EMEA | TM4233WLMi XPHPL6<br>G72MV128C 1*512/80/<br>BT/8L/<br>5R_abg_1.3C_AN     | C2DT5<br>500 | N15.4W<br>XGA  | SO512M<br>BII5 | N              | N80GB<br>5.4K  | INT3945A<br>BG_MO<br>W2 | FOX_B<br>RM_2.0 |
| TM423<br>3WLMi | EMEA | TM4233WLMi XPHPL6<br>G72MV128C 1*1G/120/<br>BT/8L/<br>5R_abg_1.3C_AN     | C2DT5<br>500 | N15.4W<br>XGA  | SO1GBII<br>5   | N              | N120G<br>B5.4K | INT3945A<br>BG_MO<br>W2 | FOX_B<br>RM_2.0 |
| TM423<br>3WLMi | EMEA | TM4233WLMi XPPDE1<br>G72MV128C 1*512/<br>120/6L/<br>5R_abg_1.3C_AN       | C2DT5<br>500 | N15.4W<br>XGA  | SO512M<br>BII5 | N              | N120G<br>B5.4K | INT3945A<br>BG_MO<br>W2 | N               |
| TM423<br>3WLMi | EMEA | TM4233WLMi MCEAR1<br>G72MV128C 1*512/<br>120/6L/<br>5R_bg_1.3C_AN        | C2DT5<br>500 | N15.4W<br>XGA  | SO512M<br>BII5 | N              | N120G<br>B5.4K | INT3945A<br>BG_MO<br>W2 | N               |
| TM423<br>3WLMi | EMEA | TM4233WLMi MCEAR2<br>G72MV128C 1*512/<br>120/6L/<br>5R_bg_1.3C_AN        | C2DT5<br>500 | N15.4W<br>XGA  | SO512M<br>BII5 | N              | N120G<br>B5.4K | INT3945A<br>BG_MO<br>W2 | N               |
| TM423<br>3WLMi | EMEA | TM4233WLMi MCEFRF<br>G72MV128C 1*512/<br>120/6L/<br>5R_abg_1.3C_AN       | C2DT5<br>500 | N15.4W<br>XGA  | SO512M<br>BII5 | N              | N120G<br>B5.4K | INT3945A<br>BG_MO<br>W2 | N               |
| TM423<br>3WLMi | EMEA | TM4233WLMi MCEDEB<br>G72MV128C 1*512/<br>120/6L/<br>5R_abg_1.3C_AN       | C2DT5<br>500 | N15.4W<br>XGA  | SO512M<br>BII5 | N              | N120G<br>B5.4K | INT3945A<br>BG_MO<br>W2 | N               |
| TM423<br>3WLMi | EMEA | TM4233WLMi MCEBE6<br>G72MV128C 1*512/<br>120/6L/<br>5R_abg_1.3C_AN       | C2DT5<br>500 | N15.4W<br>XGA  | SO512M<br>BII5 | N              | N120G<br>B5.4K | INT3945A<br>BG_MO<br>W2 | N               |
| TM423<br>3WLMi | EMEA | TM4233WLMi MCESI1<br>G72MV128C 1*512/<br>120/6L/<br>5R_abg_1.3C_AN       | C2DT5<br>500 | N15.4W<br>XGA  | SO512M<br>BII5 | N              | N120G<br>B5.4K | INT3945A<br>BG_MO<br>W2 | N               |
| TM423<br>3WLMi | EMEA | TM4233WLMi MCEIT7<br>G72MV128C 1*512/<br>120/6L/<br>5R_abg_1.3C_AN       | C2DT5<br>500 | N15.4W<br>XGA  | SO512M<br>BII5 | N              | N120G<br>B5.4K | INT3945A<br>BG_MO<br>W2 | N               |

| Model          | RO   | Description                                                              | CPU          | LCD           | Memory<br>1    | Memory<br>2 | HDD 1<br>(GB)  | Wireless<br>LAN         | Blueto<br>oth |
|----------------|------|--------------------------------------------------------------------------|--------------|---------------|----------------|-------------|----------------|-------------------------|---------------|
| TM423<br>3WLMi | EMEA | TM4233WLMi MCENL6<br>G72MV128C 1*512/<br>120/6L/<br>5R_abg_1.3C_AN       | C2DT5<br>500 | N15.4W<br>XGA | SO512M<br>BII5 | N           | N120G<br>B5.4K | INT3945A<br>BG_MO<br>W2 | N             |
| TM423<br>3WLMi | EMEA | TM4233WLMi<br>MCESW8 G72MV128C<br>1*512/120/6L/<br>5R_abg_1.3C_AN        | C2DT5<br>500 | N15.4W<br>XGA | SO512M<br>BII5 | N           | N120G<br>B5.4K | INT3945A<br>BG_MO<br>W2 | N             |
| TM423<br>3WLMi | EMEA | TM4233WLMi MCEUK5<br>G72MV128C 1*512/<br>120/6L/<br>5R_abg_1.3C_AN       | C2DT5<br>500 | N15.4W<br>XGA | SO512M<br>BII5 | N           | N120G<br>B5.4K | INT3945A<br>BG_MO<br>W2 | N             |
| TM423<br>3WLMi | EMEA | TM4233WLMi<br>MCEWFR11W<br>G72MV128C 1*512/<br>120/6L/<br>5R_abg_1.3C_AN | C2DT5<br>500 | N15.4W<br>XGA | SO512M<br>BII5 | N           | N120G<br>B5.4K | INT3945A<br>BG_MO<br>W2 | N             |
| TM423<br>3WLMi | EMEA | TM4233WLMi<br>MCEWIT11W<br>G72MV128C 1*512/<br>120/6L/<br>5R_abg_1.3C_AN | C2DT5<br>500 | N15.4W<br>XGA | SO512M<br>BII5 | N           | N120G<br>B5.4K | INT3945A<br>BG_MO<br>W2 | N             |
| TM423<br>3WLMi | EMEA | TM4233WLMi<br>MCEWUK11W<br>G72MV128C 1*512/<br>120/6L/<br>5R_abg_1.3C_AN | C2DT5<br>500 | N15.4W<br>XGA | SO512M<br>BII5 | N           | N120G<br>B5.4K | INT3945A<br>BG_MO<br>W2 | N             |
| TM423<br>3WLMi | EMEA | TM4233WLMi XPHAR1<br>G72MV128C 1*512/<br>120/6L/<br>5R_bg_1.3C_AN        | C2DT5<br>500 | N15.4W<br>XGA | SO512M<br>BII5 | N           | N120G<br>B5.4K | INT3945A<br>BG_MO<br>W2 | N             |
| TM423<br>3WLMi | EMEA | TM4233WLMi XPHBE1<br>G72MV128C 1*512/<br>120/6L/<br>5R_abg_1.3C_AN       | C2DT5<br>500 | N15.4W<br>XGA | SO512M<br>BII5 | N           | N120G<br>B5.4K | INT3945A<br>BG_MO<br>W2 | N             |
| TM423<br>3WLMi | EMEA | TM4233WLMi XPHCS2<br>G72MV128C 1*512/<br>120/6L/<br>5R_abg_1.3C_AN       | C2DT5<br>500 | N15.4W<br>XGA | SO512M<br>BII5 | N           | N120G<br>B5.4K | INT3945A<br>BG_MO<br>W2 | N             |
| TM423<br>3WLMi | EMEA | TM4233WLMi XPHDE7<br>G72MV128C 1*512/<br>120/6L/<br>5R_abg_1.3C_AN       | C2DT5<br>500 | N15.4W<br>XGA | SO512M<br>BII5 | N           | N120G<br>B5.4K | INT3945A<br>BG_MO<br>W2 | N             |
| TM423<br>3WLMi | EMEA | TM4233WLMi XPHDK1<br>G72MV128C 1*512/<br>120/6L/<br>5R_abg_1.3C_AN       | C2DT5<br>500 | N15.4W<br>XGA | SO512M<br>BII5 | N           | N120G<br>B5.4K | INT3945A<br>BG_MO<br>W2 | N             |
| TM423<br>3WLMi | EMEA | TM4233WLMi XPHEL1<br>G72MV128C 1*512/<br>120/6L/<br>5R_abg_1.3C_AN       | C2DT5<br>500 | N15.4W<br>XGA | SO512M<br>BII5 | N           | N120G<br>B5.4K | INT3945A<br>BG_MO<br>W2 | Ν             |
| TM423<br>3WLMi | EMEA | TM4233WLMi XPHESA<br>G72MV128C 1*512/<br>120/6L/<br>5R_abg_1.3C_AN       | C2DT5<br>500 | N15.4W<br>XGA | SO512M<br>BII5 | N           | N120G<br>B5.4K | INT3945A<br>BG_MO<br>W2 | Ν             |

| Model          | RO   | Description                                                        | CPU          | LCD           | Memory<br>1    | Memory<br>2 | HDD 1<br>(GB)  | Wireless<br>LAN         | Blueto<br>oth |
|----------------|------|--------------------------------------------------------------------|--------------|---------------|----------------|-------------|----------------|-------------------------|---------------|
| TM423<br>3WLMi | EMEA | TM4233WLMi XPHFRA<br>G72MV128C 1*512/<br>120/6L/<br>5R_abg_1.3C_AN | C2DT5<br>500 | N15.4W<br>XGA | SO512M<br>BII5 | N           | N120G<br>B5.4K | INT3945A<br>BG_MO<br>W2 | N             |
| TM423<br>3WLMi | EMEA | TM4233WLMi XPHHU6<br>G72MV128C 1*512/<br>120/6L/<br>5R_abg_1.3C_AN | C2DT5<br>500 | N15.4W<br>XGA | SO512M<br>BII5 | Ν           | N120G<br>B5.4K | INT3945A<br>BG_MO<br>W2 | N             |
| TM423<br>3WLMi | EMEA | TM4233WLMi XPHIS1<br>G72MV128C 1*512/<br>120/6L/<br>5R_bg_1.3C_AN  | C2DT5<br>500 | N15.4W<br>XGA | SO512M<br>BII5 | N           | N120G<br>B5.4K | INT3945A<br>BG_MO<br>W2 | N             |
| TM423<br>3WLMi | EMEA | TM4233WLMi XPHIT1<br>G72MV128C 1*512/<br>120/6L/<br>5R_abg_1.3C_AN | C2DT5<br>500 | N15.4W<br>XGA | SO512M<br>BII5 | N           | N120G<br>B5.4K | INT3945A<br>BG_MO<br>W2 | N             |
| TM423<br>3WLMi | EMEA | TM4233WLMi XPHNL1<br>G72MV128C 1*512/<br>120/6L/<br>5R_abg_1.3C_AN | C2DT5<br>500 | N15.4W<br>XGA | SO512M<br>BII5 | N           | N120G<br>B5.4K | INT3945A<br>BG_MO<br>W2 | N             |
| TM423<br>3WLMi | EMEA | TM4233WLMi XPHNO1<br>G72MV128C 1*512/<br>120/6L/<br>5R_abg_1.3C_AN | C2DT5<br>500 | N15.4W<br>XGA | SO512M<br>BII5 | N           | N120G<br>B5.4K | INT3945A<br>BG_MO<br>W2 | N             |
| TM423<br>3WLMi | EMEA | TM4233WLMi XPHPL6<br>G72MV128C 1*512/<br>120/6L/<br>5R_abg_1.3C_AN | C2DT5<br>500 | N15.4W<br>XGA | SO512M<br>BII5 | N           | N120G<br>B5.4K | INT3945A<br>BG_MO<br>W2 | N             |
| TM423<br>3WLMi | EMEA | TM4233WLMi XPHRU2<br>G72MV128C 1*512/<br>120/6L/<br>5R_abg_1.3C_AN | C2DT5<br>500 | N15.4W<br>XGA | SO512M<br>BII5 | N           | N120G<br>B5.4K | INT3945A<br>BG_MO<br>W2 | N             |
| TM423<br>3WLMi | EMEA | TM4233WLMi XPHPT1<br>G72MV128C 1*512/<br>120/6L/<br>5R_abg_1.3C_AN | C2DT5<br>500 | N15.4W<br>XGA | SO512M<br>BII5 | N           | N120G<br>B5.4K | INT3945A<br>BG_MO<br>W2 | N             |
| TM423<br>3WLMi | EMEA | TM4233WLMi XPHSA1<br>G72MV128C 1*512/<br>120/6L/<br>5R_abg_1.3C_AN | C2DT5<br>500 | N15.4W<br>XGA | SO512M<br>BII5 | N           | N120G<br>B5.4K | INT3945A<br>BG_MO<br>W2 | N             |
| TM423<br>3WLMi | EMEA | TM4233WLMi<br>XPHSLO2 G72MV128C<br>1*512/120/6L/<br>5R_abg_1.3C_AN | C2DT5<br>500 | N15.4W<br>XGA | SO512M<br>BII5 | N           | N120G<br>B5.4K | INT3945A<br>BG_MO<br>W2 | N             |
| TM423<br>3WLMi | EMEA | TM4233WLMi XPHSV1<br>G72MV128C 1*512/<br>120/6L/<br>5R_abg_1.3C_AN | C2DT5<br>500 | N15.4W<br>XGA | SO512M<br>BII5 | N           | N120G<br>B5.4K | INT3945A<br>BG_MO<br>W2 | N             |
| TM423<br>3WLMi | EMEA | TM4233WLMi XPHSW5<br>G72MV128C 1*512/<br>120/6L/<br>5R_abg_1.3C_AN | C2DT5<br>500 | N15.4W<br>XGA | SO512M<br>BII5 | N           | N120G<br>B5.4K | INT3945A<br>BG_MO<br>W2 | N             |
| TM423<br>3WLMi | EMEA | TM4233WLMi XPHTR1<br>G72MV128C 1*512/<br>120/6L/<br>5R_abg_1.3C_AN | C2DT5<br>500 | N15.4W<br>XGA | SO512M<br>BII5 | N           | N120G<br>B5.4K | INT3945A<br>BG_MO<br>W2 | N             |

| Model          | RO   | Description                                                        | CPU          | LCD           | Memory<br>1    | Memory<br>2 | HDD 1<br>(GB)  | Wireless<br>LAN         | Blueto<br>oth |
|----------------|------|--------------------------------------------------------------------|--------------|---------------|----------------|-------------|----------------|-------------------------|---------------|
| TM423<br>3WLMi | EMEA | TM4233WLMi XPHUK1<br>G72MV128C 1*512/<br>120/6L/<br>5R_abg_1.3C_AN | C2DT5<br>500 | N15.4W<br>XGA | SO512M<br>BII5 | N           | N120G<br>B5.4K | INT3945A<br>BG_MO<br>W2 | N             |
| TM423<br>3WLMi | EMEA | TM4233WLMi XPHIS1<br>G72MV128C 1*512/<br>120/6L/<br>5R_abg_1.3C_AN | C2DT5<br>500 | N15.4W<br>XGA | SO512M<br>BII5 | N           | N120G<br>B5.4K | INT3945A<br>BG_MO<br>W2 | N             |

| Model          | RO   | Description                                                 | Group1       | СРИ   | Memory<br>1    | DIMM<br>2 | HDD 1<br>(GB)  | Wireless<br>LAN   | Bluetooth |
|----------------|------|-------------------------------------------------------------|--------------|-------|----------------|-----------|----------------|-------------------|-----------|
| TM249<br>2WLMi | PA   | TM2492WLMi<br>XPHEN1 UMAC<br>1*512/60/6L/<br>5R_bg_0.3C_AN  | TM249<br>2WL | CM420 | SO512M<br>BII5 | N         | N60GB5.<br>4K  | ABT_BR<br>M4318BG | Ν         |
| TM249<br>2WLMi | PA   | TM2492WLMi<br>XPHFR1 UMAC<br>1*512/60/6L/<br>5R_bg_0.3C_AN  | TM249<br>2WL | CM420 | SO512M<br>BII5 | N         | N60GB5.<br>4K  | ABT_BR<br>M4318BG | Х         |
| TM249<br>2WLMi | PA   | TM2492WLMi<br>XPHES1 UMAC<br>1*512/60/6L/<br>5R_bg_0.3C_AN  | TM249<br>2WL | CM420 | SO512M<br>BII5 | N         | N60GB5.<br>4K  | ABT_BR<br>M4318BG | N         |
| TM249<br>2WLMi | PA   | TM2492WLMi<br>XPHXC1 UMAC<br>1*512/60/6L/<br>5R_bg_0.3C_AN  | TM249<br>2WL | CM420 | SO512M<br>BII5 | N         | N60GB5.<br>4K  | ABT_BR<br>M4318BG | N         |
| TM249<br>2WLMi | AAP  | TM2492WLMi<br>XPHAU1 UMAC<br>1*512/60/6L/<br>5R_bg_0.3C_AN  | TM249<br>2WL | CM420 | SO512M<br>BII5 | N         | N60GB5.<br>4K  | ABT_BR<br>M4318BG | N         |
| TM249<br>2WLMi | EMEA | TM2492WLMi<br>XPHSA1 UMAC<br>1*512/100/6L/<br>5R_bg_0.3C_AN | TM249<br>2WL | CM420 | SO512M<br>BII5 | N         | N100GB5<br>.4K | ABT_BR<br>M4318BG | N         |
| TM249<br>2WLMi | EMEA | TM2492WLMi<br>XPHDK1 UMAC<br>1*512/100/6L/<br>5R_bg_0.3C_AN | TM249<br>2WL | CM420 | SO512M<br>BII5 | N         | N100GB5<br>.4K | ABT_BR<br>M4318BG | N         |
| TM249<br>2WLMi | EMEA | TM2492WLMi<br>XPHFRA UMAC<br>1*512/100/6L/<br>5R_bg_0.3C_AN | TM249<br>2WL | CM420 | SO512M<br>BII5 | N         | N100GB5<br>.4K | ABT_BR<br>M4318BG | N         |
| TM249<br>2WLMi | EMEA | TM2492WLMi<br>XPHDE7 UMAC<br>1*512/100/6L/<br>5R_bg_0.3C_AN | TM249<br>2WL | CM420 | SO512M<br>BII5 | N         | N100GB5<br>.4K | ABT_BR<br>M4318BG | N         |
| TM249<br>2WLMi | EMEA | TM2492WLMi<br>XPHBE1 UMAC<br>1*512/100/6L/<br>5R_bg_0.3C_AN | TM249<br>2WL | CM420 | SO512M<br>BII5 | N         | N100GB5<br>.4K | ABT_BR<br>M4318BG | Ν         |

| Model          | RO   | Description                                                  | Group1       | СРИ   | Memory<br>1    | DIMM<br>2 | HDD 1<br>(GB)  | Wireless<br>LAN   | Bluetooth |
|----------------|------|--------------------------------------------------------------|--------------|-------|----------------|-----------|----------------|-------------------|-----------|
| TM249<br>2WLMi | EMEA | TM2492WLMi<br>XPHNL1 UMAC<br>1*512/100/6L/<br>5R_bg_0.3C_AN  | TM249<br>2WL | CM420 | SO512M<br>BII5 | N         | N100GB5<br>.4K | ABT_BR<br>M4318BG | N         |
| TM249<br>2WLMi | EMEA | TM2492WLMi<br>XPHNO1 UMAC<br>1*512/100/6L/<br>5R_bg_0.3C_AN  | TM249<br>2WL | CM420 | SO512M<br>BII5 | N         | N100GB5<br>.4K | ABT_BR<br>M4318BG | N         |
| TM249<br>2WLMi | EMEA | TM2492WLMi<br>XPHRU2 UMAC<br>1*512/100/6L/<br>5R_bg_0.3C_AN  | TM249<br>2WL | CM420 | SO512M<br>BII5 | N         | N100GB5<br>.4K | ABT_BR<br>M4318BG | N         |
| TM249<br>2WLMi | EMEA | TM2492WLMi<br>XPHSV1 UMAC<br>1*512/100/6L/<br>5R_bg_0.3C_AN  | TM249<br>2WL | CM420 | SO512M<br>BII5 | N         | N100GB5<br>.4K | ABT_BR<br>M4318BG | N         |
| TM249<br>2WLMi | EMEA | TM2492WLMi<br>XPHCS2 UMAC<br>1*512/100/6L/<br>5R_bg_0.3C_AN  | TM249<br>2WL | CM420 | SO512M<br>BII5 | N         | N100GB5<br>.4K | ABT_BR<br>M4318BG | N         |
| TM249<br>2WLMi | EMEA | TM2492WLMi<br>XPHHU6 UMAC<br>1*512/100/6L/<br>5R_bg_0.3C_AN  | TM249<br>2WL | CM420 | SO512M<br>BII5 | N         | N100GB5<br>.4K | ABT_BR<br>M4318BG | N         |
| TM249<br>2WLMi | EMEA | TM2492WLMi<br>XPHPL6 UMAC<br>1*512/100/6L/<br>5R_bg_0.3C_AN  | TM249<br>2WL | CM420 | SO512M<br>BII5 | N         | N100GB5<br>.4K | ABT_BR<br>M4318BG | N         |
| TM249<br>2WLMi | EMEA | TM2492WLMi<br>XPHSLO2 UMAC<br>1*512/100/6L/<br>5R_bg_0.3C_AN | TM249<br>2WL | CM420 | SO512M<br>BII5 | N         | N100GB5<br>.4K | ABT_BR<br>M4318BG | N         |
| TM249<br>2WLMi | EMEA | TM2492WLMi<br>XPHESA UMAC<br>1*512/100/6L/<br>5R_bg_0.3C_AN  | TM249<br>2WL | CM420 | SO512M<br>BII5 | N         | N100GB5<br>.4K | ABT_BR<br>M4318BG | N         |
| TM249<br>2WLMi | EMEA | TM2492WLMi<br>XPHPT1 UMAC<br>1*512/100/6L/<br>5R_bg_0.3C_AN  | TM249<br>2WL | CM420 | SO512M<br>BII5 | N         | N100GB5<br>.4K | ABT_BR<br>M4318BG | N         |
| TM249<br>2WLMi | EMEA | TM2492WLMi<br>XPHEL1 UMAC<br>1*512/100/6L/<br>5R_bg_0.3C_AN  | TM249<br>2WL | CM420 | SO512M<br>BII5 | N         | N100GB5<br>.4K | ABT_BR<br>M4318BG | N         |
| TM249<br>2WLMi | EMEA | TM2492WLMi<br>XPHIS1 UMAC 1*512/<br>100/6L/<br>5R_bg_0.3C_AN | TM249<br>2WL | CM420 | SO512M<br>BII5 | N         | N100GB5<br>.4K | ABT_BR<br>M4318BG | N         |
| TM249<br>2WLMi | EMEA | TM2492WLMi<br>XPHIT1 UMAC 1*512/<br>100/6L/<br>5R_bg_0.3C_AN | TM249<br>2WL | CM420 | SO512M<br>BII5 | N         | N100GB5<br>.4K | ABT_BR<br>M4318BG | N         |
| TM249<br>2WLMi | EMEA | TM2492WLMi<br>XPHTR1 UMAC<br>1*512/100/6L/<br>5R_bg_0.3C_AN  | TM249<br>2WL | CM420 | SO512M<br>BII5 | N         | N100GB5<br>.4K | ABT_BR<br>M4318BG | N         |

| Model          | RO   | Description                                                 | Group1       | СРИ   | Memory<br>1    | DIMM<br>2 | HDD 1<br>(GB)  | Wireless<br>LAN   | Bluetooth |
|----------------|------|-------------------------------------------------------------|--------------|-------|----------------|-----------|----------------|-------------------|-----------|
| TM249<br>2WLMi | EMEA | TM2492WLMi<br>XPHAR1 UMAC<br>1*512/100/6L/<br>5R_bg_0.3C_AN | TM249<br>2WL | CM420 | SO512M<br>BII5 | N         | N100GB5<br>.4K | ABT_BR<br>M4318BG | N         |
| TM249<br>2WLMi | EMEA | TM2492WLMi<br>XPHSW5 UMAC<br>1*512/100/6L/<br>5R_bg_0.3C_AN | TM249<br>2WL | CM420 | SO512M<br>BII5 | Ν         | N100GB5<br>.4K | ABT_BR<br>M4318BG | N         |
| TM249<br>2WLMi | EMEA | TM2492WLMi<br>XPHUK1 UMAC<br>1*512/100/6L/<br>5R_bg_0.3C_AN | TM249<br>2WL | CM420 | SO512M<br>BII5 | N         | N100GB5<br>.4K | ABT_BR<br>M4318BG | N         |
| TM249<br>2WLMi | EMEA | TM2492WLMi<br>XPPSA1 UMAC<br>1*512/100/6L/<br>5R_bg_0.3C_AN | TM249<br>2WL | CM420 | SO512M<br>BII5 | N         | N100GB5<br>.4K | ABT_BR<br>M4318BG | N         |
| TM249<br>2WLMi | EMEA | TM2492WLMi<br>XPPDK1 UMAC<br>1*512/100/6L/<br>5R_bg_0.3C_AN | TM249<br>2WL | CM420 | SO512M<br>BII5 | N         | N100GB5<br>.4K | ABT_BR<br>M4318BG | N         |
| TM249<br>2WLMi | EMEA | TM2492WLMi<br>XPPBE1 UMAC<br>1*512/100/6L/<br>5R_bg_0.3C_AN | TM249<br>2WL | CM420 | SO512M<br>BII5 | N         | N100GB5<br>.4K | ABT_BR<br>M4318BG | N         |
| TM249<br>2WLMi | EMEA | TM2492WLMi<br>XPPNL1 UMAC<br>1*512/100/6L/<br>5R_bg_0.3C_AN | TM249<br>2WL | CM420 | SO512M<br>BII5 | N         | N100GB5<br>.4K | ABT_BR<br>M4318BG | N         |
| TM249<br>2WLMi | EMEA | TM2492WLMi<br>XPPNO1 UMAC<br>1*512/100/6L/<br>5R_bg_0.3C_AN | TM249<br>2WL | CM420 | SO512M<br>BII5 | N         | N100GB5<br>.4K | ABT_BR<br>M4318BG | N         |
| TM249<br>2WLMi | EMEA | TM2492WLMi<br>XPPRU2 UMAC<br>1*512/100/6L/<br>5R_bg_0.3C_AN | TM249<br>2WL | CM420 | SO512M<br>BII5 | N         | N100GB5<br>.4K | ABT_BR<br>M4318BG | N         |
| TM249<br>2WLMi | EMEA | TM2492WLMi<br>XPPFRA UMAC<br>1*512/100/6L/<br>5R_bg_0.3C_AN | TM249<br>2WL | CM420 | SO512M<br>BII5 | N         | N100GB5<br>.4K | ABT_BR<br>M4318BG | N         |
| TM249<br>2WLMi | EMEA | TM2492WLMi<br>XPPSV1 UMAC<br>1*512/100/6L/<br>5R_bg_0.3C_AN | TM249<br>2WL | CM420 | SO512M<br>BII5 | N         | N100GB5<br>.4K | ABT_BR<br>M4318BG | N         |
| TM249<br>2WLMi | EMEA | TM2492WLMi<br>XPPCS2 UMAC<br>1*512/100/6L/<br>5R_bg_0.3C_AN | TM249<br>2WL | CM420 | SO512M<br>BII5 | N         | N100GB5<br>.4K | ABT_BR<br>M4318BG | N         |
| TM249<br>2WLMi | EMEA | TM2492WLMi<br>XPPHU6 UMAC<br>1*512/100/6L/<br>5R_bg_0.3C_AN | TM249<br>2WL | CM420 | SO512M<br>BII5 | N         | N100GB5<br>.4K | ABT_BR<br>M4318BG | N         |
| TM249<br>2WLMi | EMEA | TM2492WLMi<br>XPPPL6 UMAC<br>1*512/100/6L/<br>5R_bg_0.3C_AN | TM249<br>2WL | CM420 | SO512M<br>BII5 | N         | N100GB5<br>.4K | ABT_BR<br>M4318BG | N         |

| Model          | RO   | Description                                                    | Group1       | СРИ   | Memory<br>1    | DIMM<br>2 | HDD 1<br>(GB)  | Wireless<br>LAN   | Bluetooth       |
|----------------|------|----------------------------------------------------------------|--------------|-------|----------------|-----------|----------------|-------------------|-----------------|
| TM249<br>2WLMi | EMEA | TM2492WLMi<br>XPPDE7 UMAC<br>1*512/100/6L/<br>5R_bg_0.3C_AN    | TM249<br>2WL | CM420 | SO512M<br>BII5 | N         | N100GB5<br>.4K | ABT_BR<br>M4318BG | N               |
| TM249<br>2WLMi | EMEA | TM2492WLMi<br>XPPSLO1 UMAC<br>1*512/100/6L/<br>5R_bg_0.3C_AN   | TM249<br>2WL | CM420 | SO512M<br>BII5 | Ν         | N100GB5<br>.4K | ABT_BR<br>M4318BG | N               |
| TM249<br>2WLMi | EMEA | TM2492WLMi<br>XPPESA UMAC<br>1*512/100/6L/<br>5R_bg_0.3C_AN    | TM249<br>2WL | CM420 | SO512M<br>BII5 | N         | N100GB5<br>.4K | ABT_BR<br>M4318BG | N               |
| TM249<br>2WLMi | EMEA | TM2492WLMi<br>XPPPT1 UMAC<br>1*512/100/6L/<br>5R_bg_0.3C_AN    | TM249<br>2WL | CM420 | SO512M<br>BII5 | N         | N100GB5<br>.4K | ABT_BR<br>M4318BG | N               |
| TM249<br>2WLMi | EMEA | TM2492WLMi<br>XPPIS1 UMAC 1*512/<br>100/6L/<br>5R_bg_0.3C_AN   | TM249<br>2WL | CM420 | SO512M<br>BII5 | N         | N100GB5<br>.4K | ABT_BR<br>M4318BG | N               |
| TM249<br>2WLMi | EMEA | TM2492WLMiXPPIT1<br>UMAC 1*512/100/6L/<br>5R_bg_0.3C_AN        | TM249<br>2WL | CM420 | SO512M<br>BII5 | N         | N100GB5<br>.4K | ABT_BR<br>M4318BG | N               |
| TM249<br>2WLMi | EMEA | TM2492WLMi<br>XPPTR1 UMAC<br>1*512/100/6L/<br>5R_bg_0.3C_AN    | TM249<br>2WL | CM420 | SO512M<br>BII5 | N         | N100GB5<br>.4K | ABT_BR<br>M4318BG | N               |
| TM249<br>2WLMi | EMEA | TM2492WLMi<br>XPPEL3 UMAC<br>1*512/100/6L/<br>5R_bg_0.3C_AN    | TM249<br>2WL | CM420 | SO512M<br>BII5 | Ν         | N100GB5<br>.4K | ABT_BR<br>M4318BG | N               |
| TM249<br>2WLMi | EMEA | TM2492WLMi<br>XPPAR1 UMAC<br>1*512/100/6L/<br>5R_bg_0.3C_AN    | TM249<br>2WL | CM420 | SO512M<br>BII5 | N         | N100GB5<br>.4K | ABT_BR<br>M4318BG | N               |
| TM249<br>2WLMi | EMEA | TM2492WLMi<br>XPPSW5 UMAC<br>1*512/100/6L/<br>5R_bg_0.3C_AN    | TM249<br>2WL | CM420 | SO512M<br>BII5 | N         | N100GB5<br>.4K | ABT_BR<br>M4318BG | N               |
| TM249<br>2WLMi | EMEA | TM2492WLMi<br>XPPUK1 UMAC<br>1*512/100/6L/<br>5R_bg_0.3C_AN    | TM249<br>2WL | CM420 | SO512M<br>BII5 | N         | N100GB5<br>.4K | ABT_BR<br>M4318BG | N               |
| TM249<br>2WLMi | EMEA | TM2492WLMi<br>XPHPL6 UMAC<br>1*512/60/BT/6L/<br>5R_bg_0.3C_AN  | TM249<br>2WL | CM420 | SO512M<br>BII5 | N         | N60GB5.<br>4K  | ABT_BR<br>M4318BG | FOX_BRM_<br>2.0 |
| TM249<br>2WLMi | EMEA | TM2492WLMi<br>XPHPL6 UMAC<br>1*512/100/BT/6L/<br>5R_bg_0.3C_AN | TM249<br>2WL | CM420 | SO512M<br>BII5 | N         | N100GB5<br>.4K | ABT_BR<br>M4318BG | FOX_BRM_<br>2.0 |
| TM249<br>2WLMi | EMEA | TM2492WLMi<br>XPPPL6 UMAC<br>1*512/60/BT/6L/<br>5R_bg_0.3C_AN  | TM249<br>2WL | CM420 | SO512M<br>BII5 | N         | N60GB5.<br>4K  | ABT_BR<br>M4318BG | FOX_BRM_<br>2.0 |

| Model               | RO   | Description                                                        | Group1       | СРИ   | Memory<br>1    | DIMM<br>2 | HDD 1<br>(GB)  | Wireless<br>LAN   | Bluetooth       |
|---------------------|------|--------------------------------------------------------------------|--------------|-------|----------------|-----------|----------------|-------------------|-----------------|
| TM249<br>2WLMi      | EMEA | TM2492WLMi<br>XPPPL6 UMAC<br>1*512/100/BT/6L/<br>5R_bg_0.3C_AN     | TM249<br>2WL | CM420 | SO512M<br>BII5 | N         | N100GB5<br>.4K | ABT_BR<br>M4318BG | FOX_BRM_<br>2.0 |
| TM249<br>2WLMi      | AAP  | TM2492WLMi<br>XPHPH1 UMAC<br>1*512/100/6L/<br>5R_bg_0.3C_AN        | TM249<br>2WL | CM420 | SO512M<br>BII5 | N         | N100GB5<br>.4K | ABT_BR<br>M4318BG | Ν               |
| TM249<br>2WLMi      | AAP  | TM2492WLMi<br>XPHPH1 UMAC<br>1*512/100/BT/6L/<br>5R_bg_0.3C_AN     | TM249<br>2WL | CM420 | SO512M<br>BII5 | N         | N100GB5<br>.4K | ABT_BR<br>M4318BG | FOX_BRM_<br>2.0 |
| TM249<br>2NWLM<br>i | EMEA | TM2492NWLMi<br>LINPUSCS2 UMAC<br>1*512/100/BT/8L/<br>5R_bg_0.3C_AN | TM249<br>2WL | CM420 | SO512M<br>BII5 | N         | N100GB5<br>.4K | ABT_BR<br>M4318BG | FOX_BRM_<br>2.0 |
| TM249<br>2WLMi      | EMEA | TM2492WLMi<br>XPHCS2 UMAC<br>1*512/100/BT/8L/<br>5R_bg_0.3C_AN     | TM249<br>2WL | CM420 | SO512M<br>BII5 | N         | N100GB5<br>.4K | ABT_BR<br>M4318BG | FOX_BRM_<br>2.0 |
| TM249<br>2WLMi      | EMEA | TM2492WLMi<br>XPPCS2 UMAC<br>1*512/100/BT/8L/<br>5R_bg_0.3C_AN     | TM249<br>2WL | CM420 | SO512M<br>BII5 | N         | N100GB5<br>.4K | ABT_BR<br>M4318BG | FOX_BRM_<br>2.0 |
| TM249<br>2WLMi      | EMEA | TM2492WLMi<br>XPPRU2 UMAC<br>1*512/100/BT/8L/<br>5R_bg_0.3C_AN     | TM249<br>2WL | CM420 | SO512M<br>BII5 | N         | N100GB5<br>.4K | ABT_BR<br>M4318BG | FOX_BRM_<br>2.0 |
| TM249<br>2WLMi      | EMEA | TM2492WLMi<br>MCEDEB UMAC<br>1*512/100/6L/<br>5R_bg_0.3C_AN        | TM249<br>2WL | CM420 | SO512M<br>BII5 | N         | N100GB5<br>.4K | ABT_BR<br>M4318BG | N               |
| TM249<br>2WLMi      | EMEA | TM2492WLMi<br>MCEBE6 UMAC<br>1*512/100/6L/<br>5R_bg_0.3C_AN        | TM249<br>2WL | CM420 | SO512M<br>BII5 | N         | N100GB5<br>.4K | ABT_BR<br>M4318BG | N               |
| TM249<br>2WLMi      | EMEA | TM2492WLMi<br>MCEAR1 UMAC<br>1*512/100/6L/<br>5R_bg_0.3C_AN        | TM249<br>2WL | CM420 | SO512M<br>BII5 | N         | N100GB5<br>.4K | ABT_BR<br>M4318BG | N               |
| TM249<br>2WLMi      | EMEA | TM2492WLMi<br>MCEAR2 UMAC<br>1*512/100/6L/<br>5R_bg_0.3C_AN        | TM249<br>2WL | CM420 | SO512M<br>BII5 | N         | N100GB5<br>.4K | ABT_BR<br>M4318BG | N               |
| TM249<br>2WLMi      | EMEA | TM2492WLMi<br>MCESW8 UMAC<br>1*512/100/6L/<br>5R_bg_0.3C_AN        | TM249<br>2WL | CM420 | SO512M<br>BII5 | N         | N100GB5<br>.4K | ABT_BR<br>M4318BG | N               |
| TM249<br>2WLMi      | EMEA | TM2492WLMi<br>MCEWIT11W UMAC<br>1*512/100/6L/<br>5R_bg_0.3C_AN     | TM249<br>2WL | CM420 | SO512M<br>BII5 | N         | N100GB5<br>.4K | ABT_BR<br>M4318BG | N               |
| TM249<br>2WLMi      | EMEA | TM2492WLMi<br>MCESI1 UMAC<br>1*512/100/6L/<br>5R_bg_0.3C_AN        | TM249<br>2WL | CM420 | SO512M<br>BII5 | N         | N100GB5<br>.4K | ABT_BR<br>M4318BG | N               |

| Model          | RO   | Description                                                    | Group1       | CPU   | Memory<br>1    | DIMM<br>2 | HDD 1<br>(GB)  | Wireless<br>LAN   | Bluetooth |
|----------------|------|----------------------------------------------------------------|--------------|-------|----------------|-----------|----------------|-------------------|-----------|
| TM249<br>2WLMi | EMEA | TM2492WLMi<br>MCEIT7 UMAC<br>1*512/100/6L/<br>5R_bg_0.3C_AN    | TM249<br>2WL | CM420 | SO512M<br>BII5 | N         | N100GB5<br>.4K | ABT_BR<br>M4318BG | N         |
| TM249<br>2WLMi | EMEA | TM2492WLMi<br>MCENL6 UMAC<br>1*512/100/6L/<br>5R_bg_0.3C_AN    | TM249<br>2WL | CM420 | SO512M<br>BII5 | N         | N100GB5<br>.4K | ABT_BR<br>M4318BG | N         |
| TM249<br>2WLMi | EMEA | TM2492WLMi<br>MCEWFR11W UMAC<br>1*512/100/6L/<br>5R_bg_0.3C_AN | TM249<br>2WL | CM420 | SO512M<br>BII5 | N         | N100GB5<br>.4K | ABT_BR<br>M4318BG | N         |
| TM249<br>2WLMi | EMEA | TM2492WLMi<br>MCEFRF UMAC<br>1*512/100/6L/<br>5R_bg_0.3C_AN    | TM249<br>2WL | CM420 | SO512M<br>BII5 | N         | N100GB5<br>.4K | ABT_BR<br>M4318BG | N         |
| TM249<br>2WLMi | EMEA | TM2492WLMi<br>MCEUK5 UMAC<br>1*512/100/6L/<br>5R_bg_0.3C_AN    | TM249<br>2WL | CM420 | SO512M<br>BII5 | N         | N100GB5<br>.4K | ABT_BR<br>M4318BG | N         |
| TM249<br>2WLMi | EMEA | TM2492WLMi<br>MCEWUK11W UMAC<br>1*512/100/6L/<br>5R_bg_0.3C_AN | TM249<br>2WL | CM420 | SO512M<br>BII5 | N         | N100GB5<br>.4K | ABT_BR<br>M4318BG | N         |
| TM249<br>1WLMi | PA   | TM2491WLMi<br>XPPEN1 UMAC<br>1*512/80/6L/<br>5R_bg_0.3C_AN     | TM249<br>1WL | CM410 | SO512M<br>BII5 | N         | N80GB5.<br>4K  | ABT_BR<br>M4318BG | N         |
| TM249<br>1WLMi | PA   | TM2491WLMi<br>XPPFR1 UMAC<br>1*512/80/6L/<br>5R_bg_0.3C_AN     | TM249<br>1WL | CM410 | SO512M<br>BII5 | N         | N80GB5.<br>4K  | ABT_BR<br>M4318BG | N         |
| TM249<br>1WLMi | PA   | TM2491WLMi<br>XPPES1 UMAC<br>1*512/80/6L/<br>5R_bg_0.3C_AN     | TM249<br>1WL | CM410 | SO512M<br>BII5 | N         | N80GB5.<br>4K  | ABT_BR<br>M4318BG | N         |
| TM249<br>1WLMi | PA   | TM2491WLMi<br>XPPXC1 UMAC<br>1*512/80/6L/<br>5R_bg_0.3C_AN     | TM249<br>1WL | CM410 | SO512M<br>BII5 | N         | N80GB5.<br>4K  | ABT_BR<br>M4318BG | N         |
| TM249<br>2WLMi | PA   | TM2492WLMi<br>XPPEN1 UMAC<br>1*512/80/6L/<br>5R_bg_0.3C_AN     | TM249<br>2WL | CM420 | SO512M<br>BII5 | N         | N80GB5.<br>4K  | ABT_BR<br>M4318BG | N         |
| TM249<br>2WLMi | PA   | TM2492WLMi<br>XPPFR1 UMAC<br>1*512/80/6L/<br>5R_bg_0.3C_AN     | TM249<br>2WL | CM420 | SO512M<br>BII5 | N         | N80GB5.<br>4K  | ABT_BR<br>M4318BG | N         |
| TM249<br>2WLMi | PA   | TM2492WLMi<br>XPPES1 UMAC<br>1*512/80/6L/<br>5R_bg_0.3C_AN     | TM249<br>2WL | CM420 | SO512M<br>BII5 | N         | N80GB5.<br>4K  | ABT_BR<br>M4318BG | N         |
| TM249<br>2WLMi | PA   | TM2492WLMi<br>XPPXC1 UMAC<br>1*512/80/6L/<br>5R_bg_0.3C_AN     | TM249<br>2WL | CM420 | SO512M<br>BII5 | N         | N80GB5.<br>4K  | ABT_BR<br>M4318BG | N         |

| Model          | RO   | Description                                                    | Group1       | CPU   | Memory<br>1    | DIMM<br>2          | HDD 1<br>(GB)  | Wireless<br>LAN   | Bluetooth       |
|----------------|------|----------------------------------------------------------------|--------------|-------|----------------|--------------------|----------------|-------------------|-----------------|
| TM249<br>2WLMi | PA   | TM2492WLMi<br>XPPEN1 UMAC<br>2*512/120/6L/<br>5R_bg_0.3C_AN    | TM249<br>2WL | CM420 | SO512M<br>BII5 | SO51<br>2MBII<br>5 | N120GB5<br>.4K | ABT_BR<br>M4318BG | N               |
| TM249<br>2WLMi | PA   | TM2492WLMi<br>XPPFR1 UMAC<br>2*512/120/6L/<br>5R_bg_0.3C_AN    | TM249<br>2WL | CM420 | SO512M<br>BII5 | SO51<br>2MBII<br>5 | N120GB5<br>.4K | ABT_BR<br>M4318BG | Ν               |
| TM249<br>2WLMi | PA   | TM2492WLMi<br>XPPES1 UMAC<br>2*512/120/6L/<br>5R_bg_0.3C_AN    | TM249<br>2WL | CM420 | SO512M<br>BII5 | SO51<br>2MBII<br>5 | N120GB5<br>.4K | ABT_BR<br>M4318BG | N               |
| TM249<br>2WLMi | PA   | TM2492WLMi<br>XPPXC1 UMAC<br>2*512/120/6L/<br>5R_bg_0.3C_AN    | TM249<br>2WL | CM420 | SO512M<br>BII5 | SO51<br>2MBII<br>5 | N120GB5<br>.4K | ABT_BR<br>M4318BG | N               |
| TM249<br>3WLMi | PA   | TM2493WLMi<br>XPPEN1 UMAC<br>2*512/120/6L/<br>5R_bg_0.3C_AN    | TM249<br>3WL | CM430 | SO512M<br>BII5 | SO51<br>2MBII<br>5 | N120GB5<br>.4K | ABT_BR<br>M4318BG | N               |
| TM249<br>3WLMi | PA   | TM2493WLMi<br>XPPFR1 UMAC<br>2*512/120/6L/<br>5R_bg_0.3C_AN    | TM249<br>3WL | CM430 | SO512M<br>BII5 | SO51<br>2MBII<br>5 | N120GB5<br>.4K | ABT_BR<br>M4318BG | N               |
| TM249<br>3WLMi | PA   | TM2493WLMi<br>XPPES1 UMAC<br>2*512/120/6L/<br>5R_bg_0.3C_AN    | TM249<br>3WL | CM430 | SO512M<br>BII5 | SO51<br>2MBII<br>5 | N120GB5<br>.4K | ABT_BR<br>M4318BG | N               |
| TM249<br>3WLMi | PA   | TM2493WLMi<br>XPPXC1 UMAC<br>2*512/120/6L/<br>5R_bg_0.3C_AN    | TM249<br>3WL | CM430 | SO512M<br>BII5 | SO51<br>2MBII<br>5 | N120GB5<br>.4K | ABT_BR<br>M4318BG | N               |
| TM249<br>2WLMi | EMEA | TM2492WLMi<br>XPHPL6 UMAC<br>1*512/120/BT/8L/<br>5R_bg_0.3C_AN | TM249<br>2WL | CM420 | SO512M<br>BII5 | N                  | N120GB5<br>.4K | ABT_BR<br>M4318BG | FOX_BRM_<br>2.0 |
| TM249<br>2WLMi | EMEA | TM2492WLMi<br>XPPPL6 UMAC<br>1*512/120/BT/8L/<br>5R_bg_0.3C_AN | TM249<br>2WL | CM420 | SO512M<br>BII5 | N                  | N120GB5<br>.4K | ABT_BR<br>M4318BG | FOX_BRM_<br>2.0 |
| TM249<br>2WLMi | EMEA | TM2492WLMi<br>XPHPL6 UMAC<br>1*512/60/BT/8L/<br>5R_bg_0.3C_AN  | TM249<br>2WL | CM420 | SO512M<br>BII5 | N                  | N60GB5.<br>4K  | ABT_BR<br>M4318BG | FOX_BRM_<br>2.0 |
| TM249<br>2WLMi | EMEA | TM2492WLMi<br>XPPPL6 UMAC<br>1*512/60/BT/8L/<br>5R_bg_0.3C_AN  | TM249<br>2WL | CM420 | SO512M<br>BII5 | N                  | N60GB5.<br>4K  | ABT_BR<br>M4318BG | FOX_BRM_<br>2.0 |
| TM249<br>2WLMi | EMEA | TM2492WLMi<br>XPPRU2 UMAC<br>1*512/80/BT/8L/<br>5R_bg_0.3C_AN  | TM249<br>2WL | CM420 | SO512M<br>BII5 | N                  | N80GB5.<br>4K  | ABT_BR<br>M4318BG | FOX_BRM_<br>2.0 |
| TM249<br>2WLMi | EMEA | TM2492WLMi<br>MCEBE6 UMAC<br>1*512/120/6L/<br>5R_bg_0.3C_AN    | TM249<br>2WL | CM420 | SO512M<br>BII5 | N                  | N120GB5<br>.4K | ABT_BR<br>M4318BG | N               |

| Model          | RO   | Description                                                    | Group1       | СРИ   | Memory<br>1    | DIMM<br>2 | HDD 1<br>(GB)  | Wireless<br>LAN   | Bluetooth |
|----------------|------|----------------------------------------------------------------|--------------|-------|----------------|-----------|----------------|-------------------|-----------|
| TM249<br>2WLMi | EMEA | TM2492WLMi<br>MCEAR1 UMAC<br>1*512/120/6L/<br>5R_bg_0.3C_AN    | TM249<br>2WL | CM420 | SO512M<br>BII5 | N         | N120GB5<br>.4K | ABT_BR<br>M4318BG | N         |
| TM249<br>2WLMi | EMEA | TM2492WLMi<br>MCEAR2 UMAC<br>1*512/120/6L/<br>5R_bg_0.3C_AN    | TM249<br>2WL | CM420 | SO512M<br>BII5 | N         | N120GB5<br>.4K | ABT_BR<br>M4318BG | N         |
| TM249<br>2WLMi | EMEA | TM2492WLMi<br>MCENL6 UMAC<br>1*512/120/6L/<br>5R_bg_0.3C_AN    | TM249<br>2WL | CM420 | SO512M<br>BII5 | N         | N120GB5<br>.4K | ABT_BR<br>M4318BG | N         |
| TM249<br>2WLMi | EMEA | TM2492WLMi<br>MCESW8 UMAC<br>1*512/120/6L/<br>5R_bg_0.3C_AN    | TM249<br>2WL | CM420 | SO512M<br>BII5 | N         | N120GB5<br>.4K | ABT_BR<br>M4318BG | N         |
| TM249<br>2WLMi | EMEA | TM2492WLMi<br>MCEUK5 UMAC<br>1*512/120/6L/<br>5R_bg_0.3C_AN    | TM249<br>2WL | CM420 | SO512M<br>BII5 | N         | N120GB5<br>.4K | ABT_BR<br>M4318BG | N         |
| TM249<br>2WLMi | EMEA | TM2492WLMi<br>MCEDEB UMAC<br>1*512/120/6L/<br>5R_bg_0.3C_AN    | TM249<br>2WL | CM420 | SO512M<br>BII5 | N         | N120GB5<br>.4K | ABT_BR<br>M4318BG | N         |
| TM249<br>2WLMi | EMEA | TM2492WLMi<br>MCESI1 UMAC<br>1*512/120/6L/<br>5R_bg_0.3C_AN    | TM249<br>2WL | CM420 | SO512M<br>BII5 | N         | N120GB5<br>.4K | ABT_BR<br>M4318BG | N         |
| TM249<br>2WLMi | EMEA | TM2492WLMi<br>MCEIT7 UMAC<br>1*512/120/6L/<br>5R_bg_0.3C_AN    | TM249<br>2WL | CM420 | SO512M<br>BII5 | N         | N120GB5<br>.4K | ABT_BR<br>M4318BG | N         |
| TM249<br>2WLMi | EMEA | TM2492WLMi<br>MCEFRF UMAC<br>1*512/120/6L/<br>5R_bg_0.3C_AN    | TM249<br>2WL | CM420 | SO512M<br>BII5 | N         | N120GB5<br>.4K | ABT_BR<br>M4318BG | N         |
| TM249<br>2WLMi | EMEA | TM2492WLMi<br>MCEWFR11W UMAC<br>1*512/120/6L/<br>5R_bg_0.3C_AN | TM249<br>2WL | CM420 | SO512M<br>BII5 | N         | N120GB5<br>.4K | ABT_BR<br>M4318BG | N         |
| TM249<br>2WLMi | EMEA | TM2492WLMi<br>MCEWUK11W UMAC<br>1*512/120/6L/<br>5R_bg_0.3C_AN | TM249<br>2WL | CM420 | SO512M<br>BII5 | N         | N120GB5<br>.4K | ABT_BR<br>M4318BG | N         |
| TM249<br>2WLMi | EMEA | TM2492WLMi<br>MCEWIT11W UMAC<br>1*512/120/6L/<br>5R_bg_0.3C_AN | TM249<br>2WL | CM420 | SO512M<br>BII5 | N         | N120GB5<br>.4K | ABT_BR<br>M4318BG | N         |
| TM249<br>2WLMi | EMEA | TM2492WLMi<br>XPHCS2 UMAC<br>1*512/120/6L/<br>5R_bg_0.3C_AN    | TM249<br>2WL | CM420 | SO512M<br>BII5 | N         | N120GB5<br>.4K | ABT_BR<br>M4318BG | N         |
| TM249<br>2WLMi | EMEA | TM2492WLMi<br>XPHAR1 UMAC<br>1*512/120/6L/<br>5R_bg_0.3C_AN    | TM249<br>2WL | CM420 | SO512M<br>BII5 | N         | N120GB5<br>.4K | ABT_BR<br>M4318BG | N         |

| Model          | RO   | Description                                                  | Group1       | СРИ   | Memory<br>1    | DIMM<br>2 | HDD 1<br>(GB)  | Wireless<br>LAN   | Bluetooth |
|----------------|------|--------------------------------------------------------------|--------------|-------|----------------|-----------|----------------|-------------------|-----------|
| TM249<br>2WLMi | EMEA | TM2492WLMi<br>XPHBE1 UMAC<br>1*512/120/6L/<br>5R_bg_0.3C_AN  | TM249<br>2WL | CM420 | SO512M<br>BII5 | N         | N120GB5<br>.4K | ABT_BR<br>M4318BG | N         |
| TM249<br>2WLMi | EMEA | TM2492WLMi<br>XPHDE7 UMAC<br>1*512/120/6L/<br>5R_bg_0.3C_AN  | TM249<br>2WL | CM420 | SO512M<br>BII5 | N         | N120GB5<br>.4K | ABT_BR<br>M4318BG | N         |
| TM249<br>2WLMi | EMEA | TM2492WLMi<br>XPHFRA UMAC<br>1*512/120/6L/<br>5R_bg_0.3C_AN  | TM249<br>2WL | CM420 | SO512M<br>BII5 | N         | N120GB5<br>.4K | ABT_BR<br>M4318BG | N         |
| TM249<br>2WLMi | EMEA | TM2492WLMi<br>XPHHU6 UMAC<br>1*512/120/6L/<br>5R_bg_0.3C_AN  | TM249<br>2WL | CM420 | SO512M<br>BII5 | N         | N120GB5<br>.4K | ABT_BR<br>M4318BG | N         |
| TM249<br>2WLMi | EMEA | TM2492WLMi<br>XPHIS1 UMAC 1*512/<br>120/6L/<br>5R_bg_0.3C_AN | TM249<br>2WL | CM420 | SO512M<br>BII5 | N         | N120GB5<br>.4K | ABT_BR<br>M4318BG | N         |
| TM249<br>2WLMi | EMEA | TM2492WLMi<br>XPHESA UMAC<br>1*512/120/6L/<br>5R_bg_0.3C_AN  | TM249<br>2WL | CM420 | SO512M<br>BII5 | N         | N120GB5<br>.4K | ABT_BR<br>M4318BG | N         |
| TM249<br>2WLMi | EMEA | TM2492WLMi<br>XPHEL1 UMAC<br>1*512/120/6L/<br>5R_bg_0.3C_AN  | TM249<br>2WL | CM420 | SO512M<br>BII5 | N         | N120GB5<br>.4K | ABT_BR<br>M4318BG | N         |
| TM249<br>2WLMi | EMEA | TM2492WLMi<br>XPHDK1 UMAC<br>1*512/120/6L/<br>5R_bg_0.3C_AN  | TM249<br>2WL | CM420 | SO512M<br>BII5 | N         | N120GB5<br>.4K | ABT_BR<br>M4318BG | N         |
| TM249<br>2WLMi | EMEA | TM2492WLMi<br>XPHNL1 UMAC<br>1*512/120/6L/<br>5R_bg_0.3C_AN  | TM249<br>2WL | CM420 | SO512M<br>BII5 | N         | N120GB5<br>.4K | ABT_BR<br>M4318BG | N         |
| TM249<br>2WLMi | EMEA | TM2492WLMi<br>XPHPT1 UMAC<br>1*512/120/6L/<br>5R_bg_0.3C_AN  | TM249<br>2WL | CM420 | SO512M<br>BII5 | N         | N120GB5<br>.4K | ABT_BR<br>M4318BG | N         |
| TM249<br>2WLMi | EMEA | TM2492WLMi<br>XPHIT1 UMAC 1*512/<br>120/6L/<br>5R_bg_0.3C_AN | TM249<br>2WL | CM420 | SO512M<br>BII5 | N         | N120GB5<br>.4K | ABT_BR<br>M4318BG | N         |
| TM249<br>2WLMi | EMEA | TM2492WLMi<br>XPHPL6 UMAC<br>1*512/120/6L/<br>5R_bg_0.3C_AN  | TM249<br>2WL | CM420 | SO512M<br>BII5 | N         | N120GB5<br>.4K | ABT_BR<br>M4318BG | N         |
| TM249<br>2WLMi | EMEA | TM2492WLMi<br>XPHNO1 UMAC<br>1*512/120/6L/<br>5R_bg_0.3C_AN  | TM249<br>2WL | CM420 | SO512M<br>BII5 | N         | N120GB5<br>.4K | ABT_BR<br>M4318BG | N         |
| TM249<br>2WLMi | EMEA | TM2492WLMi<br>XPHRU2 UMAC<br>1*512/120/6L/<br>5R_bg_0.3C_AN  | TM249<br>2WL | CM420 | SO512M<br>BII5 | N         | N120GB5<br>.4K | ABT_BR<br>M4318BG | N         |

| Model          | RO   | Description                                                  | Group1       | СРИ   | Memory<br>1    | DIMM<br>2 | HDD 1<br>(GB)  | Wireless<br>LAN   | Bluetooth |
|----------------|------|--------------------------------------------------------------|--------------|-------|----------------|-----------|----------------|-------------------|-----------|
| TM249<br>2WLMi | EMEA | TM2492WLMi<br>XPHSV1 UMAC<br>1*512/120/6L/<br>5R_bg_0.3C_AN  | TM249<br>2WL | CM420 | SO512M<br>BII5 | N         | N120GB5<br>.4K | ABT_BR<br>M4318BG | N         |
| TM249<br>2WLMi | EMEA | TM2492WLMi<br>XPHTR1 UMAC<br>1*512/120/6L/<br>5R_bg_0.3C_AN  | TM249<br>2WL | CM420 | SO512M<br>BII5 | N         | N120GB5<br>.4K | ABT_BR<br>M4318BG | N         |
| TM249<br>2WLMi | EMEA | TM2492WLMi<br>XPHSLO2 UMAC<br>1*512/120/6L/<br>5R_bg_0.3C_AN | TM249<br>2WL | CM420 | SO512M<br>BII5 | N         | N120GB5<br>.4K | ABT_BR<br>M4318BG | N         |
| TM249<br>2WLMi | EMEA | TM2492WLMi<br>XPHSW5 UMAC<br>1*512/120/6L/<br>5R_bg_0.3C_AN  | TM249<br>2WL | CM420 | SO512M<br>BII5 | N         | N120GB5<br>.4K | ABT_BR<br>M4318BG | N         |
| TM249<br>2WLMi | EMEA | TM2492WLMi<br>XPHSA1 UMAC<br>1*512/120/6L/<br>5R_bg_0.3C_AN  | TM249<br>2WL | CM420 | SO512M<br>BII5 | N         | N120GB5<br>.4K | ABT_BR<br>M4318BG | N         |
| TM249<br>2WLMi | EMEA | TM2492WLMi<br>XPHUK1 UMAC<br>1*512/120/6L/<br>5R_bg_0.3C_AN  | TM249<br>2WL | CM420 | SO512M<br>BII5 | N         | N120GB5<br>.4K | ABT_BR<br>M4318BG | N         |
| TM249<br>2WLMi | EMEA | TM2492WLMi<br>XPPAR1 UMAC<br>1*512/120/6L/<br>5R_bg_0.3C_AN  | TM249<br>2WL | CM420 | SO512M<br>BII5 | N         | N120GB5<br>.4K | ABT_BR<br>M4318BG | N         |
| TM249<br>2WLMi | EMEA | TM2492WLMi<br>XPPBE1 UMAC<br>1*512/120/6L/<br>5R_bg_0.3C_AN  | TM249<br>2WL | CM420 | SO512M<br>BII5 | N         | N120GB5<br>.4K | ABT_BR<br>M4318BG | N         |
| TM249<br>2WLMi | EMEA | TM2492WLMi<br>XPPDE7 UMAC<br>1*512/120/6L/<br>5R_bg_0.3C_AN  | TM249<br>2WL | CM420 | SO512M<br>BII5 | N         | N120GB5<br>.4K | ABT_BR<br>M4318BG | N         |
| TM249<br>2WLMi | EMEA | TM2492WLMi<br>XPPCS2 UMAC<br>1*512/120/6L/<br>5R_bg_0.3C_AN  | TM249<br>2WL | CM420 | SO512M<br>BII5 | N         | N120GB5<br>.4K | ABT_BR<br>M4318BG | N         |
| TM249<br>2WLMi | EMEA | TM2492WLMi<br>XPPHU6 UMAC<br>1*512/120/6L/<br>5R_bg_0.3C_AN  | TM249<br>2WL | CM420 | SO512M<br>BII5 | N         | N120GB5<br>.4K | ABT_BR<br>M4318BG | N         |
| TM249<br>2WLMi | EMEA | TM2492WLMi<br>XPPESA UMAC<br>1*512/120/6L/<br>5R_bg_0.3C_AN  | TM249<br>2WL | CM420 | SO512M<br>BII5 | N         | N120GB5<br>.4K | ABT_BR<br>M4318BG | N         |
| TM249<br>2WLMi | EMEA | TM2492WLMi<br>XPPDK1 UMAC<br>1*512/120/6L/<br>5R_bg_0.3C_AN  | TM249<br>2WL | CM420 | SO512M<br>BII5 | N         | N120GB5<br>.4K | ABT_BR<br>M4318BG | N         |
| TM249<br>2WLMi | EMEA | TM2492WLMi<br>XPPFRA UMAC<br>1*512/120/6L/<br>5R_bg_0.3C_AN  | TM249<br>2WL | CM420 | SO512M<br>BII5 | N         | N120GB5<br>.4K | ABT_BR<br>M4318BG | N         |

| Model          | RO   | Description                                                  | Group1       | СРИ   | Memory<br>1    | DIMM<br>2 | HDD 1<br>(GB)  | Wireless<br>LAN   | Bluetooth |
|----------------|------|--------------------------------------------------------------|--------------|-------|----------------|-----------|----------------|-------------------|-----------|
| TM249<br>2WLMi | EMEA | TM2492WLMi<br>XPPEL3 UMAC<br>1*512/120/6L/<br>5R_bg_0.3C_AN  | TM249<br>2WL | CM420 | SO512M<br>BII5 | N         | N120GB5<br>.4K | ABT_BR<br>M4318BG | N         |
| TM249<br>2WLMi | EMEA | TM2492WLMi<br>XPPNL1 UMAC<br>1*512/120/6L/<br>5R_bg_0.3C_AN  | TM249<br>2WL | CM420 | SO512M<br>BII5 | N         | N120GB5<br>.4K | ABT_BR<br>M4318BG | N         |
| TM249<br>2WLMi | EMEA | TM2492WLMi<br>XPPIS1 UMAC 1*512/<br>120/6L/<br>5R_bg_0.3C_AN | TM249<br>2WL | CM420 | SO512M<br>BII5 | N         | N120GB5<br>.4K | ABT_BR<br>M4318BG | N         |
| TM249<br>2WLMi | EMEA | TM2492WLMi XPPIT1<br>UMAC 1*512/120/6L/<br>5R_bg_0.3C_AN     | TM249<br>2WL | CM420 | SO512M<br>BII5 | N         | N120GB5<br>.4K | ABT_BR<br>M4318BG | N         |
| TM249<br>2WLMi | EMEA | TM2492WLMi<br>XPPPT1 UMAC<br>1*512/120/6L/<br>5R_bg_0.3C_AN  | TM249<br>2WL | CM420 | SO512M<br>BII5 | N         | N120GB5<br>.4K | ABT_BR<br>M4318BG | N         |
| TM249<br>2WLMi | EMEA | TM2492WLMi<br>XPPPL6 UMAC<br>1*512/120/6L/<br>5R_bg_0.3C_AN  | TM249<br>2WL | CM420 | SO512M<br>BII5 | N         | N120GB5<br>.4K | ABT_BR<br>M4318BG | N         |
| TM249<br>2WLMi | EMEA | TM2492WLMi<br>XPPNO1 UMAC<br>1*512/120/6L/<br>5R_bg_0.3C_AN  | TM249<br>2WL | CM420 | SO512M<br>BII5 | N         | N120GB5<br>.4K | ABT_BR<br>M4318BG | N         |
| TM249<br>2WLMi | EMEA | TM2492WLMi<br>XPPRU2 UMAC<br>1*512/120/6L/<br>5R_bg_0.3C_AN  | TM249<br>2WL | CM420 | SO512M<br>BII5 | N         | N120GB5<br>.4K | ABT_BR<br>M4318BG | N         |
| TM249<br>2WLMi | EMEA | TM2492WLMi<br>XPPSV1 UMAC<br>1*512/120/6L/<br>5R_bg_0.3C_AN  | TM249<br>2WL | CM420 | SO512M<br>BII5 | N         | N120GB5<br>.4K | ABT_BR<br>M4318BG | N         |
| TM249<br>2WLMi | EMEA | TM2492WLMi<br>XPPSLO1 UMAC<br>1*512/120/6L/<br>5R_bg_0.3C_AN | TM249<br>2WL | CM420 | SO512M<br>BII5 | N         | N120GB5<br>.4K | ABT_BR<br>M4318BG | N         |
| TM249<br>2WLMi | EMEA | TM2492WLMi<br>XPPTR1 UMAC<br>1*512/120/6L/<br>5R_bg_0.3C_AN  | TM249<br>2WL | CM420 | SO512M<br>BII5 | N         | N120GB5<br>.4K | ABT_BR<br>M4318BG | N         |
| TM249<br>2WLMi | EMEA | TM2492WLMi<br>XPPSW5 UMAC<br>1*512/120/6L/<br>5R_bg_0.3C_AN  | TM249<br>2WL | CM420 | SO512M<br>BII5 | N         | N120GB5<br>.4K | ABT_BR<br>M4318BG | N         |
| TM249<br>2WLMi | EMEA | TM2492WLMi<br>XPPSA1 UMAC<br>1*512/120/6L/<br>5R_bg_0.3C_AN  | TM249<br>2WL | CM420 | SO512M<br>BII5 | N         | N120GB5<br>.4K | ABT_BR<br>M4318BG | N         |
| TM249<br>2WLMi | EMEA | TM2492WLMi<br>XPPUK1 UMAC<br>1*512/120/6L/<br>5R_bg_0.3C_AN  | TM249<br>2WL | CM420 | SO512M<br>BII5 | N         | N120GB5<br>.4K | ABT_BR<br>M4318BG | N         |

## **Test Compatible Components**

This computer's compatibility is tested and verified by Acer's internal testing department. All of its system functions are tested under Windows<sup>®</sup> XP Home environment.

Refer to the following lists for components, adapter cards, and peripherals which have passed these tests. Regarding configuration, combination and test procedures, please refer to the Aspire 5680/5630/3690 Travelmate 4280/4230/2490 series Compatibility Test Report released by the Acer Mobile System Testing Department.

### Microsoft Windows XP Environment Test

| Item            | Specifications                                                   |
|-----------------|------------------------------------------------------------------|
| Processor       | Aspire 3000:                                                     |
|                 | MOBILE SEMPRON 2800+ 25W D                                       |
|                 | MOBILE SEMPRON 3000+ 25W D                                       |
|                 | Aspire 5000                                                      |
|                 | MOBILE TURION 64 ML28                                            |
|                 | MOBILE TURION 64 ML30                                            |
|                 | MOBILE TURION 64 ML32                                            |
|                 | MOBILE TURION 64 ML34                                            |
|                 | MOBILE TURION 64 ML37                                            |
| Memory          | SO-DIMM DDR333 1GB EBD11UD8ADD A                                 |
|                 | SO-DIMM DDR333 256MB HYS64D320 20HDL-6-C 32X64 (.11U)            |
|                 | SO-DIMM DDR333 256MB NT256D64SH8C0GM-6K (.11U)                   |
|                 | SO-DIMM DDR333 256MB M470L3224 FT0-CB3 (.13U)                    |
|                 | SO-DIMM DDR333 256MB HYMD232M6 46D6-J AA                         |
|                 | SO-DIMM DDR333 512MB HYS64D64020HBDL-6-C 64MX64 (0.11U/<br>GREEN |
|                 | SO-DIMM DDR333 512MB M470L6524 BT0-CB300 (512MB)                 |
|                 | SO-DIMM 512MB HYMD564M646B6-J                                    |
| LCD             | 15.4" WXGA NB LC AU B154EW01V.5                                  |
|                 | 15.4" WXGA NB LCD SAMSUNGLTN154X3-L01-0 non-glare                |
|                 | 15.4" WXGA NB LCD LPL LP154W01-TL12 (lead-free)                  |
|                 | 15.4" WXGA NB LCD QDI QD15TL02V.01 NON-GLARE TYPE                |
|                 | 15.4" WXGA NB LCD QDI QD15TL02-03 NON-GLARE TYPE LEAD-<br>FREE   |
|                 | 15.4" WXGA CMO LCD N154I1-L09                                    |
|                 | 15.4" WXGA NB LCD AUO B154W01V.7 (Glare type)                    |
|                 | 15.4" WXGA NB LCD LPL LP154W1-A5K2 GLARE TYPE                    |
|                 | 15.4" WXGA NB LCD QDI QD15TL02-02 GLARE TYPE                     |
|                 | 15.4" WXGA NB LCD QDI QD15TL02-04 GLARE TYPE LEAD-FREE           |
|                 | 15.4" WXGA NB LCD N154I1-L07GLARE TYPE                           |
| LCD             | 15" XGA NB LCD AUO B150XG01V2.XXXXX (Driver IC:MEC/TOS           |
|                 | 15" XGA NB LCD SAMSUNG LTN150XB-L03-C00 MADE IN CHINA            |
|                 | 15" XGA NB LCD LG LP150X08-A3MADE IN CHINA                       |
|                 | 15" XGA NB LCD QDI QD150XL06-01(160NITS)                         |
|                 | 15" XGA NB LCD N150X3-L07 V.C2                                   |
| Hard Disk Drive | 40G SEAGATE 2.5 4200RPM N1 ST94019A 2M F/W 3.05                  |
|                 | 40G TOSHIBA 2.5"" 4200RPM PLUTO MK4025GAS (ROHS) F/W<br>KA100A   |
|                 | 40G HGST 2.5" 4.2RPM MORAGA+HTS424040M9AT00 13G1132 F/<br>W:A71A |
|                 | 60G SEAGATE 2.5" 4.2RPM N2ST960821A F/W 3.01                     |
|                 | 60G TOSHIBA 2.5" 4200RPM PLUTO MK6025GAS (ROHS) F/W KA200        |
|                 | 80G TOSHIBA 2.5" 4200RPM PLUTO MK8025GAS (ROHS) F/W KA023        |
|                 | 80G HGST MORAGA 4200RPM IC25N0 80ATMR04-0 08K635 FW:AD4A         |
|                 |                                                                  |

| Item                             | Specifications                                                  |
|----------------------------------|-----------------------------------------------------------------|
| ODD                              | 24X COMBO KME UJDA-760 FOR K ESTREL                             |
|                                  | 8X DVD DUAL LITEON SOSW-852SSINGLE LAYER FOR KESTREL<br>#PRS7   |
|                                  | 8X DVD DUAL , LITEON SOSW-833,DOUBLE LAYER,GBASE FOR CRANE      |
|                                  | 8X DVD DUAL,PANASONIC UJ-840BAA2,DOUBLE LAYER,GBASE FR<br>CRANE |
|                                  | 8X SUPERMULTI,PANASONIC UJ-840BAA,DOUBLE<br>LAYER,GBASE(CRANE)  |
| AC Adapter (3 pin)               | Delta NB Asapter 65W, SADP-65KB BF                              |
|                                  | Lite-on NB Adapter 65W, PA-1650-02                              |
|                                  | LSE NB Adapter 65W, P0335A1965                                  |
| Power Cord                       | King Cord                                                       |
| Battery Li-Ion, 8 cells          | Li-ION KESTREL 4S2P 4.4Ah W/OINDICATOR (W/Z SANYO CELLS)        |
|                                  | LI-ION KESTREL 4S2P PANASONIC PACK CELL 4.4AH W/O<br>INDICATOR  |
| Network Adapters                 |                                                                 |
| LAN Ethernet/10baseT/100base     | 3Com Etherlink III 3C589D                                       |
|                                  | IBM EtherJet CardBus Adapter 10/100                             |
|                                  | Intel Ether Express Pro/100 Mobile Adapter MBLA3200             |
|                                  | Xircom CardBus Ethernet 10/100 32 Bit CBE-10/100BTX             |
| Multifunction Card (Combo)       | 3Com Megahertz 10/100 LAN + 56K Modem PC Card                   |
|                                  | Xircom RealPort CardBus Ethenet 10/100 + Modem 56               |
| LAN Token Ring                   | IBM Token Ring 16/4 Adapter II                                  |
| Wireless LAN Card                | IBM Wireless LAN Cardbus Adapter                                |
|                                  | Intel Pro-Wireless LAN PC Card                                  |
|                                  | Proxim Skyline 802.11a Cardbus PC Card                          |
|                                  | Cisco Aironet 350 series Wireless Lan Card                      |
|                                  | NeWeb Wireless Lan Card 802.11b                                 |
| Modem Adapters                   |                                                                 |
| Modem (up to 56K)                | 3Com Megahertz 56K Modem PC Card                                |
|                                  | Xircom Credit Card Modem 56                                     |
|                                  | IBM 56K Double Jack Modem                                       |
| ISDN                             | US Robotics Megahertz 128K ISDN Card 405R17T7117M               |
|                                  | IBM OBI International ISDN PC Card                              |
| I/O Peripheral                   |                                                                 |
| I/O - Display                    | Acer 211c 21"                                                   |
|                                  | Viewsonic PF790 19"                                             |
|                                  | Acer FP751 17" TFT LCD                                          |
|                                  | IBM Color TFT LCD 14"                                           |
|                                  | Compaq Color Monitor                                            |
|                                  | NET Color Monitor 20"                                           |
|                                  | Mozo 17" TFT LCD (DVI)                                          |
| I/O - Projector                  | NEC MultiSync MT-1040                                           |
| I/O - Legacy (Parallel) Printer/ | Canon BJC-600J                                                  |
| Scanner                          | Epson Stylus Color 740 Parallel Interface                       |
|                                  | HP DeskJet 890C                                                 |
|                                  | HP DeskJet 880C Parallel Interface                              |
|                                  | HP LaserJet 6MP                                                 |
|                                  | HP LaserJet 2200                                                |

| Item                                | Specifications                                                     |
|-------------------------------------|--------------------------------------------------------------------|
| I/O - IR Printer                    | HP LaserJet 6MP use IR                                             |
|                                     | HP LaserJet 2200 use IR                                            |
| I/O - USB Keyboard/Mouse            | Chicony USB Keyboard KU-8933                                       |
|                                     | Microsoft Natural Keyboard Pro                                     |
|                                     | Acer Aspire USB mouse                                              |
|                                     | Logicool US Mouse                                                  |
|                                     | Logitech Cordless Mouseman Wheel USB Interface                     |
|                                     | Logitech USB Wheel Mouse M-BB48                                    |
|                                     | Microsoft IntelliMouse Optical USB Interface                       |
| I/O - Legacy (PS2/Serial) Keyboard/ | IBM 101 key keyboard                                               |
| Mouse                               | IBM 109 key keyboard                                               |
|                                     | Acer PS2 keyboard                                                  |
|                                     | Acer KB-101A                                                       |
|                                     | IBM Numeric Keypad III                                             |
|                                     |                                                                    |
|                                     | IBM Numeric Keypad<br>Acer Mouse                                   |
|                                     | IBM PS2 Mini Mouse                                                 |
|                                     | IBM PS2 Mouse                                                      |
|                                     |                                                                    |
|                                     | Logitech Cordless MouseMan Wheel PS2 interface                     |
|                                     | Logitech Serial Mouse M-M35<br>Microsoft InteliMouse PS2 interface |
|                                     |                                                                    |
|                                     | Microsoft InteliMouse Optical PS2 interface                        |
|                                     | Logitech First Mouse Three Button Serial Mouse                     |
| I/O - USB (Printer/Scanner)         | Epson Stylus Color 740 USB interface                               |
|                                     | HP DeskJet 880C USB interface                                      |
|                                     | Canon CanonScan D1250 (USB 2.0, JP OS only)                        |
|                                     | HP ScanJet 3300C Color Scanner                                     |
| I/O - USB (Speaker/Joystick))       | JS USB Digital Speaker                                             |
|                                     | Panasonic USB Speaker EAB-MPC57USB                                 |
|                                     | AIWA Multimedia Digital Speaker                                    |
|                                     | Microsoft SideWinder Precision Pro Joystick                        |
|                                     | Logitech WingMan RumblePad                                         |
| I/O - USB Camera                    | Intel Easy PC Camera                                               |
|                                     | Logitech QuickCam Express Internet                                 |
|                                     | Logitech QuickCam Home PC Video Camera                             |
|                                     | Orange Micro USB 2.0 Web Cam                                       |
| I/O - USB Storage Drive             | Logitech CDRW +DVDROM combo USB interface                          |
|                                     | Iomega USB Zip 250MB                                               |
| I/O-USB Flash Drive                 | IBM 32MB USB Memory key                                            |
|                                     | Apacer USB Handy Drive 32MB                                        |
|                                     | Apacer USB Handy Drive 256MB                                       |
| I/O - USB Hub                       | Belkin 4 Port USB Hub                                              |
|                                     | Eizo I Station USB Hub                                             |
|                                     | Elecom USB Hub 4 Port                                              |
|                                     | Sanwa USB Hub 4 Port                                               |
|                                     | 4 Port Hub USB 2.0                                                 |
|                                     |                                                                    |
| I/O - Access Point (802.11b)        | Hitachi DC-CN3300                                                  |
|                                     | Lucent RG-1000                                                     |
|                                     | Lucent WavePoint-II                                                |
|                                     | Cisco Aironet 350                                                  |
|                                     | Orinoco AP-500                                                     |

| Item                        | Specifications                             |
|-----------------------------|--------------------------------------------|
| I/O Acess Point (802.11a/b) | Intel Dual Pro/Wireless 5000               |
| I/O Acess Point (802.11a)   | Intel Pro/Wireless 5000                    |
| PCMCIA                      |                                            |
| PCMCIA - ATA                | IBM Microdrive 340MB                       |
|                             | IBM Microdrive 1G                          |
|                             | lomega Click! 40MB                         |
|                             | Sony Memory Stick 64MB                     |
|                             | Sandisk Flash Card 20MB                    |
|                             | Apacer SD Flash Card 128MB                 |
|                             | Apacer SD Flash Card 256MB                 |
|                             | Transcend SD Card 32MB                     |
|                             | Transcend SD Card 256MB                    |
|                             | Hagiwara sys-com SD Card 256MBT            |
| PCMCIA - USB 2.0            | Apricorn EZ-USB2.0 Cardbus PC Card         |
|                             | DTK USB 2.0 2Port CardBus Host Controller  |
|                             | Adaptec USB2CONNECT                        |
| PCMCIA - 1394               | Buffalo 1394 Interface Cardbus IFC-ILCB/DV |
|                             | I-O Data 1394 Interface Cardbus CB1394/DVC |
|                             | Pixela 1394 Cardbus PC Card PIX-PCMC/FW1   |
| PCMCIA-SCSI                 | Adaptec 1408 or B SCSI CB                  |
|                             | NewMedia Bus Toaster SCSI II               |
| PCMCIA - Bluetooth          | IBM Community Bluetooth PC Card            |
|                             | Toshiba Bluetooth PC Card                  |

# **Online Support Information**

This section describes online technical support services available to help you repair your Acer Systems.

If you are a distributor, dealer, ASP or TPM, please refer your technical queries to your local Acer branch office. Acer Branch Offices and Regional Business Units may access our website. However some information sources will require a user i.d. and password. These can be obtained directly from Acer CSD Taiwan.

Acer's Website offers you convenient and valuable support resources whenever you need them.

In the Technical Information section you can download information on all of Acer's Notebook, Desktop and Server models including:

- □ Service guides for all models
- User's manuals
- Training materials
- Bios updates
- Software utilities
- Spare parts lists
- TABs (Technical Announcement Bulletin)

For these purposes, we have included an Acrobat File to facilitate the problem-free downloading of our technical material.

Also contained on this website are:

- Detailed information on Acer's International Traveler's Warranty (ITW)
- Returned material authorization procedures
- An overview of all the support services we offer, accompanied by a list of telephone, fax and email contacts for all your technical queries.

We are always looking for ways to optimize and improve our services, so if you have any suggestions or comments, please do not hesitate to communicate these to us.

Free Manuals Download Website <u>http://myh66.com</u> <u>http://usermanuals.us</u> <u>http://www.somanuals.com</u> <u>http://www.4manuals.cc</u> <u>http://www.4manuals.cc</u> <u>http://www.4manuals.cc</u> <u>http://www.4manuals.com</u> <u>http://www.404manual.com</u> <u>http://www.luxmanual.com</u> <u>http://aubethermostatmanual.com</u> Golf course search by state

http://golfingnear.com Email search by domain

http://emailbydomain.com Auto manuals search

http://auto.somanuals.com TV manuals search

http://tv.somanuals.com